# HP ProLiant Gen8 Troubleshooting Guide

Volume II: Error Messages

#### **Abstract**

This guide provides a list of error messages associated with HP ProLiant servers, HP iLO, HP Smart Array storage, HP Onboard Administrator, HP Virtual Connect, ROM, and Configuration Replication Utility. This document is intended for the person who installs, administers, and troubleshoots servers or server blades. HP assumes you are qualified in the servicing of computer equipment and trained in recognizing hazards in products with hazardous energy levels.

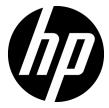

Part Number: 658801-002

June 2012 Edition: 2

#### © Copyright 2012 Hewlett-Packard Development Company, L.P.

The information contained herein is subject to change without notice. The only warranties for HP products and services are set forth in the express warranty statements accompanying such products and services. Nothing herein should be construed as constituting an additional warranty. HP shall not be liable for technical or editorial errors or omissions contained herein.

Confidential computer software. Valid license from HP required for possession, use or copying. Consistent with FAR 12.211 and 12.212, Commercial Computer Software, Computer Software Documentation, and Technical Data for Commercial Items are licensed to the U.S. Government under vendor's standard commercial license.

Microsoft®, Windows®, Windows Vista®, and Windows Server® are U.S. registered trademarks of Microsoft Corporation. Intel® is a trademark of Intel Corporation in the United States and other countries. UNIX® is a registered trademark of The Open Group. Java is a registered trademark of Oracle and/or its affiliates.

# Contents

| roduction                                                               | 8  |
|-------------------------------------------------------------------------|----|
| Overview                                                                | 8  |
| P ProLiant server errors                                                | 9  |
| ADU error messages                                                      |    |
| Introduction to ADU error messages                                      |    |
| ADU version 8.0 through 8.28 error messages                             |    |
| POST error messages and beep codes                                      |    |
| Introduction to POST error messages                                     |    |
| Non-numeric messages or beeps only                                      | 39 |
| 100 Series                                                              |    |
| 200 Series                                                              |    |
| 300 Series                                                              |    |
| 400 Series                                                              |    |
| 600 Series                                                              |    |
| 1100 Series                                                             |    |
| 1500 Series                                                             |    |
| 1600 Series                                                             |    |
| 1700 Series                                                             |    |
| 1800 Series                                                             |    |
| Event list error messages                                               |    |
| Introduction to event list error messages                               |    |
| A CPU Power Module (System Board, Socket X)                             |    |
| ASR Lockup Detected: Cause                                              |    |
| Automatic operating system shutdown initiated due to fan failure        |    |
| Automatic Operating System Shutdown Initiated Due to Overheat Condition |    |
| Blue Screen Trap: Cause [NT]                                            |    |
| Corrected Memory Error Threshold Passed (Slot X, Memory Module Y)       |    |
| EISA Expansion Bus Master Timeout (Slot X)                              |    |
| PCI Bus Error (Slot X, Bus Y, Device Z, Function X)                     |    |
| Processor Correctable Error Threshold Passed (Slot X, Socket Y)         |    |
| Processor Uncorrectable Internal Error (Slot X, Socket Y)               |    |
| Real-Time Clock Battery Failing                                         |    |
| System AC Power Overload (Power Supply X)                               |    |
| System AC Power Problem (Power Supply X)                                |    |
| System Fan Failure (Fan X, Location)                                    |    |
| System Fans Not Redundant                                               |    |
| System Overheating (Zone X, Location)                                   |    |
| System Power Supplies Not Redundant                                     |    |
| System Power Supply Failure (Power Supply X)                            |    |
| Unrecoverable Host Bus Data Parity Error                                |    |
| Uncorrectable Memory Error (Slot X, Memory Module Y)                    | 97 |
| Status codes (Port 84/85)                                               |    |
| Viewing status codes                                                    |    |
| Windows® Event Log processor error codes                                |    |
| Message ID: 4137                                                        |    |
| Message ID: 4140                                                        |    |
|                                                                         |    |

| Message ID: 4141                                 |     |
|--------------------------------------------------|-----|
| Message ID: 4169                                 | 99  |
| Message ID: 4190                                 | 100 |
| Troubleshooting resources                        | 100 |
| HP Smart Array errors                            | 101 |
|                                                  |     |
| Controller board runtime LEDs                    |     |
| P222 LEDs                                        |     |
| P420 LEDs                                        |     |
| P421 LEDs                                        |     |
| FBWC module LEDs (P222, P420, P421)              |     |
| FBWC module LEDs (P410, P411, P711m, P812)       |     |
| Smart Array Windows Event Log messages           |     |
| Message identifiers 24578-24599                  |     |
| Message identifiers 24600-24624                  |     |
| Message identifiers 24625-24649                  |     |
| Message identifiers 24650-24674                  |     |
| Message identifiers 24675-24699                  |     |
| Message identifiers 24700-24724                  |     |
| Message identifiers 24725-24749                  | 138 |
| Message identifiers 24750-24774                  |     |
| Message identifiers 24775-24799                  | 147 |
| Message identifiers 24800-24808                  | 154 |
| Smart Array Windows driver errors                | 156 |
| HP Onboard Administrator errors                  | 157 |
|                                                  |     |
| Onboard Administrator error messages             |     |
| SysLog messages                                  |     |
| Alertmail log messages                           |     |
| Authentication and startup log messages          |     |
| CGI log messages                                 |     |
| CLI log messages                                 |     |
| Interconnect bay log messages                    |     |
| DHCP log messages                                |     |
| Enclosure-Link log messages                      |     |
| Nonvolital configuration log messages            |     |
| Firmware flash log messages                      |     |
| Flash certificate and configuration log messages |     |
| DNS network configuration log messages           |     |
| LCD log messages                                 |     |
| Operational log messages                         |     |
| Linux log messages                               |     |
| Management log messages                          |     |
| OA internal log messages                         |     |
| LDAP log messages                                |     |
| Redundancy log messages                          |     |
| SSO log messages                                 |     |
| Two-factor log messages                          |     |
| VLAN log messages                                |     |
| Onboard Administrator SNMP traps                 |     |
| Enclosure event notifications                    |     |
| Command line event notifications                 | 196 |
| HP Virtual Connect errors                        | 100 |

| SN           | IMP overview                                                                                    | 199 |
|--------------|-------------------------------------------------------------------------------------------------|-----|
|              | SNMP traps                                                                                      |     |
|              | Trap categories and required administrative privileges                                          |     |
|              | Trap severities                                                                                 |     |
| Vir          | rtual Connect Manager SysLog events                                                             |     |
|              | Domain events (1000-1999)                                                                       |     |
|              | Enclosure events (2000-2999)                                                                    |     |
|              | Ethernet Module events (3000-3999)                                                              |     |
|              | FC Module events (4000-4999)                                                                    |     |
|              | Server events (5000-5999)                                                                       |     |
|              | Profile events (6000-6999)                                                                      |     |
|              | Ethernet Network events (7000-7999)                                                             |     |
|              | FC Fabric events (8000-8999)                                                                    |     |
|              | Unknown Module events (9000-9999)                                                               |     |
| LIDDCII      |                                                                                                 | 01/ |
|              | errors                                                                                          |     |
| HP           | PRCU return codes                                                                               | 216 |
| CONRE        | P errors                                                                                        | 217 |
|              | ing CONREP                                                                                      |     |
|              | ONREP return codes.                                                                             |     |
|              | ONREP screen output                                                                             |     |
|              | ·                                                                                               |     |
|              | errors                                                                                          |     |
|              | O overview                                                                                      |     |
|              | POST LED indicators                                                                             |     |
|              | ent log entries                                                                                 |     |
|              | BCL messages                                                                                    |     |
|              | ardware and software link-related issues                                                        |     |
| Log          | gin issues                                                                                      |     |
|              | Login name and password not accepted                                                            |     |
|              | Directory user premature logout                                                                 |     |
|              | iLO Management Port not accessible by name                                                      |     |
|              | iLO RBSU unavailable after iLO and server reset                                                 |     |
|              | Unable to access the login page                                                                 |     |
|              | Unable to return to login page after an iLO flash or reset                                      |     |
|              | Unable to access virtual media or graphical remote console                                      |     |
|              | Unable to connect to iLO after changing network settings                                        |     |
|              | Unable to connect to the iLO processor through the NIC                                          |     |
|              | Unable to log in to iLO after installing the iLO certificate                                    |     |
|              | Unable to connect to the iLO IP address                                                         |     |
| <del>-</del> | Blocked iLO ports                                                                               |     |
| Irc          | oubleshooting alert and trap issues                                                             |     |
|              | Unable to receive HP SIM alarms (SNMP Traps) from iLO                                           |     |
|              | Unable to login with emergency access                                                           |     |
| _            | Incorrect authentication code                                                                   |     |
| Irc          | bubleshooting directory issues                                                                  |     |
|              | ActiveX controls are enabled and I see a prompt, but the domain/name login format does not work |     |
|              | User contexts do not appear to work                                                             |     |
| т            | Directory user does not logout after the directory timeout has expired                          |     |
| Irc          | publeshooting Remote Console issues                                                             |     |
|              | Remote Console applet has a red X when running Linux client browser                             |     |
|              | Unable to navigate the single cursor of the Remote Console to corners of the Remote             |     |
|              | Nemole Console lexi window noi uddailia drodeny                                                 | Z3/ |

|     | Monitor problems in IRC or Java Remote Console                                | 233 |
|-----|-------------------------------------------------------------------------------|-----|
|     | Mouse/keyboard not working in IRC or Java Remote Console                      | 233 |
|     | IRC sends characters continuously after switching windows                     | 233 |
|     | Java Remote Console does not display the correct floppy and USB-key device    | 233 |
|     | Caps Lock goes out of synch between iLO and a Java Remote Console session     | 235 |
|     | Num Lock goes out of synch between iLO and a multi-user IRC session           |     |
|     | Session leader does not receive connection request when IRC is in replay mode |     |
|     | Keyboard LED does not display correctly                                       |     |
|     | Inactive IRC                                                                  |     |
|     | IRC failed to connect to server error message                                 | 236 |
|     | Troubleshooting SSH issues                                                    |     |
|     | Initial PuTTY input slow                                                      |     |
|     | PuTTY client unresponsive with Shared Network Port                            |     |
|     | SSH text support from a Remote Console session                                |     |
|     | Troubleshooting video and monitor issues                                      |     |
|     | User interface does not display correctly                                     |     |
|     | Troubleshooting Virtual Media issues                                          |     |
|     | Virtual Floppy media applet is unresponsive                                   |     |
|     | Troubleshooting Remote Text Console issues                                    |     |
|     | Unable to view the Linux installer in the text console                        |     |
|     | Unable to pass data through an SSH terminal                                   |     |
|     | Troubleshooting miscellaneous issues                                          |     |
|     | Cookie sharing between browser instances and iLO                              |     |
|     | Unable to get SNMP information from HP SIM                                    |     |
|     | Unable to upgrade iLO firmware                                                |     |
|     | iLO network failed flash recovery                                             |     |
|     | Issues generating a keytab using ktpass.exe                                   |     |
|     | Testing SSL                                                                   |     |
|     | File not present after copy through IRC virtual drives to USB key             |     |
|     | Resetting iLO                                                                 |     |
|     | Server name still present after ERASE utility is executed                     |     |
|     | Troubleshooting a remote host                                                 |     |
|     | Troubleshooting a remote host                                                 | 244 |
| Mic | rosoft Windows Event ID and SNMP traps                                        | 245 |
|     | Event log messages associated with SNMP traps                                 | 245 |
|     | Windows NT® event log format                                                  | 245 |
|     | Agent descriptions                                                            | 245 |
|     | Foundation agents                                                             | 246 |
|     | Event Identifiers 1105-1808                                                   | 246 |
|     | Event Identifiers 2048-2359                                                   | 255 |
|     | Event Identifiers 3072-3876                                                   | 258 |
|     | Event Identifiers 4352-4626                                                   | 262 |
|     | Storage agents                                                                | 265 |
|     | Event Identifiers 256-774                                                     | 265 |
|     | Event Identifiers 1061-1098                                                   | 268 |
|     | Event Identifiers 1101-1199                                                   | 275 |
|     | Event Identifiers 1200-1294                                                   | 301 |
|     | Event Identifiers 1343-4613                                                   | 319 |
|     | Server agents                                                                 | 323 |
|     | Event Identifiers 256-1024                                                    |     |
|     | Event Identifiers 1025-1092                                                   |     |
|     | Event Identifiers 1103-1183                                                   |     |
|     | Event Identifiers 1539-3352                                                   |     |
|     | Event Identifiers 5632-5684                                                   |     |
|     |                                                                               |     |

| NIC agents                 |     |
|----------------------------|-----|
| Event Identifiers 256-299  | 373 |
| Event Identifiers 300-1293 | 377 |
| Acronyms and abbreviations | 383 |
| Documentation feedback     | 387 |
| Index                      | 388 |

# Introduction

# Overview

This guide is part of a two volume set. Volume I, the HP ProLiant Gen8 Troubleshooting Guide, Volume I: Troubleshooting provides procedures for resolving common problems. This guide, Volume II: Error Messages, provides a list of error messages and information to assist with interpreting and resolving error messages on ProLiant servers and server blades. Use these messages to troubleshoot and optimize the operation of your HP equipment.

# HP ProLiant server errors

# ADU error messages

# Introduction to ADU error messages

This section contains a complete alphabetical list of all ADU error messages for ADU version 7.85.16.0 and earlier.

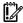

IMPORTANT: This guide provides information for multiple servers. Some information may not apply to the server you are troubleshooting. Refer to the server documentation for information on procedures, hardware options, software tools, and operating systems supported by the server.

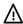

WARNING: To avoid potential problems, ALWAYS read the warnings and cautionary information in the server documentation before removing, replacing, reseating, or modifying system components.

#### Accelerator Board not Detected

**Description**: Array controller did not detect a configured array accelerator board.

Action: Install an array accelerator board on an array controller. If an array accelerator board is installed, check for proper seating on the array controller board.

#### Accelerator Error Log

Description: List of the last 32 parity errors on transfers to or from the memory on the array accelerator board. Displays starting memory address, transfer count, and operation (read and write).

Action: If many parity errors are listed, you may need to replace the array accelerator board.

#### Accelerator Parity Read Errors: X

**Description**: Number of times that read memory parity errors were detected during transfers from memory on the array accelerator board.

Action: If many parity errors occurred, you may need to replace the array accelerator board.

#### Accelerator Parity Write Errors: X

**Description**: Number of times that write memory parity errors were detected during transfers to memory on the array accelerator board.

Action: If many parity errors occurred, you may need to replace the array accelerator board.

#### Accelerator Status: Cache was Automatically Configured During Last Controller Reset

**Description**: Cache board was replaced with one of a different size.

Action: No action is required.

#### Accelerator Status: Data in the Cache was Lost...

...due to some reason other than the battery being discharged.

**Description**: Data in cache was lost, but not because of the battery being discharged.

Action: Be sure the array accelerator is properly seated. If the error persists, you may need to replace the array accelerator.

#### Accelerator Status: Dirty Data Detected has Reached Limit...

...Cache still enabled, but writes no longer being posted.

Description: Number of cache lines containing dirty data that cannot be flushed (written) to the drives has reached a preset limit. The cache is still enabled, but writes are no longer being posted. This problem usually occurs when a problem with the drive or drives occurs.

Action: Resolve the problem with the drive or drives. The controller can then write the dirty data to the drives. Posted-writes operations are restored.

#### Accelerator Status: Dirty Data Detected...

...Unable to write dirty data to drives

Description: At least one cache line contains dirty data that the controller has been unable to flush (write) to the drives. This problem usually occurs when a problem with the drive or drives occurs.

Action: Resolve the problem with the drive or drives. The controller can then write the dirty data to the drives.

#### Accelerator Status: Excessive ECC Errors Detected in at Least One Cache Line...

...As a result, at least one cache line is no longer in use.

Description: At least one line in the cache is no longer in use due to excessive ECC errors detected during use of the memory associated with that cache line.

**Action**: Consider replacing the cache. If cache replacement is not done, the remaining cache lines generally continue to operate properly.

## Accelerator Status: Excessive ECC Errors Detected in Multiple Cache Lines...

...As a result, the cache is no longer in use.

**Description**: The number of cache lines experiencing excessive ECC errors has reached a preset limit. Therefore, the cache has been shut down.

#### Action:

- Reseat the cache to the controller.
- 2. If the problem persists, replace the cache.

#### Accelerator Status: Obsolete Data Detected

**Description**: During reset initialization, obsolete data was found in the cache due to the drives being moved and written to by another controller.

Action: No action is required. The controller either writes the data to the drives or discards the data completely.

#### Accelerator Status: Obsolete Data was Discarded

**Description**: During reset initialization, obsolete data was found in the cache, and was discarded (not written to the drives).

**Action**: No action is required.

## Accelerator Status: Obsolete Data was Flushed (Written) to Drives

Description: During reset initialization, obsolete data was found in the cache. The obsolete data was written to the drives, but newer data may have been overwritten.

Action: If newer data was overwritten, you may need to restore newer data; otherwise, normal operation should continue.

#### Accelerator Status: Permanently Disabled

Description: Array accelerator board has been permanently disabled. It will remain disabled until it is reinitialized using ACU.

Action: Check the Disable Code field. Run ACU to reinitialize the array accelerator board.

#### Accelerator Status: Possible Data Loss in Cache

Description: Possible data loss was detected during power-up due to all batteries being below sufficient voltage level and no presence of the identification signatures on the array accelerator board.

Action: No way exists to determine if dirty or bad data was in the cache and is now lost.

#### Accelerator Status: Temporarily Disabled

**Description**: Array accelerator board has been temporarily disabled.

Action: Check the Disable Code field.

## Accelerator Status: Unrecognized Status

**Description**: A status was returned from the array accelerator board that ADU does not recognize.

Action: Obtain the latest version of ADU.

#### Accelerator Status: Valid Data Found at Reset

Description: Valid data was found in posted-write memory at reinitialization. Data will be flushed to disk.

Action: No error or data loss condition exists. No action is required.

#### Accelerator Status: Warranty Alert

**Description**: Catastrophic problem exists with array accelerator board. Refer to other messages on Diagnostics screen for exact meaning of this message.

Action: Replace the array accelerator board.

#### Adapter/NVRAM ID Mismatch

**Description**: EISA NVRAM has an ID for a different controller from the one physically present in the slot.

Action: Run the server setup utility.

## Array Accelerator Battery Pack X not Fully Charged

**Description**: Battery is not fully charged.

Action: If 75% of the batteries present are fully charged, the array accelerator is fully operational. If more than 75% of the batteries are **not** fully charged, allow 36 hours to recharge them.

#### Array Accelerator Battery Pack X Below Reference Voltage (Recharging)

**Description**: Battery pack on the array accelerator is below the required voltage levels.

Action: Replace the array accelerator board if the batteries do not recharge within 36 powered-on hours.

#### Board in Use by Expand Operation

Description: Array accelerator memory is in use by a capacity expansion or RAID migration.

Action: The array accelerator is automatically re-enabled for caching when the capacity expansion or RAID operation completes.

#### **Board not Attached**

**Description**: An array controller is configured for use with array accelerator board, but one is not connected.

**Action**: Connect array accelerator board to array controller.

#### Cache Has Been Disabled Because ADG Enabler Dongle is Broken or Missing

Description: The cache has been disabled because RAID ADG volume is configured but the ADG Enabler Dongle is broken or missing.

Action: Check the ADG Enabler Dongle. Replace if needed.

#### Cache Has Been Disabled; Likely Caused By a Loose Pin on One of the RAM Chips

**Description**: Cache has been disabled due to a large number of ECC errors detected while testing the cache during POST. This is probably caused by a loose pin on one of the RAM chips.

**Action**: Try reseating the cache to the controller. If that does not work, replace the cache.

#### Configuration Signature is Zero

Description: ADU detected that NVRAM contains a configuration signature of zero. Old versions of the server setup utility could cause this.

Action: Run the latest version of server setup utility to configure the controller and NVRAM.

#### Configuration Signature Mismatch

**Description**: The array accelerator board is configured for a different array controller board. The configuration signature on the array accelerator board does not match the one stored on the array controller board.

**Action**: To recognize the array accelerator board, run ACU.

#### Controller Communication Failure Occurred

Description: Controller communication failure occurred. ADU was unable to successfully issue commands to the controller in this slot.

#### Action:

- Be sure all cables are properly connected and working.
- Be sure the controller is working, and replace if needed.

#### Controller Detected. NVRAM Configuration not Present

**Description**: EISA NVRAM does not contain a configuration for this controller.

Action: Run the server setup utility to configure the NVRAM.

#### Controller Firmware Needs Upgrading

**Description**: Controller firmware is below the latest recommended version.

**Action**: Update the controller to the latest firmware version.

## Controller is Located in Special "Video" Slot

Description: Controller is installed in the slot for special video control signals. If the controller is used in this slot, LED indicators on the front panel may not function properly.

Action: Install the controller into a different slot, and run the server setup utility to configure NVRAM. Then, run ACU to configure the controller.

#### Controller Is Not Configured

**Description**: Controller is not configured. If the controller was previously configured and you change drive locations, a problem might exist with the placement of the drives. ADU examines each physical drive and looks for drives that have been moved to a different drive bay.

Action: Look for messages indicating which drives have been moved. If no messages are displayed and drive swapping did not occur, run ACU to configure the controller and run the server setup utility to configure NVRAM. **Do not** run either utility if you believe drive swapping has occurred.

#### Controller Reported POST Error. Error Code: X

**Description**: The controller returned an error from its internal POST.

Action: Replace the controller.

#### Controller Restarted with a Signature of Zero

**Description**: ADU did not find a valid configuration signature to use to get the data. NVRAM may not be present (unconfigured) or the signature present in NVRAM may not match the signature on the controller.

**Action**: Run the server setup utility to configure the controller and NVRAM.

#### Disable Command Issued

**Description**: The issuing of the Accelerator Disable command has disabled posted-writes. This occurred because of an operating system device driver.

Action: Restart the system. Run ACU to reinitialize the array accelerator board.

#### Drive (Bay) X Firmware Needs Upgrading

**Description**: Firmware on this physical drive is below the latest recommended version.

Action: Update the drive to the latest firmware version.

## Drive (Bay) X has Insufficient Capacity for its Configuration

**Description**: Drive has insufficient capacity to be used in this logical drive configuration.

Action: Replace this drive with a larger capacity drive.

## Drive (Bay) X has Invalid M&P Stamp

**Description**: Physical drive has invalid monitor and performance data.

**Action**: Run the server setup utility to properly initialize this drive.

#### Drive (Bay) X Has Loose Cable

Description: The array controller could not communicate with this drive at power-up. This drive has not previously failed.

#### Action:

- Be sure all cables are properly connected and working.
- 2. Power down the system and attempt to reconnect data/power cable to the drive.
- Power up the system.
- 4. If the problem persists, power down the system and replace the cable.
- If the problem persists, power down the system and replace the drive.

#### Drive (Bay) X is a Replacement Drive

**Description**: This drive has been replaced. This message is displayed if a drive is replaced in a fault-tolerant logical volume.

**Action**: If the replacement was intentional, allow the drive to rebuild.

## Drive (Bay) X is a Replacement Drive Marked OK

**Description**: The drive has been replaced and marked OK by the firmware, in one of three possible scenarios: the drive was replaced in a non-fault-tolerant configuration; more drives were replaced than the configured fault-tolerant-configuration mode could sustain; or the storage enclosure was powered down before the server, preventing the drive from being rebuilt. The drive may contain incorrect data.

Action: Verify data on the drives. Always power down the server before powering down any external drive enclosures.

#### Drive (Bay) X is Failed

**Description**: The indicated physical drive has failed.

#### Action:

- Check for loose cable connections.
- If cable connectors are secure, replace the drive.

#### Drive (Bay) X is Undergoing Drive Recovery

**Description**: This drive is being rebuilt from the corresponding mirror or parity data.

**Action**: No action is required.

#### Drive (Bay) X Upload Code Not Readable

Description: An error occurred while ADU was trying to read the upload code information from this drive.

**Action**: If multiple errors occur, the drive may need to be replaced.

#### Drive (Bay) X Was Inadvertently Replaced

**Description**: The physical drive was incorrectly replaced after another drive failed.

#### Action:

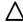

CAUTION: Do not run the server setup utility and try to reconfigure, or data will be lost.

- Power down the server.
- Replace the drive that was incorrectly replaced.
- Replace the original drive that failed. 3.

#### Drive Monitoring Features Are Unobtainable

Description: ADU is unable to get monitor and performance data due to a fatal command problem (such as drive time-out), or is unable to get data due to these features not being supported on the controller.

**Action**: Check for other errors such as time-outs. If no other errors occur, upgrade the firmware to a version that supports monitor and performance, if desired.

#### Drive Monitoring is NOT Enabled for SCSI Port X Drive ID Y

**Description**: The monitor and performance features have not been enabled on this drive.

**Action**: Run the server setup utility to initialize the monitor and performance features.

#### Drive Time-Out Occurred on Physical Drive Bay X

**Description**: ADU issued a command to a physical drive and the command was never acknowledged.

Action: The drive or cable may be bad. Check the other error messages on the Diagnostics screen to determine resolution.

#### Drive X Indicates Position Y

Description: Message indicates a designated physical drive, which seems to be scrambled or in a drive bay other than the one for which it was originally configured.

#### Action:

- 1. Examine the graphical drive representation on ADU to determine proper drive locations.
- Power down the server.
- Remove drive X and place it in drive position Y.
- Rearrange the drives according to the ADU instructions.

## **Duplicate Write Memory Error**

**Description**: Data cannot be written to the array accelerator board in duplicate due to the detection of parity errors. This is not a data-loss situation.

Action: Replace the array accelerator board.

## Error Occurred Reading RIS Copy from SCSI Port X Drive ID

**Description**: An error occurred while ADU was trying to read the RIS from this drive.

Action: HP stores the hard drive configuration information in the RIS. If multiple errors occur, the drive may need to be replaced.

## FYI: Drive (Bay) X is Third-Party Supplied

**Description**: Third-party supplied the installed drive.

Action: If problems exist with this drive, replace it with a supported drive.

#### Identify Logical Drive Data did not Match with NVRAM

Description: The identify unit data from the array controller does not match with the information stored in NVRAM. This can occur if new, previously configured drives have been placed in a system that has also been previously configured.

**Action**: Run the server setup utility to configure the controller and NVRAM.

#### Insufficient adapter resources

**Description**: The adapter does not have sufficient resources to perform posted-write operations to the array accelerator board. Drive rebuild may be occurring.

Action: Operate the system without the array accelerator board until the drive rebuild completes.

#### Inter-Controller Link Connection Could Not Be Established

**Description**: Unable to communicate over the link connecting the redundant controllers.

Action: Be sure both controllers are using the same hardware and firmware revisions. If one controller failed, replace it.

#### Less Than 75% Batteries at Sufficient Voltage

**Description**: The operation of the array accelerator board has been disabled due to less than 75% of the battery packs being at the sufficient voltage level.

Action: Replace the array accelerator board if the batteries do not recharge within 36 powered-on hours.

## Less Than 75% of Batteries at Sufficient Voltage Battery Pack X Below Reference Voltage

**Description**: Battery pack on the array accelerator is below the required voltage levels.

Action: Replace the array accelerator board if the batteries do not recharge within 36 powered-on hours.

#### Logical Drive X Failed Due to Cache Error

**Description**: This logical drive failed due to a catastrophic cache error.

Action: Replace the array accelerator board and reconfigure using ACU.

#### Logical Drive X Status = Failed

**Description**: This status could be issued for several reasons:

- Logical drive is configured for No Fault Tolerance, and one or more drives failed.
- Mirroring is enabled, and any two mirrored drives failed.
- Data Guarding is enabled, and two or more drives failed.
- Another configured logical drive is in the WRONG DRIVE REPLACED or LOOSE CABLE DETECTED state.

**Action**: Check for drive failures, wrong drive replaced, or loose cable messages. If a drive failure occurred, replace the failed drive or drives, and then restore the data for this logical drive from the tape backup.

Otherwise, follow the procedures for correcting problems when an incorrect drive is replaced or a loose cable is detected.

#### Logical Drive X Status = Interim Recovery (Volume Functional, but not Fault Tolerant)

Description: A physical drive in this logical drive has failed. The logical drive is operational, but the loss of an additional drive may cause permanent data loss.

**Action**: Replace the failed drive as soon as possible.

#### Logical Drive X Status = Loose Cable Detected...

...SOLUTION: Turn the system off and attempt to reattach any loose connections. If this does not work, replace the cable(s) and connection(s).

Description: At power up, the system does not detect a configured physical drive or an external storage unit that was previously detected before the last system shutdown. This event can occur if the user removes one or more drives after the system is powered down or if a loose cable or malfunction prevents the drives from spinning up.

#### Action:

If a drive or enclosure has been removed or disconnected, do the following:

- Power down the server.
- 2. Check cabling.
- Power up the server and storage enclosure at the same time.

If drives are failed or purposely removed while the system is off:

- Reboot the server.
- When prompted during POST, press F2 to fail the missing drives.

## Logical Drive X Status = Overheated

**Description**: The temperature of the Intelligent Array Expansion System drives is beyond safe operating levels and has shut down to avoid damage.

Action: Check the fans and the operating environment.

#### Logical Drive X Status = Overheating

**Description**: The temperature of the Intelligent Array Expansion System drives is beyond safe operating levels.

**Action**: Check the fans and the operating environment.

#### Logical Drive X Status = Recovering (rebuilding data on a replaced drive)

Description: A physical drive in this logical drive has failed and has now been replaced. The replaced drive is rebuilding from the mirror drive or the parity data.

Action: No action is required. Normal operations can occur; however, performance will be less than optimal until after the rebuild process completes.

#### Logical Drive X Status = Wrong Drive Replaced

**Description**: A physical drive in this logical drive has failed. The incorrect drive was replaced.

#### Action:

- Power down the server. 1.
- Replace the drive that was incorrectly replaced. 2.
- Replace the original drive that failed with a new drive.

CAUTION: Do not run the server setup utility and try to reconfigure, or data will be lost.

#### Loose Cable Detected - Logical Drives May Be Marked FAILED Until Corrected

Description: At power up, the system does not detect a configured physical drive or an external storage unit that was previously detected before the last system shutdown. This event can occur if the user removes one or more drives after the system is powered down or if a loose cable or malfunction prevents the drives from spinning up.

**Action**: If a drive or enclosure has been removed or disconnected, do the following:

- Power down the server.
- 2. Check cabling.
- Power up the server and storage enclosure at the same time.

If drives are failed or purposely removed while the system is off:

- Reboot the server.
- When prompted during POST, press F2 to fail the missing drives.

#### Mirror Data Miscompare

Description: Data was found at reset initialization in the posted-write memory; however, the mirror data compare test failed resulting in that data being marked as invalid. Data loss is possible.

Action: Replace the array accelerator board.

#### No Configuration for Array Accelerator Board

**Description**: The array accelerator board has not been configured.

Action: If the array accelerator board is present, run ACU to configure the board.

## One or More Drives is Unable to Support Redundant Controller Operation

**Description**: At least one drive in use does not support redundant controller operation.

**Action**: Replace the drive that does not support redundant controller operation.

#### Other Controller Indicates Different Hardware Model

**Description**: The other controller in the redundant controller configuration is a different hardware model.

Action: Be sure both controllers are using the same hardware model. If they are, make sure the controllers are fully seated in their slots.

#### Other Controller Indicates Different Firmware Version

**Description**: The other controller in the redundant controller configuration is using a different firmware version.

**Action**: Be sure both controllers are using the same firmware revision.

#### Other Controller Indicates Different Cache Size

**Description**: The other controller in the redundant controller configuration has a different size array accelerator.

Action: Be sure both controllers are using the same capacity array accelerator.

#### Processor Reduced Power Mode Enabled in RBSU

**Description**: Processors clocked down

Action: If you select the reduced power mode in RBSU, the processor are displayed as their reduced speed during POST. This message indicates that the RBSU reduced power mode has been enabled and also indicates the maximum speed for the installed processors.

## Processor Not Started (Processor Stalled)

**Description**: If processor fails to launch or fails after being launched but before completing its initialization, the processor is not started and this message is displayed. This is likely a defective processor.

## Processor Not Started (Stepping Does Not Match)

**Description**: If a processor has a stepping different than the bootstrap processor, the processor is not started, and this message is displayed.

#### Processor Not Started (Unsupported Processor Stepping)

Description: If a processor has an unsupported stepping, it is not started, and this message is displayed.

#### Processor Not Supported (Unsupported Core Speed)

Description: If a processor has a core speed that is incompatible with the other installed processors, the processor is not started, and this message is displayed.

#### RIS Copies Between Drives Do Not Match

Description: The drives on this controller contain copies of the RIS that do not match. The hard drives in the array do not have matching configuration information.

#### Action:

- Resolve all other errors encountered. 1.
- 2. Obtain the latest version of ADU, and then rerun ADU.
- If unconfigured drives were added, configure these drives using ACU. 3.
- If drives or arrays were moved, be sure the movement follows the quidelines listed in the documentation for the array controller.
- If the error persists after completing steps 1 through 4, contact an HP authorized service provider.

#### SCSI Port X Drive ID Y Failed - REPLACE (failure message)

**Description**: ADU detected a drive failure.

Action: Correct the condition that caused the error, if possible, or replace the drive.

#### SCSI Port X, Drive ID Y Firmware Needs Upgrading

**Description**: Drive firmware may cause problems and should be upgraded.

**Action**: Update the drive to the latest firmware version.

#### SCSI Port X, Drive ID Y Has Exceeded the Following Threshold(s)

**Description**: The monitor and performance threshold for this drive has been violated.

**Action**: Check and resolve the threshold that has been violated.

## SCSI Port X, Drive ID Y is not Stamped for Monitoring

**Description**: The drive has not been stamped with monitor and performance features.

**Action**: To stamp without destroying the current configuration:

- Run ACU.
- Change the array accelerator size and save the configuration.
- Change the array accelerator back to the original size and save again.

This should cause ACU to stamp the drive with monitoring and performance features.

#### SCSI Port X, Drive ID Y May Have a Loose Connection...

...SOLUTION: Turn the system off and attempt to reattach any loose connections. If this does not work, replace the cable(s) and connection(s).

Description: SMART is unable to communicate with the drive, because the cable is not securely connected, or the drive cage connection has failed.

#### Action:

- Power down the system. 1.
- Reconnect the cable securely.

- Restart the system. 3.
- If the problem persists, replace the cables and connectors as needed.

## SCSI Port X, Drive ID Y RIS Copies Within This Drive Do Not Match

**Description**: The copies of RIS on the drive do not match.

**Action**: Check for other errors. The drive may need to be replaced.

## SCSI Port X, Drive ID Y...S.M.A.R.T. Predictive Failure Errors Have Been Detected in the Factory Monitor and Performance Data...

...SOLUTION: Please replace this drive when conditions permit.

Description: A predictive failure warning for this hard drive has been generated, indicating that a drive failure is imminent.

Action: Replace this drive at the earliest opportunity. Refer to the server documentation for drive replacement information before performing this operation.

## SCSI Port X, Drive ID Y...S.M.A.R.T. Predictive Failure Errors Have Been Detected in the Power Monitor and Performance Data...

...SOLUTION: Please replace this drive when conditions permit.

**Description**: A predictive failure warning for this hard drive has been generated, indicating a drive failure is imminent.

Action: Replace this drive at the earliest opportunity. Refer to the server documentation for drive replacement information before performing this operation.

#### SCSI Port X, Drive ID Y Was Replaced On a Good Volume: (failure message)

**Description**: ADU found that this drive was replaced, even though no problem occurred with the volume.

Action: No action is required.

#### Set Configuration Command Issued

**Description**: The configuration of the array controller has been updated. The array accelerator board may remain disabled until it is reinitialized.

Action: Run the server setup utility to reinitialize the array accelerator board.

## Soft firmware upgrade required

Description: ADU has determined that the controller is running firmware that has been soft upgraded by the Upgrade Utility. However, the firmware running is not present on all drives. This could be caused by the addition of new drives in the system.

Action: Update all drives to the latest firmware version.

#### Storage Enclosure on SCSI Bus X has a Cabling Error (Bus Disabled)...

...SOLUTION: The SCSI controller has an internal and external cable attached to the same bus. Please disconnect the internal or external cable from the controller. If this controller supports multiple buses, the cable disconnected can be reattached to an available bus.

**Description**: The current cabling configuration is not supported.

Action: Refer to the server documentation for cabling guidelines, and reconfigure as indicated.

#### Storage Enclosure on SCSI Bus X Indicated a Door Alert...

...SOLUTION: Be sure that the storage enclosure door is closed or the side panel is properly installed.

**Description**: The side panel of the external storage unit is open.

Action: Be sure the side panel of the storage unit is securely closed.

#### Storage Enclosure on SCSI Bus X Indicated a Power Supply Failure...

...SOLUTION: Replace the power supply.

**Description**: A power supply in the external storage unit has failed.

Action: Replace the power supply.

#### Storage Enclosure on SCSI Bus X Indicated an Overheated Condition...

...SOLUTION: Make sure all cooling fans are operating properly. Also be sure the operating environment of storage enclosure is within temperature specifications.

**Description**: The external storage unit is generating a temperature alert.

#### Action:

- Be sure all fans are connected and operating properly. 1.
- Be sure the operating environment of the storage unit is within specifications.
- For better airflow, remove any dust buildup from fans or other areas.
- Check the server documentation for allowable temperature specifications and additional tips.
- If the problem persists, replace the fan.

#### Storage enclosure on SCSI Bus X is unsupported with its current firmware version... ...SOLUTION: Upgrade the firmware version on the storage enclosure.

**Description**: The firmware version of the external storage unit is not supported.

**Action**: Update the storage device to the latest firmware version.

#### Storage Enclosure on SCSI Bus X Indicated that the Fan Failed...

...SOLUTION: Replace the fan.

**Description**: The cooling fan located in the external storage unit has failed.

Action: Replace the fan.

#### Storage Enclosure on SCSI Bus X Indicated that the Fan is Degraded...

...SOLUTION: this condition usually occurs on enclosures with multiple fans and one of those fans has failed. Replace any fans not operating properly.

**Description**: One or more fans in the external storage unit have failed.

**Action**: Replace the failed fans.

## Storage Enclosure on SCSI Bus X Indicated that the Fan Module is Unplugged...

...SOLUTION: Make sure the fan module is properly connected.

**Description**: A fan in the external storage unit is not connected properly.

**Action**: Check and reseat all fan connections securely.

#### Storage Enclosure on SCSI Bus X - Wide SCSI Transfer Failed...

...SOLUTION: This may indicate a bad SCSI cable on bus X. Try replacing the cable.

**Description**: A cable on bus X has failed.

#### Action:

- Replace the failed cable. 1.
- If the problem persists, contact an authorized service provider.

#### Swapped cables or configuration error detected. A configured array of drives...

...was moved from another controller that supported more drives than this controller supports.

SOLUTION: Upgrade the firmware on this controller. If this doesn't solve the problem, then power down system and move the drives back to the original controller.

Description: You have exceeded the maximum number of drives supported for this controller, and the connected controller was not part of the original array configuration.

#### Action:

- Update the controller to the latest firmware version. 1.
- If the problem persists:

Replace this controller with the original controller.

Replace this controller with a new controller that supports the number of drives in the array.

#### Swapped Cables or Configuration Error Detected. A Drive Rearrangement...

...was attempted while an expand operation was running. This is an unsupported operation. SOLUTION: Power down system then move drives back to their original location. Power on system and wait for the expand operation to complete before attempting a drive rearrangement.

**Description**: One or more drive locations were changed while an expand operation was in progress.

#### Action:

- Power down the server.
- Place the drives in their original locations.
- Restart the server, and then complete the expand operation.
- Move the drives to their new locations after the expand operation is completed. 4.

## Swapped Cables or Configuration Error Detected. An Unsupported Drive Arrangement Was Attempted...

...SOLUTION: Power down system then move drives back to their original location.

**Description**: One or more physical drives were moved, causing a configuration that is not supported.

Action: Move all drives to their original locations, and then refer to the server documentation for supported configurations.

## Swapped cables or configuration error detected. The cables appear to be interchanged...

...SOLUTION: Power down system then move the drives or cables back to their original location.

Description: ADU has detected a change in the cable configuration. One or more cables may be connected to the incorrect bus or one or more drives have been moved to new locations.

#### Action:

- Refer to the server documentation for supported configurations and cabling guidelines.
- Restore to the original configuration.

#### Swapped cables or configuration error detected. The configuration information on the attached drives...

...is not backward compatible with this controller's firmware.

SOLUTION: Upgrade the firmware on this controller. If this doesn't solve the problem then power down system then move drives back to the original controller.

Description: The current firmware version on the controller cannot interpret the configuration information on the connected drives.

**Action**: Update the controller to the latest firmware version.

or

If the problem persists, move the drives to the original controller.

#### Swapped Cables or Configuration Error Detected. The Maximum Logical Volume Count X...

...was exceeded during logical volume addition. All logical volumes beyond X have been lost and cannot be recovered.

SOLUTION: Identify the drives that contain the lost logical volumes. Move those drives to another controller where the logical volumes can be recreated. NOTE! If a drive contains a valid logical volume and a lost logical volume, then do not move that drive to another controller.

**Description**: More logical drives were created than are supported on this controller, causing lost logical drive

Action: Identify the drives containing lost volumes, and then move them to another controller so the lost volumes can be recreated.

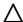

CAUTION: Removing a drive that contains valid volume data causes all valid data to be lost.

#### System Board is Unable to Identify which Slots the Controllers are in

Description: The slot indicator on the system board is not working correctly. Firmware recognizes both controllers as being installed in the same slot.

#### Action:

Be sure both controllers are fully seated in their slots. If the problem persists, this might indicate a controller problem or a system board problem.

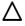

CAUTION: Only authorized technicians trained by HP should attempt to remove the system board. If you believe the system board requires replacement, contact HP Technical Support before proceeding.

- Remove one of the controllers in the configuration and see if the remaining controller generates a POST
- Move the remaining controller to the other slot to see if it still generates a POST message. 3.
- Repeat these steps with the other controller.

If both controllers give POST messages in one slot but not the other, it is a system board problem. If one of the controllers gives POST messages and the other controller does not, replace the controller that is giving the POST messages. Contact an authorized service provider for any warranty replacements.

#### The Redundant Controllers Installed are not the Same Model...

...SOLUTION: Power down the system and verify that the redundant controllers are different models. If they are different models, replace the other controller with the same model as this one.

**Description**: ADU detected two different controller models installed in a redundant controller configuration. This is not supported and one or both controllers may not be operating properly.

**Action**: Use the same controller models for redundant controller configurations.

#### This Controller Can See the Drives but the Other Controller Can't

**Description**: The other controller in the redundant controller configuration cannot recognize the drives, but this controller can.

**Action**: Resolve any other errors and then rerun ADU.

#### This Controller Can't See the Drives but the Other Controller Can

**Description**: The other controller in the redundant controller configuration can recognize the drives, but this controller cannot.

Action: Resolve any other errors and then rerun ADU.

#### Unable to Communicate with Drive on SCSI Port X, Drive ID Y

**Description**: The array controller cannot communicate with the drive.

**Action**: If the hard drive amber LED is on, replace the drive.

#### Unable to Retrieve Identify Controller Data. Controller May be Disabled or Failed ...SOLUTION: Power down the system. Verify that the controller is fully seated. Then power the system on and look for helpful error messages displayed by the controller. If this doesn't help, contact your HP service provider.

Description: ADU requested the identify controller data from the controller, but was unable to obtain it. This usually indicates that the controller is not seated properly or has failed.

#### Action:

- Power down the server. 1.
- Be sure the controller is fully seated.
- 3. Restart the server.
- Resolve any error messages displayed by the controller.

If this does not solve the problem, contact an HP authorized service provider.

#### Unknown Disable Code

**Description**: A code was returned from the array accelerator board that ADU does not recognize.

Action: Obtain the latest version of ADU.

#### Unrecoverable Read Error

Description: Read parity errors were detected when an attempt to read the same data from both sides of the mirrored memory was made. Data loss will occur.

Action: Replace the array accelerator board.

#### Unsupported Processor Configuration (Processor Required in Slot #1)

**Description**: Processor required in slot 1.

Action: If you do not install a supported processor in slot 1, this message is displayed, and the system halts.

#### Warning Bit Detected

Description: A monitor and performance threshold violation may have occurred. The status of a logical drive may not be OK.

Action: Check the other error messages for an indication of the problem.

#### WARNING - Drive Write Cache is Enabled on X

Description: Drive has its internal write cache enabled. The drive may be a third-party drive, or the operating parameters of the drive may have been altered. Condition can cause data corruption if power to the drive is interrupted.

Action: Replace the drive with a supported drive or restore the operating parameter of the drive.

#### WARNING - Mixed Feature Processors Were Detected

Description: Mixed feature processors were detected. The server will boot using the lowest featured processor.

If you install supported processors with different features in the same system, this informational message is displayed.

#### WARNING - Resetting Corrupted CMOS

**Description**: This informational message displays when the ROM detects that CMOS is corrupted. The default values are restored. This message does not display if a user has intentionally invalidated the configuration through RBSU by erasing NVRAM.

#### WARNING - Resetting Corrupted NVRAM

Description: This informational message displays when the ROM detects that NVRAM is corrupted. The default values are restored. This message does not display if a user has intentionally invalidated the configuration through RBSU by erasing NVRAM.

## WARNING - Resetting Corrupted System Environment

Description: This informational message is displayed when the System Environment Variables are corrupted. The default values are restored. This message does not display if a user has intentionally invalidated the configuration through RBSU by erasing NVRAM.

#### WARNING - Restoring Default Configurations as Requested

Description: If, on the subsequent power up, you select the option to erase NVRAM in RBSU, this informational message is displayed.

#### WARNING: Storage Enclosure on SCSI Bus X Indicated it is Operating in Single Ended Mode...

...SOLUTION: This usually occurs when a single-ended drive type is inserted into an enclosure with other drive types; and that makes the entire enclosure operate in single ended mode. To maximize performance replace the single-ended drive with a type that matches the other drives.

Description: One or more single-ended mode SCSI drives are installed in an external storage unit that operates in LVD mode.

**Action**: The array continues to operate, but installing all LVD drives maximizes performance.

#### Write Memory Error

Description: Data cannot be written to the cache memory. This typically means that a parity error was detected while writing data to the cache. This can be caused by an incomplete connection between the cache and the controller. This is not a data loss circumstance.

Action: Power down the system and be sure that the cache board is fully connected to the controller.

#### Wrong Accelerator

**Description**: This may mean that the board was replaced in the wrong slot or was placed in a system previously configured with another board type. Included with this message is a message indicating (1) the type of adapter sensed by ADU, and (2) the type of adapter last configured in EISA NVRAM.

Action: Check the diagnosis screen for other error messages. Run the server setup utility to update the system configuration.

# ADU version 8.0 through 8.28 error messages

This section contains a complete alphabetical list of all ADU error messages. ADU is being replaced by the ACU diagnostics feature. If the following versions are installed on the server, see the messages in this section:

- ADU version 8.0 through ADU version 8.25
- ACU diagnostics 8.28 and later

Array Accelerator: The batteries were hot-removed.

Action: Replace the batteries.

Array Accelerator: The cache is disabled because the batteries are low on the redundant controller.

Action: Replace the batteries if the batteries do not recharge within 36 powered-on hours.

Array Accelerator: The cache for this controller is temporarily disabled since a snapshot is in progress....

...The controller requires a reboot to enable the cache. Until the reboot occurs, array accelerator operations such as Expansion, Extension, and Migration are disabled.

Action: Reboot the Controller to enable the cache. Until the reboot occurs, array accelerator operations such as Expansion, Extension, and Migration are disabled.

Array Accelerator: The cache is disabled because the batteries are low.

Action: Replace the batteries if the batteries do not recharge within 36 powered-on hours.

Array Accelerator: This controller has been set up to be a part of a redundant pair of controllers...

...but the array accelerator cache sizes are different on the two controllers. Make certain that both controllers are using array accelerators with the same amount of cache memory installed.

Action: Adjust the memory installed in the array accelerators to matching sizes.

Array Accelerator: The cache is disabled because the restore operation from flash memory failed.

Action: Reseat the controller cache module. If the problem persists, contact HP support.

Array Accelerator: The cache is disabled because the charge on the flash-memory capacitor is too low.

**Action**: Replace the capacitor if the capacitor does not recharge within 10 minutes.

Array Accelerator: The cache is disabled because a capacitor has failed to charge to an acceptable level.

Action: Replace the capacitor.

Array Accelerator: The cache is disabled because the backup operation to flash memory failed.

Action: Reseat the controller cache module. If the problem persists, contact HP support.

Array Accelerator: The cache is disabled because there are no capacitors attached to the cache module.

Action: Install a capacitor.

Array Accelerator: The cache is disabled because a flash memory or capacitor hardware failure has been detected.

Action: Contact HP support.

Array Accelerator: This controller's firmware is not backward compatible with the cache module revision.

Action: Upgrade the controller to the latest firmware. If the problem persists, contact HP support.

Array status: The array has failed.

Action: Check for failed physical or logical drives in the array and correct the failure cause.

Array status: The array currently has a drive erase operation queued, running, stopped or completed on a logical or physical drive.

Action: No action is required.

Array Status: The array has a spare drive assigned which is smaller than the smallest data drive in the array...

...Some operations in the array will not be available.

Action: Replace the spare drive with another drive at least the size of the smallest data drive in the array.

Controller State: The array controller contains a volume that was created with a different version of controller firmware...

...and is not backward-compatible with the current version of firmware. You may reconfigure the controller, but the existing configuration and data will be overwritten and potentially lost.

Action: Upgrade the controller to the latest firmware. If the problem persists, move the configured arrays back to the original controller.

## Controller State: The array controller contains more logical drives than are supported in the current configuration...

...Any configuration command (e.g. logical drive creation, array expansion, etc.) or modification to the controller will result in the loss of all existing data on the disabled volume(s).

Action: Identify the drives that contain the lost logical volumes. Move those drives to another controller where the logical volumes can be recreated.

If a drive contains a valid logical volume that is in use and a lost logical volume, then do not move that drive to another controller.

## Controller State: The array controller contains one or more logical drives with a RAID level that is not supported in the current configuration...

...Any configuration command (e.g. logical drive creation, array expansion, etc.) or modification to the controller will result in the loss of all existing data on the disabled volume(s).

**Action:** Do one of the following:

- If this message is observed after moving a configured array of drives from another controller, then upgrade the firmware on this controller. Also, check if the cache module is installed. Install the cache module if not present. If this doesn't solve the problem, power down the server and move the drives back to the original controller.
- If this message is observed without any drive movement, check if the cache module has failed and replace it if required. If the problem persists, contact HP support.

## Controller State: The array controller contains redundant connections to one or more physical drives that are not supported in the current configuration...

...Please remove the redundant connection(s) or, if your controller supports it, install the appropriate license key to enable the dual domain feature.

Action: Take the appropriate action as stated in the message.

# Controller State: The array controller is connected to an expander card or an external

...and is operating without a memory board. If there are physical drives attached to the expander card or external enclosure, and those drives contain any logical drives, then making any configuration change will lead to potential data loss on those logical drives.

**Action:** Install a cache memory module.

## Controller State: The array controller is operating without a memory board...

...and contains one or more logical drives with a RAID level that is not supported in the current configuration. Any configuration command (e.g. logical drive creation, array expansion, etc.) or modification to the controller will result in the loss of all existing data on the disabled volume(s).

Action: Install a cache memory module.

## Controller State: The array controller is operating without a memory board and has a bad volume position...

...Any configuration command (e.g. logical drive creation, array expansion, etc.) or modification to the controller will result in the loss of all existing data on the disabled volume(s).

Action: Install a cache memory module.

## Controller State: The array controller is operating without a memory board and contains more logical drives than are supported in the current configuration...

... Any configuration command (e.g. logical drive creation, array expansion, etc.) or modification to the controller will result in the loss of all existing data on the disabled volume(s).

Action: Install a cache memory module.

## Controller State: The array controller is operating without a memory board and has an invalid physical drive connection...

...Any configuration command (e.g. logical drive creation, array expansion, etc.) or modification to the controller will result in the loss of all existing data on the disabled volume(s).

Action: Install a cache memory module.

## Controller State: The array controller has a configuration that requires more physical drives than are currently supported...

...You may reconfigure the controller, but the existing configuration and data will be overwritten and potentially lost.

**Action:** Do one of the following:

- If this message is observed after moving a configured array of drives from another controller, then upgrade the firmware on this controller. Also, check if the cache module is installed. Install the cache module if not present. If this doesn't solve the problem, power down the server and move the drives back to the original controller.
- If this message is observed without any drive movement, check if the cache module has failed and replace it if required. If the problem persists, contact HP support.

## Controller State: The array controller has an unknown disabled configuration status message...

...Any configuration command (e.g. logical drive creation, array expansion, etc.) or modification to the controller will result in the loss of all existing data on the disabled volume(s).

Action: Contact HP support.

#### Controller State: The array controller has an unsupported configuration...

...You may reconfigure the controller, but the existing configuration and data will be overwritten and potentially lost.

**Action:** Do one of the following:

If this message is observed after moving a configured array of drives from another controller, then upgrade the firmware on this controller. Also, check if the cache module is installed. Install the cache module if not present. If this doesn't solve the problem, power down the server and move the drives back to the original controller.

If this message is observed without any drive movement, check if the cache module has failed and replace it if required. If the problem persists, contact HP support.

#### Controller State: The controller cannot be configured. CACHE STATUS PROBLEM DETECTED:...

...The cache on this controller has a problem. To prevent data loss, configuration changes to this controller are not allowed. Please replace the cache to be able to continue to configure this controller.

Action: Replace the cache module.

## Controller State: A logical drive is configured with a newer version of the Array Configuration tools than is currently running.

...Please obtain a newer version of the Array Configuration tools to configure or diagnose this controller.

Action: Obtain the latest version of ACU.

#### Controller State: The HBA does not have an access ID...

...External SCSI array controllers that support SSP require HBAs to have an access ID.

**Action**: Upgrade the HBA. If the problem persists, contact HP support.

## Drive Offline due to Erase Operation: The logical drive is offline from having an erase in progress.

Action: No action is required. The logical drive will be offline temporarily. Logical drive migrate and extend operations are not possible while the erase operation is in progress.

#### Drive Offline due to Erase Operation: The physical drive is currently queued for erase.

Action: No action is required. The logical drive containing this physical drive cannot be migrated or extended while the erase operation is in progress.

#### Drive Offline due to Erase Operation: The physical drive is offline and currently being erased.

Action: No action is required. The logical drive containing this physical drive cannot be migrated or extended while the erase operation is in progress.

## Drive Offline due to Erase Operation: The physical drive is offline and the erase process has been failed...

...The drive may now be brought online through the re-enable erased drive command in ACU.

Action: Re-enable the physical drive using the Array Configuration Utility.

## Drive Offline due to Erase Operation: The physical drive is offline and the erase process has completed...

...The drive may now be brought online through the re-enable erased drive command in ACU.

Action: Re-enable the physical drive using the Array Configuration Utility.

Drive Offline due to Erase Operation: The physical drive is offline from having an erase in progress.

Action: No action is required. The logical drive containing this physical drive cannot be migrated or extended while the erase operation is in progress.

## Failed Array Controller: code:<lockup Code> : Restart the server and run a diagnostic report...

...Install the latest version of controller firmware. If the condition persists, the controller may need to be replaced or require service.

Action: Take the appropriate action as indicated in the message. If the condition persists, replace the controller or contact HP support.

Logical drive state: A logical drive is configured with a newer version of Storage/Config Mod than is currently running.

Action: Obtain the latest version of ACU.

Logical drive state: Background parity initialization is currently queued...

...or in progress on this logical drive. If background parity initialization is queued, it will start when I/O is performed on the drive. When background parity initialization completes, the performance of the logical drive will improve.

**Action**: No action is required.

Logical drive state: The current array controller is performing capacity expansion,... ...extension, or migration on this logical drive.

Action: No action is required. Further configuration is disabled until the process completes.

Logical drive state: The logical drive is disabled from a SCSI ID conflict.

Action: Check all SCSI components to make sure they all have a unique SCSI ID.

Logical drive state: The logical drive is not configured.

Action: Refresh the system using the Array Configuration Utility.

Logical drive state: The logical drive is not yet available.

Action: No action is required. This logical drive will remain in this state until all expand/shrink or move operations on this array are completed. All I/O requests sent to the logical drive in this state will be rejected.

Logical drive state: The logical drive is offline from being ejected.

**Action**: Reinstall the removed physical drives.

#### Logical drive state: The logical drive is queued for erase.

Action: No action is required. Logical drive migrate and extend operations are not possible while the erase operation is in progress.

#### Logical drive state: The logical drive is queued for expansion.

Action: No action is required.

#### Logical drive state: The logical drive is gueued for rebuilding.

Action: No action is required. Normal operations can occur; however, performance will be less than optimal during the rebuild process.

#### Logical drive state: This logical drive has a high physical drive count...

...as well as a high stripe size value such that a controller lock up could occur. It is recommended that the stripe size be migrated to a lower value.

Action: Migrate the stripe size to a lower value using the Array Configuration Utility.

#### NVRAM Error: Board ID could not be read...

...(Read-Only Table failed checksum test). Unrecoverable error.

Action: Contact HP support.

#### NVRAM Error: Bootstrap NVRAM image failed checksum test,...

...but a backup image was found and successfully restored. A system restart is needed.

Action: Restart the server.

#### NVRAM Error: Bootstrap NVRAM image failed checksum test...

...and could not be restored. This error may or may not be recoverable. A firmware update might be able to correct the error.

**Action**: Update the controller firmware. If the update fails, contact HP support.

#### Physical Drive State: The data on the physical drive is being rebuilt.

Action: No action is required. Normal operations can occur; however, performance will be less than optimal during the rebuild process.

#### Physical Drive State: Predictive failure. This physical drive is predicted to fail soon.

Action: If this drive is part of a non-fault-tolerant configuration, do the following:

- Back up all data on the drive.
- Replace the drive. 2.
- Restore all data to the new drive.

If this drive is part of a fault-tolerant configuration, do not replace this drive unless all other drives in the array are online.

# Physical Drive State: This drive is not supported for configuration...

...and should be disconnected from this controller.

**Action**: Replace the physical drive with a drive supported by the controller.

Physical Drive State: SATA drives are not supported for configuration and should be disconnected from this controller.

Action: Replace the physical drive with a drive supported by the controller.

Physical Drive State: Single-ported drives are not supported for configuration and should be disconnected from this controller.

Action: Replace the physical drive with a drive supported by the controller.

#### Physical Drive State: This drive contains unsupported configuration data...

...It cannot be used for configuration and should be disconnected from this controller.

**Action**: Replace the physical drive with a drive supported by the controller.

Physical Drive State: This drive is not supported for configuration by this version of controller firmware.

Action: Replace the physical drive with a drive supported by the controller.

## Physical Drive State: This drive is smaller in size than the drive it is replacing...

...It is not supported for configuration and should be disconnected from this controller.

Action: Replace the physical drive with a larger drive supported by the controller.

#### Physical Drive State: This drive is unrecognizable...

...It is not supported for configuration and should be disconnected from this controller.

**Action**: Replace the physical drive with a drive supported by the controller.

## Physical Drive State: This physical drive is part of a logical drive that is not supported by the current configuration...

... Any configuration command (e.g. logical drive creation, array expansion, etc.) or modification to the controller will result in the loss of all existing data on the disabled logical drive(s).

**Action:** Do one of the following:

- If this message is observed after moving a configured array of drives from another controller, then upgrade the firmware on this controller. Also, check if the cache module is installed. Install the cache module if not present. If this doesn't solve the problem, power down the server and move the drives back to the original controller.
- If this message is observed without any drive movement, check if the cache module has failed and replace it if required. If the problem persists, contact HP support.

# Redundancy State: This controller has been setup to be part of a redundant pair of controllers....

...but redundancy is temporarily disabled. Redundancy is temporarily disabled because capacity expansion, extension, or migration is in progress. Redundancy will be enabled when this process is complete.

**Action**: No action is required.

Redundancy State: This controller has been setup to be part of a redundant pair of controllers....

...but redundancy is disabled. Redundancy is disabled for an unknown reason.

**Action**: Contact HP support.

Redundant Path Failure: Multi-domain path failure

**Action**: Check the storage device I/O module and cables to restore redundant paths.

Redundant Path Failure: The logical drive is degraded due to the loss of a redundant path.

Action: Check the storage box I/O module and cables to restore redundant paths to the logical drive.

Redundant Path Failure: The physical drive is degraded due to the loss of a redundant path.

Action: Check the storage box I/O module and cables to restore redundant paths to the physical drive.

Redundant Path Failure: Warning: Redundant I/O modules of this storage box... ...are not cabled in a recommended configuration.

**Action**: To correctly connect the cables to the storage system, see the product user guide.

Smart SSD State: SSD has less than 2% of usage remaining before wearout.

Action: Monitor the drive frequently and replace the drive before wearout.

Smart SSD State: SSD has less than 2% of usage remaining before wearout... ...It has less than an estimated 56 days before it reaches the maximum usage limit and should be replaced as soon as possible.

Action: Replace the SSD as soon as possible.

Smart SSD State: SSD has less than 5% of usage remaining before wearout.

**Action:** Monitor the drive frequently and replace the drive before wearout.

Smart SSD State: SSD has less than 5% of usage remaining before wearout... ...It has less than an estimated 56 days before it reaches the maximum usage limit and should be replaced as soon as possible.

**Action:** Replace the SSD as soon as possible.

Smart SSD State: SSD has less than an estimated 56 days before it reaches the maximum usage limit for writes (wearout)...

...and should be replaced as soon as possible.

**Action:** Replace the SSD as soon as possible.

Smart SSD State: SSD has reached the maximum rated usage limit for writes (wearout) and should be replaced immediately.

Action: Replace the SSD immediately.

Smart SSD State: The SmartSSD Wear Gauge log is full...

...Wear Gauge parameters are not available.

Action: SSD wearout cannot be monitored. If wearout needs to be monitored, replace the drive.

Storage Enclosure: The enclosure is reporting a critical temperature status condition...

...Power off the enclosure immediately.

Action: Power off the enclosure immediately. Be sure that all the fans are connected and operating properly. Replace any defective fans. For better airflow remove any dust buildup from fans or other areas. If the problem persists, contact HP support.

Storage Enclosure: One or more fans have failed.

Action: Replace the failed fan.

Storage Enclosure: Warning: The enclosure is reporting a high temperature status.

Action: Be sure that all fans are connected and operating properly. Replace any defective fans. For better airflow, remove any dust buildup from fans or other areas. If the problem persists, contact HP support.

Storage Enclosure: Warning: One or more redundant power supplies in this enclosure has failed or is not plugged in correctly.

Action: Reseat the power supply firmly and check the power cable. If the problem persists, check the power supply.

# POST error messages and beep codes

# Introduction to POST error messages

The error messages and codes in this section include all messages generated by ProLiant servers. Some messages are informational only and do not indicate any error. A server generates only the codes that are applicable to its configuration and options.

HP ProLiant p-Class server blades do not have speakers and thus do not support audio output. Disregard the audible beeps information if the server falls into this category.

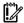

**IMPORTANT:** This guide provides information for multiple servers. Some information may not apply to the server you are troubleshooting. Refer to the server documentation for information on procedures, hardware options, software tools, and operating systems supported by the server.

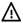

WARNING: To avoid potential problems, ALWAYS read the warnings and cautionary information in the server documentation before removing, replacing, reseating, or modifying system components.

# Non-numeric messages or beeps only

## Advanced Memory Protection mode: Advanced ECC

Audible Beeps: None

Possible Cause: Advanced ECC support is enabled.

Action: None.

# Advanced Memory Protection mode: Advanced ECC with hot-add support

Audible Beeps: None

Possible Cause: Advanced ECC with Hot-Add support is enabled.

Action: None.

#### Advanced Memory Protection mode: Online spare with Advanced ECC ...Xxxx MB System memory and xxxx MB memory reserved for Online Spare.

Audible Beeps: None

Possible Cause: This message indicates Online Spare Memory is enabled and indicates the amount of memory reserved for this feature.

Action: None.

# Advanced Memory Protection mode: Multi-board mirrored memory with Advanced **ECC**

...Xxxx MB System memory and xxxx MB memory reserved for Mirroring.

Audible Beeps: None

Possible Cause: This message indicates Mirrored Memory is enabled and indicates the amount of memory reserved for this feature.

Action: None.

#### Advanced Memory Protection mode: RAID memory with Advanced ECC ...Xxxx MB System memory and xxxx MB memory reserved for RAID.

Audible Beeps: None

Possible Cause: This message indicates RAID Memory is enabled and indicates the amount of memory

reserved for this feature.

Action: None.

### An Unexpected Shutdown occurred prior to this power-up

Audible Beeps: None

Possible Cause: The server shut down because of an unexpected event on the previous boot.

Action: Check the System Management Log or OS Event Log for details on the failure.

### Critical Error Occurred Prior to this Power-Up

Audible Beeps: None

Possible Cause: A catastrophic system error, which caused the server to crash, has been logged.

Action: Run Insight Diagnostics and replace failed components as indicated.

### Fan Solution Not Fully Redundant

Audible Beeps:

Possible Cause: The minimum number of required fans is installed, but some redundant fans are missing or

Action: Install fans or replace failed fans to complete redundancy.

#### Fan Solution Not Sufficient

Audible Beeps:

Possible Cause: The minimum number of required fans is missing or failed.

Action: Install fans or replace any failed fans.

#### Fatal DMA Error

Audible Beeps: None

Possible Cause: The DMA controller has experienced a critical error that has caused an NMI.

Action: Run Insight Diagnostics and replace failed components as indicated.

# Fatal Express Port Error

Audible Beeps: None

Possible Cause: A PCI Express port has experienced a fatal error that caused an NMI.

Action: Run Insight Diagnostics and replace the failed PCI Express boards or reseat loose PCI Express

boards.

#### Fatal Front Side Bus Error

Audible Beeps: None

Possible Cause: The processor front-side bus experienced a fatal error.

Action:

Run Insight Diagnostics.

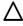

CAUTION: Before replacing or reseating any processors, be sure to follow the guidelines provided in "Performing processor procedures in the troubleshooting process." Failure to follow the recommended guidelines can cause damage to the system board requiring replacement of the system board.

Replace any failed processors or reseat any loose processors.

#### Fatal Global Protocol Error

Audible Beeps: None

Possible Cause: The system experienced a critical error that caused an NMI.

Action: Run Insight Diagnostics and replace failed components as indicated.

#### Fatal Hub Link Error

Audible Beeps: None

Possible Cause: The hub link interface has experienced a critical failure that caused an NMI.

Action: Run Insight Diagnostics and replace failed components as indicated.

### FATAL ROM ERROR: The System ROM is not Properly Programmed.

Audible Beeps: 1 long, 1 short

**Possible Cause**: The System ROM is not properly programmed.

Action: Replace the physical ROM part.

# Fibre Channel Mezzanine/Balcony Not Supported.

Audible Beeps: 2 short

**Description**: The Fibre Channel adapter is not supported on the server.

Action: Install the supported Fibre Channel adapter.

# High Temperature Condition detected by Processor X

Audible Beeps: None

Possible Cause: Ambient temperature exceeds recommended levels, fan solution is insufficient, or fans have failed.

**Action**: Adjust the ambient temperature, install fans, or replace the failed fans.

### Illegal Opcode - System Halted

Audible Beeps: None

Possible Cause: The server has entered the Illegal Operator Handler because of an unexpected event. This error is often software-related and does not necessarily indicate a hardware issue.

Action: Run Insight Diagnostics and replace any failed components as indicated. Be sure that all software is installed properly.

#### iLO Generated NMI

Audible Beeps: None

Possible Cause: The iLO controller generated an NMI.

Action: Check the iLO logs for details of the event.

#### Internal CPU Check - Processor

**Audible Beeps:** None

Possible Cause: A processor has experienced an internal error.

#### Action:

Run Insight Diagnostics.

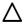

**CAUTION:** Before removing or replacing any processors, be sure to follow the guidelines provided in "Performing processor procedures in the troubleshooting process." Failure to follow the recommended guidelines can cause damage to the system board, requiring replacement of the system board.

Replace any failed components as indicated, including processors and PPMs.

# Invalid memory types were found on the same node. Please check DIMM compatibility. - Some DIMMs may not be used

**Description**: Invalid or mixed memory types were detected during POST.

Action: Use only supported DIMM pairs when populating memory sockets. Refer to the applicable server user guide memory requirements.

# Invalid Password - System Halted!

Audible Beeps: None

Possible Cause: An invalid password was entered. Action: Enter a valid password to access the system.

# Invalid Password - System Restricted!

Audible Beeps: None

Possible Cause: A valid password that does not have permissions to access the system has been entered.

**Action**: Enter a valid password with the correct permissions.

# Memory found on unpopulated Node. — Processor is required to be installed for memory to be used.

Description: The system detects DIMMs, but is unable to use the DIMMs because a processor is not installed in the corresponding socket.

#### Action:

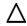

CAUTION: Before installing any processors, be sure to follow the guidelines provided in "Performing processor procedures in the troubleshooting process." Failure to follow the recommended guidelines can cause damage to the system board requiring replacement of the system board.

To use the installed DIMMs, install a processor in the corresponding socket.

### Mismatched power supplies not supported

Audible Beeps: 1 long, 1 short

Possible Cause: The power supplies installed in the server are not supported in the current configuration. The server does not support installing more than one type of power supply.

**Action**: Install supported power supplies in a supported configuration.

For supported power supply configurations, see the server documentation on the HP website (http://www.hp.com/support).

# Mixed processor speeds detected. Please make sure that all processors are the same speed. — System Halted!

Audible Beeps: 1 long, 1 short

**Description**: Mixed processor speeds are not supported.

Action: Refer to the server documentation for supported processors. Be sure that all installed processors are the same speed.

### Network Server Mode Active and No Keyboard Attached

Audible Beeps: None

Possible Cause: A keyboard is not connected. An error has not occurred, but a message is displayed to indicate the keyboard status.

Action: No action is required.

#### NMI - Button Pressed!

Audible Beeps: None

Possible Cause: The NMI button was pressed, initiating a memory dump for crash dump analysis.

Action: Reboot the server.

#### NMI - Undetermined Source

Audible Beeps: None

Possible Cause: An NMI event has occurred.

Action: Reboot the server.

## Node Interleaving disabled - Invalid memory configuration

Description: Each node must have the same memory configuration to enable interleaving.

Action: Populate each node with the same memory configuration and enable interleaving in RBSU.

### No Floppy Drive Present

Audible Beeps: None

Possible Cause: No diskette drive is installed or a diskette drive failure has occurred.

#### Action:

Power down the server. 1.

Replace a failed diskette drive.

3. Be sure a diskette drive is cabled properly, if a diskette drive exists.

### No Keyboard Present

Audible Beeps: None

Possible Cause: A keyboard is not connected to the server or a keyboard failure has occurred.

#### Action:

1. Power down the server, and then reconnect the keyboard.

Be sure no keys are depressed or stuck.

If the failure reoccurs, replace the keyboard. 3.

### Parity Check 2 - System DIMM Memory

Audible Beeps: None

Possible Cause: An uncorrectable error memory event occurred in a memory DIMM.

Action: Run Insight Diagnostics to identify failed DIMMs. Then, use the DIMM LEDs to identify failed DIMMs and replace the DIMMs.

## PCI Bus Parity Error, PCI Slot X

Audible Beeps: None

Possible Cause: A PCI device has generated a parity error on the PCI bus.

Action: For plug-in PCI cards, remove the card. For embedded PCI devices, run Insight Diagnostics and replace any failed components as indicated.

### Power Fault Detected in Hot-Plug PCI Slot X

Audible Beeps: 2 short

Possible Cause: A PCI-X hot-plug expansion slot was not powered up properly.

Action: Reboot the server.

# Power Supply Solution Not Fully Redundant

Audible beeps: None

Possible cause: The minimum power supply requirement is installed, but a redundant power supply is missing

Action: Do one of the following:

Install a power supply.

Replace failed power supplies to complete redundancy.

#### Processor X Unsupported Wattage.

Audible beeps: 1 long, 1 short

Possible cause: Processor not supported by current server.

Action:

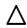

CAUTION: Before removing or replacing any processors, be sure to follow the guidelines provided in "Performing processor procedures in the troubleshooting process." Failure to follow the recommended guidelines can cause damage to the system board, requiring replacement of the system board.

See the server documentation for supported processors. If the processor is supported, remove the processor, update the system to latest ROM, and then reinstall the processor.

# Redundant ROM Detected - This system contains a valid backup system ROM.

Audible Beeps: None

Possible Cause: The system recognizes both the system ROM and redundant ROM as valid. This is not an

error.

Action: None

# REDUNDANT ROM ERROR: Backup ROM Invalid. - ...

...run ROMPAQ to correct error condition.

Audible Beeps: None

**Possible Cause**: The backup system ROM is corrupted. The primary ROM is valid.

Action: Run ROMPaq Utility to flash the system so that the primary and backup ROMs are valid.

# REDUNDANT ROM ERROR: Bootblock Invalid. - ...

...contact HP Representative.

Audible Beeps: None

**Possible Cause**: ROM bootblock is corrupt.

Action: Contact an authorized service provider.

## REDUNDANT ROM ERROR: Primary ROM invalid. Booting Backup ROM. -...

...run ROMPAQ to correct error condition

**Audible Beeps**: None

Possible Cause: The primary system ROM is corrupt. The system is booting from the redundant ROM.

**Action**: Run ROMPaq Utility to restore the system ROM to the correct version.

### Temperature violation detected - system Shutting Down in X seconds

Audible Beeps: 1 long, 1 short

**Possible Cause**: The system has reached a cautionary temperature level and is shutting down in X seconds.

**Action**: Adjust the ambient temperature, install fans, or replace any failed fans.

# There must be a first DIMM in pair if second DIMM in pair is populated. Second DIMM in pair ignored.

**Description**: The first DIMM socket in the pair is not populated. The second DIMM in the pair is not recognized or used.

Action: Populate the DIMM socket.

# This DIMM does not support thermal monitoring...

A less efficient cooling solution with fans running at higher speeds will be utilized to allow the system to operate with this DIMM installed.

Audible Beeps: None

Possible Cause: Unsupported DIMMs are installed that do not contain a temperature sensor. All supported DIMMs for this platform include internal temperature sensors.

Action: See the server documentation for supported DIMMs. Install only DIMMs supported by the server.

This system only supports 667 MHz Front Side Bus Speed Processors. One or more 800 MHz Front Side Bus Speed Processors have been initialized at 667 MHz. System Halted!

Audible beeps: 1 long, 1 short

Possible cause: One or more 800-MHz front side bus speed processors have been initialized at 667 MHz.

Action:

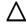

**CAUTION:** Before removing or replacing any processors, be sure to follow the guidelines provided in "Performing processor procedures in the troubleshooting process." Failure to follow the recommended guidelines can cause damage to the system board, requiring replacement of the system board.

Correct the processor configuration.

#### Trusted Execution Error found: OX

Audible beeps: None

Possible cause: Intel Trusted Execution Technology has indicated an error during the previous attempt at

trusted boot.

Action: Check the error code in the Intel documentation. For more information, see the Intel website (http://www.intel.com).

### Unsupported DIMM(s) found in system. - DIMM(s) may not be used

**Description**: Unsupported memory types found in system.

Action: Refer to the applicable server user guide memory requirements and replace with supported DIMMs.

### Unsupported PCI Card Detected Remove PCI Card from Slot

Audible beeps: 2 short

Possible cause: The PCI card installed in the slot referenced in the message is strictly not supported on this

**Action**: Remove the card from the slot reported in the message.

## Unsupported power supply detected in bay X

Audible Beeps: 1 long, 1 short

**Possible Cause**: The power supply in bay X is not supported by the server.

Action: Install a supported power supply in bay X.

For supported power supplies, see the server documentation on the HP website (http://www.hp.com/support).

### Unsupported Processor Detected System will ONLY boot ROMPAQ Utility. System Halted.

Audible Beeps: 1 long, 1 short

Possible Cause: Processor and/or processor stepping is not supported by the current system ROM.

Action: Refer to the server documentation for supported processors. If a ROM version exists that supports the processor.

- Power down the server.
- Insert a Systems ROMPAQ diskette containing the latest ROM version.
- Boot the system to flash the system to the latest ROM version. Allow 15 minutes for the process to complete. Successful completion is indicated by a series of beeps of increasing pitch.

# USB Tape-based One button Disaster Recovery (OBDR) drive detected.

<< Press F8 for configuration options>>

Select a configuration option:

#### 1. Enable OBDR

#### 2. Exit

Audible Beeps: None

Possible Cause: A USB tape device that supports One Button Disaster Recovery (OBDR) is installed in the system.

#### Action:

- Press 1 or 2.
  - Pressing 2 exits the configuration.
  - Pressing 1 starts the configuration. The following message appears Attempting to enable OBDR for the attached USB tape drive...
- Observe the configuration progress. The following error may appear:

Error - USB tape drive not in Disaster Recovery mode.

Follow the onscreen directions:

Remove power to USB drive and reboot.

The following message should appear:

OBDR is now enabled for the attached USB tape drive.

# WARNING: A Type 2 Header PCI Device Has Been Detected...

The BIOS will not configure this card.

It must be configured properly by the OS or driver.

Audible Beeps: 2 short

Possible Cause: Only Type 0 and Type 1 Header PCI Devices are configured by the system ROM. The device will not work unless the OS or device driver properly configure the card. Typically this message only occurs when PCI cards with a PCI to PCMCIA bridge are installed.

Action: Refer to the operating system documentation or the device driver information that ships with the Type 2 PCI device.

# WARNING - iLO 2 not responding. System health monitoring has been disabled.

Audible Beeps: None

Possible Cause: The iLO 2 firmware is not responding. The iLO 2 firmware may be corrupt.

Action: If the iLO 2 firmware is corrupt, update the iLO 2 firmware using the Firmware Maintenance CD.

# WARNING - iLO 3 not responding. System health monitoring has been disabled.

Audible Beeps: None

Possible Cause: The iLO firmware is not responding. The iLO firmware may be corrupt.

Action: If the iLO firmware is corrupt, update the iLO firmware using the Firmware Maintenance CD or DVD, or Smart Update Firmware DVD.

# WARNING - Mixed Stepping Processors were detected. System cannot proceed.

Audible beeps: 1 long, 1 short

Possible cause: One or more 800-MHz front side bus speed processors have been initialized at 667-MHz.

#### Action:

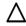

CAUTION: Before removing or replacing any processors, be sure to follow the guidelines provided in "Performing processor procedures in the troubleshooting process." Failure to follow the recommended guidelines can cause damage to the system board, requiring replacement of the system board.

Correct the processor configuration.

WARNING: ProLiant Demand Based Power Management cannot be supported with the following processor configuration. The system will run in Full Performance mode.

Audible Beeps: None

Possible Cause: The system is configured for HP Static Low mode and the current processor cannot support this mode.

Action: For more information about the Power Regulator for ProLiant option, see the HP ROM-Based Setup Utility User Guide on the Documentation CD or the HP website (http://www.hp.com/support/smartstart/documentation).

# 100 Series

#### 101-I/O ROM Error

Audible Beeps: None

Possible Cause: Options ROM on a PCI, PCI-X, or PCI Express device is corrupt.

Action: If the device is removable, remove the device and verify that the message disappears. Update Option ROM for a failed device.

#### 101-ROM Error

Audible Beeps: 1 long, 1 short

Possible Cause: System ROM checksum.

Action: Run Insight Diagnostics and replace failed components as indicated.

## 101-Option ROM Checksum Error...

...An add-in card in your system is not working correctly. If you have recently added new hardware, remove it and see if the problem remains. If this message goes away after you remove your new hardware, there may be a problem with the add-in card.

Audible Beeps: 1 long, 1 short

Possible Cause: An expansion board in the system is not working correctly.

Action: If you have recently added new hardware, remove it and see if the problem persists. If this message goes away after you remove the new hardware, there may be a problem with the expansion board. Review the expansion board documentation, and then try reinstalling the board.

#### 102-System Board Failure

Audible Beeps: None

Possible Cause: 8237 DMA controllers, 8254 timers, and similar devices.

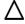

CAUTION: Only authorized technicians trained by HP should attempt to remove the system board. If you believe the system board requires replacement, contact HP Technical Support before proceeding.

Action: Replace the system board. Run the server setup utility.

#### 102-System Board Failure, CMOS Test Failed.

Audible Beeps: None

Possible Cause: 8237 DMA controllers, 8254 timers, and similar devices.

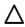

CAUTION: Only authorized technicians trained by HP should attempt to remove the system board. If you believe the system board requires replacement, contact HP Technical Support before proceeding.

Action: Contact an authorized service provider for system board replacement.

#### 102-System Board Failure, DMA Test Failed

Audible Beeps: None

Possible Cause: 8237 DMA controllers, 8254 timers, and similar devices.

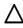

CAUTION: Only authorized technicians trained by HP should attempt to remove the system board. If you believe the system board requires replacement, contact HP Technical Support before proceeding.

**Action**: Contact an authorized service provider for system board replacement.

# 102-System Board Failure, Timer Test Failed

Audible Beeps: None

Possible Cause: 8237 DMA controllers, 8254 timers, and similar devices.

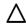

CAUTION: Only authorized technicians trained by HP should attempt to remove the system board. If you believe the system board requires replacement, contact HP Technical Support before proceeding.

Action: Contact an authorized service provider for a system board replacement.

#### 104-ASR Timer Failure

Audible Beeps: None

Possible Cause: System board failure.

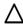

CAUTION: Only authorized technicians trained by HP should attempt to remove the system board. If you believe the system board requires replacement, contact HP Technical Support before proceeding.

Action: Run Insight Diagnostics and replace failed components as indicated.

### 162-System Options Not Set

Audible Beeps: 2 long

Possible Cause: Configuration is incorrect. The system configuration has changed since the last boot (addition of a hard drive, for example) or a loss of power to the real-time clock has occurred. The real-time clock loses power if the onboard battery is not functioning correctly.

Action: Press the F1 key to record the new configuration. Run the server setup utility to change the configuration. If this message persists, you may need to replace the onboard battery.

#### 163-Time & Date Not Set

Audible Beeps: 2 long

**Possible Cause**: Invalid time or date in configuration memory. Action: Run the server setup utility and correct the time or date.

## 172-1-Configuration Non-volatile Memory Invalid

Audible Beeps: None

Possible Cause: Nonvolatile configuration corrupted.

**Action**: Run the server setup utility and correct the configuration.

### 180-Log Reinitialized

Audible Beeps: None

Possible Cause: The IML has been reinitialized due to corruption of the log.

Action: Event message, no action is required.

# 200 Series

### 201-Memory Error

Audible Beeps: None

Possible Cause: Memory failure detected.

**Action**: Run Insight Diagnostics and replace failed components as indicated.

# 203-Memory Address Error

Audible Beeps: None

Possible Cause: Memory failure detected.

Action: Run Insight Diagnostics and replace failed components as indicated.

# 207 - Invalid Memory Configuration Detected. DIMMs installed when no corresponding processor is detected.

**Description**: Processor is required to be installed for memory to be used.

Action:

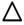

CAUTION: Before installing any processors, be sure to follow the guidelines provided in "Performing processor procedures in the troubleshooting process." Failure to follow the recommended guidelines can cause damage to the system board requiring replacement of the system board.

Populate the processor socket or remove the DIMM.

# 207-Invalid Memory Configuration - DIMMs must be installed in pairs or sequentially

Audible beeps: 1 long, 1 short

Possible cause: The system is configured with only one FBDIMM and the system does not support single FBDIMM mode, or multiple FBDIMMs are installed but were not installed in the proper order.

Action: Do one of the following:

- Install a valid FBDIMM pair if the system does not support single channel memory mode.
- Remove and install FBDIMMs in the proper order.

## 207-Invalid Memory Configuration - DIMMs Must be Installed Sequentially

Audible Beeps: 1 long, 1 short

**Possible Cause**: Installed DIMMs are not sequentially ordered.

Action: Reinstall DIMMs in proper order.

## 207-Invalid Memory Configuration - DIMM Size Parameters Not Supported.

Audible Beeps: 1 long, 1 short

**Possible Cause**: Installed memory module is an unsupported size.

Action: Install a memory module of a supported size.

## 207-Invalid Memory Configuration - Incomplete Bank Detected in Bank X

Audible Beeps: 1 long, 1 short

Possible Cause: Bank is missing one or more DIMMs.

Action: Fully populate the memory bank.

# 207-Invalid Memory Configuration - Insufficient Timings on DIMM

Audible Beeps: 1 long, 1 short

**Possible Cause**: The installed memory module is not supported.

**Action**: Install a memory module of a supported type.

## 207-Invalid Memory Configuration - Mismatched DIMMs within DIMM Bank

Audible Beeps: 1 long, 1 short

Possible Cause: Installed DIMMs in the same bank are of different sizes.

Action: Install correctly matched DIMMs.

# 207-Invalid Memory Configuration - Mismatched DIMMs within DIMM Bank...

...Memory in Bank X Not Utilized.

Audible Beeps: 1 long, 1 short

Possible Cause: Installed DIMMs in the same bank are of different sizes.

Action: Install correctly matched DIMMs.

# 207-Invalid Memory Configuration - Mismatched DIMMs within DIMM Bank...

...Memory in Board X Bank X Not Utilized.

Audible Beeps: 1 long, 1 short

Possible Cause: Installed DIMMs in the same bank are of different sizes.

**Action**: Install correctly matched DIMMs.

# 207-Invalid Memory Configuration - Unsupported DIMM in Bank X

Audible Beeps: 1 long, 1 short

Possible Cause: One of the DIMMs in bank X is of an unsupported type.

Action: Install supported DIMMs to fill the bank.

# 207-Invalid Memory Configuration - Single channel memory...

...mode supports a single DIMM installed in DIMM socket 1. Please remove all other DIMMs or install memory in valid pairs. System Halted.

Audible Beeps: 1 long, 1 short

Possible Cause: DIMMs are installed in pairs, but the server is in single channel memory mode.

Action: Remove all other DIMMs or install memory in valid pairs and change the memory mode.

# 207-Invalid Memory Configuration - Unsupported DIMM in Socket X

Audible Beeps: 1 long, 1 short

Possible Cause: Unregistered DIMMs or insufficient DIMM timings.

Action: Install registered ECC DIMMs.

# 207-Memory Configuration Warning - DIMM In Socket X does not have Primary Width of 4 and only supports standard ECC.

Advanced ECC does not function when mixing DIMMs with Primary Widths of x4 and x8.

Audible Beeps: 1 long, 1 short, or none

**Possible Cause**: Installed DIMMs have a primary width of x8.

**Action**: Install DIMMs that have a primary width of x4 if Advanced ECC memory support is required.

# 208-Memory Board Error - This error could be the result of a bad or improperly installed memory board or a system board issue

Audible Beeps: 1 long, 1 short

Possible Cause: The memory board is bad or improperly installed, or there is a system board issue.

Action: Reseat the memory board. If this does not resolve the issue, either replace the memory board or replace the system board.

# 209-Online Spare Memory Configuration - No Valid Banks for Online Spare

Audible Beeps: 1 long, 1 short

Possible Cause: Two valid banks are not available to support an online spare memory configuration.

**Action**: Install or reinstall DIMMs to support online spare configuration.

# 209-Online Spare Memory Configuration - Spare Bank is Invalid

Audible Beeps: 1 long, 1 short

Possible Cause: Installed DIMMs for online spare bank are of a size smaller than another bank.

**Action**: Install or reinstall DIMMs to support online spare configuration.

# 209-Hot-add Memory Configuration - Boards must be installed sequentially.

Audible Beeps: 1 long, 1 short

Possible Cause: Memory boards are not installed sequentially.

Action: Install or reinstall memory boards sequentially.

## 209-Invalid Lockstep memory configuration

Audible Beeps: 1 long, 1 short

**Possible Cause**: The memory is not installed properly to support Lockstep mode.

**Action**: See the server documentation for supported Lockstep memory configurations.

# 209-Mirror Memory Configuration - Memory Sizes on boards X and Y do not match

Audible Beeps: 1 long, 1 short

Possible Cause: The overall size of two boards participating in a mirrored configuration does not match.

Action: Install or reinstall DIMMs to support mirrored mode.

# 209-RAID Memory Configuration - Memory Sizes on boards X and Y do not match

Audible Beeps: 1 long, 1 short

Possible Cause: The overall size of two boards participating in a RAID does not match.

Action: Install or reinstall DIMMs to support RAID mode.

### 210-Memory Board Power Fault on board X

Audible Beeps: 1 long, 1 short

**Possible Cause**: A problem exists with a memory board powering up properly.

Action: Exchange DIMMs and retest. Replace the memory board if problem persists.

### 210-Memory Board Failure on board X

Audible Beeps: 1 long, 1 short

**Possible Cause**: A problem exists with a memory board powering up properly.

Action: Exchange DIMMs and retest. Replace the memory board if problem persists.

### 212-Processor Cache Size Mismatch Detected - System Performance may be Erratic!

Audible beeps: 1 long, 1 short

**Possible cause:** Two processors with different cache sizes are installed.

Action: Remove one of the processors.

### 212-Processor Failed, Processor X

Audible Beeps: 1 short

**Possible Cause**: Processor in slot X failed.

Action:

Run Insight Diagnostics.

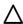

**CAUTION:** Before removing or replacing any processors, be sure to follow the guidelines provided in "Performing processor procedures in the troubleshooting process." Failure to follow the recommended quidelines can cause damage to the system board, requiring replacement of the system board.

Replace failed components as indicated.

### 228 - DIMM Configuration Error - Processor X, Channel Y

- Memory channel not populated in correct order. See User Guide
- System Halted!

Audible beeps: Repeating long beep

**Possible cause:** The memory channel is not populated in the correct order.

**Action:** See the server user guide for corrective action.

### 229 - DIMM Configuration Error - Processor X, DIMM Y

- Unsupported DIMM. - System Halted!

Audible beeps: Repeating long beep

Possible cause: An unknown DIMM type was detected.

**Action:** Install the correct DIMM type.

#### 230 - DIMM Configuration Error - Processor X, Channel Y

- Only 2 DIMMs can be installed on a channel containing Quad-Rank DIMM(s).

- System Halted!

Audible beeps: Repeating long beep

Possible cause: There are too many DIMMs installed on a channel containing Quad Rank DIMMs.

Action: Ensure there are only two DIMMs installed on the channel.

### 231 - DIMM Configuration Error

- No memory is available. If DIMMs are installed, verify that the corresponding processor is installed. - System Halted!

Audible beeps: Repeating long beep

Possible cause: No DIMMs are installed in the system or no DIMMs are installed for which there is a

corresponding processor.

**Action:** Install DIMMs or verify there is a corresponding processor for the installed DIMMs.

#### 232 - Memory initialization error - Processor X, DIMM Y failed.

- No usable memory detected. - System Halted!

Audible beeps: Repeating long beep

Possible cause: All of the installed memory failed the memory test.

**Action:** Replace memory

# 233 - DIMM initialization Error - Memory access locked by LT.

Audible beeps: Repeating long beep

Possible cause: Memory access is locked by TXT.

Action: Contact HP support.

# 234 - DIMM Initialization Error - Receive Enable error. Cannot train memory.

Audible beeps: Repeating long beep

**Possible cause:** The system receives a Receive Enable error during memory training.

**Action:** Contact HP support.

## 235 - DIMM Configuration Error - Processor X, Channel Y

- Only 2 DIMMs can be installed on a channel with UDIMMs. - System Halted!

Audible beeps: Repeating long beep

Possible cause: A channel with UDIMMs has more than two DIMMs installed.

Action: Ensure the correct number of DIMMs is installed.

### 236 - DIMM Configuration Error - Processor X, DIMM Y

- Ultra-Low Voltage (1.25V) DIMMs not supported. - System Halted!

Audible beeps: Repeating long beep

Possible cause: Ultra-Low Voltage (1.25V) DIMMs are not supported.

Action: Install correct DIMMs.

### 237 - DIMM Configuration Error - Processor X, Channel Y

- Only 2 DIMMs can be installed on a channel containing Quad-Rank DIMM(s).
- System Halted!

Audible beeps: Repeating long beep

Possible cause: An incorrect number of DIMMs was detected on a channel containing Quad Rank DIMMs.

Action: Ensure the correct number of DIMMs are installed.

### 238 - DIMM Configuration Error - Processor X, Channel Y

- Quad Rank DIMMs must be installed in the first socket of any memory channel in which they are populated. - System Halted!

Audible beeps: Repeating long beep

Possible cause: Quad Rank DIMMs are installed after SR or DR DIMMs.

Action: Ensure Quad Rank DIMMs are installed in the first socket of any memory channel.

## 239 - DIMM Configuration Error

- UDIMMs and RDIMMs are installed in the system. The system cannot have both types of DIMMs installed. - System Halted!

Audible beeps: Repeating long beep

**Possible cause:** A DIMM configuration error exists with mismatched DIMMs.

**Action:** Ensure all DIMMs are of the same type.

# 240 - Unsupported Expansion Riser Board Detected – One or more of the installed expansion riser boards is not supported by this server.

Action: Replace the installed riser board with one supported by this server.

- System Halted!

Audible beeps: Constant long beep

**Possible cause:** The installed expansion riser board is not supported by this server.

**Action:** Replace the expansion riser board.

# 241 - Expansion Riser Board Detected in Incorrect Slot – An expansion riser board is installed in a riser slot in which it is not supported.

Action: Please move the expansion riser board to a slot in which it is supported. Refer to server documentation for any requirements regarding the installation of expansion riser boards.

- System Halted!

Audible beeps: Constant long beep

**Possible cause:** The expansion riser board is installed in a non-supported slot.

Action: Move the expansion riser board to a supported slot.

# 242 - Unsupported Processor Configuration Detected – System does not support booting with three processors installed.

Action: Install or remove one processor so the system has a supported number.

- System Halted!

Audible beeps: Constant long beep

**Possible cause:** The system does not support booting with three processors.

**Action:** Install an additional processor or remove one of the processors.

# 242 - Unsupported Processor Configuration Detected – Processors are installed in the incorrect order.

Action: Install the processors sequentially starting with Processor 1.

- System Halted!

Audible beeps: Long beep

Possible cause: Processors are installed in the incorrect order.

**Action:** Install the processors sequentially starting with Processor 1.

# 243 - Unsupported Option Card configuration. The option card installed in Slot X is not supported in that slot with the current server configuration.

Action: Move the Option Card to a different slot.

- System Halted!

Audible beeps: Constant long beep

**Possible cause:** The option card is installed in a slot that is not supported by the current server configuration.

Action: Move the option card to a supported slot.

# 244 – IMPORTANT: PCle Slot X only supports 8 functions for a SR-IOV capable Expansion Card.

Action: HP recommends moving this Expansion Card to another available slot to avoid possible SR-IOV limitations.

Audible beeps: None

Possible cause: The present PCIe slot only supports eight functions for a SR-IOV capable expansion card.

Action: Move the expansion card to another slot to avoid SR-IOV limitations.

### 245 – Processor Power-on Failure: Processor X failed to power-on.

Action: Power Cycle the system. If this does not resolve the issue, re-seat the processor. If the issue persists, contact HP Service.

Audible beeps: None

Possible cause: The processor failed to power on.

- Cycle power on the system
- Reseat the processor
- Contact HP Service if the issue persists

# 246-IMPORTANT: The system has exceeded the amount of available Option ROM space.

...The Option ROM for one or more devices cannot be executed.

Action: Disable unneeded Option ROMs (such as PXE).

Audible beeps: 2 short

**Possible cause:** The amount of available Option ROM space was exceeded.

Action: Disable any unneeded Option ROMs.

#### 247 – Memory Initialization Error

.- Ultra-Low Voltage (1.25V) and Standard Voltage (1.5V) DIMMs are mixed in the same system. No common voltage available.

Action: Remove 1.25V or 1.5V DIMMs as mixing these types is not supported.

Audible beeps: Constant short beep

Possible cause: Ultra-Low voltage and Standard voltage DIMMs are mixed in the system.

Action: Remove either the 1.25V or the 1.5V DIMMs.

# 248 – Unsupported Option Card configuration. The option card installed in Slot X is only supported in Slot Y.

Action: Move the option card from Slot X to Slot Y.

Audible beeps: Constant long beep

**Possible cause:** The option card is not supported in the slot indicated in the error message.

**Action:** Move the option card to the slot indicated in the error message.

# 249 - Unsupported Option Card configuration. The option card installed in Slot X is not supported unless Slot Y is unpopulated.

Action: Move the Option Card in Slot X to a different slot or remove the card in Slot Y.

- System Halted!

**Audible beeps:** Constant long beep

**Possible cause:** There is an unsupported option card configuration in the system.

Action: Move the option card that is indicated in the error message to a different slot or remove the option card indicated in the error message.

# 300 Series

### 301-Keyboard Error

Audible Beeps: None

Possible Cause: Keyboard failure occurred.

#### Action:

- 1. Power down the server, and then reconnect the keyboard.
- Be sure no keys are depressed or stuck.
- If the failure reoccurs, replace the keyboard. 3.

### 301-Keyboard Error or Test Fixture Installed

Audible Beeps: None

Possible Cause: Keyboard failure occurred.

#### Action:

- Power down the server, and then reconnect the keyboard. 1.
- Be sure no keys are depressed or stuck.
- If the failure reoccurs, replace the keyboard. 3.

### 303-Keyboard Controller Error

Audible Beeps: None

**Possible Cause**: System board, keyboard, or mouse controller failure occurred.

#### Action:

Be sure the keyboard and mouse are connected.

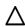

CAUTION: Only authorized technicians trained by HP should attempt to remove the system board. If you believe the system board requires replacement, contact HP Technical Support before proceeding.

Run Insight Diagnostics and replace failed components as indicated.

# 304-Keyboard or System Unit Error

Audible Beeps: None

Possible Cause: Keyboard, keyboard cable, mouse controller, or system board failure.

#### Action:

Be sure the keyboard and mouse are connected.

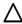

CAUTION: Only authorized technicians trained by HP should attempt to remove the system board. If you believe the system board requires replacement, contact HP Technical Support before proceeding.

Run Insight Diagnostics and replace failed components as indicated.

# 400 Series

## 40X-Parallel Port X Address Assignment Conflict

Audible Beeps: 2 short

**Possible Cause**: Both external and internal ports are assigned to parallel port X.

Action: Run the server setup utility and correct the configuration.

#### 404-Parallel Port Address Conflict Detected...

...A hardware conflict in your system is keeping some system components from working correctly. If you have recently added new hardware remove it to see if it is the cause of the conflict. Alternatively, use Computer Setup or your operating system to insure that no conflicts exist.

Audible Beeps: 2 short

Possible Cause: A hardware conflict in the system is preventing the parallel port from working correctly.

#### Action:

- 1. If you have recently added new hardware, remove it to see if the hardware is the cause of the conflict.
- Run the server setup utility to reassign resources for the parallel port and manually resolve the resource conflict.
- Run Insight Diagnostics and replace failed components as indicated.

## 600 Series

#### 601-Diskette Controller Error

Audible Beeps: None

Possible Cause: Diskette controller circuitry failure occurred.

#### Action:

- 1. Be sure the diskette drive cables are connected.
- 2. Replace the diskette drive, the cable, or both.
- 3. Run Insight Diagnostics and replace failed components as indicated.

#### 602-Diskette Boot Record Error

Audible Beeps: None

**Possible Cause**: The boot sector on the boot disk is corrupt.

#### Action:

Remove the diskette from the diskette drive. 1.

- 2. Replace the diskette in the drive.
- Reformat the diskette. 3.

### 605-Diskette Drive Type Error.

Audible Beeps: 2 short

Possible Cause: Mismatch in drive type occurred.

Action: Run the server setup utility to set the diskette drive type correctly.

# 611-Primary Floppy Port Address Assignment Conflict

Audible Beeps: 2 short

**Possible Cause**: A hardware conflict in the system is preventing the diskette drive from operating properly.

#### Action:

Run the server setup utility to configure the diskette drive port address and manually resolve the conflict. 1.

Run Insight Diagnostics and replace failed components as indicated.

# 612-Secondary Floppy Port Address Assignment Conflict

Audible Beeps: 2 short

Possible Cause: A hardware conflict in the system is preventing the diskette drive from operating properly.

#### Action:

Run the server setup utility to configure the diskette drive port address and manually resolve the conflict.

Run Insight Diagnostics and replace failed components as indicated.

## 1100 Series

## 1151-Com Port 1 Address Assignment Conflict

Audible Beeps: 2 short

**Possible Cause**: Both external and internal serial ports are assigned to COM X.

Action: Run the server setup utility and correct the configuration.

# 1500 Series

# 1500: iLO 4 configuration is temporarily unavailable.

Possible cause: iLO is busy or unresponsive to the software that is running on the system.

Action: If the problem persists, perform the following:

- Reboot the iLO processor.
- Update the iLO firmware. 2.
- Reset the iLO NVRAM. 3.

### 1501: iLO 4 Security Override Switch is set. iLO 4 security is DISABLED!

Possible cause: The iLO option ROM has detected the iLO security override switch is set to ON.

**Action:** Restore the security override switch setting to the normal position.

# 1502: iLO 4 is disabled. Use the Security Override Switch and iLO 4 F8 ROM-Based Setup Utility to enable iLO functionality.

Possible cause: The iLO functionality has been disabled.

Action: Set the Security Override Switch, and then use the iLO RBSU to enable and reset iLO.

## 1503: iLO 4 ROM-based Setup Utility is disabled.

Possible cause: The RBSU or iLO is disabled and the Security Override Switch is set to OFF.

Action: Enable the ROM-based Setup Utility through RIBCL.

### 1600 Series

# 1609 - The server may have a failed system battery. Some...

...configuration settings may have been lost and restored to defaults. Refer to server documentation for more information. If you have just replaced the system battery, disregard this message.

Audible Beeps: None

Possible Cause: Real-time clock system battery has lost power. The system will lose its configuration every time AC power is removed (when the system is unplugged from AC power source) and this message displays again if a battery failure has occurred. However, the system will function and retain configuration settings if the system is connected to the AC power source.

Action: Replace battery (or add external battery).

## 1610-Temperature Violation Detected. - Waiting 5 Minutes for System to Cool

...Press Esc key to resume booting without waiting for the system to cool.

WARNING: Pressing Esc is NOT recommended as the system may shutdown unexpectedly.

Audible Beeps: None

Possible Cause: The temperature measured by one of the system temperature sensors has exceeded acceptable levels. In many cases, this is due to the ambient inlet air temperature exceeding acceptable levels.

Action: Be sure to follow all of the environmental requirements for the server.

- Space and airflow
  - Always allow adequate ventilation.
  - Always populate the racks with blanking panels and the enclosures with blade blanks.
  - Always populate the server with air baffles, blanks, and heatsinks.
  - Always operate the server with the access panel installed.
- **Temperature**

Only operate the server in a room where the temperature does not exceed the recommended temperature for the server.

For more information about the optimum environment for the server, see the server user guide on the HP website (http://www.hp.com/support).

### 1611-CPU Zone Fan Assembly Failure Detected. Either...

...the Assembly is not installed or multiple fans have failed in the CPU zone.

Audible Beeps: None

Possible Cause: Required fans are missing or not spinning.

#### Action:

- 1. Check the fans to be sure they are installed and working.
- Be sure the assembly is properly connected and each fan is properly seated.
- If the problem persists, replace the failed fans. 3.
- If a known working replacement fan is not spinning, replace the assembly. 4.

## 1611-CPU Zone Fan Assembly Failure Detected. Single fan...

...failure. Assembly will provide adequate cooling.

Audible Beeps: None

Possible Cause: Required fan is not spinning.

Action: Replace the failed fan to provide redundancy, if applicable.

#### 1611-Fan Failure Detected

Audible Beeps: 2 short

Possible Cause: Required fan is not installed or spinning.

#### Action:

- Check the fans to be sure they are working. 1.
- Be sure each fan cable is properly connected and each fan is properly seated. 2.
- If the problem persists, replace the failed fans.

### 1611-Fan x Failure Detected (Fan Zone CPU)

Audible Beeps: 2 short

Possible Cause: Required fan is not installed or spinning.

#### Action:

- 1. Check the fans to be sure they are working.
- Be sure each fan cable is properly connected, if applicable, and each fan is properly seated. 2.
- If the problem persists, replace the failed fans.

### 1611-Fan x Failure Detected (Fan Zone I/O)

Audible Beeps: 2 short

Possible Cause: Required fan is not installed or spinning.

#### Action:

- 1. Check the fans to be sure they are working.
- Be sure each fan cable is properly connected, if applicable, and each fan is properly seated. 2.
- If the problem persists, replace the failed fans.

#### 1611-Fan x Not Present (Fan Zone CPU)

Audible Beeps: 2 short

Possible Cause: Required fan is not installed or spinning.

#### Action:

- Check the fans to be sure they are working.
- Be sure each fan cable is properly connected, if applicable, and each fan is properly seated.
- If the problem persists, replace the failed fans.

### 1611-Fan x Not Present (Fan Zone I/O)

Audible Beeps: 2 short

Possible Cause: Required fan is not installed or spinning.

#### Action:

- Check the fans to be sure they are working. 1.
- Be sure each fan cable is properly connected, if applicable, and each fan is properly seated.
- 3. If the problem persists, replace the failed fans.

### 1611- Power Supply Zone Fan Assembly Failure Detected. Either...

...the Assembly is not installed or multiple fans have failed.

Audible Beeps: None

Possible Cause: Required fans are missing or not spinning.

#### Action:

- Check the fans to be sure they are installed and working.
- Be sure the assembly is properly connected and each fan is properly seated. 2.
- If the problem persists, replace the failed fans.
- If a known working replacement fan is not spinning, replace the assembly.

# 1611-Power Supply Zone Fan Assembly Failure Detected. Single fan...

...failure. Assembly will provide adequate cooling.

Audible Beeps: None

Possible Cause: Required fan is not spinning.

Action: Replace the failed fan to provide redundancy, if applicable.

### 1611-Primary Fan Failure (Fan Zone System)

Audible Beeps: None

Possible Cause: A required fan is not spinning.

Action: Replace the failed fan.

### 1611-Redundant Fan Failure (Fan Zone System)

Audible Beeps: None

Possible Cause: A redundant fan is not spinning.

Action: Replace the failed fan.

### 1612-Primary Power Supply Failure

Audible Beeps: 2 short

Possible Cause: Primary power supply has failed.

Action: Replace power supply.

# 1615-Power Supply Configuration Error

Audible Beeps: None

Possible Cause: The server configuration requires an additional power supply. A moving bar is displayed, indicating that the system is waiting for another power supply to be installed.

Action: Install the additional power supply.

## 1615-Power Supply Configuration Error

- A working power supply must be installed in Bay 1 for proper cooling.
- System Halted!

Audible Beeps: None

Possible Cause: The server configuration requires an additional power supply. A moving bar is displayed, indicating that the system is waiting for another power supply to be installed.

**Action**: Install the additional power supply.

# 1615-Power Supply Failure, Power Supply Unplugged, or Power Supply Fan Failure in Bay X

Audible Beeps: None

Possible Cause: The power supply has failed, or it is installed but not connected to the system board or AC

power source.

**Action**: Reseat the power supply firmly and check the power cable or replace power supply.

### 1616-Power Supply Configuration Failure

-A working power supply must be installed in Bay 1 for proper cooling. -System Halted!

Audible Beeps: None

**Possible Cause**: Power supply is improperly configured.

**Action**: Run the server setup utility and correct the configuration.

#### 1700 Series

### 1700-Slot X Drive Array - Please replace Cache Module Battery Pack...

...Caching will be enabled once the Battery Pack has been replaced and charged.

Audible Beeps: None

Possible Cause: The battery needs to be replaced and charged.

**Action**: Replace and charge the battery pack.

### 1700-Slot X Drive Array - Please replace Array Accelerator Battery...

...The Array Accelerator Cache will be enabled once the battery has been replaced and charged.

Audible Beeps: None

Possible Cause: The battery needs to be replaced and charged.

Action: Replace and charge the Array Accelerator battery.

## 1701-Slot X Drive Array - Please install Cache Module Battery Pack...

...Caching will be enabled once the Battery Pack is installed and charged.

Audible Beeps: None

Possible Cause: The battery needs to be installed and charged.

**Action**: Install and charge the battery pack.

### 1701-Slot X Drive Array - Please install Array Accelerator Battery...

...The Array Accelerator Cache will be enabled once the battery is installed and charged.

Audible Beeps: None

**Possible Cause**: The battery needs to be installed and charged.

Action: Install and charge the Array Accelerator battery.

# 1703 - Slot X Drive Array controller - Memory Self-Test Error - Access to all storage has been disabled...

... Upgrade to the latest firmware. If the problem persists, replace the Cache Module or Controller.

Audible Beeps: None

Possible Cause: The cache module or controller has failed or is experiencing a fault.

#### Action:

- Upgrade to the latest firmware.
- If this error persists, replace the cache module or controller.

# 1703 - Slot X Drive Array controller - Memory Self-Test Error - Access to all storage has been disabled...

...Access to all storage has been disabled. Replace the Array Accelerator daughtercard if this error persists after restarting system.

Audible Beeps: None

**Possible Cause**: The cache module has failed or is experiencing a fault.

Action: Replace the cache module.

### 1704-Unsupported Virtual Mode Disk Operation - System Halted

Audible Beeps: None

Possible Cause: The operating system currently running does not support virtual DMA service.

Action: Load or update the device driver appropriate for the operating system.

## 1705-Slot X Drive Array - Please replace Cache Module Super-Cap...

...Caching will be enabled once the Super-Cap has been replaced and charged.

Audible beeps: None

Possible cause: The Super-Cap failed to charge. **Action**: Replace the Cache Module Super-Cap.

## 1705-Slot X Drive Array - Please replace Array Accelerator Super-Cap...

...The Array Accelerator Cache will be enabled once Super-Cap has been replaced and charged.

Audible beeps: None

Possible cause: The Super-Cap failed to charge. **Action**: Replace the Array Accelerator Super-Cap.

### 1706-The Extended BIOS Data Area in Server Memory has been Overwritten...

...Smart Array Interrupt 13h BIOS Cannot Continue - System Halted

Audible Beeps: None

Possible Cause: An application has overwritten memory reserved by the Smart Array controller.

Action: If this occurs when a particular application is loaded, check for an updated version of that application.

#### 1706-Smart Array Controller Extended BIOS Data Area Memory Corrupted. ...Int 13h BIOS Cannot Continue - System Halted.

Audible Beeps: None

Possible Cause: An application has overwritten memory reserved by the Smart Array controller.

Action: If this occurs when a particular application is loaded, check for an updated version of that application.

# 1707-Slot X Drive Array Controller - Bootstrap NVRAM checksum failed

The second line of the message includes one of the following lines of text:

(unrecoverable error)

or

(no suitable backup found)

Audible Beeps: None

Possible Cause: The Bootstrap NVRAM on the specified Smart Array controller is corrupt or invalid.

#### Action:

- Update the controller with the latest firmware version.
- If the problem still exists, replace the controller.

# 1708-Slot X Drive Array Controller - Bootstrap NVRAM restored from backup. System restart required

Audible Beeps: None

Possible Cause: The specified Smart Array controller Bootstrap NVRAM was restored in one of the following ways:

- It was detected as corrupt, and the backup copy was restored.
- It was automatically updated because a newer version was available.

#### Action:

- Reboot the server.
- If the problem still exists, update the controller to the latest firmware version.

# 1709-Slot X Drive Array - One or more attached drives could not be authenticated as a genuine HP drive...

...Smart Array will not control the LEDs to these drives. Please run ACU or ADU to learn which drives could not be validated as genuine.

Audible beeps: None

**Possible cause**: One or more physical drives were attached to a non-array controller. Action: To determine which drives cannot be validated as genuine, run ACU or ADU.

# 1710-Slot X Drive Array - Non-Array Controller Drives Detected Warning: possible data loss may occur...

...Physical drive(s) detected which had been previously attached to a non-array controller. Any non-array data on these drives will be lost unless they are removed. To save data, turn off system power immediately and remove the drives.

Audible Beeps: None

Possible Cause: One or more physical drives were attached to a non-array controller.

**Action**: Power down the system, and then remove the drives.

### 1711-Slot X Drive Array - Stripe size too large for RAID 5/6 logical drive(s)

...This configuration is not recommended due to transfer buffer usage. Consider migrating to smaller stripe size via Array Configuration Utility.

Audible Beeps: None

Possible Cause: This configuration is not recommended because of controller memory requirements.

Action: Perform RAID migration to smaller stripe size using the Array Configuration Utility.

#### 1713-Slot X Drive Array - Redundant ROM Reprogramming Failure...

...Replace the controller if this error persists after restarting system.

Audible Beeps: None

Possible Cause: Flash ROM is failing. The controller detects a checksum failure, but is unable to reprogram the backup ROM.

#### Action:

- Update the controller to the latest firmware version.
- If the problem persists, replace the controller.

### 1714-Slot X Drive Array - Redundant Checksum Error...

...Backup ROM has automatically been activated; check firmware version.

Audible Beeps: None

Possible Cause: The controller flash operation is interrupted by a power cycle, or flash ROM is failing. The controller detects a ROM checksum error and automatically switches to the backup ROM image.

Action: If this backup ROM image is a lower version than the originally running image, update the controller to the latest firmware version.

# 1715-Slot X Drive Array Controller - Memory Error(s) Occurred...

Warning: Corrected Memory Error(s) were detected during controller memory self-test. Upgrade to the latest firmware. If the problem persists, replace the Cache Module or Controller.

Audible Beeps: None

**Possible Cause**: The memory is beginning to fail.

#### Action:

- Upgrade to the latest firmware.
- If this error persists, replace the cache module or controller.

# 1716-Slot X Drive Array - Unrecoverable Media Errors Detected on Drives during previous Rebuild or Background Surface Analysis scan...

...Errors will be fixed automatically when the sector(s) are overwritten. Backup and restore recommended.

Audible Beeps: None

Possible Cause: A media error is detected on a drive and cannot be corrected because of degraded fault tolerance or a media error at the same location on another drive in the same array. An unrecoverable read error is returned to the operating system when this block address is read.

Action: Backup and restore the data on the drive. Sequential write operations to the affected blocks should resolve the media errors.

# 1717-Slot X Drive Array - Disk Drive(s) Reporting OVERHEATED Condition: Port X Box Y Bay(s) Z

Audible Beeps: None

Possible Cause: The drives listed in this message are currently in an overheated state.

Action: Check the fans and be sure the air flows over the drive. Install the access panel, if removed.

# 1718-Slot X Drive Array - Device discovery found more devices attached to this controller than firmware currently supports...

...Some devices are ignored.

Audible Beeps: None

Possible Cause: The firmware does not support the number of devices currently attached to the controller.

#### Action:

- If release notes indicate that support for additional devices has been added, upgrade to the latest version of controller firmware.
- Remove some of the devices attached to the controller.

# 1719-Slot X Drive Array - A controller failure event occurred prior to this power-up (previous lock-up code = 0x####)

Audible Beeps: None

Possible Cause: A controller failure event occurred before the server powered up.

Action: Install the latest version of controller firmware. If the condition persists, then replace the controller.

# 1720-Slot X Drive Array - S.M.A.R.T. Hard Drive(s) Detect imminent failure: Port X Box Y Bay(s) Z...

...Do not replace drive unless all other drives in the array are online! Back up data before replacing drive(s) if using RAID 0.

Audible Beeps: None

Possible Cause: A hard drive SMART predictive failure condition is detected. It may fail at some time in the

#### Action:

- If this drive is part of a non-fault-tolerant configuration, back up all data before replacing the drive and restore all data afterward.
- If this drive is part of a fault-tolerant configuration, do not replace this drive unless all other drives in the array are online.

## 1724-Slot X Drive Array - Physical Drive Position Change(s) Detected - ...

...Logical drive configuration has automatically been updated. (and sometimes also this:)

Inactive spare drive assignments have been lost due to invalid movement.

Audible Beeps: None

Possible Cause: The logical drive configuration has been updated automatically following physical drive position changes.

**Action**: No action is required.

#### 1726-Slot X Drive Array - Cache Memory Size or Battery Presence Has Changed ...Cache Module configuration has automatically been updated.

Audible Beeps: None

Possible Cause: The cache module configuration has been updated automatically due to replacement of the cache module (or controller) with one having different cache memory size. This message may also appear following removal or installation of the cache battery back.

**Action**: To change the default cache read/write allocation ratio, run the ACU.

### 1726-Slot X Drive Array - Cache Memory Size or Battery Presence Has Changed ...Array Accelerator configuration has automatically been updated.

Audible Beeps: None

Possible Cause: The array accelerator configuration has been updated automatically due to replacement of the array accelerator (or controller) with one having different cache memory size. This message may also appear following removal or installation of the cache battery back.

**Action**: To change the default cache read/write allocation ratio, run the ACU.

# 1727-Slot X Drive Array - New (or Previously Failed) Logical Drive(s) Attachment Detected

(sometimes followed by:)

... \*Auto-configuration failed: Too many logical drives

\*Auto-configuration failed: RAID 5/6 Drive Array migrated

Audible beeps: None

Possible cause: The controller has detected an additional array of drives that was connected when the power was off. The logical drive configuration information has been updated to add the new logical drives. The maximum number of logical drives supported is 64. Additional logical drives cannot be added to the configuration.

Action: No action is required.

### 1728-Slot X Drive Array - Abnormal Shut-Down Detected with Write-Back Cache Enabled

Audible Beeps: None

Possible Cause: No array accelerator battery backup exists on the array controller, but caching was enabled. Any data that may have been in array accelerator memory has been lost due to the controller power loss.

Action: Restore data from backup.

### 1728-Slot X Drive Array - Abnormal Shut-Down Detected With Write Cache Enabled

Audible Beeps: None

Possible Cause: No array accelerator battery backup exists on the array controller, but caching was enabled. Any data that may have been in array accelerator memory has been lost due to the controller power loss.

Action: Restore data from backup.

### 1729-Slot X Drive Array - Disk Performance Optimization Scan in Progress...

...RAID 5/6 performance may be higher after completion. (sometimes followed by:)

\* Automatic RAID 6 parity data reinitialization in progress after migration from another controller model – multiple drive failure is not tolerated until this background initialization process completes.

Audible beeps: None

Possible cause: Automatic RAID 6 parity data reinitialization is in progress after drive migration from another controller model, if you receive the (sometimes followed by:) message.

**Action:** No action is required

### 1732-Slot X Drive Array - Cache Module Battery Pack Missing...

...Caching is disabled until additional Battery Packs are installed.

Audible Beeps: None

**Possible Cause**: Battery packs are detached from the controller or have failed.

Action: Check the battery pack to be sure the connection is secure. If the condition persists, then install a replacement battery pack.

### 1732-Slot X Drive Array - Array Accelerator Battery Pack Missing...

...Array Accelerator Posted-Write Cache is disabled until additional battery packs are installed.

Audible Beeps: None

Possible Cause: Battery packs are detached from the controller or have failed.

Action: Check the battery pack to be sure the connection is secure. If the condition persists, then install a

replacement battery pack.

### 1733-Slot X Drive Array - Storage Enclosure Firmware Upgrade Problem Detected...

...Port x Box y

(Followed by one of the following:)

- \*Enclosure firmware upgrade needed run Flash Components.
- \*Unable to read firmware version of one or more components

Audible Beeps: None

Possible Cause: An incorrect enclosure firmware version is installed, or an enclosure firmware upgrade is needed.

#### Action:

- Upgrade the enclosure firmware and the controller firmware.
- If the condition persists, then replace the enclosure components.

For more information, see the HP BladeSystem c-Class Enclosure Troubleshooting Guide on the HP website (http://www.hp.com/support/BladeSystem\_Enclosure\_TSG\_en).

## 1735-Slot X Drive Array - Unsupported Redundant Cabling Configuration Detected...

...Multiple paths to the same enclosure/drives are not supported by this Smart Array firmware version. Access to all drives has been disabled until redundant SAS cable(s) are detached, or firmware is updated to a version that supports dual-domain.

Audible Beeps: None

Possible Cause: An unsupported redundant cabling configuration for the Smart Array firmware version is installed.

Action: Disconnect the redundant SAS cables, and then update the Smart Array firmware to the correct version.

### 1737-Slot X Drive Array - Redundant Cabling Configuration has excess Device Paths...

...Redundant I/O paths to some devices attached to the controller are exceeding per device limit by firmware. These excess paths are ignored.

Audible Beeps: None

Possible Cause: The redundant cabling configuration creates more redundant I/O paths than the firmware allows.

Action: Update the firmware to the correct version. Verify the redundant cabling configuration.

### 1738-Slot X Drive Array - Storage Enclosure Redundant Cabling Problem Detected...

...Check storage box I/O module and cable to restore redundant paths to the following disk drive(s):

Port x Box y Bay(s) z

Select "F1" to persist with this message on reboots until failed paths are restored

Select "F2" to disable this message on reboots – no further POST message for recurring path failure with logical drive(s) corresponding to these disk drives

Audible Beeps: None

Possible Cause: A problem exists with the storage enclosure redundant cabling. A single path was found to drives that were previously connected redundantly.

#### Action:

Check the storage box I/O module and cable to restore redundant paths to the drives, then do one of the following:

- If the redundant cables/paths were not purposefully removed, press F1 to display this message on reboot until the problem is resolved. The drives should be accessible through the remaining path.
- If the redundant paths were purposefully removed, press F2 to disable this message on all subsequent reboots.

### 1739-Slot X Drive Array - Redundant Cabling is not as recommended...

(followed by one or more of the following:)

- ...\* Storage box has multiple paths from same controller port
- \* I/O modules are not cabled for good fault tolerance
- Redundant I/O paths exist due to direct loopback of controller ports
- Redundant I/O module supported and unsupported storage boxes are cabled together.
- Refer to product user quide

Audible Beeps: None

Possible Cause: Incorrect redundant cabling configuration

Action: For information on how to cable the device in a supported manner for dual-domain redundant path support, see the product user quide.

### 1742-Slot X Drive Array - Previously Ejected Drive(s) Detected...

The logical drive(s) will remain unavailable until re-enabled by the Array Configuration Utility. Port x Box y Bay(s) z.

Audible beeps: None

Possible cause: The system detects that the drives are still present during POST and that the user previously requested the drives to be removed from the controller configuration information.

**Action**: Do one of the following:

- If the drives will be removed at a later time, to continue ignoring the physical drives, press F1.
- To cancel the remove request and add these physical and logical drives back to the controller, press F2.
- To re-enable the drives, use ACU.

### 1743-Slot X Drive Array - Logical Drive Erase Operation in Progress...

...Logical drives being erased are temporarily offline.

**Possible Cause**: The drives being erased are offline.

**Action**: Do one of the following:

- Wait for the erase process to complete before using the logical drive.
- Abort the erase process using ACU.

### 1743-Slot X Drive Array - Logical Drive Erase Operation(s) are Queued...

...Logical drives will temporarily go offline while being erased.

Audible Beeps: None

Possible Cause: The drives being erased are offline.

**Action**: Do one of the following:

- Wait for the erase process to complete before using the logical drive.
- Abort the erase process using ACU.

### 1744-Slot X Drive Array - Drive Erase Operation In Progress (or Queued)...

...The following disk drive(s) will be blank upon completion: (followed by a list of drives)

Audible Beeps: None

Possible Cause: A drive erase operation was previously initiated by the user and is in progress or is scheduled for all drives in the list.

Action: None required

### 1745-Slot X Drive Array - Drive Erase Operation Completed...

...The following disk drive(s) have been erased and will remain offline until hot-replaced or re-enabled by the Array Configuration Utility:

(followed by a list of drives)

Audible Beeps: None

Possible Cause: The drive erase operation was successfully completed, and the drives are being held in an offline state to ensure that the drives remain blank until re-enabled by the user.

Action: Replace each drive in the list or re-enable each drive in the list using one of the following methods:

- Use the Array Configuration Utility (all drive types).
- Perform hot-plug removal and reinstallation (hot-plug hard drives only).

## 1746-Slot X Drive Array - Unsupported Storage Connection Detected...

...SAS connection via expander is not supported on this controller model. Access to all storage has been disabled until the expander and connections beyond it are detached or controller is upgraded.

Audible Beeps: None

Possible Cause: The controller or firmware version does not support the attached drive enclosure.

**Action**: Upgrade the controller, or detach the expander-based storage connections.

### 1747-Slot X Drive Array - Unsupported Array Configuration Detected...

(followed by one of the following:)

- ...\* More logical drive(s) configured than what this controller model can support when the memory module is detached.
- One or more logical drive(s) are configured in positions that this controller does not support when the memory module is detached.
- One or more logical drive(s) are configured for RAID fault tolerance level(s) that are not supported when the memory module is detached.
- Configuration information indicates one or more drive(s) are located in drive bays that are inaccessible when the memory module is detached.
- Capacity Expansion operation(s) are paused because the Cache Module has been detached.
- ALL logical drive(s) have been disabled. To avoid data loss, upgrade controller or move the drives back to the original controller. Run Array Configuration Utility to discard the current array and create new configuration.
- Access to the following disk drives(s) has been disabled:

Select "F1" to continue disabling these drives until a new array configuration is created on them. To avoid data loss, move these drives back to the original controller.

Select "F2" to reset configuration in these disk drives now.

Audible Beeps: None

#### Possible Causes:

- The cache module was removed or is defective.
- The drives were moved to a controller that does not have a cache module attached.

Action: Attach a cache module to this controller, or move the drives back to the original controller. If Capacity Expansion operations are pending, be sure that the original cache module is attached.

If all logical drives have been disabled, upgrade the controller or move the drives back to the original controller to avoid data loss. Then, run ACU to discard the current array and create a new configuration.

If access to specific drives has been disabled, do one of the following:

- Press the F1 key to continue disabling the drives until a new array configuration has been created. To avoid data loss, move the drives back to the original controller.
- Press the **F2** key to reset the configuration for the drives.

### 1747-Slot X Drive Array - Unsupported Array Configuration Detected...

(followed by one of the following:)

- ...\* More logical drive(s) configured than what this controller model can support when the memory module is detached
- One or more logical drive(s) are configured in positions that this controller does not support when the memory module is detached.
- One or more logical drive(s) are configured for RAID fault tolerance level(s) that are not supported when the memory module is detached.
- Configuration information indicates one or more hard drive(s) are located in drive bays that are inaccessible when the memory module is detached.
- Capacity Expansion operation(s) are pending but cannot continue because the Array Accelerator module has been detached.
- ALL logical drive(s) have been disabled. To avoid data loss, upgrade controller or move the drives back to the original controller. Run Array Configuration Utility to discard the current array and create new configuration
- Access to the following disk drives(s) has been disabled:

Select "F1" to continue disabling these drives until a new array configuration is created on them. To avoid data loss, move these drives back to the original controller.

Select "F2" to reset configuration in these disk drives now.

Audible Beeps: None

### **Possible Causes:**

- The Array Accelerator memory module was removed or is defective.
- The drives were moved to a controller that does not have an Array Accelerator memory module attached.

Action: Attach an Array Accelerator memory module to this controller, or move the drives back to the original controller. If Capacity Expansion operations are pending, be sure that the original Array Accelerator module is attached.

If all logical drives have been disabled, upgrade the controller or move the drives back to the original controller to avoid data loss. Then, run ACU to discard the current array and create a new configuration.

If access to specific drives has been disabled, do one of the following:

- Press the F1 key to continue disabling the drives until a new array configuration has been created. To avoid data loss, move the drives back to the original controller.
- Press the **F2** key to reset the configuration for the drives.

### 1748-Slot X Drive Array - Unsupported Cache Module Battery Attached...

...Please install Battery Pack(s) with the correct part number.

Audible Beeps: None

Possible Cause: The current battery pack is not supported on this cache module.

**Action**: Install only supported battery packs with the correct part number.

### 1748-Slot X Drive Array - Unsupported Array Accelerator Battery Attached...

...Please install battery pack(s) with the correct part number.

Audible Beeps: None

Possible Cause: The current battery pack is not supported on this Array Accelerator module.

Action: Install only supported battery packs with the correct part number.

## 1749-Slot X Drive Array - Cache Module Flash Memory being erased...

...Caching will be re-enabled when flash memory erase has completed.

Audible Beeps: None

**Possible Cause**: The cache module flash memory is being erased.

**Action**: No action is required.

## 1749-Slot X Drive Array - Array Accelerator Flash Memory being erased...

...Accelerator will be reenabled when flash memory erase has completed.

Possible Cause: The Array Accelerator flash memory is being erased.

Action: No action is required.

## 1753-Slot X Drive Array - Array Controller Maximum Operating Temperature Exceeded During Previous Power Up

Audible Beeps: None

Possible Cause: The controller is overheating.

Action: Be sure adequate system cooling and sufficient airflow across the controller are available.

### 1754-Slot X Drive Array - One or more RAID levels are configured...

...but are not supported due to controller model or an inactive/missing license key. Please re-attach drives to original controller or enter license key.

Audible Beeps: None

Possible Cause: The controller model does not support the configuration on the drives, or the license key is inactive or missing.

**Action**: Re-attach drives to the original controller, or enter a license key.

### 1762-Slot X Drive Array - Controller Firmware Upgrade Needed

...(Unsupported Cache Module Attached)

....Caching is disabled.

Audible Beeps: None

Possible Cause: The current controller firmware does not support the attached cache module type.

Action: Upgrade the controller firmware, or replace the cache module.

### 1762-Slot X Drive Array - Controller Firmware Upgrade Needed ...(Unsupported Array Accelerator Attached)

Audible Beeps: None

Possible Cause: The current controller firmware does not support the attached Array Accelerator module

Action: Upgrade the controller firmware, or replace the Array Accelerator module.

## 1763-Slot X Drive Array - Array Accelerator module is detached; please reattach.

Audible Beeps: None

**Possible Cause**: Array accelerator module is loose, missing, or defective.

#### Action:

- Reseat array accelerator module.
- If the problem persists, replace the array accelerator module.

## 1763-Slot X Drive Array - Array Accelerator daughtercard critical error; please replace...

...(Controller is disabled until this problem is resolved)

Audible Beeps: None

**Possible Cause**: Array accelerator module is loose, missing, or defective.

Action: Replace the array accelerator module.

### 1764-Slot X Drive Array - Capacity Expansion Process is Temporarily Disabled...

(followed by one of the following:)

...Expansion will resume when Cache Module has been reattached.

- Expansion will resume when Cache Module has been replaced.
- Expansion will resume when Cache Module RAM allocation is successful.
- Expansion will resume when Battery Pack/Super-Cap reaches full charge.
- Expansion will resume when Automatic Data Recovery has been Completed.
- Expansion will resume when Battery Pack/Super-Cap is connected.

Audible Beeps: None

**Possible Cause**: The capacity expansion process has been temporarily disabled.

Action: Follow the action that is displayed onscreen to resume the capacity expansion process.

# 1764-Slot X Drive Array - Capacity Expansion Process is Temporarily Disabled...

(followed by one of the following:)

- ...Expansion will resume when Array Accelerator has been reattached.
- Expansion will resume when Array Accelerator has been replaced.
- Expansion will resume when Array Accelerator RAM allocation is successful.
- Expansion will resume when Array Accelerator battery/capacitor reaches full charge.
- Expansion will resume when Automatic Data Recovery has been Completed.
- Expansion will resume when Array Accelerator battery/capacitor is connected.

Audible Beeps: None

Possible Cause: The capacity expansion process has been temporarily disabled.

Action: Follow the action that is displayed onscreen to resume the capacity expansion process.

### 1768-Slot X Drive Array - Resuming Logical Drive Expansion Process

Audible Beeps: None

Possible Cause: Power was lost while a logical expansion operation was performed. A controller reset or power cycle occurs while array expansion is in progress.

Action: No action is required.

### 1769-Slot X Drive Array - Drive(s) Disabled due to Failure During Expansion...

(possibly followed by one of the following additional details:)

- ...\* Cache Module Removed or Failed; Expansion Progress Data Lost.
- \* Expansion Progress Data Could Not Be Read From Cache Module.
- Expansion Aborted due to Unrecoverable Drive Errors.
- Expansion Aborted due to Cache Module Errors.

Select "F2" to accept data loss and to re-enable logical drives

Audible Beeps: None

Possible Cause: Data was lost while the array was expanded; therefore, the drives have been temporarily disabled. Capacity expansion failed due to:

- Cache module or hard drive failed or was removed; expansion progress data lost
- Expansion progress data could not be read from cache module
- Expansion aborted due to unrecoverable drive errors
- Expansion aborted due to cache module errors

#### Action:

- Press the F1 key to continue with the logical drives disabled. Or, press the F2 key to accept the data loss and re-enable the logical drives.
- Restore data from backup.
- Replace drive or cache module, as appropriate.

### 1769-Slot X Drive Array - Drive(s) Disabled due to Failure During Expansion...

(possibly followed by one of the following additional details:)

- ...\* Array Accelerator Removed or Failed; Expansion Progress Data Lost.
- Expansion Progress Data Could Not Be Read From Array Accelerator.
- \* Expansion Aborted due to Unrecoverable Drive Errors.
- Expansion Aborted due to Array Accelerator Errors.

Select "F1" to continue with logical drives disabled

Select "F2" to accept data loss and to re-enable logical drives

Audible Beeps: None

Possible Cause: Data was lost while the array was expanded; therefore, the drives have been temporarily disabled. Capacity expansion failed due to:

- Array accelerator or hard drive failed or was removed; expansion progress data lost
- Expansion progress data could not be read from array accelerator
- Expansion aborted due to unrecoverable drive errors
- Expansion aborted due to array accelerator errors

### Action:

- Press the F1 key to continue with the logical drives disabled. Or, press the F2 key to accept the data loss and re-enable the logical drives.
- Restore data from backup.
- Replace drive or array accelerator, as appropriate.

## 1770-Slot X Drive Array - Disk Drive Firmware Update Recommended - ...

...Please upgrade firmware on the following drive model(s) using ROM Flash Components (download from www.hp.com/support/proliantstorage): Model XYZ (minimum version = ####)

Possible Cause: Drive firmware update needed.

Action: The indicated drives are running firmware that is known to cause intermittent problems. Update all drives to the latest firmware version.

### 1774-Slot X Drive Array - Obsolete data found in Cache Module...

...Data Found in Cache Module was Older Than Data Found on Drives. Obsolete Data has been Discarded

Audible Beeps: None

Possible Cause: Drives were used on another controller and reconnected to the original controller while data was in the original controller cache. Data found in the cache module is older than data found on the drives and has been automatically discarded.

Action: Check the file system to determine whether any data has been lost.

### 1774-Slot X Drive Array - Obsolete data found in Array Accelerator...

...Data Found in Array Accelerator was Older Than Data Found on Drives. Obsolete Data has been Discarded

Audible Beeps: None

Possible Cause: Drives were used on another controller and reconnected to the original controller while data was in the original controller cache. Data found in the array accelerator is older than data found on the drives and has been automatically discarded.

**Action**: Check the file system to determine whether any data has been lost.

## 1775-Slot X Drive Array - Storage Enclosure Cabling Problem Detected: SAS Port Y: OUT port of this box is attached to OUT port of previous box...

...Turn system and storage box power OFF and check cables. Drives in this box and connections beyond it will not be available until the cables are attached correctly.

Audible Beeps: None

Action: For cabling configuration information, see the storage enclosure documentation.

# 1776-Slot X Drive Array - Shared SAS Port Connection Conflict Detected - Ports 11, 1E: Storage connections detected on both shared internal and external ports.

...Controller selects internal port until connection is removed from one of the ports.

Audible Beeps: None

**Action**: For cable configuration information, refer to the controller documentation.

### 1777-Slot X Drive Array - Storage Enclosure Problem Detected...

(followed by one or more of the following):

...\* Cooling Fan Malfunction Detected

- \* Overheated Condition Detected
- \* Side-Panel must be Closed to Prevent Overheating
- Redundant Power Supply Malfunction Detected
- Unsupported ROM Type Installed on Backplane

- Enclosure Processor Not Detected or Responding Turn system and storage enclosure power OFF and turn them back ON to retry. If this error persists, upgrade the enclosure firmware or replace the I/O module.
- Link Errors Detected by Expander
- Incorrect Bay Information Received from Enclosure
- Installed drives not detected, only I/O module 2 present

Possible Cause: Environment threshold was violated on the drive enclosure.

### Action:

- Check the cooling fan operation by placing a hand over the fan.
- Be sure the internal plenum cooling fan in tower servers or storage systems is operational. If the fan is not operating, check for obstructions and check all internal connections.
- Replace the unit side panel if removed.
- Check the LEDs. If the ProLiant Storage System power LED is amber instead of green, this indicates a redundant power supply failure.

### 1778-Slot X Drive Array resuming Automatic Data Recovery (Rebuild) process

Audible Beeps: None

Possible Cause: A controller reset or power cycle occurred while Automatic Data Recovery was in progress.

**Action**: No action is required.

# 1779-Slot X Drive Array - Replacement drive(s) detected OR previously failed drive(s) now appear to be operational:...

...Port X Box Y Bay(s) Z

Restore data from backup if replacement drive(s) have been installed.

Audible Beeps: None

Possible Cause: More drives failed (or were replaced) than the fault-tolerance level allows. The array cannot be rebuilt. If drives have not been replaced, this message indicates an intermittent drive failure.

Action: Be sure the system is always powered up and down correctly:

- When powering up the system, all external storage systems must be powered up before (or at the same time as) the server.
- When powering down the system, the server must be powered down before powering down any external storage systems.

### 1779-Slot X Drive Array - Logical drive(s) previously failed...

... Select "F1" to continue with logical drives disabled

Select "F2" to accept data loss and to re-enable logical drives

(followed by one of the following:)

- Logical drive(s) disabled due to possible data loss.
- Logical drive(s) reenabled.

Restore data from backup if replacement drive(s) have been installed

**Possible Cause**: Previously failed logical drives are attached to the controller.

**Action**: Do one of the following:

- To continue with logical drives disabled, select F1.
- To accept data loss and to re-enable the logical drives, select F2.

### 1783-Slot X Drive Array Controller Failure...

followed by one of the following:)

- ...\* [Board ID not programmed (replace ROMs or replace controller)]
- [I2C read error]
- [Image checksum error]
- [Inconsistent volume count]
- [Inconsistent volume count (B)]
- [Unexpected hardware revision hardware rework needed]
- [Unsupported Flash ROM type installed]
- [iLO communication mechanism self-test error]
- [PROGRAM BUG! Insufficient padding bytes (cmd=##h)]
- [Incorrect EEPROM type]
- [Init failure (cmd=##h, err=##h)]
- [Command failure (cmd=##h, err=##h)]
- [Self-test failure (ErrCode=####h)]
- [I2C NVRAM reconfiguration failure]
- [PCI bridge missing]
- [PCI bridge disabled; check System ROM version]
- [PDPI not found]
- [PDPI disabled; check System ROM version]
- [Board ID not programmed]

Audible Beeps: None

Possible Cause: The controller failed.

#### Action:

- Reseat the array accelerator module. 1.
- 2. Reseat the controller in the PCI slot.
- 3. Update the controller to the latest firmware version.
- If the problem persists, replace the controller.

### 1784-Slot X Drive Array - Logical Drive Failure

Audible Beeps: None

Possible Cause: Defective drive or cables detected.

#### Action:

- Be sure all cables are connected properly and securely. 1.
- 2. Be sure all drives are fully seated.
- Replace defective cables, drive X, or both. 3.

### 1784-Slot X Drive Array - Drive Failure...

...The following disk drive(s) should be replaced: Port X Box Y Bay(s) Z

Audible Beeps: None

**Possible Cause**: Defective drive or cables detected.

#### Action:

- 1. Be sure all cables are connected properly and securely.
- Be sure all drives are fully seated.
- Replace defective cables, drive X, or both.

### 1785-Slot X Drive Array not Configured...

(followed by one of the following:)

- ...\* Run Array Configuration Utility
- \* No Drives Detected
- SAS Cable(s) Attached to Wrong SAS Port Connector(s) Turn system power OFF and swap SAS port connectors to prevent data loss.
- Drive positions cannot be changed during Capacity Expansion.
- Drive positions appear to have changed. Run Array Diagnostics Utility (ADU) if previous positions are unknown. Then turn system power OFF and move drives to their original positions.
- Configuration information indicates drive positions beyond the capability of this controller. This may be due to drive movement from a controller that supports more drives than the current controller. To avoid data loss turn system power OFF and reattach drives to the original controller.
- Configuration information indicates drives were configured on a controller with a newer firmware version. To avoid data loss, reattach drives to original controller or upgrade controller firmware.

Audible Beeps: None

Possible Cause: Drive array configuration not detected.

#### Action:

- Run ACU.
- Power down the system and swap the SAS port connectors to prevent data loss.
- Run ADU if previous positions are unknown. Then, power down the system and move the drives to their original positions.
- To avoid data loss, update the controller firmware to the same or later version on the original controller.

### 1786-Slot X Drive Array Recovery Needed...

...The following drive(s) need Automatic Data Recovery (Rebuild): Port x Box y Bay(s) z Select F1 to continue with recovery of data to drive. Select F2 to continue without recovery of data to drive.

Audible Beeps: None

Possible Cause: A failed or replacement drive has not yet been rebuilt.

### Action:

Perform one of the following actions:

- Press the F1 key to continue with recovery of data to the drive. Data will be automatically restored to drive X when a failed drive has been replaced, or to the original drive if it is working again without errors.
- Press the F2 key to continue without recovery of data to the drive. The failed drive will not be rebuilt and the system will continue to operate in a failed state of Interim Data Recovery Mode.
- Replace the failed drive and press the F1 key to rebuild the array. If the drive rebuild is not successful or is aborted because the system rebooted before the rebuild of the drive completed, another version of the 1786 POST error message will be displayed.

### 1787-Slot X Drive Array Operating in Interim Recovery (Degraded) Mode...

(followed by one or more of the following:)

- ...\* The following disk drive(s) are failed and should be replaced
- The following disk drive(s) are insufficient size and should be replaced
- The following disk drive(s) are mismatched type and should be replaced
- The following disk drive(s) are unsupported type and should be replaced
- The following disk drive(s) are offline due to the erase process

(additionally be one of the following if a spare drive is activated:)

- On-Line Spare Drive is being Activated
- On-Line Spare Drive Active
- On-Line Spare Drive Failed

Audible Beeps: None

Possible Cause: Hard drive X failed or cable is loose or defective. Following a system restart, this message notes that drive X is defective and fault tolerance is being used.

#### Action:

- Be sure all cables are connected properly and securely. 1.
- Test and replace defective cables.
- Replace drive X. (depending on the fault-tolerance level, all data may be lost if another drive fails).

### 1788-Slot X Drive Array Reports Incorrect Drive Replacement...

...The following drive(s) should have been replaced: Port x Box y Bay(s) z

The following drive(s) were incorrectly replaced: Port x Box y Bay(s) z

Select "F1" to continue – drive array will remain disabled.

Select "F2" to reset configuration – all data will be lost.

Audible Beeps: None

#### Possible Cause:

- Replacement drives may have been installed in the wrong drive bays.
- A bad power cable connection to the drive, noise on the data cable, or defective SCSI cable exists.

### Action:

- If replacement drives are installed in the wrong bays, properly reinstall the drives as indicated and then do one of the following:
  - Press the F1 key to restart the server with the drive array disabled.
  - Press the F2 key to use the drives as configured and lose all the data on them.
- If a bad power cable connection exists:

- Repair the connection and press the F2 key.
- **b.** If the problem persists, run ADU to resolve.
- Be sure the cable is routed properly.

### 1789-Slot X Drive Array Disk Drive(s) Not Responding...

...Check cables or replace the following drive(s): Port x Box y Bay(s) z

Select "F1" to continue - drive array will remain disabled

Select "F2" to fail drive(s) that are not responding - Interim Recovery Mode will be enabled if configured for fault tolerance.

### Audible Beeps: None

Possible Cause: Drives that were working when the system was last used are now missing or are not starting up. A possible drive problem or loose cable exists.

#### Action:

- Power down the system. 1.
- Be sure all cables are properly connected.
- Be sure all drives are fully seated. 3.
- Power cycle any external enclosures while the system is off.
- Power up the server to see if the problem still exists.
- If configured for fault-tolerant operation and the RAID level can sustain failure of all indicated drives:
  - Press the F2 key to fail the drives that are not responding
  - b. Replace the failed drives.
- Press the **F1** key to start the system with all logical drives on the controller disabled.

Be sure the system is always powered up and down correctly.

- When powering up the system, all external storage systems must be powered up before the server.
- When powering down the system, the server must be powered down before external storage systems.

### 1792-Slot X Drive Array - Valid Data Found in Write-Back Cache...

...Data will automatically be written to drive array.

Audible Beeps: None

Possible Cause: Power was interrupted while data was in the write-back cache. Power was then restored within several days, and the data in the write-back cache was flushed to the drive array.

Action: No action is required. No data has been lost. Perform orderly system shutdowns to avoid leaving data in the write-back cache.

## 1792-Slot X Drive Array - Valid Data Found in Array Accelerator...

...Data will automatically be written to drive array.

Possible Cause: Power was interrupted while data was in the array accelerator memory. Power was then restored within several days, and the data in the array accelerator was flushed to the drive array.

Action: No action is required. No data has been lost. Perform orderly system shutdowns to avoid leaving data in the array accelerator.

### 1793-Slot X Drive Array - Data in Write-Back Cache has been Lost...

(plus one of the following:)

- ...\* Battery Pack Charge Depleted
- **Battery Pack Disconnected**
- Write-Back Cache Backup Failed
- \* Write-Back Cache Restore Failed

Audible Beeps: None

Possible Cause: Power was interrupted while data was in the write-back cache, or the battery pack batteries failed. Data in the write-back cache has been lost.

#### Action:

- 1. Verify the integrity of the data stored on the drive. Power was not restored within enough time to save the data.
- Perform orderly system shutdowns to avoid leaving data in the write-back cache.

### 1793-Slot X Drive Array - Data in Array Accelerator has been Lost...

(plus one of the following:)

- ...\* Array Accelerator Battery Depleted
- Array Accelerator Battery Disconnected
- Array Accelerator Data Backup Failed
- Array Accelerator Backup Data Restore Failed

Audible Beeps: None

Possible Cause: Power was interrupted while data was in the array accelerator memory, or the array accelerator batteries failed. Data in array accelerator has been lost.

#### Action:

- 1. Verify the integrity of the data stored on the drive. Power was not restored within enough time to save the data.
- Perform orderly system shutdowns to avoid leaving data in the array accelerator. 2.

## 1794-Slot X Drive Array - Cache Module Battery Pack is Charging...

...Caching will be enabled once the Battery Pack has been charged. No action is required.

Audible beeps: None

**Possible cause**: The Cache Module Battery Pack is charging.

Action: No action is required.

## 1794-Slot X Drive Array - Cache Module Battery Pack/Super-Cap Removed or Not Installed...

...Caching will be re-enabled when Battery Pack/Super-Cap is connected.

Audible beeps: None

Possible cause: The Cache Module Battery Pack or Super-Cap has been removed or is not installed.

**Action**: Install the battery pack or super-cap.

### 1794-Slot X Drive Array - Array Accelerator Battery is charging...

...The Array Accelerator will be enabled once the battery has been charged. No action is required.

Audible beeps: None

**Possible cause**: The Array Accelerator Battery is charging.

**Action**: No action is required.

### 1794-Slot X Drive Array - Array Accelerator Battery/Capacitor Removed...

...Array Accelerator battery/capacitor is removed or not installed. Accelerator will be reenabled when battery/capacitor is connected.

Audible beeps: None

Possible cause: The Array Accelerator battery or capacitor pack has been removed or is not installed.

**Action**: Install the battery or capacitor pack.

### 1795-Slot X Drive Array - Write-Back Cache Configuration Error...

...Data does not correspond to this drive array. Caching is temporarily disabled.

Audible Beeps: None

Possible Cause: Power was interrupted while data was in the write-back cache, or the data stored in the write-back cache does not correspond to this drive array.

Action: Match the write-back cache to the correct drive array, or run ACU to clear the data in the write-back cache.

### 1795-Slot X Drive Array - Array Accelerator Configuration Error...

...Data does not correspond to this drive array. Array Accelerator is temporarily disabled.

Audible Beeps: None

Possible Cause: Power was interrupted while data was in the array accelerator memory, or the data stored in the array accelerator does not correspond to this drive array.

Action: Match the array accelerator to the correct drive array, or run ACU to clear the data in the array accelerator.

### 1796-Slot X Drive Array - Cache Module is Not Responding...

...Caching is temporarily disabled.

Possible Cause: Cache Module is defective or is missing. Depending on the array controller model, the cache may be disabled or the controller might not be usable until this problem is corrected.

#### Action:

- 1. Reseat the cache module if the connector is loose.
- If the problem persists, replace the cache module.

### 1796-Slot X Drive Array - Array Accelerator Not Responding...

...Array Accelerator is temporarily disabled.

Audible Beeps: None

Possible Cause: Array accelerator is defective or is missing. Depending on the array controller model, the cache may be disabled or the controller might not be usable until this problem is corrected.

#### Action:

- 1. Reseat the array accelerator daughter board if the connector is loose.
- If the problem persists, replace the board.

# 1797-Slot X Drive Array - Write-Back Cache Backup Previously Failed...

...Caching is disabled.

Audible beeps: None

#### Possible causes:

- Super-cap could not provide the energy needed to complete the backup.
- The data could not be copied to the Write-Back Cache.
- The meta data stored in the Write-Back Cache could not be read or written.

Action: Replace the DIMM.

# 1797-Slot X Drive Array - Write-Back Cache Restore Previously Failed...

...Caching is disabled.

Audible beeps: None

#### Possible causes:

- An issue occurred with reading from the Write-Back Cache.
- A failure occurred with writing to the DDR memory.
- A failure occurred with reading or writing to the meta data stored in the Write-Back Cache.

Action: Replace the DIMM.

### 1797-Slot X Drive Array - Write-Back Cache Read Error Occurred...

...Data in Cache has been lost. Caching is disabled.

Audible Beeps: None

Possible Cause: Hard parity error detected while reading data from posted-writes memory.

Action: Replace the Write-Back Cache.

### 1797-Slot X Drive Array - Array Accelerator Data Backup Previously Failed

Audible beeps: None

### Possible causes:

- Super-cap could not provide the energy needed to complete the backup.
- The data could not be copied to the NAND flash memory.
- The meta data stored in the NAND flash memory could not be read or written.

Action: Replace the DIMM.

### 1797-Slot X Drive Array - Array Accelerator Data Restore Previously Failed... ...Array Accelerator is disabled.

Audible beeps: None

#### Possible causes:

- An issue occurred with reading from the NAND flash memory.
- A failure occurred with writing to the DDR memory.
- A failure occurred with reading or writing to the meta data stored in the NAND flash memory.

Action: Replace the DIMM

### 1797-Slot X Drive Array - Array Accelerator Read Error Occurred...

...Data in Array Accelerator has been lost.

Array Accelerator is disabled.

Audible Beeps: None

Possible Cause: Hard parity error detected while reading data from posted-writes memory.

**Action**: Replace the array accelerator daughter board.

# 1798-Slot X Drive Array - Cache Module Self-Test Error Occurred...

...Caching is disabled.

Audible Beeps: None

Possible Cause: Cache Module failed self-test. Depending on the array controller model, the cache may be disabled or the controller might not be usable until this problem is corrected.

Action: Replace the Cache Module.

### 1798-Slot X Drive Array - Array Accelerator Self-Test Error Occurred...

...Array Accelerator is disabled.

Audible Beeps: None

Possible Cause: Array accelerator failed self-test. Depending on the array controller model, the cache may be disabled or the controller might not be usable until this problem is corrected.

**Action**: Replace the array accelerator daughter board.

## 1799-Slot X Drive Array - Drive(s) Disabled due to Array Accelerator Data Loss...

...Select "F1" to continue with logical drives disabled.

Select "F2" to accept data loss and to re-enable logical drives.

Audible Beeps: None

Possible Cause: One or more logical drives failed due to loss of data in posted-writes memory.

- Press the **F1** key to continue with the logical drives disabled.
- Press the F2 key to accept data loss and re-enable logical drives. After pressing the F2 key, check the integrity of the file system and restore lost data from backup.

### 1799-Slot X Drive Array - Drive(s) Disabled due to Write-Back Cache Data Loss....

...Select "F1" to continue with logical drives disabled.

Select "F2" to accept data loss and to re-enable logical drives.

Audible Beeps: None

Possible Cause: One or more logical drives failed due to loss of data in posted-writes memory.

- Press the F1 key to continue with the logical drives disabled.
- Press the F2 key to accept data loss and re-enable logical drives. After pressing the F2 key, check the integrity of the file system and restore lost data from backup.

### 1800 Series

## 1800-Slot X Drive Array - Cache Module Super-Cap is charging...

...Caching will be enabled once Super-Cap has been charged. No action is required.

Audible Beeps: None

Possible Cause: The Cache Module Super-Cap is charging.

Action: No action is required.

### 1800-Slot X Drive Array - Array Accelerator Super-Cap is charging...

...The Array Accelerator Cache will be enabled once Super-Cap has been charged. No action is required.

Audible Beeps: None

Possible Cause: The Array Accelerator Super-Cap is charging.

**Action**: No action is required.

### 1801-Slot X Drive Array - Please install Cache Module Super-Cap...

...Caching will be enabled once Super-Cap is installed and charged.

Audible Beeps: None

Possible Cause: The Cache Module Super-Cap needs to be installed.

**Action**: Install the Cache Module Super-Cap.

### 1801-Slot X Drive Array - Please install Array Accelerator Super-Cap...

...The Array Accelerator Cache will be enabled once Super-Cap is installed and charged.

Audible Beeps: None

Possible Cause: The Array Accelerator Super-Cap needs to be installed.

Action: Install the Array Accelerator Super-Cap.

# 1802-Slot X Drive Array - Dual domain configured or detected but not supported by this configuration

Audible beeps: None

Possible cause: A dual domain has been configured or detected, but is not supported.

Action: Perform one of the following:

- Remove the extra cabling and shift back to single domain.
- Upgrade the controller/SAAP license to enable dual domain.

### 1803-Slot X Drive Array - Cache Module is not installed;...

IMPORTANT: Unsupported Configuration: Controller performance and supported configurations are limited. Action: Install the Cache Module to remove these limitations.

Audible Beeps: None

Possible Cause: The Cache Module is not installed.

Action: Install the Cache Module to remove the limitations.

### 1804-Slot X Drive Array - Cache Module critical error...

Action: Replace Cache Module (Controller is disabled until this problem is resolved).

Audible Beeps: None

**Possible Cause:** The Cache Module has a critical error.

Action: Replace the Cache Module.

### 1805-Slot X Drive Array - Cache Module Super-Cap is not installed...

IMPORTANT: Unsupported Configuration: Cache Module functionality is limited.

Action: Install the Super-Cap to remove these limitations.

Audible Beeps: None

Possible Cause: The Cache Module Super-Cap is not installed.

**Action:** Install the Super-Cap.

## 1806-Slot X Drive Array - Cache Module flash memory is not installed;...

IMPORTANT: Unsupported Configuration: Cache Module functionality is limited.

Action: Install the flash memory to remove these limitations.

Audible Beeps: None

Possible Cause: The Cache Module flash memory is not installed.

**Action:** Install the flash memory.

### 1807-Slot X Drive Array - Cache Module incompatible with this controller.

IMPORTANT: Access to all storage has been disabled.

Action: Replace the Cache Module to re-enable all storage.

Audible Beeps: None

Possible Cause: The Cache Module is incompatible with the controller.

Action: Replace the Cache Module.

### 1808-Slot X Drive Array - Cache Module critical error

IMPORTANT: Access to all storage has been disabled. Action: Replace the Cache Module to re-enable all storage.

Audible Beeps: None

**Possible Cause:** The Cache Module has a critical error.

Action: Replace the Cache Module.

# Event list error messages

# Introduction to event list error messages

This section contains event list error messages recorded in the IML, which can be viewed through different tools.

The format of the list is different when viewed through different tools. An example of the format of an event as displayed on the IMD follows:

\*\*001 of 010\*\* ---caution---03/19/2002 12:54 PM FAN INSERTED Main System Location: System Board Fan ID: 03 \*\*END OF EVENT\*\*

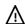

WARNING: To avoid potential problems, ALWAYS read the warnings and cautionary information in the server documentation before removing, replacing, reseating, or modifying system components.

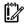

IMPORTANT: This guide provides information for multiple servers. Some information may not apply to the server you are troubleshooting. Refer to the server documentation for information on procedures, hardware options, software tools, and operating systems supported by the server.

NOTE: The error messages in this section may be worded slightly different than as displayed by the server.

# A CPU Power Module (System Board, Socket X)...

...A CPU Power Module (Slot X, Socket Y) Failed

Event Type: Power module failure

Action: Replace the power module. In the case of an embedded power module, replace the system board.

# ASR Lockup Detected: Cause

**Event Type**: System lockup

Action: Examine the IML to determine the cause of the lockup. For more information, refer to the HP ROM-Based Setup Utility User Guide on the server Documentation CD or the SmartStart Support and Documents website (http://www.hp.com/support/smartstart/documentation).

# Automatic operating system shutdown initiated due to fan failure

Event Type: Fan failure Action: Replace the fan.

# Automatic Operating System Shutdown Initiated Due to Overheat Condition...

...Fatal Exception (Number X, Cause)

**Event Type**: Overheating condition

Action: Check fans. Also, be sure the server is properly ventilated and the room temperature is set within the required range.

# Blue Screen Trap: Cause [NT]...

...Kernel Panic: Cause [UNIX]

Abnormal Program Termination: Cause [NetWare]

**Event Type**: System lockup

**Action**: Refer to the operating system documentation.

# Corrected Memory Error Threshold Passed (Slot X, Memory Module Y)...

...Corrected Memory Error Threshold Passed (System Memory) Corrected Memory Error Threshold Passed (Memory Module Unknown)

**Event Type**: Correctable error threshold exceeded

Action: Continue normal operation, and then replace the memory module during the next scheduled maintenance to ensure reliable operation.

# EISA Expansion Bus Master Timeout (Slot X)...

...EISA Expansion Bus Slave Timeout

### EISA Expansion Board Error (Slot X) EISA Expansion Bus Arbitration Error

Event Type: Expansion bus error

Action: Power down the server, and then replace the EISA board.

# PCI Bus Error (Slot X, Bus Y, Device Z, Function X)

**Event Type**: Expansion bus error Action: Replace the PCI board.

# Processor Correctable Error Threshold Passed (Slot X, Socket Y)

Event Type: Correctable error threshold exceeded

Action:

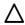

CAUTION: Before removing or replacing any processors, be sure to follow the guidelines provided in "Performing processor procedures in the troubleshooting process." Failure to follow the recommended guidelines can cause damage to the system board, requiring replacement of the system board.

Replace the processor.

# Processor Uncorrectable Internal Error (Slot X, Socket Y)

Event Type: Uncorrectable error

Action:

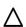

**CAUTION:** Before removing or replacing any processors, be sure to follow the guidelines provided in "Performing processor procedures in the troubleshooting process." Failure to follow the recommended guidelines can cause damage to the system board, requiring replacement of the system board.

Replace the processor.

# Real-Time Clock Battery Failing

**Event Type**: System configuration battery low **Action**: Replace the system configuration battery.

# System AC Power Overload (Power Supply X)

Event Type: Power supply overload

### Action:

- Switch the voltage from 110 V to 220 V or add an additional power supply (if applicable to the system).
- If the problem persists, remove some of the installed options. 2.

# System AC Power Problem (Power Supply X)

Event Type: AC voltage problem

**Action**: Check for any power source problems.

# System Fan Failure (Fan X, Location)

Event Type: Fan failure **Action**: Replace the fan.

# System Fans Not Redundant

**Event Type**: Fans not redundant

**Action**: Add a fan or replace the failed fan.

# System Overheating (Zone X, Location)

**Event Type**: Overheating condition

Action: Check fans.

# System Power Supplies Not Redundant

Event Type: Power supply not redundant

**Action**: Add a power supply or replace the failed power supply.

# System Power Supply Failure (Power Supply X)

**Event Type**: Power supply failure Action: Replace the power supply.

# Unrecoverable Host Bus Data Parity Error...

...Unrecoverable Host Bus Address Parity Error

Event Type: Host bus error

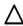

CAUTION: Only authorized technicians trained by HP should attempt to remove the system board. If you believe the system board requires replacement, contact HP Technical Support before proceeding.

Action: Replace the board on which the processor is installed.

# Uncorrectable Memory Error (Slot X, Memory Module Y)...

... Uncorrectable Memory Error (System Memory) Uncorrectable Memory Error (Memory Module Unknown) **Event Type**: Uncorrectable error

Action: Replace the memory module. If the problem persists, replace the memory board.

# Status codes (Port 84/85)

During POST, before control is passed to the operating system, 8-bit codes are output in pairs to a set of 8 LEDs on the system board. The LEDs display the binary representation of the last successful output code pair. Each status code pair is also sent to iLO debug ports. Utilizing the iLO network connection, a current, ordered list of debug codes that have been output can be observed.

Each pair of debug status codes consists of an 8-bit major code and an 8-bit minor code. To determine a general area in POST that a failure occurred, you must know both the major code and minor code. The 8-bit status codes are represented as hexadecimal numbers.

# Viewing status codes

There are three methods to view the last successful status code pair. The first method utilizes the POST LEDs located on the system board. The second method involves accessing a list of all previously output status codes through the iLO web user interface. Both of these methods can be utilized if the system hangs at any point during the POST system boot process. The third method is only useful for cases where the system hangs early in the boot process. Early in the boot process, the status code is displayed in the lower right of the screen.

### Using the LEDs on the system board

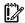

**IMPORTANT:** LEDs are not available on server blades. Status codes can only be viewed using the system monitor display during the early boot process or through iLO.

A set of status LEDs is used to view POST debug codes in a binary representation. Only one set of 8-bit LEDs is available for display, which allows for only one code (major or minor) to be viewed at a time. Typically, switches 7 and 8 on the System Maintenance Switch determine which code is shown on the status LEDs. Check the platform system specification if these switches do not work. Both switches set to OFF results in the major code being displayed, while switch 8 set to ON and switch 7 set to OFF results in the minor code being displayed. If you use this method, you must record the major and minor codes, because both codes are needed to identify the last successful area of POST.

| System Maintenance Switch 8 | System Maintenance Switch 7 | POST LED display |
|-----------------------------|-----------------------------|------------------|
| OFF                         | OFF                         | Major Code       |
| ON                          | OFF                         | Minor Code       |

To convert the LED display into the hexadecimal status major or minor codes, a conversion from binary to hexadecimal representation is needed. An example LED output and conversion to the hexadecimal major code can be seen in the following table:

|            | LED 8 | LED 7 | LED 6 | LED 5 | LED 4 | LED 3 | LED 2 | LED 1 |
|------------|-------|-------|-------|-------|-------|-------|-------|-------|
| LED Status | OFF   | ON    | OFF   | ON    | OFF   | OFF   | OFF   | OFF   |
| Bit value  | 0     | 1     | 0     | 1     | 0     | 0     | 0     | 0     |

The resulting hex value of 50h is the major status code.

### Using iLO to view the status codes

To view the list of all POST codes that have been output to the iLO debug ports, you must connect to iLO through the iLO network connection. The system must support iLO 3 to access this data. After a successful logon, you must navigate to the /dromstuf.htm page. This page displays the current list of ordered debug codes that have been output since the last power on.

### Using the system monitor

During the early POST process, the system monitor will display "Status Code" next to the value in the bottom right corner of the screen.

# Windows® Event Log processor error codes

# Message ID: 4137

Severity: Error

**Description**: The processor in slot X, socket X has corrected an excessive number of internal errors. The system will continue to operate.

#### Action:

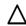

CAUTION: Before removing or replacing any processors, be sure to follow the guidelines provided in "Performing processor procedures in the troubleshooting process." Failure to follow the recommended guidelines can cause damage to the system board, requiring replacement of the system board.

Replace the processor.

# Message ID: 4140

Severity: Warning

**Description**: The system is operating with a heterogeneous processor environment.

Action: None

# Message ID: 4141

Severity: Warning

**Description**: Only X out of the X installed processors have been started by the operating system. The system will continue to operate.

**Action**: Confirm that the license agreement in use supports all of the installed processors.

# Message ID: 4169

Severity: Warning

**Description**: The processor in slot X, socket X has corrected an excessive number of internal errors. The system will continue to operate.

#### Action:

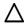

CAUTION: Before removing or replacing any processors, be sure to follow the guidelines provided in "Performing processor procedures in the troubleshooting process." Failure to follow the recommended guidelines can cause damage to the system board, requiring replacement of the system board.

Replace the processor.

# Message ID: 4190

Severity: Error

Description: The system encountered an NMI prior to this boot. The NMI source was "Uncorrectable cache memory error."

#### Action:

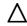

**CAUTION:** Before removing or replacing any processors, be sure to follow the guidelines provided in "Performing processor procedures in the troubleshooting process." Failure to follow the recommended guidelines can cause damage to the system board, requiring replacement of the system board.

Replace the processor.

# Troubleshooting resources

The HP ProLiant Gen8 Troubleshooting Guide, Volume 1: Troubleshooting provides procedures for resolving common problems and comprehensive courses of action for fault isolation and identification, issue resolution, and software maintenance on ProLiant servers and server blades. To view the guide, select a language:

- English (http://www.hp.com/support/ProLiant\_TSG\_v1\_en)
- French (http://www.hp.com/support/ProLiant\_TSG\_v1\_fr)
- Spanish (http://www.hp.com/support/ProLiant\_TSG\_v1\_sp)
- German (http://www.hp.com/support/ProLiant\_TSG\_v1\_gr)
- Japanese (http://www.hp.com/support/ProLiant\_TSG\_v1\_jp)
- Simplified Chinese (http://www.hp.com/support/ProLiant\_TSG\_v1\_sc)

# **HP Smart Array errors**

# Controller board runtime LEDs

Immediately after you power up the server, the controller runtime LEDs illuminate briefly in a predetermined pattern as part of the POST sequence. At all other times during server operation, the illumination pattern of the runtime LEDs indicates the status of the controller. To determine the controller status, see the appropriate controller-specific section.

# P222 LEDs

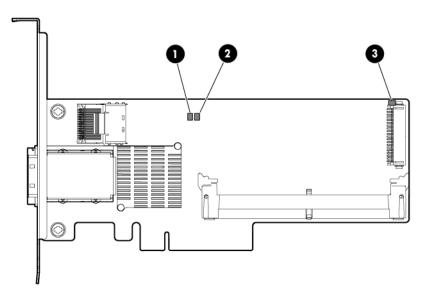

| Item | Color | Name      | Interpretation                                                                                                    |
|------|-------|-----------|----------------------------------------------------------------------------------------------------|
| 1    | Green | Heartbeat | When the controller is in good health, this LED flashes at 1 Hz. During power up, this LED is solid for up to 2 seconds.                    |
| 2    | Red   | Fault     | When an error occurs, this LED is on. During power up, this LED is solid for up to 2 seconds.                                               |
| 3    | Amber | Debug     | On = Controller is in reset. Off = Controller is in an idle or runtime state. Flashing 5 Hz = Controller and cache are performing a backup. |

# P420 LEDs

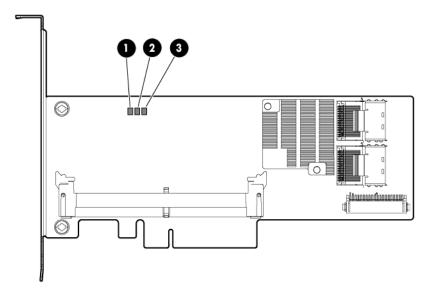

| ltem | Color | Name      | Interpretation                                                                                                    |
|------|-------|-----------|----------------------------------------------------------------------------------------------------|
| 1    | Amber | Debug     | On = Controller is in reset state.  Off = Controller is in an idle or runtime state.  Flashing 5 Hz = Controller and cache are performing a backup. |
| 2    | Red   | Fault     | When an error occurs, this LED is on. During power up, this LED is solid for up to 2 seconds.                                                       |
| 3    | Green | Heartbeat | When the controller is in good health, this LED flashes at 1 Hz. During power up, this LED is solid for up to 2 seconds.                            |

# P421 LEDs

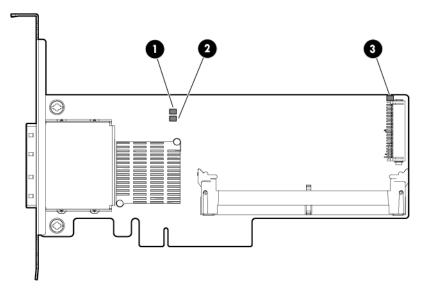

| ltem | Color | Name      | Interpretation                                                   |
|------|-------|-----------|------------------------------------------------------------------|
| 1    | Green | Heartbeat | When the controller is in good health, this LED flashes at 1 Hz. |

| Item | Color | Name  | Interpretation                                                                                                    |
|------|-------|-------|----------------------------------------------------------------------------------------------------|
|      |       |       | During power up, this LED is solid for up to 2 seconds.                                                                                     |
| 2    | Red   | Fault | When an error occurs, this LED is on. During power up, this LED is solid for up to 2 seconds.                                               |
| 3    | Amber | Debug | On = Controller is in reset. Off = Controller is in an idle or runtime state. Flashing 5 Hz = Controller and cache are performing a backup. |

# FBWC module LEDs (P222, P420, P421)

The FBWC module has three single-color LEDs (one amber and two green). The LEDs are duplicated on the reverse side of the cache module to facilitate status viewing.

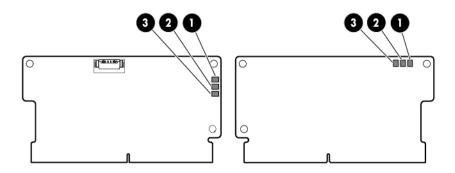

| 1 - Amber     | 2 - Green       | 3 - Green       | Interpretation                                                                                                    |
|---------------|-----------------|-----------------|----------------------------------------------------------------------------------------------------|
| Off           | Off             | Off             | The cache module is not powered.                                                                                                  |
| Off           | Flashing 0.5 Hz | Flashing 0.5 Hz | The cache microcontroller is executing from within its boot loader and receiving new flash code from the host controller.         |
| Off           | Flashing 1 Hz   | Flashing 1 Hz   | The cache module is powering up, and the capacitor pack is charging.                                                              |
| Off           | Off             | Flashing 1 Hz   | The cache module is idle, and the capacitor pack is charging.                                                                     |
| Off           | Off             | On              | The cache module is idle, and the capacitor pack is charged.                                                                      |
| Off           | On              | On              | The cache module is idle, the capacitor pack is charged, and the cache contains data that has not yet been written to the drives. |
| Off           | Flashing 1 Hz   | Off             | A backup is in progress.                                                                                                    |
| Off           | On              | Off             | The current backup is complete with no errors.                                                                                    |
| Flashing 1 Hz | Flashing 1 Hz   | Off             | The current backup failed, and data has been lost.                                                                                |
| Flashing 1 Hz | Flashing 1 Hz   | On              | A power error occurred during the previous or current boot. Data may be corrupt.                                                  |
| Flashing 1 Hz | On              | Off             | An overtemperature condition exists.                                                                                              |
| Flashing 2 Hz | Flashing 2 Hz   | Off             | The capacitor pack is not attached.                                                                                               |

| 1 - Amber     | 2 - Green     | 3 - Green | Interpretation                                                                                                  |
|---------------|---------------|-----------|----------------------------------------------------------------------------------------------------|
| Flashing 2 Hz | Flashing 2 Hz | On        | The capacitor has been charging for 10 minutes, but has not reached sufficient charge to perform a full backup. |
| On            | On            | Off       | The current backup is complete, but power fluctuations occurred during the backup.                              |
| On            | On            | On        | The cache module microcontroller has failed.                                                                    |

# FBWC module LEDs (P410, P411, P711m, P812)

The FBWC module has two single-color LEDs (green and amber). The LEDs are duplicated on the reverse side of the cache module to facilitate status viewing.

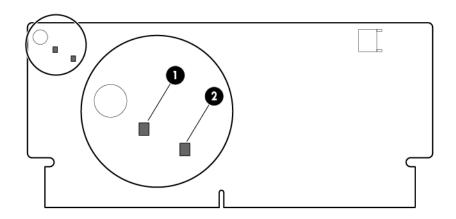

| 1 Green LED      | 2 Amber LED      | Interpretation                             |
|------------------|------------------|--------------------------------------------|
| Off              | On               | A backup is in progress.                   |
| Flashing (1 Hz)  | On               | A restore is in progress.                  |
| Flashing (1 Hz)  | Off              | The capacitor pack is charging.            |
| On               | Off              | The capacitor pack has completed charging. |
| Flashing (2 Hz)  | Flashing (2 Hz)  | One of the following conditions exists:    |
| Alternating with | Alternating with | The charging process has timed out.        |
| amber LED        | green LED        | The capacitor pack is not connected.       |
| On               | On               | The flash code image failed to load.       |
| Off              | Off              | The flash code is corrupt.                 |

# Smart Array Windows Event Log messages

# Message identifiers 24578-24599

Message Id: 24578

Severity: Informational

log message: The HP Smart Array SAS/SATA event notification service version %1.

### Message Id: 24579

Severity: Informational

Log message: An event queue overflow has occurred for the array controller <controller name / slot information>. At least one event has been lost. This controller will only queue up to 100 events.

### Message Id: 24580

Severity: Error

Log Message: The HP Smart Array SAS/SATA Event Notification Service needs to be upgraded and cannot process events at this time. The service is being stopped and processing of HP Smart Array controller events to the Windows system event log, ProLiant Integrated Management Log (IML) and Integrity System Event Log (SEL) will not occur until the software is updated.

To upgrade your software, please visit http://welcome.hp.com/country/us/en/support.html?pageDisplay=drivers

### Message Id: 24581

Severity: Informational

Log message: The HP Smart Array SAS/SATA event notification service <status message>.

### <status message> values:

- "has encountered an error and has stopped"
- "has stopped due to a message file error"
- "was not able to update the service control manager with updated status"
- "cannot open a registry parameter key"
- "cannot start due to system event logging being disabled"

### Message Id: 24582

Severity: Informational

Log message: A <drive type> physical drive located in bay <bay number> was <inserted</pre> / removed>. The drive can be found in box <box number> which is attached to port <port number> of array controller <controller name / slot information>.

### Message Id: 24583

Severity: Informational

log message: Array controller <controller name / slot information> has detected more than one cable with active drives attached.

### Message Id: 24584

Severity: Warning

Log message: Too many runtime ECC errors have been received from the array controller <controller name / slot information>. The controller has restarted without utilizing its DIMM.

#### Message Id: 24585

Severity: Warning

Log message: The <drive type> physical drive located in bay <br/>bay number> is offline but operational. This drive can be found in box <box number> which is connected to port <port number> of the array controller <controller name / slot information>. The offline reason received from the HP Smart Array firmware is: <firmware error code>.

#### <firmware error code> values:

- TOO SMALL IN LOAD CONFIG Replacement drive is too small for configured volume(s).
- ERROR ERASING RIS Could not write to reserved configuration sectors after multiple retries.
- ERROR SAVING RIS Could not write to reserved configuration sectors after multiple retries.
- FAIL DRIVE COMMAND "Fail Drive" command received from host.
- MARK BAD FAILED Unable to create media defect after multiple retries.
- MARK BAD FAILED IN FINISH REMAP Unable to create media defect after multiple retries.
- TIMEOUT Too many SCSI command timeouts.
- AUTOSENSE FAILED Drive is failing commands but is not returning SCSI sense data after multiple retries.
- MEDIUM ERROR 1 Caused by a particular set of SCSI sense codes that indicate the drive is in bad shape and its data may be corrupt.
- MEDIUM ERROR 2 Caused by a particular set of SCSI sense codes that indicate the drive is in bad shape; retries did not help.
- NOT READY BAD SENSE Drive is returning unrecognized Not Ready sense codes.
- NOT READY Drive is not ready and will not spin up.
- HARDWARE ERROR Drive is returning a Hardware Error sense key; controller unable to get drive back online.
- ABORTED COMMAND Drive is returning an Aborted Command sense key; controller unable to get drive back online.
- WRITE PROTECTED Drive is returning a sense key indicating it is write protected.
- SPIN\_UP\_FAILURE\_IN\_RECOVER "Start Unit" command failed during error recovery
- REBUILD WRITE ERROR Drive failed write command after multiple retries during rebuild.
- TOO SMALL IN HOT PLUG Replacement drive is too small for configured volume(s).
- BUS RESET RECOVERY ABORTED Unable to communicate with drive after multiple bus resets and retries; may be due to this drive or another drive that is corrupting the parallel SCSI bus.
- REMOVED IN HOT PLUG Drive has been hot-removed.
- INIT REQUEST SENSE FAILED "Request Sense" command failed during device discovery/initialization.

- INIT\_START\_UNIT\_FAILED "Start Unit" command failed during device discovery/initialization.
- INQUIRY FAILED "Inquiry" command failed after multiple retries.
- NON DISK DEVICE Attached device is not a hard disk per its inquiry data.
- READ\_CAPACITY\_FAILED "Read Capacity" command failed after multiple retries.
- INVALID\_BLOCK\_SIZE Drive indicates it is not formatted for 512 bytes per sector.
- HOT\_PLUG\_REQUEST\_SENSE\_FAILED "Request Sense" command failed after drive hot-added.
- HOT\_PLUG\_START\_UNIT\_FAILED "Start Unit" command failed after drive hot-added)
- WRITE\_ERROR\_AFTER\_REMAP After reassigning a media error reported during a write command, the write command failed with another media error.
- INIT\_RESET\_RECOVERY\_ABORTED Unable to communicate with drive during initialization after multiple bus resets and retries; may be due to this drive or another drive that is corrupting the parallel SCSI bus.
- DEFERRED\_WRITE\_ERROR Drive with write cache enabled reported that it could not complete a write command that it previously indicated was successful [lost data].
- MISSING\_IN\_SAVE\_RIS Could not write to reserved configuration sectors after multiple retries.
- WRONG\_REPLACE A hot-plug tape drive was plugged in as a replacement into a drive bay that a hard disk was removed from.
- GDP\_VPD\_INQUIRY\_FAILED Could not read drive serial number after multiple retries.
- GDP\_MODE\_SENSE\_FAILED Could not read certain mode pages after multiple retries.
- DRIVE NOT IN 48BIT MODE SATA drive is not supported in 48-bit LBA mode.
- DRIVE\_TYPE\_MIX\_IN\_HOT\_PLUG Attempt to hot-add a SATA drive as a replacement in a SAS-only volume, or vice versa.
- DRIVE\_TYPE\_MIX\_IN\_LOAD\_CFG attempt to use a SATA drive as a replacement in a SAS-only volume, or vice versa.
- PROTOCOL\_ADAPTER\_FAILED Protocol layer reports that the protocol hardware has failed; may be a controller failure.
- FAULTY\_ID\_BAY\_EMPTY Drive responds to SCSI ID, but the corresponding bay is empty.
- FAULTY\_ID\_BAY\_OCCUPIED Bay is occupied by a drive that does not respond to the corresponding SCSI ID.
- FAULTY\_ID\_INVALID\_BAY Drive responds to an ID that doesn't have a valid corresponding bay.
- WRITE\_RETRIES\_FAILED Unable to complete a write operation after several retries.

- QUEUE FULL ON ZERO Drive indicates that its queue is full when we have no requests outstanding to the drive.
- SMART ERROR REPORTED Drive has reported a predictive-failure error when controller is configured to automatically fail [instead of reporting imminent failure of] drives that report this error.
- PHY RESET FAILED Phy reset request failed.
- FR CHKBLK FAILED WRITE Drive failed write command while checking for media errors.
- FR ATI TEST FAILED WRITE Drive failed write command while checking for errors.
- OFFLINE ERASE Drive is offline due to a Secure Erase operation.
- OFFLINE TOO SMALL Drive is offline because it's a replacement drive that is too small.
- OFFLINE DRIVE TYPE MIX Drive is offline because it is not the correct type for this array [SATA vs SAS].
- OFFLINE ERASE COMPLETE Drive is offline because a Secure Erase operation has completed on it but it hasn't been replaced yet.

### Message Id: 24586

Severity: Informational

Log message: The <drive type> physical drive located in bay <br/>bay number> is now online. This drive can be found in box <box number> which is connected to port <port number> of the array controller <controller name / slot information>.

#### Message Id: 24587

Severity: Warning

log message: The <drive type> physical drive located in bay <bay number> is in a SMART trip state that indicates the drive has reached 0 percent usage left. Indicates that the drive has a SMART wear error and is approaching the maximum usage limit for writes (wear out). The drive should be replaced as soon as possible. This drive can be found in box <box number> which is connected to port <port number> of the array controller <controller name / slot information>.

#### Message Id: 24588

Severity: Warning

Log message: Sensor number <sensor number> has reported that the internal temperature has exceeded the preset limit. This sensor is located in box <box number> which is connected to port <port number> of array controller <controller name / slot information>. The array controller may attempt to shut down power to the attached box and/or spin down the installed disk drive(s).

### Message Id: 24589

Severity: Warning

Log message: Sensor number <sensor number> has reported that the internal temperature is nearing the preset temperature limit. This sensor is located in box <box number> which is connected to port <port number> of array controller <controller name / slot information>. The array controller may enact precautionary measures to prevent data loss should the temperature reach the operating limit.

Severity: Informational

log message: Sensor number <sensor number> has reported that a previously existing temperature condition has been corrected. This sensor is located in box <box number> which is connected to port <port number> of array controller <controller name / slot information>. All of the temperature sensors in the attached box are now reporting acceptable temperature levels.

# Message Id: 24591

Severity: Warning

Log message: Redundant power supply number <power supply number> has reported a fault. This power supply is located in box <box number> which is connected to port <port number> of array controller <controller name / slot information>.

#### Message Id: 24592

Severity: Informational

Log message: Redundant power supply number <power supply number> is no longer sensed as being in a failed state. Some possible reasons that would cause this state change to occur include:

- 1. The previously failed power supply has returned to an operational state.
- 2. The previously failed power supply was removed from the chassis.

The power supply state change occurred in box <box number> which is connected to port <port number> of array controller <controller name / slot information>.

#### Message Id: 24593

Severity: Informational

log message: Array controller <controller name / slot information> has reported that more physical devices were detected than the controller is currently capable of supporting. Some physical drives will not be accessible.

# Message Id: 24594

Severity: Warning

Log message: Redundant path number <path number> for the <drive type> physical drive located in bay <br/>bay number> has either failed or been removed. The drive can be found in box <box number> which is attached to port <port number> of array controller <controller name / slot information>.

#### Message Id: 24595

Severity: Error

log message: A drive failure notification has been received for the <drive type> physical drive located in bay <bay number>. This drive can be found in box <box number> which is connected to port <port number> of the array controller <controller name / slot information>. The failure reason received from the HP Smart Array firmware is: <firmware error code>.

#### <firmware error code> values:

TOO SMALL IN LOAD CONFIG - Replacement drive is too small for configured volume(s).

- ERROR ERASING RIS Could not write to reserved configuration sectors after multiple retries.
- ERROR SAVING RIS Could not write to reserved configuration sectors after multiple retries.
- FAIL DRIVE COMMAND "Fail Drive" command received from host.
- MARK BAD FAILED Unable to create media defect after multiple retries.
- MARK BAD FAILED IN FINISH REMAP Unable to create media defect after multiple retries.
- TIMEOUT Too many SCSI command timeouts.
- AUTOSENSE FAILED Drive is failing commands but is not returning SCSI sense data after multiple retries.
- MEDIUM ERROR 1 Caused by a particular set of SCSI sense codes that indicate the drive is in bad shape and its data may be corrupt.
- MEDIUM ERROR 2 Caused by a particular set of SCSI sense codes that indicate the drive is in bad shape; retries did not help.
- NOT READY BAD SENSE Drive is returning unrecognized Not Ready sense codes.
- NOT READY Drive is not ready and will not spin up.
- HARDWARE ERROR Drive is returning a Hardware Error sense key; controller unable to get drive back online.
- ABORTED COMMAND Drive is returning an Aborted Command sense key; controller unable to get drive back online.
- WRITE PROTECTED Drive is returning a sense key indicating it is write protected.
- SPIN UP FAILURE IN RECOVER "Start Unit" command failed during error recovery
- REBUILD WRITE ERROR Drive failed write command after multiple retries during rebuild.
- TOO SMALL IN HOT PLUG Replacement drive is too small for configured
- BUS RESET RECOVERY ABORTED Unable to communicate with drive after multiple bus resets and retries; may be due to this drive or another drive that is corrupting the parallel SCSI bus.
- REMOVED IN HOT PLUG Drive has been hot-removed.
- INIT REQUEST SENSE FAILED "Request Sense" command failed during device discovery/initialization.
- INIT START UNIT FAILED "Start Unit" command failed during device discovery/initialization.
- INQUIRY FAILED "Inquiry" command failed after multiple retries.
- NON DISK DEVICE Attached device is not a hard disk per its inquiry data.
- READ CAPACITY FAILED "Read Capacity" command failed after multiple retries.

- INVALID BLOCK SIZE Drive indicates it is not formatted for 512 bytes per sector.
- HOT PLUG REQUEST SENSE FAILED "Request Sense" command failed after drive hot-added.
- HOT PLUG START UNIT FAILED "Start Unit" command failed after drive hot-added)
- WRITE ERROR AFTER REMAP After reassigning a media error reported during a write command, the write command failed with another media error.
- INIT RESET RECOVERY ABORTED Unable to communicate with drive during initialization after multiple bus resets and retries; may be due to this drive or another drive that is corrupting the parallel SCSI bus.
- DEFERRED WRITE ERROR Drive with write cache enabled reported that it could not complete a write command that it previously indicated was successful [lost datal.
- MISSING IN SAVE RIS Could not write to reserved configuration sectors after multiple retries.
- WRONG REPLACE A hot-plug tape drive was plugged in as a replacement into a drive bay that a hard disk was removed from.
- GDP VPD INQUIRY FAILED Could not read drive serial number after multiple retries.
- GDP MODE SENSE FAILED Could not read certain mode pages after multiple retries.
- DRIVE NOT IN 48BIT MODE SATA drive is not supported in 48-bit LBA mode.
- DRIVE TYPE MIX IN HOT PLUG Attempt to hot-add a SATA drive as a replacement in a SAS-only volume, or vice versa.
- DRIVE TYPE MIX IN LOAD CFG attempt to use a SATA drive as a replacement in a SAS-only volume, or vice versa.
- PROTOCOL ADAPTER FAILED Protocol layer reports that the protocol hardware has failed; may be a controller failure.
- FAULTY ID BAY EMPTY Drive responds to SCSI ID, but the corresponding bay is empty.
- FAULTY ID BAY OCCUPIED Bay is occupied by a drive that does not respond to the corresponding SCSI ID.
- FAULTY ID INVALID BAY Drive responds to an ID that doesn't have a valid corresponding bay.
- WRITE RETRIES FAILED Unable to complete a write operation after several retries.
- QUEUE FULL ON ZERO Drive indicates that its queue is full when we have no requests outstanding to the drive.
- SMART ERROR REPORTED Drive has reported a predictive-failure error when controller is configured to automatically fail [instead of reporting imminent failure of] drives that report this error.
- PHY RESET FAILED Phy reset request failed.

- FR CHKBLK FAILED WRITE Drive failed write command while checking for media errors.
- FR ATI TEST FAILED WRITE Drive failed write command while checking for errors.
- OFFLINE ERASE Drive is offline due to a Secure Erase operation.
- OFFLINE TOO SMALL Drive is offline because it's a replacement drive that is too small.
- OFFLINE DRIVE TYPE MIX Drive is offline because it is not the correct type for this array [SATA vs SAS].
- OFFLINE ERASE COMPLETE Drive is offline because a Secure Erase operation has completed on it but it hasn't been replaced yet.

Severity: Error

log message: The <drive type> physical drive located in bay <bay number> is in a SMART predictive failure state. This drive can be found in box <box number> which is connected to port <port number> of the array controller <controller name / slot information>.

# Message Id: 24597

Severity: Warning

Log message: The <drive type> physical hard drive located in bay <bay number> is not supported <not supported reason>. This drive can be found in box <box number> which is connected to port <port number> of the array controller <controller name / slot information>.

#### <not supported reason> values:

- "because it is a singled ported drive"
- "because it is a SATA drive"
- "because it is smaller than the drive it is replacing"
- "because it is of an unrecognized type"
- "because it contains an unsupported RIS configuration"

#### Message Id: 24598

Severity: Informational

Log message: Logical drive <logical drive number> of array controller <controller name / slot information> has encountered a status change from:

Status: cous status>

to

Status: <current status>

#### corrent status values:

- "OK"
- "FAILED"
- "NOT CONFIGURED"

- "INTERIM RECOVERY MODE"
- "READY FOR RECOVERY"
- "RECOVERING"
- "WRONG PHYSICAL DRIVE REPLACED"
- "PHYSICAL DRIVE NOT PROPERLY CONNECTED"
- "HARDWARE IS OVERHEATING"
- "HARDWARE HAS OVERHEATED"
- "EXPANDING"
- "NOT YET AVAILABLE"
- "QUEUED FOR EXPANSION"
- "DISABLED DUE TO SCSI ID CONFLICT"
- "EJECTED"
- "ERASING"
- "UNKNOWN"

Severity: Warning

log message: Logical drive <logical drive number> of array controller <controller</pre> name / slot information> has encountered a status change from:

Status: cous status>

to

Status: <current status>

# corrent status values:

- "OK"
- "FAILED"
- "NOT CONFIGURED"
- "INTERIM RECOVERY MODE"
- "READY FOR RECOVERY"
- "RECOVERING"
- "WRONG PHYSICAL DRIVE REPLACED"
- "PHYSICAL DRIVE NOT PROPERLY CONNECTED"
- "HARDWARE IS OVERHEATING"
- "HARDWARE HAS OVERHEATED"
- "EXPANDING"
- "NOT YET AVAILABLE"
- "QUEUED FOR EXPANSION"
- "DISABLED DUE TO SCSI ID CONFLICT"

- "EJECTED"
- "ERASING"
- "UNKNOWN"

# Message identifiers 24600-24624

# Message Id: 24600

Severity: Error

Log message: Logical drive <logical drive number> of array controller <controller name / slot information> has encountered a status change from:

Status: cous status>

t.o

Status: <current status>

cprevious status> and <current status> values:

- "OK"
- "FAILED"
- "NOT CONFIGURED"
- "INTERIM RECOVERY MODE"
- "READY FOR RECOVERY"
- "RECOVERING"
- "WRONG PHYSICAL DRIVE REPLACED"
- "PHYSICAL DRIVE NOT PROPERLY CONNECTED"
- "HARDWARE IS OVERHEATING"
- "HARDWARE HAS OVERHEATED"
- "EXPANDING"
- "NOT YET AVAILABLE"
- "OUEUED FOR EXPANSION"
- "DISABLED DUE TO SCSI ID CONFLICT"
- "EJECTED"
- "ERASING"
- "UNKNOWN"

# Message Id: 24601

Severity: Informational

Log message: Logical drive <logical drive number> configured on array controller <controller name / slot information> is in a failed state but has had one or more drive replacements and is now ready to change to a status of "OK". However, this status change will not occur until the logical drive is re-enabled. Please re-enable the logical drive either via the HP Array Configuration Utility or by rebooting the system.

Severity: Warning

log message: The recovery of logical drive <logical driver number> configured on array controller <controller name / slot information> was aborted while rebuilding due to an unrecoverable read error. Physical drive number <physical drive number> was the replacement drive being rebuilt before the read error occurred, while physical drive number <physical drive number> is the error drive which reported the read error.

# Message Id: 24603

Severity: Warning

log message: Due to an unrecoverable read error, the recovery of logical drive %3 configured on array controller <controller name / slot information> was aborted while rebuilding a physical drive.

The physical drive which was being rebuilt is located in bay <bay number> of box <box number> which is connected to port <port number> of array controller <controller name / slot information>.

The physical drive that reported the read error is located in bay <bay number> of box <box number> which is connected to port <port number> of array controller <controller name / slot information>.

#### Message Id: 24604

Severity: Warning

log message: The recovery of logical drive <logical drive number> configured on array controller <controller name / slot information> was aborted while rebuilding due to an unrecoverable write error. Physical drive number <physical drive number> was the replacement drive being rebuilt before the write error occurred, while physical drive number <physical drive number> is the error drive which reported the write error.

# Message Id: 24605

Severity: Warning

log message: Due to an unrecoverable write error, the recovery of logical drive <logical drive number> configured on array controller <controller name / slot</pre> information> was aborted while rebuilding a physical drive.

The physical drive which was being rebuilt is located in bay <bay number> of box <box number> which is connected to port <port number> of array controller <controller name / slot information>.

The physical drive that reported the write error is located in bay <bay number> of box <box number> which is connected to port <port number> of array controller <controller name / slot information>.

# Message Id: 24606

Severity: Error

Log message: Logical drive <logical drive number> configured on array controller <controller name / slot information> returned a fatal error during a read/write request from/to the volume.

Logical block address < lba number >, block count < bc number > and command < command number> were taken from the failed logical I/O request.

Array controller <controller name / slot information> is also reporting that the last physical drive to report a fatal error condition (associated with this logical request), is located on bus <bus number> and ID <ID number>.

# Message Id: 24607

Severity: Warning

log message: The event information received from array controller <controller name / slot information> was of an unknown or unrecognized class.

An excerpt of the controller message is as follows: <message from firmware>.

### Message Id: 24608

Severity: Informational

Log message: Array controller <controller name / slot information> has reported that storage box number <br/>box number> was added to port <port number>. This connection is through I/O module number <module number> on the storage box.

# Message Id: 24609

Severity: Error

log message: Array controller <controller name / slot information> has reported that storage box number <box number> was removed from port <port number>. This connection was through I/O module number <module number> on the storage box. This event can occur when either a sole I/O module or data cable is removed.

#### Message Id: 24610

Severity: Warning

Log message: Array controller <controller name / slot information > has reported that either redundant I/O module number <module number> in box <box number> was removed or the cable to this module was removed. The cable and I/O module were connected to port <port number> of the array controller.

#### Message Id: 24611

Severity: Informational

Log message: Array controller < controller name / slot information > has reported that either redundant I/O module number <module number> in box <box number> was added or the cable to this module was connected. The cable and I/O module are connected to port <port number> of the array controller.

### Message Id: 24612

Severity: Informational

Log message: Array controller <controller name / slot information> has reported that box <box number> connected to port <port number> is now marked as repaired (re-added after a previous failure).

# Message Id: 24613

Severity: Informational

Log message: Array controller <controller name / slot information> has reported that either redundant I/O module number <module number> in box <box number> was repaired or its' path was repaired. Box <box number> is connected to port <port number> of the array controller.

#### Severity: Informational

Log message: Array controller <controller name / slot information> has reported that the external array controller attached to port <port number> has been disconnected or powered down.

# Message Id: 24615

Severity: Informational

log message: Array controller <controller name / slot information > has reported that an external array controller was attached to port <port number> or was previously attached and was powered on.

#### Message Id: 24616

Severity: Warning

log message: Array controller <controller name / slot information> is reporting that an unsupported configuration has occurred with the redundant cabling that is attached between port <port number> and box <box number>. <firmware information>. Please check the cabling and ensure that a supported configuration is being used.

#### <firmware information> values:

- "The Smart Array firmware is reporting that no additional details are available"
- "The Smart Array firmware is reporting that the redundant cabling configuration on the controller has a mix of storage boxes with and without redundant I/O modules"
- "The Smart Array firmware is reporting that a redundant I/O paths exist due to direct loopback of the controller ports"
- "The Smart Array firmware is reporting that the redundant I/O modules of this box are not cabled for good fault tolerance"
- "The Smart Array firmware is reporting that the redundant I/O modules of this box have multiple paths to the controller"

## Message Id: 24617

Severity: Warning

log message: Array controller <controller name / slot information> is reporting that an unsupported configuration has occurred with the redundant cabling that is attached to port <port number>. <firmware information>. Please check the cabling and ensure that a supported configuration is being used.

#### <firmware information> values:

- "The Smart Array firmware is reporting that no additional details are
- "The Smart Array firmware is reporting that the redundant cabling configuration on the controller has a mix of storage boxes with and without redundant I/O modules"
- "The Smart Array firmware is reporting that a redundant I/O paths exist due to direct loopback of the controller ports"
- "The Smart Array firmware is reporting that the redundant I/O modules of this box are not cabled for good fault tolerance"

"The Smart Array firmware is reporting that the redundant I/O modules of this box have multiple paths to the controller"

# Message Id: 24618

Severity: Warning

log message: Array controller < controller name / slot information > is reporting that an unsupported configuration has occurred with the redundant cabling that is attached to port <port number>. Please check the cabling and ensure that a supported configuration is being used.

# Message Id: 24619

Severity: Informational

Log message: Fan number <fan number > in box <box number > was <inserted / removed >. Box <box number> is attached to port <port number> of array controller <controller name / slot information>.

# Message Id: 24620

Severity: Informational

Log message: Fan number <fan number> located on fan module <fan module number> in box <box number> was <inserted / removed>. Box <box number> is attached to port <port number> of array controller <controller name / slot information>.

#### Message Id: 24621

Severity: Error

log message: Fan number <fan number> is reporting a failure. This fan is located in box number <box number> which is connected to port <port number> of array controller <controller name / slot information>. The controller may attempt to shut down the power to the storage device and/or spin down the installed disk drive(s).

#### Message Id: 24622

Severity: Error

Log message: Fan number <fan number > located on fan module <fan module number > is reporting a failure. This fan is located in box number <br/> <br/>box number> which is connected to port <port number> of array controller <controller name / slot information>. The controller may attempt to shut down the power to the storage device and/or spin down the installed disk drive(s).

#### Message Id: 24623

Severity: Informational

log message: Fan number <fan number> is reporting a degraded condition. This fan is located in box number <box number> which is connected to port <port number> of array controller <controller name / slot information>.

#### Message Id: 24624

Severity: Informational

Log message: Fan number <fan number> located on fan module <fan module number> is reporting a degraded condition. This fan is located in box number <box number> which is connected to port <port number> of array controller <controller name / slot information>.

# Message identifiers 24625-24649

# Message Id: 24625

Severity: Informational

log message: Fan number < fan number > is reporting that it is now operational. This fan is located in box number <box number> which is connected to port <port number> of array controller <controller name / slot information>.

### Message Id: 24626

Severity: Informational

Log message: Fan number <fan number> located on fan module <fan module number> is reporting that it is now operational. This fan is located in box number <box number> which is connected to port <port number> of array controller <controller name / slot information>.

### Message Id: 24627

Severity: Informational

Log message: Array controller <controller name / slot information> is reporting excessive correctable PCI-e errors. Please check this controller to ensure it is functioning properly.

#### Message Id: 24628

Severity: Informational

Log message: Fan module <fan module number> in box <box number> was <inserted / removed>. Box <box number> is attached to port <port number> of array controller <controller name / slot information>.

#### Message Id: 24629

Severity: Error

Log message: Fan module <fan module number> in box number <br/>box number> is reporting a failure. Box number <br/>box number> is connected to port <port number> of array controller <controller name / slot information>. The controller may attempt to shut down the power to the storage device and/or spin down the installed disk drive(s).

#### Message Id: 24630

Severity: Informational

log message: A tape drive connected to port <port number> of array controller <controller name / slot information> has been <inserted / removed>.

# Message Id: 24631

Severity: Informational

Log message: Fan module <fan module number> in box number <box number> is reporting a degraded condition. Box number <box number> is connected to port <port number> of array controller <controller name / slot information>.

# Message Id: 24632

Severity: Informational

Log message: Array controller < controller name / slot information > has reported that its cache has been disabled.

# Message Id: 24633

Severity: Informational

log message: Array controller <controller name / slot information> has reported that its cache has been enabled.

#### Message Id: 24634

Severity: Informational

Log message: Array controller < controller name / slot information > has reported that its cache batteries are missing.

# Message Id: 24635

Severity: Warning

Log message: Array controller < controller name / slot information > has reported that its cache batteries have failed.

# Message Id: 24636

Severity: Informational

log message: Fan module <fan module number> is reporting that it is now operational. This fan module is located in box number <box number> which is connected to port <port number> of array controller <controller name / slot information>.

# Message Id: 24637

Severity: Informational

Log message: A previously failed storage enclosure processor (SEP) is now responding and operational. This SEP is located in box <box number> which is connected to port <port number> of array controller <controller name / slot information>.

# Message Id: 24638

Severity: Error

Log message: A storage enclosure processor (SEP) has failed. This SEP is located in box <box number> which is connected to port <port number> of array controller <controller name / slot information>.

# Message Id: 24639

Severity: Error

log message: All of the storage enclosure processors (SEPs) in box <box number> have failed and there is currently no environmental management and monitoring available for this storage box. Box <box number > is connected to port <port number > of array controller <controller name / slot information>.

# Message Id: 24640

Severity: Informational

Log message: The Smart Array controller <controller name / slot information> is now redundant.

Severity: Warning

Log message: The Smart Array controller <controller name / slot information> is reporting that no redundant array controller is installed.

#### Message Id: 24642

Severity: Error

log message: The Smart Array controller <controller name / slot information> is not redundant because it is a different model than its' partner controller.

#### Message Id: 24643

Severity: Warning

Log message: The Smart Array controller <controller name / slot information> is not redundant because an inter-controller link could not be established with the partner controller.

# Message Id: 24644

Severity: Error

Log message: The Smart Array controller <controller name / slot information> is not redundant because it is of a different firmware revision than its' partner controller.

# Message Id: 24645

Severity: Error

Log message: The Smart Array controller <controller name / slot information> is not redundant because it is using a different cache size than its' partner controller.

### Message Id: 24646

Severity: Error

Log message: The Smart Array controller <controller name / slot information> is not redundant because its' partner controller has reported a cache failure.

#### Message Id: 24647

Severity: Error

Log message: The Smart Array controller <controller name / slot information> is no longer redundant because this controller and its' partner controller can no longer see all the physical drives.

#### Message Id: 24648

Severity: Error

Log message: The Smart Array controller <controller name / slot information> is no longer redundant because one or more drives has been determined not to be able to support redundant controller operations.

#### Message Id: 24649

Severity: Warning

Log message: The Smart Array controller <controller name / slot information> is no longer redundant because an expand operation is in progress. The controller will become redundant once again once the expand operation has completed.

# Message identifiers 24650-24674

# Message Id: 24650

Severity: Informational

log message: SnapShot ID <ID number> of logical drive <logical drive number> on <external specification> array controller <controller name / slot information> has been created.

### <external specification> values:

- "the external controller attached to"

# Message Id: 24651

Severity: Error

log message: SnapShot ID <ID number> of logical drive <logical drive number> on <external specification> array controller <controller name / slot information> failed and has been deleted.

# <external specification> values:

- "the external controller attached to"

## Message Id: 24652

Severity: Informational

log message:SnapShot ID <ID number> of logical drive <logical drive number> on <external specification> array controller <controller name / slot information> has been restored.

# <external specification> values:

- "the external controller attached to"

# Message Id: 24653

Severity: Informational

log message: SnapShot ID <ID number> of logical drive <logical drive number> on <external specification> array controller <controller name / slot information> has been detached.

# <external specification> values:

- "the external controller attached to"

#### Message Id: 24654

Severity: Informational

log message: SnapShot ID <ID number> of logical drive <logical drive number> on <external specification> array controller <controller name / slot information> has been deleted.

#### <external specification> values:

- "the external controller attached to"

## Message Id: 24655

Severity: Error

log message: Restore operation of SnapShot ID <ID number> of logical drive <logical drive number> on <external specification> array controller <controller name / slot information> failed due to possible data corruption.

# <external specification> values:

- "the external controller attached to"

#### Message Id: 24656

Severity: Warning

Log message: SnapShot ID <ID number> of logical drive <logical drive number> on <external specification> array controller <controller name / slot information> has been disabled.

#### <external specification> values:

- "the external controller attached to"

# Message Id: 24657

Severity: Informational

Log message: Performing a recovery for a restore operation on SnapShot ID <ID number> for logical drive <logical drive number> on <external specification> array controller <controller name / slot information>.

#### <external specification> values:

- "the external controller attached to"
- 1111

#### Message Id: 24658

Severity: Informational

Log message: Restore operation started on Snapshot ID <ID number> of logical drive <logical drive number> on <external specification> array controller <controller</pre> name / slot information>.

# <external specification> values:

- "the external controller attached to"

#### Message Id: 24659

Severity: Informational

log message: Port <port number> of controller <controller name / slot information> is reporting <PHY status> for PHY number <phy number>.

Severity: Informational

Log message: Smart Array controller <controller name / slot information> has reported that its' partner controller has been <added to / removed from> the SAS fabric.

# Message Id: 24661

Severity: Informational

Log message: Surface analysis parity/consistency initialization forced complete for logical drive <logical drive number> on Smart Array controller <controller name / slot information>.

#### Message Id: 24662

Severity: Informational

Log message: Smart Array controller <controller name / slot information> has reported that <number of passes> surface analysis passes have completed for logical drive <logical drive number>.

# Message Id: 24668

Severity: Informational

Log message: SnapShot resource volume of logical drive <logical drive number> on <external specification> array controller <controller name / slot information> is okay.

#### <external specification> values:

- "the external controller attached to"

#### Message Id: 24669

Severity: Warning

Log message: Snapshot resource volume of logical drive <logical drive number> on <external specification> array controller <controller name / slot information> is approaching its limit.

#### <external specification> values:

- "the external controller attached to"
- 1111

# Message Id: 24670

Severity: Error

Log message: Snapshot resource volume of logical drive <logical drive number> on <external specification> array controller <controller name / slot information> has failed.

### <external specification> values:

- "the external controller attached to"

#### Severity: Informational

Log message: Snapshot resource volume of logical drive <logical drive number> on <external specification> array controller <controller name / slot information> has been deleted.

#### <external specification> values:

- "the external controller attached to"

# Message Id: 24672

Severity: Error

Log message: Snapshot resource volume of logical drive <logical drive number> on <external specification> array controller <controller name / slot information> has reached its limit.

#### <external specification> values:

- "the external controller attached to"

## Message Id: 24673

Severity: Informational

Log message: Power supply number <power supply number> was <inserted / removed>. This power supply is located in the storage chassis with serial number <serial number> which is attached to port <port number> of array controller <controller name / slot information>.

#### Message Id: 24674

Severity: Warning

Log message: Array controller <controller name / slot information> is reporting inconsistent data that was previously consistent. <additional data> The inconsistent data may be caused by a power loss during write activity or by a drive returning corrupt data. The inconsistent data is between block address <block address 1> and block address <block address 2> of logical drive <logical</pre> drive number>.

#### <additional data> values:

- "The party data does not match the data drives."
- 1111

# Message identifiers 24675-24699

# Message Id: 24675

Severity: Warning

Log message: Data that was previously consistent is now being reported as inconsistent. <additional data > The inconsistent data may be caused by a power loss during write activity or by a drive returning corrupt data. The inconsistent data is between block address <block address 1> and block address <block address 2> of logical drive <logical drive number>. The inconsistent physical drive can be found in bay <bay number> of box <box number> connected to port <port number> of array controller <controller name / slot information>.

#### <additional data> values:

- "The party data does not match the data drives."

# Message Id: 24676

Severity: Informational

Log message: Surface analysis has repaired an inconsistent stripe on logical drive <logical drive number>. This repair was conducted by overwriting the statistically incorrect stripe on the physical drive found in bay <bay number> of box <box number> connected to port <port number> of array controller <controller name / slot information>.

# Message Id: 24677

Severity: Informational

Log message: Surface analysis has repaired an inconsistent stripe on logical drive <logical drive number> connected to array controller <controller name / slot</pre> information>. This repair was conducted by updating the parity data to match the data drive contents.

# Message Id: 24678

Severity: Warning

Log message: The license key <license key> on array controller <controller name /</pre> slot information> is nearing its expiration date. The license key will expire in <number of days> day(s).

# Message Id: 24679

Severity: Error

Log message: The license key <license key> on array controller <controller name / slot information> has expired.

#### Message Id: 24680

Severity: Informational

log message: The firmware image for Smart Array controller <controller name / slot information> has changed.

The firmware was flashed from:

Revision: <old revision number>

t.o

Revision: <new revision number>

#### Message Id: 24681

Severity: Warning

Log message: Device bus fault occurred on storage box <box number>, port <port number> of array controller <controller name / slot information>. This may result in a downshift in transfer rate for one or more hard drives on the bus.

Severity: Informational

Log message: An error log update has occurred for the physical drive with BMIC device index <device index number> of array controller <controller name / slot information>.

# Message Id: 24683

Severity: Warning

Log message: Array controller <controller name / slot information > has reported an uncorrectable read error during rebuild operations for logical drive <logical drive number>. The uncorrectable media defects are between logical block address <block address 1> and logical block address <block address 2>. The host will be unable to read some blocks between this address range until the blocks are overwritten. The logical drive rebuild is continuing so that the volume can regain fault tolerance. Capacity expansion operations must be avoided while the affected blocks are unreadable.

# Message Id: 24684

Severity: Informational

log message: The consistency initialization pass has completed for logical drive <logical drive number> of array controller <controller name / slot information>.

# Message Id: 24685

Severity: Warning

log message: Array controller <controller name / slot information> has reported an uncorrectable read error during surface analysis operations for logical drive <logical drive number>. A media error was encountered that is not correctable due to media errors on other physical drive(s) belonging to this logical volume. The uncorrectable media defects are between logical block address <br/> <br/>block address 1> and logical block address <block address 2>. The host will be unable to read some blocks between this address range until the blocks are overwritten. Capacity expansion operations must be avoided while the blocks are unreadable.

# Message Id: 24686

Severity: Informational

Log message: Array controller <controller name / slot information > has reported that the surface analysis uncorrectable read error condition for logical drive <logical drive number> has ended. The previously reported media defects have been overwritten. Capacity expansion operations may now be conducted.

#### Message Id: 24687

Severity: Informational

Log message: A firmware update is needed for the physical drive with product ID <ID number > connected to array controller <controller name / slot information >. The recommended minimum firmware revision should be <revision number>.

#### Message Id: 24688

Severity: Informational

Log message: Power supply number <power supply number> was <inserted / removed>. This power supply is located in box <box number> which is attached to port <port number> of array controller <controller name / slot information>.

Severity: Warning

log message: A SAS link PHY error has been detected. The PHY error threshold has been exceeded for PHY number <PHY number> located on expander number <expander number>. This expander can be found in box <box number> which is attached to port <port number> of array controller <controller name / slot information>.

# Message Id: 24691

Severity: Warning

Log message: A SAS link error has been detected between port <port number> of array controller <controller name / slot information> and I/O module number <module number> located in box number <box number>. Please check this data path and the associated hardware.

# Message Id: 24692

Severity: Warning

Log message: A SAS link error has been detected between port <port number> of array controller <controller name / slot information> and <attached device><attached device index>. Please check this data path and the associated hardware.

#### <attached device> values:

- "an expander"
- "another controller"
- "a hard drive in bay"
- "an unknown internal device"

# Message Id: 24693

Severity: Warning

Log message: A SAS link error has been detected from the onboard expander of array controller <controller name / slot information>. Please check this controller to ensure it is functioning properly.

#### Message Id: 24694

Severity: Warning

Log message: A SAS link error has been detected between a Smart Array controller's onboard expander and an externally attached storage box. The error was detected between port <port number> of array controller <controller name / slot information> and I/O module number <module number> located in box number <box number>. Please check this data path and the associated hardware.

# Message Id: 24695

Severity: Warning

Log message: A SAS link error has been detected between the onboard expander (port <port number>) of array controller <controller name / slot information> and <attached device><attached device index>. Please check this data path and the associated hardware.

#### Message Id: 24696

Severity: Warning

Log message: A SAS link error has been detected between I/O module <module number 1> of box <box number 1> and I/O module <module number 2> of box <box number 2>. These boxes are connected to port <port number> of array controller <controller name / slot information>. Please check this data path and the associated hardware.

#### Message Id: 24697

Severity: Warning

Log message: A SAS link error has been detected in bay <bay number> of box <box number> which is connected to port <port number> of array controller <controller name / slot information>. Please check this data path and the associated hardware.

# Message Id: 24698

Severity: Warning

Log message: A SAS link error has been detected between array controller <controller name / slot information> and the switch expander connected to port <port number> of this controller. Please check this data path and the associated hardware.

#### Message Id: 24699

Severity: Warning

Log message: A SAS link error has been detected between a switch expander and I/O module <module number> of box <box number>. This hardware is connected to port <port number> of controller <controller name / slot information>. Please check this data path and the associated hardware.

# Message identifiers 24700-24724

# Message Id: 24700

Severity: Informational

Log message: The external Smart Array controller located in the MSA chassis labeled as <chassis label> has reported that a <drive type> physical hard drive in bay <bay number> was <inserted / removed>.

The external Smart Array controller is attached to the host side Smart Array controller <controller name / slot information>.

#### Message Id: 24701

Severity: Error

Log message: The external Smart Array controller located in the MSA chassis labeled as <chassis label> has reported that fan number <fan number> has failed. The external Smart Array controller may attempt to shut down power and/or spin down the installed disk drive(s).

The external Smart Array controller is attached to the host side Smart Array controller <controller name / slot information>.

#### Message Id: 24702

Severity: Informational

Log message: The external Smart Array controller located in the MSA chassis labeled as <chassis label> has reported that fan number <fan number> is reporting a degraded condition.

The external Smart Array controller is attached to the host side Smart Array controller <controller name / slot information>.

# Message Id: 24703

Severity: Informational

Log message: The external Smart Array controller located in the MSA chassis labeled as <chassis label> has reported that fan number <fan number> is now operational.

The external Smart Array controller is attached to the host side Smart Array controller <controller name / slot information>.

### Message Id: 24704

Severity: Warning

Log message: The external Smart Array controller located in the MSA chassis labeled as <chassis label> is indicating that sensor number <sensor number> has reported that the internal temperature has exceeded the preset temperature limit. The external Smart Array controller may attempt to shut down power to and/or spin down the installed disk drive(s).

The external Smart Array controller is attached to the host side Smart Array controller <controller name / slot information>.

# Message Id: 24705

Severity: Warning

Log message: The external Smart Array controller located in the MSA chassis labeled as <chassis label> is indicating that sensor number <sensor number> has reported that the internal temperature is nearing the preset temperature limit. The external Smart Array controller may enact precautionary measures to prevent data loss should the temperature reach the operating limit.

The external Smart Array controller is attached to the host side Smart Array controller <controller name / slot information>.

#### Message Id: 24706

Severity: Informational

Log message: The external Smart Array controller located in the MSA chassis labeled as <chassis label> is indicating that sensor number <sensor number> has reported that a previously existing temperature condition has been corrected. All of the temperature sensors in the attached box are now reporting acceptable temperature levels.

The external Smart Array controller is attached to the host side Smart Array controller <controller name / slot information>.

#### Message Id: 24707

Severity: Warning

Log message: The external Smart Array controller located in the MSA chassis labeled as <chassis label> has reported that redundant power supply number <power supply number> has reported a fault.

The external Smart Array controller is attached to the host side Smart Array controller <controller name / slot information>.

### Message Id: 24708

Severity: Informational

Log message: The external Smart Array controller located in the MSA chassis labeled as <chassis label> has reported that redundant power supply number <power supply number> is no longer sensed as being in a failed state. Some possible reasons that would cause this state change to occur include:

- 1. The previously failed power supply has returned to an operational state.
- 2. The previously failed power supply was removed from the chassis.

The external Smart Array controller is attached to the host side Smart Array controller <controller name / slot information>.

#### Message Id: 24709

# Severity: Error

Log message: The external Smart Array controller located in the MSA chassis labeled as <chassis label> is reporting a drive failure notification for the <drive type> physical hard drive located in bay <bay number>. The failure reason received from the HP Smart Array firmware is: <firmware error code>.

The external Smart Array controller is attached to the host side Smart Array controller <controller name / slot information>.

#### <firmware error code> values:

- TOO SMALL IN LOAD CONFIG Replacement drive is too small for configured volume(s).
- ERROR ERASING RIS Could not write to reserved configuration sectors after multiple retries.
- ERROR SAVING RIS Could not write to reserved configuration sectors after multiple retries.
- FAIL DRIVE COMMAND "Fail Drive" command received from host.
- MARK BAD FAILED Unable to create media defect after multiple retries.
- MARK BAD FAILED IN FINISH REMAP Unable to create media defect after multiple retries.
- TIMEOUT Too many SCSI command timeouts.
- AUTOSENSE FAILED Drive is failing commands but is not returning SCSI sense data after multiple retries.
- MEDIUM ERROR 1 Caused by a particular set of SCSI sense codes that indicate the drive is in bad shape and its data may be corrupt.
- MEDIUM ERROR 2 Caused by a particular set of SCSI sense codes that indicate the drive is in bad shape; retries did not help.
- NOT READY BAD SENSE Drive is returning unrecognized Not Ready sense codes.
- NOT READY Drive is not ready and will not spin up.
- HARDWARE ERROR Drive is returning a Hardware Error sense key; controller unable to get drive back online.
- ABORTED COMMAND Drive is returning an Aborted Command sense key; controller unable to get drive back online.
- WRITE PROTECTED Drive is returning a sense key indicating it is write protected.

- SPIN UP FAILURE IN RECOVER "Start Unit" command failed during error recovery
- REBUILD WRITE ERROR Drive failed write command after multiple retries during rebuild.
- TOO SMALL IN HOT PLUG Replacement drive is too small for configured volume(s).
- BUS RESET RECOVERY ABORTED Unable to communicate with drive after multiple bus resets and retries; may be due to this drive or another drive that is corrupting the parallel SCSI bus.
- REMOVED IN HOT PLUG Drive has been hot-removed.
- INIT REQUEST SENSE FAILED "Request Sense" command failed during device discovery/initialization.
- INIT START UNIT FAILED "Start Unit" command failed during device discovery/initialization.
- INQUIRY FAILED "Inquiry" command failed after multiple retries.
- NON DISK DEVICE Attached device is not a hard disk per its inquiry data.
- READ CAPACITY FAILED "Read Capacity" command failed after multiple retries.
- INVALID BLOCK SIZE Drive indicates it is not formatted for 512 bytes per
- HOT PLUG REQUEST SENSE FAILED "Request Sense" command failed after drive hot-added.
- HOT PLUG START UNIT FAILED "Start Unit" command failed after drive hot-added)
- WRITE ERROR AFTER REMAP After reassigning a media error reported during a write command, the write command failed with another media error.
- INIT RESET RECOVERY ABORTED Unable to communicate with drive during initialization after multiple bus resets and retries; may be due to this drive or another drive that is corrupting the parallel SCSI bus.
- DEFERRED WRITE ERROR Drive with write cache enabled reported that it could not complete a write command that it previously indicated was successful [lost datal.
- MISSING IN SAVE RIS Could not write to reserved configuration sectors after multiple retries.
- WRONG REPLACE A hot-plug tape drive was plugged in as a replacement into a drive bay that a hard disk was removed from.
- GDP VPD INQUIRY FAILED Could not read drive serial number after multiple retries.
- GDP MODE SENSE FAILED Could not read certain mode pages after multiple
- DRIVE NOT IN 48BIT MODE SATA drive is not supported in 48-bit LBA mode.
- DRIVE TYPE MIX IN HOT PLUG Attempt to hot-add a SATA drive as a replacement in a SAS-only volume, or vice versa.

- DRIVE TYPE MIX IN LOAD CFG attempt to use a SATA drive as a replacement in a SAS-only volume, or vice versa.
- PROTOCOL ADAPTER FAILED Protocol layer reports that the protocol hardware has failed; may be a controller failure.
- FAULTY ID BAY EMPTY Drive responds to SCSI ID, but the corresponding bay is empty.
- FAULTY ID BAY OCCUPIED Bay is occupied by a drive that does not respond to the corresponding SCSI ID.
- FAULTY ID INVALID BAY Drive responds to an ID that doesn't have a valid corresponding bay.
- WRITE RETRIES FAILED Unable to complete a write operation after several retries.
- QUEUE FULL ON ZERO Drive indicates that its queue is full when we have no requests outstanding to the drive.
- SMART ERROR REPORTED Drive has reported a predictive-failure error when controller is configured to automatically fail [instead of reporting imminent failure of] drives that report this error.
- PHY RESET FAILED Phy reset request failed.
- FR CHKBLK FAILED WRITE Drive failed write command while checking for media errors.
- FR ATI TEST FAILED WRITE Drive failed write command while checking for errors.
- OFFLINE ERASE Drive is offline due to a Secure Erase operation.
- OFFLINE TOO SMALL Drive is offline because it's a replacement drive that is too small.
- OFFLINE DRIVE TYPE MIX Drive is offline because it is not the correct type for this array [SATA vs SAS].
- OFFLINE ERASE COMPLETE Drive is offline because a Secure Erase operation has completed on it but it hasn't been replaced yet.

Severity: Informational

#### Log message:

The external Smart Array controller located in the MSA chassis labeled as <chassis label> has reported that logical drive <logical drive number> has encountered a status change from:

Status: cous status>

to

Status: <current status>

The external Smart Array controller is attached to the host side Smart Array controller <controller name / slot information>.

#### corrent status values:

• "OK"

- "FAILED"
- "NOT CONFIGURED"
- "INTERIM RECOVERY MODE"
- "READY FOR RECOVERY"
- "RECOVERING"
- "WRONG PHYSICAL DRIVE REPLACED"
- "PHYSICAL DRIVE NOT PROPERLY CONNECTED"
- "HARDWARE IS OVERHEATING"
- "HARDWARE HAS OVERHEATED"
- "EXPANDING"
- "NOT YET AVAILABLE"
- "OUEUED FOR EXPANSION"
- "DISABLED DUE TO SCSI ID CONFLICT"
- "EJECTED"
- "ERASING"
- "UNKNOWN"

Severity: Warning

Log message:

The external Smart Array controller located in the MSA chassis labeled as <chassis label> has reported that logical drive < logical drive number> has encountered a status change from:

Status: <current status>

t o

Status: cous status>

The external Smart Array controller is attached to the host side Smart Array controller <controller name / slot information>.

# cprevious status> and <current status> values:

- "OK"
- "FAILED"
- "NOT CONFIGURED"
- "INTERIM RECOVERY MODE"
- "READY FOR RECOVERY"
- "RECOVERING"
- "WRONG PHYSICAL DRIVE REPLACED"
- "PHYSICAL DRIVE NOT PROPERLY CONNECTED"
- "HARDWARE IS OVERHEATING"

- "HARDWARE HAS OVERHEATED"
- "EXPANDING"
- "NOT YET AVAILABLE"
- "QUEUED FOR EXPANSION"
- "DISABLED DUE TO SCSI ID CONFLICT"
- "EJECTED"
- "ERASING"
- "UNKNOWN"

Severity: Error

# Log message:

The external Smart Array controller located in the MSA chassis labeled as <chassis label> has reported that logical drive <logical drive number> has encountered a status change from:

Status: <current status>

to

Status: cous status>

The external Smart Array controller is attached to the host side Smart Array controller <controller name / slot information>.

#### cprevious status> and <current status> values:

- "OK"
- "FAILED"
- "NOT CONFIGURED"
- "INTERIM RECOVERY MODE"
- "READY FOR RECOVERY"
- "RECOVERING"
- "WRONG PHYSICAL DRIVE REPLACED"
- "PHYSICAL DRIVE NOT PROPERLY CONNECTED"
- "HARDWARE IS OVERHEATING"
- "HARDWARE HAS OVERHEATED"
- "EXPANDING"
- "NOT YET AVAILABLE"
- "QUEUED FOR EXPANSION"
- "DISABLED DUE TO SCSI ID CONFLICT"
- "EJECTED"
- "ERASING"
- "UNKNOWN"

Severity: Informational

Log message: The external Smart Array controller located in the MSA chassis labeled as <chassis label> has reported that logical drive <logical drive number> is in a failed state but has had one or more drive replacements and is now ready to change to a status of "OK". However, this status change will not occur until the logical drive is re-enabled. Please re-enable the logical drive either via the HP Array Configuration Utility or by power cycling the MSA chassis.

The external Smart Array controller is attached to the host side Smart Array controller <controller name / slot information>.

#### Message Id: 24714

Severity: Warning

Log message: The external Smart Array controller located in the MSA chassis labeled as <chassis label> has reported that the recovery of logical drive <logical drive number> was aborted while rebuilding due to an unrecoverable read error. Physical drive number <physical drive number 1> was the replacement drive being rebuilt 2> is the error drive which reported the read error.

The external Smart Array controller is attached to the host side Smart Array controller <controller name / slot information>.

# Message Id: 24715

Severity: Warning

Log message: The external Smart Array controller located in the MSA chassis labeled as <chassis label> has reported that due to an unrecoverable read error, the recovery of logical drive <logical drive number> was aborted while rebuilding a physical drive. The physical drive which was being rebuilt is located in bay <br/>
<br/>
<br/>
<br/>
<br/>
<br/>
<br/>
<br/>
<br/>
<br/>
<br/>
<br/>
<br/>
<br/>
<br/>
<br/>
<br/>
<br/>
<br/>
<br/>
<br/>
<br/>
<br/>
<br/>
<br/>
<br/>
<br/>
<br/>
<br/>
<br/>
<br/>
<br/>
<br/>
<br/>
<br/>
<br/>
<br/>
<br/>
<br/>
<br/>
<br/>
<br/>
<br/>
<br/>
<br/>
<br/>
<br/>
<br/>
<br/>
<br/>
<br/>
<br/>
<br/>
<br/>
<br/>
<br/>
<br/>
<br/>
<br/>
<br/>
<br/>
<br/>
<br/>
<br/>
<br/>
<br/>
<br/>
<br/>
<br/>
<br/>
<br/>
<br/>
<br/>
<br/>
<br/>
<br/>
<br/>
<br/>
<br/>
<br/>
<br/>
<br/>
<br/>
<br/>
<br/>
<br/>
<br/>
<br/>
<br/>
<br/>
<br/>
<br/>
<br/>
<br/>
<br/>
<br/>
<br/>
<br/>
<br/>
<br/>
<br/>
<br/>
<br/>
<br/>
<br/>
<br/>
<br/>
<br/>
<br/>
<br/>
<br/>
<br/>
<br/>
<br/>
<br/>
<br/>
<br/>
<br/>
<br/>
<br/>
<br/>
<br/>
<br/>
<br/>
<br/>
<br/>
<br/>
<br/>
<br/>
<br/>
<br/>
<br/>
<br/>
<br/>
<br/>
<br/>
<br/>
<br/>
<br/>
<br/>
<br/>
<br/>
<br/>
<br/>
<br/>
<br/>
<br/>
<br/>
<br/>
<br/>
<br/>
<br/>
<br/>
<br/>
<br/>
<br/>
<br/>
<br/>
<br/>
<br/>
<br/>
<br/>
<br/>
<br/>
<br/>
<br/>
<br/>
<br/>
<br/>
<br/>
<br/>
<br/>
<br/>
<br/>
<br/>
<br/>
<br/>
<br/>
<br/>
<br/>
<br/>
<br/>
<br/>
<br/>
<br/>
<br/>
<br/>
<br/>
<br/>
<br/>
<br/>
<br/>
<br/>
<br/>
<br/>
<br/>
<br/>
<br/>
<br/>
<br/>
<br/>
<br/>
<br/>
<br/>
<br/>
<br/>
<br/>
<br/>
<br/>
<br/>
<br/>
<br/>
<br/>
<br/>
<br/>
<br/>
<br/>
<br/>
<br/>
<br/>
<br/>
<br/>
<br/>
<br/>
<br/>
<br/>
<br/>
<br/>
<br/>
<br/>
<br/>
<br/>
<br/>
<br/>
<br/>
<br/>
<br/>
<br/>
<br/>
<br/>
<br/>
<br/>
<br/>
<br/>
<br/>
<br/>
<br/>
<br/>
<br/>
<br/>
<br/>
<br/>
<br/>
<br/>
<br/>
<br/>
<br/>
<br/>
<br/>
<br/>
<br/>
<br/>
<br/>
<br/>
<br/>
<br/>
<br/>
<br/>
<br/>
<br/>
<br/>
<br/>
<br/>
<br/>
<br/>
<br/>
<br/>
<br/>
<br/>
<br/>
<br/>
<br/>
<br/>
<br/>
<br/>
<br/>
<br/>
<br/>
<br/>
<br/>
<br/>
<br/>
<br/>
<br/>
<br/>
<br/>
<br/>
<br/>
<br/>
<br/>
<br/>
<br/>
<br/>
<br/>
<br/>
<br/>
<br/>
<br/>
<br/>
<br/>
<br/>
<br/>
<br/>
<br/>
<br/>
<br/>
<br/>
<br/>
<br/>
<br/>
<br/>
<br/>
<br/>
<br/>
<br/>
<br/>
<br/>
<br/>
<br/>
<br/>
<br/>
<br/>
<br/>
<br/>
<br/>
<br/>
<br/>
<br/>
<br/>
<br/>
<br/> is located in bay <bay number 2> of the MSA chassis.

The external Smart Array controller is attached to the host side Smart Array controller <controller name / slot information>.

# Message Id: 24716

Severity: Warning

Log message: The external Smart Array controller located in the MSA chassis labeled as <chassis label> has reported that the recovery of logical drive <logical drive number > was aborted while rebuilding due to an unrecoverable write error. Physical drive number <physical drive number 1> was the replacement drive being rebuilt before the write error occurred, while physical drive number <physical drive number 2> is the error drive which reported the write error.

The external Smart Array controller is attached to the host side Smart Array controller <controller name / slot information>.

### Message Id: 24717

Severity: Warning

Log message: The external Smart Array controller located in the MSA chassis labeled as <chassis label> has reported that due to an unrecoverable write error, the recovery of logical drive logical drive number> was aborted while rebuilding a physical drive. The physical drive which was being rebuilt is located in bay <bay number 1> of the MSA chassis. The physical drive that reported the write
error is located in bay <bay number 2> of the MSA chassis.

The external Smart Array controller is attached to the host side Smart Array controller <controller name / slot information>.

# Message Id: 24718

Severity: Error

log message: The external Smart Array controller located in the MSA chassis labeled
as <chassis label> has reported that logical drive <logical drive number> returned
a fatal error during a read/write request from/to the volume.

Logical block address <1ba number>, block count <block count> and command <number> were taken from the failed logical I/O request.

The external Smart Array controller is also reporting that the last physical drive to report a fatal error condition (associated with this specific logical request), is located on bus <busynumber> and ID <ID number>.

The external Smart Array controller is attached to the host side Smart Array controller controller name / slot information>.

# Message Id: 24719

Severity: Warning

log message: The event information received from the external Smart Array controller located in the MSA chassis labeled as <chassis label> was of an unknown or unrecognized class.

An excerpt of the controller message is as follows: <firmware message>.

The external Smart Array controller is attached to the host side Smart Array controller <controller name / slot information>.

# Message Id: 24720

Severity: Informational

log message: The external Smart Array controller located in the MSA chassis labeled
as <chassis label> has reported that its cache has been disabled.

The external Smart Array controller is attached to the host side Smart Array controller controller name / slot information>.

#### Message Id: 24721

Severity: Informational

Log message: The external Smart Array controller located in the MSA chassis labeled
as <chassis label> has reported that its cache has been enabled.

The external Smart Array controller is attached to the host side Smart Array controller <controller name / slot information>.

#### Message Id: 24722

Severity: Informational

log message: The external Smart Array controller located in the MSA chassis labeled
as <chassis label> has reported that its cache batteries are missing.

The external Smart Array controller is attached to the host side Smart Array controller <controller name / slot information>.

Severity: Warning

Log message: The external Smart Array controller located in the MSA chassis labeled as <chassis label> has reported that its cache batteries have failed.

The external Smart Array controller is attached to the host side Smart Array controller <controller name / slot information>.

### Message Id: 24724

Severity: Informational

Log message: The external Smart Array controller located in the MSA chassis labeled as <chassis label> has reported that an error log update has occurred for the physical drive with BMIC device index <device index>.

The external Smart Array controller is attached to the host side Smart Array controller <controller name / slot information>.

# Message identifiers 24725-24749

# Message Id: 24725

Severity: Informational

Log message: The external Smart Array controller located in the MSA chassis labeled as <chassis label> has reported that the consistency initialization pass has completed for logical drive <logical drive number>.

The external Smart Array controller is attached to the host side Smart Array controller <controller name / slot information>.

# Message Id: 24726

Severity: Warning

Log message: The external Smart Array controller located in the MSA chassis labeled as <chassis label> has reported an uncorrectable read error during surface analysis operations for logical drive <logical drive number>. A media error was encountered that is not correctable due to media errors on other physical drive(s) belonging to this logical volume. The uncorrectable media defects are between logical block address < lba number 1> and logical block address < lba number 2>. The host will be unable to read some blocks between this address range until the blocks are overwritten. Capacity expansion operations must be avoided while the blocks are unreadable.

The external Smart Array controller is attached to the host side Smart Array controller <controller name / slot information>.

#### Message Id: 24727

Severity: Informational

log message: The external Smart Array controller located in the MSA chassis labeled as <chassis label> has reported that the surface analysis uncorrectable read error condition for logical drive <logical drive number> has ended. The previously reported media defects have been overwritten. Capacity expansion operations may now be conducted.

The external Smart Array controller is attached to the host side Smart Array controller <controller name / slot information>.

# Severity: Informational

Log message: The external Smart Array controller located in the MSA chassis labeled as <chassis label> has reported that a firmware update is needed for the physical drive with product ID <ID number>. The recommended minimum firmware revision should be <firmware revision number>.

The external Smart Array controller is attached to the host side Smart Array controller <controller name / slot information>.

#### Message Id: 24729

Severity: Informational

log message: The MSA chassis labeled as <chassis label> has reported that external redundant controller <slot number> has been <inserted / removed>.

The external Smart Array controller reporting this operation is attached to the host side Smart Array controller <controller name / slot information>.

#### Message Id: 24730

Severity: Informational

Log message: The external Smart Array controller located in the MSA chassis labeled as <chassis label> has reported that power supply number <power supply number> was <inserted / removed>.

The external Smart Array controller is attached to the host side Smart Array controller <controller name / slot information>.

# Message Id=24731

Severity: Informational

Log message: The external Smart Array controller located in the MSA chassis labeled as <chassis label> has reported that fan number <fan number> was <inserted / removed>.

The external Smart Array controller is attached to the host side Smart Array controller <controller name / slot information>.

# Message Id: 24732

Severity: Warning

Log message: The external Smart Array controller located in the MSA chassis labeled as <chassis label> has reported that a SAS link PHY error has been detected. The PHY error threshold has been exceeded for PHY number <PHY number> located on expander number <expander number>.

The external Smart Array controller is attached to the host side Smart Array controller <controller name / slot information>.

# Message Id: 24733

Severity: Informational

Log message: The external Smart Array controllers located in the MSA chassis labeled as <chassis label> are now redundant.

The external Smart Array controller reporting this event is attached to the host side Smart Array controller <controller name / slot information>.

#### Message Id: 24734

Severity: Error

Log message: The external Smart Array controller located in the MSA chassis labeled as <chassis label> is reporting that no redundant array controller is installed.

The external Smart Array controller reporting this event is attached to the host side Smart Array controller <controller name / slot information>.

# Message Id: 24735

Severity: Error

Log message: The external Smart Array controllers located in the MSA chassis labeled as <chassis label> are not redundant because they are different models.

The external Smart Array controller reporting this event is attached to the host side Smart Array controller <controller name / slot information>.

# Message Id: 24736

Severity: Error

Log message: The external Smart Array controllers located in the MSA chassis labeled as <chassis label> are not redundant because an inter-controller link could not be established.

The external Smart Array controller reporting this event is attached to the host side Smart Array controller <controller name / slot information>.

#### Message Id: 24737

Severity: Error

Log message: The external Smart Array controllers located in the MSA chassis labeled as <chassis label> are not redundant because the array controllers are reporting different firmware revisions.

The external Smart Array controller reporting this event is attached to the host side Smart Array controller <controller name / slot information>.

#### Message Id: 24738

Severity: Error

Log message: The external Smart Array controllers located in the MSA chassis labeled as <chassis label> are not redundant because the array controllers are reporting different cache sizes.

The external Smart Array controller reporting this event is attached to the host side Smart Array controller <controller name / slot information>.

#### Message Id: 24739

Severity: Error

log message: An external Smart Array controller located in the MSA chassis labeled as <chassis label> is reporting that it is not redundant because the other external controller is reporting a cache failure.

The external Smart Array controller reporting this event is attached to the host side Smart Array controller <controller name / slot information>.

# Message Id: 24740

Severity: Error

Log message: The external Smart Array controllers located in the MSA chassis labeled as <chassis label> are no longer redundant because both array controllers cannot see all the physical drives.

The external Smart Array controller reporting this event is attached to the host side Smart Array controller <controller name / slot information>.

#### Message Id: 24741

Severity: Error

Log message: The external Smart Array controllers located in the MSA chassis labeled as <chassis label> are no longer redundant because one or more drives has been determined not to be able to support redundant controller operations.

The external Smart Array controller reporting this event is attached to the host side Smart Array controller <controller name / slot information>.

#### Message Id: 24742

Severity: Error

Log message: The external Smart Array controllers located in the MSA chassis labeled as <chassis label> are no longer redundant because an expand operation is in progress. The controllers will become redundant once again once the expand operation has completed.

The external Smart Array controller reporting this event is attached to the host side Smart Array controller <controller name / slot information>.

# Message Id: 24743

Severity: Warning

Log message: The external Smart Array controller located in the MSA chassis labeled as <chassis label> has reported that a SAS link error has been detected between port <port number> of the external controller and I/O module number <module number> of box number <box number>. Please check this data path and the associated hardware.

The external Smart Array controller reporting this event is attached to the host side Smart Array controller <controller name / slot information>.

#### Message Id: 24744

Severity: Warning

Log message: The external Smart Array controller located in the MSA chassis labeled as <chassis label> has reported that a SAS link error has been detected between port <port number> and <attached device><attached device index>. Please check this data path and the associated hardware.

The external Smart Array controller reporting this event is attached to the host side Smart Array controller <controller name / slot information>.

#### Message Id: 24745

Severity: Warning

Log message: The external Smart Array controller located in the MSA chassis labeled as <chassis label> has reported that a SAS link error has been detected from its' onboard expander. Please check this controller to ensure it is functioning properly.

The external Smart Array controller reporting this event is attached to the host side Smart Array controller <controller name / slot information>.

### Message Id: 24746

Severity: Warning

Log message: The external Smart Array controller located in the MSA chassis labeled as <chassis label> has reported that a SAS link error has been detected between its' onboard expander and an externally connected storage box. This error has been detected between port <port number> of the external controller and I/O module number <module number > located in box number <box number >. Please check this data path and the associated hardware.

The external Smart Array controller reporting this event is attached to the host side Smart Array controller <controller name / slot information>.

# Message Id: 24747

Severity: Warning

Log message: The external Smart Array controller located in the MSA chassis labeled as <chassis label> has reported that a SAS link error has been detected between its' onboard expander (port <port number>) and <attached device><attached device index>. Please check this data path and the associated hardware.

The external Smart Array controller reporting this event is attached to the host side Smart Array controller <controller name / slot information>.

#### Message Id: 24748

Severity: Warning

Log message: The external Smart Array controller located in the MSA chassis labeled as <chassis label> has reported that a SAS link error has been detected between I/O module <module number 1> of box <box number 1> and I/O module <module number 2> of box <box number 2>. These boxes are connected to port port number> of the external array controller. Please check this data path and the associated hardware.

The external Smart Array controller reporting this event is attached to the host side Smart Array controller <controller name / slot information>.

#### Message Id: 24749

Severity: Warning

Log message: The external Smart Array controller located in the MSA chassis labeled as <chassis label> has reported that a SAS link error has been detected in bay <bay number> of box <box number> which is connected to port <port number> of the external array controller. Please check this data path and the associated hardware.

The external Smart Array controller reporting this event is attached to the host side Smart Array controller <controller name / slot information>.

# Message identifiers 24750-24774

# Message Id: 24750

Severity: Warning

Log message: The external Smart Array controller located in the MSA chassis labeled as <chassis label> has reported that a SAS link error has been detected between port <port number> and the switch expander connected to this port. Please check this data path and the associated hardware.

The external Smart Array controller reporting this event is attached to the host side Smart Array controller <controller name / slot information>.

Severity: Warning

Log message: The external Smart Array controller located in the MSA chassis labeled as <chassis label> has reported that a SAS link error has been detected between a switch expander and I/O module <module number> of box <box number>. This hardware is connected to port <port number> of the external array controller. Please check this data path and the associated hardware.

The external Smart Array controller reporting this event is attached to the host side Smart Array controller <controller name / slot information>.

#### Message Id: 24752

Severity: Informational

Log message: The external Smart Array controller located in the MSA chassis labeled as <chassis label> has reported that storage box number <box number> was added to port <port number>. This connection is through I/O module number <module number> on the storage box.

The external Smart Array controller reporting this event is attached to the host side Smart Array controller <controller name / slot information>.

#### Message Id: 24753

Severity: Error

Log message: The external Smart Array controller located in the MSA chassis labeled as <chassis label> has reported that storage box number <box number> was removed from port <port number>. This connection was through I/O module number <module number> on the storage box. This event can occur when either a sole I/O module or data cable is removed.

The external Smart Array controller reporting this event is attached to the host side Smart Array controller <controller name / slot information>.

#### Message Id: 24754

Severity: Warning

Log message: The external Smart Array controller located in the MSA chassis labeled as <chassis number> has reported that either redundant I/O module number <module number> in box <box number> was removed or the cable to this module was removed. The cable and I/O module were connected to port <port number> of the external controller.

The external Smart Array controller reporting this event is attached to the host side Smart Array controller <controller name / slot information>.

#### Message Id: 24755

Severity: Informational

Log message: The external Smart Array controller located in the MSA chassis labeled as <chassis number> has reported that either redundant I/O module number <module number> in box <box number> was added or the cable to this module was connected. The cable and I/O module are connected to port <port number> of the external controller.

The external Smart Array controller reporting this event is attached to the host side Smart Array controller <controller name / slot information>.

#### Message Id: 24756

Severity: Informational

Log message: The external Smart Array controller located in the MSA chassis labeled as <chassis number> has reported that box <box number> connected to port <port number> is now marked as repaired (re-added after a previous failure).

The external Smart Array controller reporting this event is attached to the host side Smart Array controller <controller name / slot information>.

# Message Id: 24757

Severity: Informational

Log message: The external Smart Array controller located in the MSA chassis labeled as <chassis number> has reported that either redundant I/O module number <module number> in box <box number> was repaired or its' path was repaired. Box <box number> is connected to port <port number> of the external array controller.

The external Smart Array controller reporting this event is attached to the host side Smart Array controller <controller name / slot information>.

#### Message Id: 24758

Severity: Warning

log message: The external Smart Array controller located in the MSA chassis labeled as <chassis label> has reported that redundant path number <path number> for the <drive type> physical drive located in bay <bay number> has either failed or been removed.

The external Smart Array controller reporting this event is attached to the host side Smart Array controller <controller name / slot information>.

# Message Id: 24759

Severity: Warning

Log message: The external Smart Array controller located in the MSA chassis labeled as <chassis number> has reported that an unsupported configuration has occurred with the redundant cabling that is attached between port <port number> and box <box number>. <firmware information>. Please check the cabling and ensure that a supported configuration is being used.

The external Smart Array controller reporting this event is attached to the host side Smart Array controller <controller name / slot information>.

#### Message Id: 24760

Severity: Warning

Log message: The external Smart Array controller located in the MSA chassis labeled as <chassis label> has reported that an unsupported configuration has occurred with the redundant cabling that is attached to port <port number>. <firmware information>. Please check the cabling and ensure that a supported configuration is being used.

The external Smart Array controller reporting this event is attached to the host side Smart Array controller <controller name / slot information>.

## Message Id: 24761

Severity: Warning

Log message: The external Smart Array controller located in the MSA chassis labeled as <chassis label> has reported that an unsupported configuration has occurred with the redundant cabling that is attached to port <port number>. Please check the cabling and ensure that a supported configuration is being used.

The external Smart Array controller reporting this event is attached to the host side Smart Array controller <controller name / slot information>.

### Message Id: 24762

Severity: Informational

### Log message:

External Smart Array controller number <controller number> located in the MSA chassis labeled as <chassis label> is reporting the following flash operation: "<firmware message>."

The firmware was flashed from:

Revision: <old revision number>

to

Revision: <new revision number>

The external Smart Array controller is attached to the host side Smart Array controller <controller name / slot information>.

### Message Id: 24763

Severity: Warning

log message: The external Smart Array controller located in the MSA chassis labeled as <chassis label> has reported an uncorrectable read error during rebuild operations for logical drive <logical drive number>. The uncorrectable media defects are between logical block address < lba number 1> and logical block address <lba number 2>. The host will be unable to read some blocks between this address range until the blocks are overwritten. The logical drive rebuild is continuing so that the volume can regain fault tolerance. Capacity expansion operations must be avoided while the affected blocks are unreadable.

The external Smart Array controller is attached to the host side Smart Array controller <controller name / slot information>.

### Message Id: 24764

Severity: Warning

Log message: The external Smart Array controller located in the MSA chassis labeled as <chassis label> is reporting that the <drive type> physical hard drive located in bay <bay number> is not supported <not supported reason>.

The external Smart Array controller is attached to the host side Smart Array controller <controller name / slot information>.

### <not supported reason> values:

- "because it is a singled ported drive"
- "because it is a SATA drive"
- "because it is smaller than the drive it is replacing"
- "because it is of an unrecognized type"
- "because it contains an unsupported RIS configuration"

### Message Id: 24765

Severity: Informational

Log message: The MSA chassis labeled as <chassis label> has reported that battery pack number <battery pack number> located on controller number <controller number> has been <inserted / removed>.

The external Smart Array controller reporting this operation is attached to the host side Smart Array controller <controller name / slot information>.

### Message Id: 24766

Severity: Warning

Log message: The external Smart Array controller located in the MSA chassis labeled as <chassis label> is reporting that the <drive type> physical hard drive located in bay <br/>bay number> is in a SMART predictive failure state.

The external Smart Array controller is attached to the host side Smart Array controller <controller name / slot information>.

### Message Id: 24767

Severity: Informational

Log message: The external Smart Array controller located in the MSA chassis labeled as <chassis label> has reported that more physical devices were detected than the controller is currently capable of supporting. Some physical drives will not be accessible.

The external Smart Array controller is attached to the host side Smart Array controller <controller name / slot information>.

### Message Id: 24768

Severity: Informational

Log message: The external Smart Array controller located in the MSA chassis labeled as <chassis label> has reported that the storage enclosure attached to port <port number> with chassis serial number <serial number> has had power supply number <power supply number> <inserted / removed>.

The external Smart Array controller is attached to the host side Smart Array controller <controller name / slot information>.

### Message Id: 24769

Severity: Informational

Log message: The external Smart Array controller located in the MSA chassis labeled as <chassis label> has reported that fan number <fan number> located on fan module <fan module number> was <inserted / removed>.

The external Smart Array controller is attached to the host side Smart Array controller <controller name / slot information>.

### Message Id: 24770

Severity: Error

Log message: The external Smart Array controller located in the MSA chassis labeled as <chassis label> has reported that fan number <fan number> located on fan module <fan module number> has failed. The external Smart Array controller may attempt to shut down power and/or spin down the installed disk drive(s).

The external Smart Array controller is attached to the host side Smart Array controller <controller name / slot information>.

### Message Id: 24771

### Severity: Informational

Log message: The external Smart Array controller located in the MSA chassis labeled as <chassis label> has reported that fan number <fan number> located on fan module <fan module number> is reporting a degraded condition.

The external Smart Array controller is attached to the host side Smart Array controller <controller name / slot information>.

### Message Id: 24772

Severity: Informational

Log message: The external Smart Array controller located in the MSA chassis labeled as <chassis label> has reported that fan number <fan number> located on fan module <fan module number> is now operational.

The external Smart Array controller is attached to the host side Smart Array controller <controller name / slot information>.

### Message Id: 24773

Severity: Informational

Log message: The external Smart Array controller located in the MSA chassis labeled as <chassis number> has reported that a tape drive has been <inserted / removed>.

The external Smart Array controller is attached to the host side Smart Array controller <controller name / slot information>.

### Message Id: 24774

Severity: Informational

Log message: The external Smart Array controller located in the MSA chassis labeled as <chassis label> is reporting <link up / down> for PHY number <PHY number>. This PHY link status change has occurred on port <port number> of the external array controller.

The external Smart Array controller reporting this event is attached to the host side Smart Array controller <controller name / slot information>.

### Message identifiers 24775-24799

### Message Id: 24775

Severity: Warning

Log message: The external Smart Array controller located in the MSA chassis labeled as <chassis label> is reporting that the <drive type> physical hard drive located in bay <bay number> is offline. The offline reason received from the HP Smart Array firmware is: <firmware error code>.

The external Smart Array controller is attached to the host side Smart Array controller <controller name / slot information>.

### <firmware error code> values:

- TOO SMALL IN LOAD CONFIG Replacement drive is too small for configured volume(s).
- ERROR ERASING RIS Could not write to reserved configuration sectors after multiple retries.

- ERROR\_SAVING\_RIS Could not write to reserved configuration sectors after multiple retries.
- FAIL DRIVE COMMAND "Fail Drive" command received from host.
- MARK\_BAD\_FAILED Unable to create media defect after multiple retries.
- MARK\_BAD\_FAILED\_IN\_FINISH\_REMAP Unable to create media defect after multiple retries.
- TIMEOUT Too many SCSI command timeouts.
- AUTOSENSE\_FAILED Drive is failing commands but is not returning SCSI sense data after multiple retries.
- MEDIUM\_ERROR\_1 Caused by a particular set of SCSI sense codes that indicate the drive is in bad shape and its data may be corrupt.
- MEDIUM\_ERROR\_2 Caused by a particular set of SCSI sense codes that indicate the drive is in bad shape; retries did not help.
- NOT\_READY\_BAD\_SENSE Drive is returning unrecognized Not Ready sense codes.
- NOT READY Drive is not ready and will not spin up.
- HARDWARE\_ERROR Drive is returning a Hardware Error sense key; controller unable to get drive back online.
- ABORTED\_COMMAND Drive is returning an Aborted Command sense key; controller unable to get drive back online.
- WRITE\_PROTECTED Drive is returning a sense key indicating it is write protected.
- SPIN\_UP\_FAILURE\_IN\_RECOVER "Start Unit" command failed during error recovery
- REBUILD\_WRITE\_ERROR Drive failed write command after multiple retries during rebuild.
- TOO\_SMALL\_IN\_HOT\_PLUG Replacement drive is too small for configured volume(s).
- BUS\_RESET\_RECOVERY\_ABORTED Unable to communicate with drive after multiple bus resets and retries; may be due to this drive or another drive that is corrupting the parallel SCSI bus.
- REMOVED IN HOT PLUG Drive has been hot-removed.
- INIT\_REQUEST\_SENSE\_FAILED "Request Sense" command failed during device discovery/initialization.
- INIT\_START\_UNIT\_FAILED "Start Unit" command failed during device discovery/initialization.
- INQUIRY FAILED "Inquiry" command failed after multiple retries.
- NON DISK DEVICE Attached device is not a hard disk per its inquiry data.
- READ\_CAPACITY\_FAILED "Read Capacity" command failed after multiple retries.
- INVALID\_BLOCK\_SIZE Drive indicates it is not formatted for 512 bytes per sector.

- HOT\_PLUG\_REQUEST\_SENSE\_FAILED "Request Sense" command failed after drive hot-added.
- HOT\_PLUG\_START\_UNIT\_FAILED "Start Unit" command failed after drive hot-added)
- WRITE\_ERROR\_AFTER\_REMAP After reassigning a media error reported during a write command, the write command failed with another media error.
- INIT\_RESET\_RECOVERY\_ABORTED Unable to communicate with drive during initialization after multiple bus resets and retries; may be due to this drive or another drive that is corrupting the parallel SCSI bus.
- DEFERRED\_WRITE\_ERROR Drive with write cache enabled reported that it could not complete a write command that it previously indicated was successful [lost data].
- MISSING\_IN\_SAVE\_RIS Could not write to reserved configuration sectors after multiple retries.
- WRONG\_REPLACE A hot-plug tape drive was plugged in as a replacement into a drive bay that a hard disk was removed from.
- GDP\_VPD\_INQUIRY\_FAILED Could not read drive serial number after multiple retries.
- GDP\_MODE\_SENSE\_FAILED Could not read certain mode pages after multiple retries.
- DRIVE\_NOT\_IN\_48BIT\_MODE SATA drive is not supported in 48-bit LBA mode.
- DRIVE\_TYPE\_MIX\_IN\_HOT\_PLUG Attempt to hot-add a SATA drive as a replacement in a SAS-only volume, or vice versa.
- DRIVE\_TYPE\_MIX\_IN\_LOAD\_CFG attempt to use a SATA drive as a replacement in a SAS-only volume, or vice versa.
- PROTOCOL\_ADAPTER\_FAILED Protocol layer reports that the protocol hardware has failed; may be a controller failure.
- FAULTY\_ID\_BAY\_EMPTY Drive responds to SCSI ID, but the corresponding bay is empty.
- FAULTY\_ID\_BAY\_OCCUPIED Bay is occupied by a drive that does not respond to the corresponding SCSI ID.
- FAULTY\_ID\_INVALID\_BAY Drive responds to an ID that doesn't have a valid corresponding bay.
- WRITE\_RETRIES\_FAILED Unable to complete a write operation after several retries.
- QUEUE\_FULL\_ON\_ZERO Drive indicates that its queue is full when we have no requests outstanding to the drive.
- SMART\_ERROR\_REPORTED Drive has reported a predictive-failure error when controller is configured to automatically fail [instead of reporting imminent failure of] drives that report this error.
- PHY RESET FAILED Phy reset request failed.
- FR\_CHKBLK\_FAILED\_WRITE Drive failed write command while checking for media errors.

- FR ATI TEST FAILED WRITE Drive failed write command while checking for errors.
- OFFLINE ERASE Drive is offline due to a Secure Erase operation.
- OFFLINE TOO SMALL Drive is offline because it's a replacement drive that is too small.
- OFFLINE DRIVE TYPE MIX Drive is offline because it is not the correct type for this array [SATA vs SAS].
- OFFLINE ERASE COMPLETE Drive is offline because a Secure Erase operation has completed on it but it hasn't been replaced yet.

### Message Id: 24776

Severity: Informational

Log message: The external Smart Array controller located in the MSA chassis labeled as <chassis label> is reporting that the <drive type> physical hard drive located in bay <bay number> is now online.

The external Smart Array controller is attached to the host side Smart Array controller <controller name / slot information>.

### Message Id: 24777

Severity: Warning

Log message: The external Smart Array controller located in the MSA chassis labeled as <chassis label> is reporting inconsistent data that was previously consistent. <additional information>The inconsistent data may be caused by a power loss during write activity or by a drive returning corrupt data. The inconsistent data is between block address <1ba number 1> and block address <1ba number 2> of logical drive <logical drive number>.

The external Smart Array controller is attached to the host side Smart Array controller <controller name / slot information>.

#### <additional information> values:

- "The parity data does not match the data drives."
- 1111

### Message Id: 24778

Severity: Informational

Log message: The external Smart Array controller located in the MSA chassis labeled as <chassis label> is reporting that surface analysis has repaired an inconsistent stripe on logical drive <logical drive number> by overwriting the statistically incorrect stripe on the physical drive found in bay <bay number>.

The external Smart Array controller is attached to the host side Smart Array controller <controller name / slot information>.

### Message Id: 24779

Severity: Informational

Log message: The external Smart Array controller located in the MSA chassis labeled as <chassis label> is reporting that surface analysis has repaired an inconsistent stripe on logical drive <logical drive number> by updating the parity data to match the data drive contents.

The external Smart Array controller is attached to the host side Smart Array controller <controller name / slot information>.

### Message Id: 24780

Severity: Warning

log message: The external Smart Array controller located in the MSA chassis labeled as <chassis label> is reporting inconsistent data that was previously consistent. <additional information>The inconsistent data may be caused by a power loss during write activity or by a drive returning corrupt data. The inconsistent data is between block address <1ba number 1> and block address <1ba number 2> of logical drive <logical drive number>. The physical drive containing the inconsistent data can be found in bay <bay number> of the MSA chassis.

The external Smart Array controller is attached to the host side Smart Array controller <controller name / slot information>.

#### <additional information> values:

- "The parity data does not match the data drives."

### Message Id: 24781

Severity: Informational

Log message: The external Smart Array controller located in the MSA chassis labeled as <chassis label> has reported that fan module <module number> was <inserted / removed>.

The external Smart Array controller is attached to the host side Smart Array controller <controller name / slot information>.

### Message Id: 24782

Severity: Error

Log message: The external Smart Array controller located in the MSA chassis labeled as <chassis label> has reported that fan module <fan module number> has failed. The external Smart Array controller may attempt to shut down power and/or spin down the installed disk drive(s).

The external Smart Array controller is attached to the host side Smart Array controller <controller name / slot information>.

### Message Id: 24783

Severity: Informational

Log message: The external Smart Array controller located in the MSA chassis labeled as <chassis label> has reported that fan module <fan module number> is reporting a degraded condition.

The external Smart Array controller is attached to the host side Smart Array controller <controller name / slot information>.

### Message Id: 24784

Severity: Informational

Log message: The external Smart Array controller located in the MSA chassis labeled as <chassis label> has reported that fan module <fan module number> is now operational.

The external Smart Array controller is attached to the host side Smart Array controller <controller name / slot information>.

### Message Id=24785

Severity: Informational

Log message: The external Smart Array controller located in the MSA chassis labeled as <chassis label> has reported that a previously failed storage enclosure processor (SEP) is now responding and operational.

The external Smart Array controller is attached to the host side Smart Array controller <controller name / slot information>.

### Message Id: 24786

Severity: Error

Log message: The external Smart Array controller located in the MSA chassis labeled as <chassis label> has reported that a storage enclosure processor (SEP) has failed.

The external Smart Array controller is attached to the host side Smart Array controller <controller name / slot information>.

### Message Id: 24787

Severity: Error

Log message: The external Smart Array controller located in the MSA chassis labeled as <chassis label> has reported that all storage enclosure processors (SEPs) have failed and there is currently no environmental management and monitoring available for this storage enclosure.

The external Smart Array controller is attached to the host side Smart Array controller <controller name / slot information>.

### Message Id: 24788

Severity: Informational

Log message: Surface analysis parity/consistency initialization forced complete for logical drive <logical drive number> on external Smart Array array controller located in the MSA chassis labeled as <chassis label>.

The external Smart Array controller is attached to the host side Smart Array controller <controller name / slot information>.

### Message Id: 24789

Severity: Informational

log message: External Smart Array controller located in the MSA chassis labeled as <chassis label> has reported that <number of passes> surface analysis passes have completed for logical drive <logical drive number>.

The external Smart Array controller is attached to the host side Smart Array controller <controller name / slot information>.

### Message Id: 24790

Severity: Warning

Log message: The external Smart Array controller located in the MSA chassis labeled as <chassis number> is reporting that the <drive type> physical drive located in bay <br/>bay number> is in a SMART trip state that indicates the drive has reached O percent usage left. Indicates that the drive has a S.M.A.R.T wear error and is approaching the maximum usage limit for writes (wear out). The drive should be replaced as soon as possible.

The external Smart Array controller is attached to the host side Smart Array controller <controller name / slot information>.

### Message Id=24791

Severity: Error

Log message: Array controller < controller name / slot information > has reported that its internal temperature has exceeded the preset limit of <temperature limit>°C. The current temperature is <current temperature>°C as reported by sensor number <sensor number>. The controller may attempt to shut down power and/or spin down installed disk drives.

### Message Id: 24792

Severity: Warning

Log message: Array controller <controller name / slot information> has reported that its internal temperature is nearing the preset temperature limit of <temperature limit>°C. The current temperature is <current temperature>°C as reported by sensor number <sensor number>. The array controller may enact precautionary measures to prevent data loss should the temperature reach the operating limit.

### Message Id: 24793

Severity: Informational

Log message: Array controller < controller name / slot information > has reported that a previously existing temperature condition on the controller from sensor <sensor number> has been corrected. All of the temperature sensors are now reporting acceptable temperature levels.

### Message Id: 24794

Severity: Error

Log message: The external Smart Array controller located in the MSA chassis labeled as <chassis number> is indicating that sensor number <sensor number> has reported that the internal temperature of <internal temperature>°C has exceeded the preset temperature limit of <temperature limit>°C. The external Smart Array controller may attempt to shut down power to and/or spin down installed disk drives.

The external Smart Array controller is attached to the host side Smart Array controller <controller name / slot information>.

### Message Id: 24795

Severity: Warning

Log message: The external Smart Array controller located in the MSA chassis labeled as <chassis label> is indicating that its internal temperature is nearing the preset temperature limit of <temperature limit>°C. The current temperature is <current temperature>°C as reported by sensor number <sensor number>. The external Smart Array controller may enact precautionary measures to prevent data loss should the temperature reach the operating limit.

The external Smart Array controller is attached to the host side Smart Array controller <controller name / slot information>.

### Message Id: 24796

Severity: Informational

Log message: The external Smart Array controller located in the MSA chassis labeled as <chassis label> is indicating that a previously existing temperature condition on the controller from sensor <sensor number> has been corrected. All of the temperature sensors are now reporting acceptable temperature levels.

The external Smart Array controller is attached to the host side Smart Array controller <controller name / slot information>.

### Message Id: 24797

Severity: Informational

Log message: The <drive type> physical drive located in bay <br/>bay number> has passed a pre-defined usage threshold. It currently has <days or percent> <days of / percentage> usage remaining. Indicates that the drive is approaching the maximum usage limit for writes (wear out). This drive can be found in box <box number> which is connected to port <port number> of the array controller <controller name / slot information>.

### Message Id: 24798

Severity: Informational

Log message: The external Smart Array controller located in the MSA chassis labeled as <chassis label> is reporting that the <drive type> physical drive located in bay <bay number> has passed a pre-defined usage threshold.

It currently has <days or percent> <days of / percentage> usage remaining. Indicates that the drive is approaching the maximum usage limit for writes (wear

The external Smart Array controller is attached to the host side Smart Array controller <controller name / slot information>.

### Message Id: 24799

Severity: Warning

log message: The <drive type> physical drive located in bay <br/>bay number> could not be authenticated as a genuine HP hard drive. This drive's status LEDs will not be controlled. This drive can be found in box <box number> which is connected to port <port number> of the array controller <controller name / slot information>.

### Message identifiers 24800-24808

### Message Id: 24800

Severity: Warning

Log message: The external Smart Array controller located in the MSA chassis labeled as <chassis label> is reporting that the%3physical drive located in bay <bay number> could nobe authenticated as a genuine HP hard drive. This drive's status LEDs will not be controlled.

The external Smart Array controller is attached to the host side Smart Array controller <controller name / slot information>.

### Message Id 24801

Severity: Informational

log message: Array controller < controller name / slot information > has reported that its cache is missing. This is an unsupported configuration.

### Message Id 24802

Severity: Informational

Log message: The external Smart Array controller located in the MSA chassis labeled as <chassis label> is reporting that its cache is missing. This is an unsupported configuration.

The external Smart Array controller is attached to the host side Smart Array controller <controller name / slot information>.

### Message Id 24803

Severity: Warning

Log message: Array controller < controller name / slot information > has reported that it previously locked up with code <lockup code>.

### Message Id 24804

Severity: Warning

Log message: The external Smart Array controller located in the MSA chassis labeled as <chassis label> has reported that it previously locked up with code <lockup code>.

The external Smart Array controller is attached to the host side Smart Array controller <controller name / slot information>.

### Message Id 24805

Severity: Warning

log message: Array controller < controller name / slot information > has reported that Supercap is enabled but the cache module flash memory is missing. This is an unsupported configuration.

### Message Id 24806

Severity: Warning

Log message: The external Smart Array controller located in the MSA chassis labeled as <chassis label> has reported that Supercap is enabled but the cache module flash memory is missing. This is an unsupported configuration.

The external Smart Array controller is attached to the host side Smart Array controller <controller name / slot information>.

### Message Id 24807

Severity: Warning

log message: Array controller <controller name / slot information> has reported that the cache module flash memory is installed but Supercap is disabled. This is an unsupported configuration.

### Message Id 24808

Severity: Warning

Log message: The external Smart Array controller located in the MSA chassis labeled as <chassis label> has reported that the cache module flash memory is installed but Supercap is disabled. This is an unsupported configuration.

The external Smart Array controller is attached to the host side Smart Array controller <controller name / slot information>.

## Smart Array Windows driver errors

### Message Id: 5001

Severity: Error

Log message: The controller in slot %3 (bus %4, device %5, function %6) heartbeat has not changed in %2 seconds.

### Message Id: 5002

Severity: Error

Log message: The driver has taken the failed controller in slot %2 (bus %3, device %4, function %5) offline.

### Message Id: 5003

Severity: Error

Log message: The controller (bus %2, device %3, function %4) has failed. Invalid driver configuration buffer.

### Message Id: 5004

Severity: Error

log message: The controller (bus %2, device %3, function %4) has failed. Critical memory allocation failure.

### Message Id: 5005

Severity: Error

Log message: The controller (bus %2, device %3, function %4) failed to post.

### Message Id: 5006

Severity: Error

log message: The controller (bus %2, device %3, function %4) failed with lockup code=0x%5 LED status=0x%6.

## **HP** Onboard Administrator errors

# Onboard Administrator error messages

- Soap Response Errors—These are the general errors reported by the aSoap service for validation errors, device failures, and so on. These errors are organized into two categories:
  - User Request errors
  - Onboard Administrator errors
- Soap interface errors—These signal internal issues with the actual gSoap service itself
- CGI application errors—These are errors reported by individual CGI processes. Each one issues its own set of errors:
  - File upload errors
  - Insight Display screen shot errors

### Onboard Administrator errors

- 1 The submitted user already exists.
- 2 The submitted user name is not valid.
- 3 The maximum number of users already exists.
- 4 A system error occurred while creating the submitted user.
- 5 The requested user does not exist.
- 6 The submitted group already exists.
- 7 Invalid privilege level.
- 8 Insufficient privileges for the requested operation.
- 9 The requested group does not exist.
- 10 The submitted user was already enabled.
- 11 The submitted user was already disabled.
- 12 The submitted user already has administrator rights.
- 13 The submitted user is not an administrator.
- 14 An error occurred while creating a group entry.
- 15 An error occurred while writing to the enclosure system log.
- 16 Could not fork a process.
- 17 An error occurred while reading the enclosure system log.
- 18 An error occurred while opening the requested blade lockfile.
- 19 The submitted bay is already assigned.

- 20 The submitted bay is not assigned.
- 21 An error occurred while opening the requested blade system log.
- 22 The submitted value is already in use.
- 23 The first character in the submitted value is not valid.
- 24 The submitted value contains an invalid character.
- 25 The submitted value is too short.
- 26 The submitted value is too long.
- 27 The submitted trap receiver already exists.
- 28 The maximum number of trap receivers already exists.
- 29 The maximum number of IP managers already exists.
- 30 The IP Manager already exists.
- 31 The submitted bay number is out of range.
- 32 The submitted IP address is not valid.
- 33 The submitted value is null.
- 34 An error occurred while generating an event.
- 35 An error occurred opening the enclosure system log.
- 36 The submitted date and/or time value was not formatted correctly.
- 37 An error occurred while opening the Onboard Administrator's system log.
- 38 The NMI Dump failed for the submitted blade.
- 39 Setting the UID for the submitted blade failed.
- 40 Setting the environment variable for the submitted blade failed.
- 41 Setting the boot order for the submitted blade failed.
- 42 Setting the power control for the submitted blade failed.
- 43 Setting the max power for the submitted bladed failed.
- 44 Shutting down the submitted blade failed.
- 45 Clearing the submitted blade failed.
- 46 Getting blade information for the submitted blade failed.
- 47 Getting blade status for the submitted blade failed.
- 48 Getting sensor information for the submitted sensor failed.
- 49 Setting the submitted rack name failed.
- 50 Getting power supply information for the submitted power supply failed.
- 51 Getting power supply status for the submitted power supply failed.
- 52 Getting power supply measurements for the submitted power supply failed.
- 53 Setting the Onboard Administrator's UID state failed.
- 54 Getting the Onboard Administrator's status failed.

- 55 Getting the Onboard Administrator's information failed.
- 56 Getting fan information for the submitted fan failed.
- 57 Rebooting the enclosure failed.
- 58 Shutting down the enclosure failed.
- 59 Getting the enclosure information failed.
- 60 Getting the enclosure names failed.
- 61 Getting the enclosure status failed.
- 62 Setting the enclosure name failed.
- 63 Setting the enclosure asset tag failed.
- 64 Setting the enclosure time zone failed.
- 65 Setting the enclosure UID failed.
- 66 Setting the UID for the submitted interconnect failed.
- 67 Resetting the submitted interconnect failed.
- 68 Getting interconnect information for the submitted interconnect failed.
- 69 Getting interconnect status for the submitted interconnect failed.
- 70 An error occurred while accessing the connected user for the requested blade.
- 71 An error occurred while reading the lockfile for the submitted blade.
- 72 The submitted E-mail address is not valid.
- 73 Libem is not able to talk to iLO.
- 74 Downloading the submitted file failed.
- 75 The certificate could not be verified.
- 76 Could not save the authorization keys.
- 77 The SSH key size is not correct.
- 78 Could not ping the requested url.
- 79 Could not generate the CSR.
- 80 Could not generate the SSO
- 81 Could not read the fingerprint.
- 82 Could not get SSH key.
- 83 The field is already enabled.
- 84 The field is already disabled.
- 85 The system is already in DHCP mode.
- 86 The system is currently in static IP mode.
- 87 Could not clear the system log.
- 88 Could not restore the factory settings.
- 89 Could not read the configuration file.

- 90 Could not write to the configuration file.
- 92 The submitted url is not valid.
- 93 Could not update the firmware with the submitted image file.
- 94 Unable to acquire the rack topology.
- 95 Invalid domain.
- 96 The EBIPA device is bad.
- 97 Connecting to the blade's iLO failed.
- 98 Sending the RIBCL command to the requested blade failed.
- 99 Could not find the requested element in the RIBCL response.
- 100 Could not find the requested attribute in the RIBCL response.
- 101 Could not find the starting boundary in the RIBCL response.
- 102 Could not find the ending boundary in the RIBCL response.
- 103 Could not determine the IP address of the management processor for the requested blade.
- 104 Could not locate a Primary NTP server.
- 105 You must set at least one (1) trusted host before enabling trusted hosts.
- 107 Could not create the RIBCL request.
- 108 This error message should be taken from the soap errorText (varies).
- 118 The management processor auto-login feature is not supported.
- 119 The maximum number of EBIPA DNS servers has already been reached.
- 120 The starting IP address and Net Mask must be set before enabling EBIPA.
- 121 The LDAP group does not exist.
- 122 The LDAP group already exists.
- 123 The maximum number of LDAP groups has already been reached.
- 125 Error getting Insight Display information.
- 126 Error getting Insight Display status.
- 127 Error reading the certificate
- 128 Error setting the time zone.
- 129 Error installing the certificate.
- 130 Exceeded the maximum number of SSO certificates.
- 131 The X509 Certificate is not formatted correctly.
- 132 HP SIM station already in trusted list.
- 133 HP SIM station name not found.
- 134 HP SIM SSO API received a bad parameter.
- 135 The maximum number of HP SIM XE stations already configured.
- 136 The maximum number of EBIPA interconnects DNS servers has been reached.

- 137 The session could not be created.
- 138 The session could not be deleted.
- 139 Not a valid request while running in standby mode.
- 140 Not a valid request while transitioning to active mode.
- 141 Not a valid request while running in active mode.
- 142 The maximum number of LDAP certificates already exist.
- 143 Could not remove LDAP certificate.
- 144 You must configure the directory server and at least one search context before enabling LDAP.
- 145 Could not set the LDAP group description.
- 146 An error occurred while communicating with the other Onboard Administrator.
- 147 A general script failure occurred.
- 148 The other Onboard Administrator is not present.
- 149 No redundant Onboard Administrator found. Cannot failover.
- 150 The user could not be authenticated.
- 151 Invalid parameter for setting blade one time boot.
- 152 Invalid parameter for setting the blade boot priority.
- 153 A blade boot device can only be listed once.
- 154 NTP Poll time must be between 60 and 86400 seconds.
- 155 Could not create new file.
- 156 Could not write the file to the disk.
- 157 The submitted image is too big.
- 158 The submitted image is not a BMP image.
- 159 The submitted image does not have the appropriate dimensions.
- 160 Non-standard BMP images are not supported.
- 161 The specified item was not found.
- 162 The protocol specified in the URL is not supported.
- 163 The upload to the specified URL failed.
- 164 The Onboard Administrator did not fail over.
- 165 The blade is in a powered off state.
- 166 Could not get the blade CPQ key.
- 167 The IP manager does not exist.
- 168 There is no SSH key installed.
- 169 There was a problem running the configuration script.
- 170 Missing credentials.
- 171 Caught the SIGSEGV signal.

- 173 No trap receivers were specified.
- 174 There are no SSH keys installed.
- 175 There was an error attempting to clear the SSH keys.
- 176 The IP address is already listed.
- 177 There was an error getting the SSO trust mode.
- 178 The submitted SSO trust mode is invalid.
- 179 The certificate cannot be removed because it does not exist.
- 180 The interconnect tray is not present.
- 181 The blade is not present.
- 182 Users cannot remove or disable themselves.
- 183 Invalid time zone
- 184 Error setting CLP strings
- 185 Error getting CLP status
- 186 Error setting ISMIC info block
- 187 Error reading ISMIC info block
- 188 Error clearing blade signature
- 189 Error setting blade signature
- 190 Request is valid only for server blades
- 191 Request is valid only for ProLiant server blades
- 192 The string entered is not a valid netmask.
- 193 The string entered is not a valid gateway.
- 194 The string entered for DNS server 1 is not valid.
- 195 The string entered for DNS server 2 is not valid.
- 196 Error trying to remove a nonexistent SSO name
- 197 Error trying to add an SSO name
- 198 Invalid SNMP trap community
- 201 Could not open the event pipe for reading.
- 202 Did not read the proper size for events.
- 203 Event length mismatch.
- 204 The event listener was terminated.
- 211 Error obtaining blade power reduction status
- 212 Update the other OA firmware to enable this feature.
- 213 Dates before 14 June 2006 are not valid.
- 214 The certificate exceeds the maximum valid size.
- 215 E-Fuse cannot be reset.

- 216 Firmware update in progress. Login is disabled.
- 217 An error occurred while setting the enclosure PDU type.
- 218 An error occurred while setting the enclosure part number.
- 219 An error occurred while setting the enclosure serial number.
- 220 Cannot set time when NTP is enabled.
- 221 Request is valid only for Itanium/BCS/IPF blades.
- 222 The Active and Standby Onboard Administrator are not the same hardware build.
- 223 The firmware installed on an Onboard Administrator module is incompatible with FirmwareSync.
- 224 Failed to create firmware image
- 225 The Active and Standby Onboard Administrator have the same firmware version installed.
- 226 Upgrade an Onboard Administrator to firmware 2.10 or later to enable this feature.
- 227 The requested user cannot be removed from iLO because it is the only remaining administrator account.
- 228 The requested user cannot be added to iLO because iLO local accounts have been disabled.
- 229 The requested user cannot be added to iLO because the maximum number of local accounts already exists.
- 230 One or more of the specified SNMP traps were not already configured on the Onboard Administrator and cannot be removed.
- 231 Reset Factory Defaults in progress. Login disabled.
- 232 The requested operation is not available on c3000 enclosures.
- 233 This feature requires the iLO Select Pack License or iLO Advanced Pack License on the server blade when LDAP is enabled on the Onboard Administrator.
- 234 Invalid characters detected.
- 235 HP Onboard Administrator is initializing. Login disabled.
- 236 Cannot retrieve Onboard Administrator media device array.
- 237 The requested device is not ready.
- 238 Power off or remove the partner blade.
- 239 The current firmware does not support this operation.
- 240 Serial number update requires newer firmware version.
- 241 The requested device is not present or no firmware upgrade is required.
- 242 The operation cannot be performed on the requested device.
- 243 iLO license information cannot be retrieved because iLO XML Reply is disabled.
- 244 SSH is disabled on this blade.
- 245 Disconnect the virtual media applet.
- 246 Invalid SNMP Write Community string
- 247 Invalid SNMP Read Community string
- 248 Invalid port number. The LDAP server SSL port can be any number between 1 and 65535.

- 249 Feb 29 was specified but the year is not a leap year.
- 250 The CA certificate is invalid.
- 251 Exceeded the maximum number of CA certificates.
- 252 No CA certificates are imported.
- 253 This CA certificate is already imported.
- 254 A certificate is already mapped to this user.
- 255 An undocumented error has occurred. Please update your firmware to the latest firmware version if necessary. Contact HP if the problem persists.
- 256 This certificate is already mapped to another user.
- 257 The user certificate could not be verified.
- 258 This operation is not permitted when two-factor authentication is enabled.
- 260 This operation cannot be performed when AlertMail is disabled.
- 261 This operation cannot be performed when the AlertMail settings are not configured.
- 262 This operation cannot be performed when SNMP is disabled.
- 263 A certificate must be mapped to Administrator or LDAP must be enabled with a configured groups with administrator privilege to enable two-factor authentication.
- 265 A certificate is not mapped to this user account.
- 266 Two-factor authentication is in effect.
- 267 Two-factor authentication configuration was not changed.
- 268 An iLO image is already staged.
- 269 The file was not a proper iLO image for the blade.
- 270 The crc32 supplied does not match the provided file.
- 271 Cannot delete the last CA with two-factor authentication enabled.
- 272 The Onboard Administrator cannot communicate with iLO.
- 273 An EBIPA configuration error occurred.
- 274 Link Loss Failover intervals must be between 30 and 86400 seconds.
- 275 Network speed must be either 10Mbit or 100Mbit.
- 276 Network duplex setting must be HALF or FULL.
- 277 The password does not conform to password rules.
- 278 Invalid minimum password value
- 279 A firmware image is already staged.
- 280 The provided file was not a proper image.
- 281 Bad image CRC checksum
- 282 Remote system logging must be enabled to perform this operation.
- 283 Invalid remote port. The port must be a number between 1 and 65535.
- 284 The remote syslog server address must be configured before enabling remote system logging.

- 285 Invalid remote server address
- 286 This setting is already enabled.
- 287 This setting is already disabled.
- 288 Enclosure IP mode was not enabled because the active Onboard Administrator does not have a static IPv4 address.
- 289 This feature is not available for this Onboard Administrator.
- 290 Request to enable DHCP addressing on the active Onboard Administrator is denied because Enclosure IP Mode is enabled.
- 291 The value provided is not proper base64.
- 292 The firmware image provided is an older version than the current firmware. Onboard Administrator settings cannot be preserved.
- 293 The file provided is not a valid Onboard Administrator firmware image.
- 294 There are no USB keys connected to the enclosure.
- 295 No valid firmware images found on USB key
- 296 No configuration scripts found on USB key
- 297 I/O error on USB key
- 298 Badly formatted USB file URL
- 299 Permission problems when accessing USB media
- 300 Error uploading to USB media
- 301 An invalid number of GUIDs was passed to the Onboard Administrator.
- 302 URL flash image for microcode download not available
- 303 Invalid session timeout
- 304 Invalid watts value
- 305 Failed to store change for power cap
- 306 Enclosure Dynamic Power Cap feature is not allowed.
- 307 Wrong number of bays specified for enclosure while setting capping bays to exclude.
- 308 The number of bays opted out exceeds the maximum allowed.
- 309 Enclosure Dynamic Power Cap feature is not allowed.
- 310 Enclosure Dynamic Power Cap is set.
- 311 Enclosure Dynamic Power Cap is not set. Cannot confirm that device tray meets minimum firmware version required.
- 312 Enclosure Dynamic Power Cap not set. Device tray fails to meet the minimum required firmware version.
- 313 The requested cap is outside the allowable range of Enclosure Dynamic Power Cap values.
- 314 Server Power Reduction cannot currently be enabled. Enclosure Dynamic Power Cap is not allowed.
- 315 No valid ISO images found on USB key
- 316 Bay privileges cannot be revoked for Administrators with OA permission.

- 317 Invalid DNS hostname
- 318 Factory defaults cannot be restored because the enclosure is in VC mode.
- 319 The string entered is not a valid IPv6 address.
- 320 IPv6 static address already exists
- 321 IPv6 static address not found
- 322 Unable to add
- 323 Invalid SMTP server
- 324 Invalid SNMP Trap receiver
- 325 Invalid NTP server
- 326 Invalid EBIPA configuration. Multiple subnets were detected.
- 327 Specified VLAN ID does not exist.
- 328 Cannot delete the default VLAN ID
- 329 Maximum VLAN entries reached
- 330 Duplicated VLAN ID
- 331 Specified VLAN ID is invalid.
- 332 Operation partially successful
- 333 Duplicated VLAN name
- 334 A pending command already exists.
- 337 The remote syslog server address cannot be cleared while remote logging is enabled.
- 338 Invalid search context number
- 339 Not on the same VLAN ID domain
- 340 This command is not valid for auxiliary blades.
- 341 No LDAP groups currently exist.
- 342 The requested Derated Circuit Capacity is outside the allowable range of values for this enclosure.
- 343 The requested Rated Circuit Capacity is outside the allowable range of values for this enclosure.
- 344 The requested cap is greater than the requested Derated Circuit Capacity.
- 345 The requested Derated Circuit Capacity is greater than the requested Rated Circuit Capacity.
- 346 The requested set of bays to exclude cause the cap to be outside the allowable range.
- 347 The requested set of bays to exclude cause the Derated Circuit Capacity to be outside the allowable range.
- 348 The requested set of bays to exclude cause the Rated Circuit Capacity to be outside the allowable range.
- 353 IPv6 is currently disabled. Cannot download certificate from the specified address.
- 354 The date cannot be set to a date in the past.
- 356 The setting cannot be cleared while LDAP is enabled.
- 357 URB reporting using HTTP(S) cannot be enabled until an HTTP(S) endpoint has been configured.

- 358 URB reporting using SMTP cannot be enabled until an SMTP server and mailbox have been configured.
- 359 URB reporting using SMTP and HTTP(S) cannot be enabled until HTTP(S) and SMTP settings have been configured.
- 360 Warning: Not all VC-Enet modules are on the same VLAN ID.
- 361 File doesn't exist.
- 362 This operation cannot be performed when AlertMail is enabled.
- 363 Setting SolutionsId failed
- 364 SolutionsId must be an 8-byte hex string, between 0000000000000 and FFFFFFFFFFFFFF.
- 365 Failed Remote Support registration
- 366 Failed Remote Support un-registration
- 367 Failed Remote Support restore registration
- 368 Failed to send Remote Support message (Hint: Check the Remote Support proxy and endpoint URL. Use SET REMOTE\_SUPPORT PROXY to configure and re-try.)
- 369 Failed to set Remote Support interval. Valid interval is 0 to 60 (days)
- 370 You must configure the directory server and SSL port before testing LDAP.
- 371 The string contains an invalid character.
- 372 This operation cannot be performed when Remote Support is disabled.
- 373 Cannot set Maintenance Mode Timeout. Value should be between 5 minutes and 2 weeks.
- 374 Insert eRs error here.
- 375 The string entered is not a valid LDAP server. A LDAP server must be a IP address or DNS name.
- 376 Internal System Error.
- 377 The HP Passport credentials provided are invalid.
- 378 This system is already registered.
- 379 Please disable Remote Support before performing this action.
- 380 Transaction UUID is mismatched.
- 381 Unable to download ilo flash image from the url provided. Supported protocols are http, https, tftp and ftp.
- 382 The Onboard Administrator is still initializing. Please try your request again later.
- 383 Failed to send Remote Support message.
- 384 Failed to connect to IRS server. Please verify the host and port information.
- 385 Remote Support timed out trying to reach host.
- 391 No Variable Name-Value pairs are provided for substitution.
- 392 Attempted to substitute more than 25 variables.
- 395 Trying to substitute the same variable twice.
- 396 String\_list searchFlag out of range.
- 397 No variable names are passed in for searching.

- 398 No variable values are passed in for searching.
- 401 Enclosure Firmware Management is currently disabled.
- 402 The Enclosure Firmware Management ISO URL is not set.
- 403 The operation cannot be performed while Enclosure Firmware Management is running.
- 404 Unable to mount ISO or validate version information.
- Check URL and validate ISO is available from URL entered.
- 405 Unable to open firmware log.
- 406 The blade's firmware has not been discovered.
- 407 An error occurred while reading the firmware log.
- 408 Enclosure Firmware Management is not supported by this device type
- 409 Firmware ISO image is in use, changing url is not allowed.
- 410 Blade must be powered off before starting Enclosure Firmware Management.
- 411 Unable to change passwords for any LDAP or HPSIM users.
- 412 Enclosure Firmware Management is not available. To use this feature, it needs to be unlocked.
- 413 Enclosure Firmware Management is not supported on the Active OA hardware present.
- 414 Could not persist firmware management log.

### Insight Display screen shot errors

- 1 Missing credentials.
- 2 The getLCDImage CGI process has caught the SIGSEGV signal.
- 3 Could not acquire access to the image in a reasonable amount of time.
- 4 Cannot open semaphores.
- 5 Produce SEMV does not work.
- 6 Consume SEMV does not work.
- 7 Cannot lock the image file.
- 8 Cannot open the image file.
- 9 Cannot seek in the image file.
- 10 Unable to resume session.
- 11 Insufficient privileges.

## SysLog messages

These messages are sent to the Onboard Administrator System Log and can be viewed using the various interfaces to the Onboard Administrator.

The types of system log messages are defined as follows:

LOG\_EMERG—system is unusable

- LOG\_ALERT—action must be taken immediately
- LOG\_CRIT—critical conditions
- LOG\_ERR—error conditions
- LOG\_WARNING—warning conditions
- LOG\_NOTICE—normal but significant condition
- LOG\_INFO—informational

## Alertmail log messages

### Log type: LOG\_ERR, Failure type: SW

```
Alertmail: Calculated invalid enclosure count for topology event
Alertmail: Failed to get initial enclosure status
Alertmail: Failed to read cooling info
Alertmail: Failed to read enclosure info
Alertmail: Failed to read enclosure names
Alertmail: Failed to read enclosure status
Alertmail: Failed to read event from mgmt subsystem
Alertmail: Failed to read LCD status
Alertmail: Failed to read powersupply measurements
Alertmail: Failed to read rack topology information
Alertmail: Failed to read status of fan [value]
Alertmail: Failed to read status of Interconnect [value]
Alertmail: Failed to read status of powersupply [value]
Alertmail: Failed to read topology after event
Alertmail: Failed to register with mgmt
Alertmail: Failed to send AlertMail to [value]
Alertmail: Failed to start reboot notifier thread
```

## Authentication and startup log messages

### Log type: LOG\_WARNING, Failure type: SW

```
sulogin: cannot open [value]
sulogin: No password file
```

### Log type: LOG WARNING, Failure type: Info

```
OA: An error occurred updating the password file
OA: can't change pwd for `[value]'
OA: Failed login attempt with user [username]
OA: incorrect password for `[username]'
OA: Onboard Administrator is rebooting
```

```
OA: password locked for `[value]'
OA: [value:username] logged out of the Onboard Administrator
```

### Log type: LOG\_CRIT, Failure type: Info

OA: daemon is exiting because of SIGTERM system will reset.

### Log type: LOG\_ERR, Failure type: Info

```
OA: can't setuid(0)
OA: unable to determine TTY name got [value]
```

### Log type: LOG\_INFO, Failure type: Info

```
OA: Password for `[username]' changed by system
OA: Password for `[value]' changed by user `[username]'
OA: root login [value]
sulogin: Normal startup
sulogin: System Maintenance Mode
```

## CGI log messages

### Log type: LOG\_ERR, Failure type: SW

cdrom.iso: There was a problem reading from /dev/cdrom, however we cannot back out now.

## CLI log messages

### Log type: LOG\_WARNING, Failure type: Info

OA: [value] logged out of the Onboard Administrator

### Log type: LOG\_INFO, Failure type: Info

OA: ProLiant iLO firmware update attempted by user [value]

## Interconnect bay log messages

### Log type: LOG WARNING, Failure type: Info

```
OA: [value] was connected to interconnect bay #[value]
OA: [value] was disconnected from interconnect bay #[value]
```

### DHCP log messages

### Log type: LOG\_WARNING, Failure type: SW

OA: dhcpStart: retrying MAC address request (returned [value:MAC-Address]

### Log type: LOG\_ERR, Failure type: SW

```
OA: arpCheck: recvfrom: [value]
OA: arpCheck: sendto: [value]
OA: arpInform: sendto: [value]
```

```
OA: arpRelease: sendto: [value]
OA: classIDsetup: uname: [value]
OA: DHCP NAK server response received
OA: DHCP NAK server response received: [value]
OA: dhcpConfig: fopen: [value]
OA: dhcpConfig: ioctl SIOCSIFADDR: [value]
OA: dhcpConfig: ioctl SIOCSIFBRDADDR: [value]
OA: dhcpConfig: ioctl SIOCSIFNETMASK: [value]
OA: dhcpConfig: open/write/close: [value]
OA: dhcpDecline: sendto: [value]
OA: dhcpInform: no IP address given
OA: dhcpRelease: sendto: [value]
OA: dhcpStart: bind: [value]
OA: dhcpStart: fcntl: [value]
OA: dhcpStart: interface [value] is not Ethernet or 802.2 Token Ring
OA: dhcpStart: ioctl SIOCGIFFLAGS: [value]
OA: dhcpStart: ioctl SIOCGIFHWADDR: [value]
OA: dhcpStart: ioctl SIOCSIFFLAGS: [value]
OA: dhcpStart: setsockopt: [value]
OA: dhcpStart: socket: [value]
OA: dhcpStop: ioctl SIOCSIFFLAGS: [value]
OA: error executing [value] [value]: [value]
OA: mkdir([value]",0): [value]"
OA: recvfrom: [value]
OA: sendto: [value]
OA: Timed out waiting for a valid DHCP server response. Will keep trying in the
background
OA: writePidFile: fopen: [value]
Log type: LOG_NOTICE, Failure type: SW
OA: Got IP lease: address = [address]
Log type: LOG_INFO, Failure type: SW
OA: infinite IP address lease time. Exiting
```

## **Enclosure-Link log messages**

### Log type: LOG CRIT, Failure type: SW

```
Enclosure-Link: Could not acquire bottom enclosure's UUID. Cannot set RUID.
Enclosure-Link: Failed to read topology
Enclosure-Link: Got unexpected error from socket: [value]
Enclosure-Link: RUID recovered: [value]
```

### Log type: LOG\_ERR, Failure type: SW

```
Enclosure-Link: [value] enclosure(s) seen on Enclosure Link. Only
[value: Max Enclosures] enclosure(s) supported. Please remove [value]
enclosure(s)
Enclosure-Link: Corrupted topology on eth2
Enclosure-Link: Corrupted topology on eth3
Enclosure-Link: Failed to create socket
Enclosure-Link: Failed to detect Enclosure topology
Enclosure-Link: Failed to disable lower chain
Enclosure-Link: Failed to disable upper chain
Enclosure-Link: Failed to enable lower chain
Enclosure-Link: Failed to enable upper chain
Enclosure-Link: Failed to generate EVENT for initial topology detection
Enclosure-Link: Failed to generate EVENT for topology change
Enclosure-Link: Failed to get local address. Will keep retrying
Enclosure-Link: Failed to log into enclosure [value:IpAddress]
Enclosure-Link: Failed to probe newly attached/detached device
Enclosure-Link: Failed to read events from chain
Enclosure-Link: Failed to register with enclosure [value:IpAddress]
Enclosure-Link: Failed to retrieve enclosure addresses from lower elink chain
Enclosure-Link: Failed to retrieve enclosure addresses from upper elink chain
Enclosure-Link: Failed to send ICMP packet to host
Enclosure-Link: Failed to update hosts file
Enclosure-Link: Failed to write updated topology map
Enclosure-Link: Found 2 GuestPCs on Enclosure Link. This setup is not supported.
Enclosure-Link: Ignoring invalid Enclosure Link address
Enclosure-Link: Seeing heavy traffic on Enclosure Link chain. This may affect
topology.
Enclosure-Link: This can also occur if the enclosures have been connected in a
loop which is an unsupported configuration. Please make sure the top and bottom
enclosures are not connected to each other.
Log type: LOG_INFO, Failure type: Info
Enclosure-Link: Calling getEvent
Enclosure-Link: Device attached on lower interface
Enclosure-Link: Device attached on upper interface
```

Enclosure-Link: Device attached/detached but no topology changes detected Enclosure-Link: Device detached on lower interface Enclosure-Link: Device detached on upper interface Enclosure-Link: Doing elink topology scan now Enclosure-Link: Found new elink topology. Notifying subsystems

```
Enclosure-Link: Found new Topology: [value] enclosure added to chain ([value]
total)
Enclosure-Link: Found new Topology: [value] enclosure removed from chain ([value]
total)
Enclosure-Link: Found new Topology: New enclosure connected ([value] total)
Enclosure-Link: Got new TOPOLOGY event on enclosure [value:IpAddress]
Enclosure-Link: Initial topology scan completed successfully
Enclosure-Link: Service started
```

## Nonvolital configuration log messages

### Log type: LOG\_WARNING, Failure type: SW

CLI: Error accessing User Configuration Files

### Log type: LOG ERR, Failure type: SW

```
envtools: Block [value] failed encoding
envtools: Error in default gateway
envtools: Error in DNS1 address
envtools: Error in DNS2 address
envtools: Error in ipaddress
envtools: Error in ipAllow1 address
envtools: Error in ipAllow2 address
envtools: Error in ipAllow3 address
envtools: Error in ipAllow4 address
envtools: Error in ipAllow5 address
envtools: Error in ipv6Dns1 address
envtools: Error in ipv6Dns2 address
envtools: Error in ipv6StaticAddress1 address
envtools: Error in ipv6StaticAddress2 address
envtools: Error in ipv6StaticAddress3 address
envtools: Error in netmask
envtools: Error: Administrator account was disabled and will be re-enabled upon
envtools: Error: Administrator account was missing, and will be re-created upon
restart. LPR required.
envtools: NVRAM write failed: [value]
```

### Log type: LOG\_NOTICE, Failure type: SW

```
envtools: NVRAM block [value] failed check
envtools: NVRAM format could not be preserved.
envtools: NVRAM is unformatted or corrupted.
envtools: Warning: EBIPA has been disabled on device and interconnect bays. Please
check configuration after downgrade.
```

### Log type: LOG\_NOTICE, Failure type: Info

```
envtools: Downgrading NVRAM version from 24 to 23.
envtools: Downgrading NVRAM version from 25 to 24.
envtools: Downgrading NVRAM version from 26 to 25.
envtools: Downgrading NVRAM version from 27 to 26.
envtools: Factory Settings Restored.
envtools: NVRAM downgraded from [value] to [value].
envtools: NVRAM downgraded to version [value]
envtools: Updating NVRAM version to 19.
envtools: Updating NVRAM version to 20.
envtools: Updating NVRAM version to 21.
envtools: Updating NVRAM version to 22.
envtools: Updating NVRAM version to 23.
envtools: Updating NVRAM version to 24.
envtools: Updating NVRAM version to 25.
envtools: Updating NVRAM version to 26.
envtools: Updating NVRAM version to 27.
envtools: Updating NVRAM version to 28.
envtools: Updating NVRAM version to 29.
```

## Firmware flash log messages

### Log type: LOG\_ALERT, Failure type: SW

FWSync: OA firmware sync flash failed and system is in an unstable state. Do not reboot! Try to flash again with a new image.

OA Flash: Flash failed and system is in an unstable state. Do not reboot! Try to flash again with a new image.

### Log type: LOG\_ERR, Failure type: SW

```
FWSync: Error opening OA firmware sync image.
FWSync: Error opening OA firmware sync image.
FWSync: Invalid flash image.
FWSync: OA firmware sync image is corrupted.
FWSync: OA firmware sync image is older than current firmware.
FWSync: Only one flash instance can run at a time.
FWSync: Only one instance of OA firmware sync can run at a time.
OA Flash: Downloading flash image failed.
OA Flash: Error opening [value] for input.
OA Flash: Firmware image is corrupted or not a valid image. Please verify the
url and try again.
```

OA Flash: Firmware version [value:version] is not supported on this hardware.

OA Flash: Found core file. Reboot after flash suppressed to allow developer to debug.

OA Flash: Invalid flash image.

OA Flash: Invalid flash image.

OA Flash: Only one flash instance can run at a time.

OA Flash: Out of memory while decoding flash image.

OA Flash: The firmware image provided is older than the current firmware and OA settings cannot be preserved. The force downgrade option must be used. Please re-try with the force option to flash and go back to factory defaults.

### Log type: LOG\_NOTICE, Failure type: Info

FWSync: New firmware image flashed.

FWSync: OA firmware sync to [value:version] complete

OA Flash: Firmware image flashed from [value:version] to [value:version]

### Log type: LOG\_INFO, Failure type: Info

OA Flash: Image verified successfully and applies to this system using the parameters supplied. Test Mode specified, skipping the actual flash process Firmware version [value:version] ExitCode=0

## Flash certificate and configuration log messages

### Log type: LOG\_ERR, Failure type: SW

CERTS: .ssh has wrong directory permissions

CERTS: [value] has wrong file permissions

CERTS: [value] has wrong permissions. Please reset to factory defaults

CERTS: authorized keys2 has wrong file permissions

CERTS: dsaparam has wrong file permissions

CERTS: Failed to compute MD5

CERTS: Failed to open flash

CERTS: Failed to open input file

CERTS: Failed to open output file

CERTS: Failed to read data from flash

CERTS: Failed to read system files

CERTS: Failed to update system with new data

CERTS: Failed to write data to flash

CERTS: server.crt has wrong file permissions

CERTS: server.key has wrong file permissions

CERTS: ssh host dsa key has wrong file permissions

CERTS: Tar file [value] is too big for flash [value]

CERTS: Wrong file permissions detected. Please reset to factory defaults

CONFIG: [value] has wrong file permissions

CONFIG: [value] has wrong permissions. Please reset to factory defaults

```
CONFIG: Failed to compute MD5
CONFIG: Failed to open flash
CONFIG: Failed to open input file
CONFIG: Failed to open output file
CONFIG: Failed to read data from flash
CONFIG: Failed to read system files
CONFIG: Failed to update system with new data
CONFIG: Failed to write data to flash
CONFIG: Tar file [value] is too big for flash [value]
CONFIG: Wrong file permissions detected. Please reset to factory defaults
```

## DNS network configuration log messages

### Log type: LOG\_NOTICE, Failure type: SW

```
netreg: Can't open netconf file
netreg: Can't read netconf file
netreg: Couldn't fork a new process
netreg: Couldn't start main ddns thread
netreg: DDNS: Failed to add OA hostname to DDNS server. Server is not authoritative
for the DNS zone
netreg: DDNS: Not implemented
netreg: DDNS: Not in zone
netreg: DDNS: Server failure
netreg: DDNS: Unable to create socket
netreg: DDNS: Update refused by DNS server
netreg: Error starting DDNS thread
netreg: Error starting NetBIOS thread
netreg: NETBIOS: Refreshed WINS registration
Log type: LOG_NOTICE, Failure type: Info
netreg: DDNS: Registered with Dynamic DNS
```

```
netreg: DDNS: Update successful
netreq: NETBIOS: Registered with WINS
```

## LCD log messages

### Log type: LOG\_ERR, Failure type: SW

```
OA: Blade [value:bladeNumber]: KVM access denied.
OA: Consume SEMV post failed errno [value]
OA: Error creating fifo SAVEPNG FIFO ". No screenshot thread available"
OA: Error opening fifo SAVEPNG FIFO ". No screenshot thread available"
```

```
OA: KVM Bay [value:bladeNumber] - All HTTP sessions to ILO are full. Wait a few
seconds and try again.
```

OA: KVM Bay [value:bladeNumber] - Connection to blade failed.

OA: KVM Bay [value:bladeNumber] - Could not connect. Error([value]).

OA: KVM Bay [value:bladeNumber] - Could not connect. If error persists reboot the OA.

OA: KVM Bay [value:bladeNumber] - Could not create thread.

OA: KVM Bay [value:bladeNumber] - Disconnected from blade. Bad getmore

OA: KVM Bay [value:bladeNumber] - Disconnected from blade. Bad next state detected.

OA: KVM Bay [value:bladeNumber] - Disconnected from blade. Bad state transition detected.

OA: KVM Bay [value:bladeNumber] - Disconnected from blade. Exit state detected.

OA: KVM Socket connect error [value] ([value]) to ILO addr [value:Address]:[value:port]

OA: KVM Socket creation error [value] ([value]) to ILO addr[value:Address]

OA: Mutex SEMV post failed errno [value]

OA: Mutex SEMV wait failed errno [value]

OA: Screenshot Thread exiting....

### Log type: LOG\_ERR, Failure type: Info

OA: KVM ([value:address]) Change ILO setting to enable 'acquire remote console' failed.

OA: KVM Bay [value:bladeNumber] - Acquired console. Connected to blade.

OA: KVM Bay [value:bladeNumber] - Connecting to blade failed because the blade is powered off.

OA: KVM Bay [value:bladeNumber] - Connecting to blade.

OA: KVM Bay [value:bladeNumber] - Console in use by another client.

OA: KVM Bay [value:bladeNumber] - Console is in use by another client and could not be acquired.

OA: KVM Bay [value:bladeNumber] - Console session acquired by [value:OA user / username] at [value:address]

OA: KVM Bay [value:bladeNumber] - Disconnected from blade due to app exit.

OA: KVM Bay [value:bladeNumber] - Disconnected from blade.

OA: KVM Bay [value:bladeNumber] - Must wait 5 minutes before attempting to acquire the console.

OA: KVM Bay [value:bladeNumber] - Session acquired by different user.

OA: KVM Blade [value:bladeNumber] console session closed due to ILO firmware upgrade

### Operational log messages

### Log type: LOG\_EMERG, Failure type: SW

OA: Internal System Firmware Error. Rebooting.

### Log type: LOG\_WARNING, Failure type: SW

FWSync: OA firmware sync failed to create firmware image from the Active Onboard Administrator

FWSync: OA firmware sync failed to create firmware image from the Standby Onboard Administrator

FWSync: OA firmware sync of the Active Onboard Administrator failed

FWSync: OA firmware sync of the Standby Onboard Administrator failed

OA: Active Onboard Administrator will not be flashed

OA: Consider resetting the Standby and/or Active Onboard Administrators and retrying

OA: Failed flashing Standby Onboard Administrator

OA: Failed to copy firmware image to the Standby Onboard Administrator

OA: Failed to register for events on the Standby Onboard Administrator(error=0x[value])

OA: Failed to send URB message to configured endpoint. Check URB settings.

OA: Firmware image corrupt. Please verify the image and retry

OA: Please inspect the system log on the Standby Onboard Administrator for further details

OA: The Active and Standby Onboard Administrators may not be communicating reliably

### Log type: LOG\_WARNING, Failure type: Info

FWSync: OA firmware sync initiated by user [value:username]

FWSync: Other (STANDBY) OA will be upgraded to firmware [value:versionNumber]

FWSync: This (ACTIVE) OA will be upgraded to firmware [value:versionNumber]

OA: Flashing Active Onboard Administrator. Initiated by user [value:username]

OA: Flashing Standby Onboard Administrator. Initiated by user [value:username]

### Log type: LOG CRIT, Failure type: SW

OA: Enclosure Name change failed.

OA: Failed NVRAM commit of Enclosure Dynamic Power Cap bay opt out list by [value:username].

OA: Failed to reset the Onboard Administrator.

OA: Rack Name change failed

### Log type: LOG CRIT, Failure type: Info

Log cleared by [value:username].

OA: CA certificate (issuer = [value:issuer-CN]) installed by user [value:username].

OA: CA certificate (issuer = [value:issuer-CN]) removed by user [value:username].

OA: Certificate for user [value:username] installed by user [value:username].

OA: Certificate for user [value:username] removed by user [value:username]. All web sessions (if any) were ended.

OA: Certificate owner field set to ([SAN/SUBJECT]) on Onboard Administrator by user [value:username].

OA: Certificate Revocation check [enabled/disabled] on Onboard Administrator by user [value:username].

OA: Downloaded HPSIM certificate by user [value:username]

OA: Enclosure Dynamic Power Cap bay opt out list set to [value] by [value:username].

OA: Enclosure Dynamic Power Cap set to: [value], derated circuit [value], rated circuit [value] by [value:username].

OA: Enclosure Dynamic Power Cap set to: OFF by [value:username].

OA: Enclosure part number changed from '[value]' to '[value]' by [value:username].

OA: Enclosure PDU type changed from '[value]' to '[value]' by [value:username].

OA: Forced takeover requested by user [value:username].

OA: HP SIM certificate [value:subject-CN] added by user [value:username].

OA: HP SIM certificate [value] removed by user [value:username].

OA: LDAP Directory Server certificate(MD5=[value]) installed by user [value:username].

OA: LDAP Directory Server certificate (MD5=[value]) removed by user [value:username].

OA: Onboard Administrator [value:bayNumber] name change failed.

OA: Resetting the Onboard Administrator because two-factor authentication configuration has changed.

OA: Self signed certificate generated and installed by user [value:username].

OA: Time changed by [value:username].

OA: Time zone changed by [value:username].

OA: Time zone changed from [value] to [value]

OA: Time zone changed to [value]

OA: Two Factor Authentication [enabled/disabled] on Onboard Administrator by user [value:username].

### Log type: LOG\_NOTICE, Failure type: SW

FWSync: Sync failed because the Active and Standby OAs do not have the same hardware version.

OA: unable to run [value:mount]

OA: Warning: Unable to ping the remote oa syslog server [value:Address]

### Log type: LOG\_NOTICE, Failure type: Info

FWSync: OA firmware sync to [value:versionNumber] complete

OA: [value:protocol] was [enabled/disabled] by user [value:username]

OA: Alertmail domain changed to [value:mailDomain] by user [value:username]

OA: Alertmail recipient changed to [value] by user [value:username]

OA: Alertmail server changed to [value:mailServer] by user [value:username]

OA: Default VLAN ID for enclosure changed to [value]

OA: DHCPv6 was [enabled/disabled] by user [value:username].

- OA: EBIPA Interconnect DNS [value:bladeNumber] [value] [value] by user [value:username]
- OA: EBIPA Interconnect Domain [value] [value] by user [value:username]
- OA: EBIPA Interconnect domain for bay [value:bladeNumber] set to [value] by user [value:username]
- OA: EBIPA Interconnect first DNS IP for bay [value:bladeNumber] set to [value] bv user [value:username]
- OA: EBIPA Interconnect first NTP IP for bay [value:bladeNumber] set to [value] by user [value:username]
- OA: EBIPA Interconnect gateway for bay [value:bladeNumber] set to [value] by user [value:username]
- OA: EBIPA Interconnect IP Address [value] [value] for bay #[value:bladeNumber] by user [value:username]
- OA: EBIPA Interconnect IP Gateway [value] [value] by user [value:username]
- OA: EBIPA Interconnect IP Net Mask [value] [value] by user [value:username]
- OA: EBIPA Interconnect netmask for bay [value:bladeNumber] set to [value] by user [value:username]
- OA: EBIPA Interconnect NTP [value:bladeNumber] [value] [value] by user [value:username]
- OA: EBIPA Interconnect second DNS IP for bay [value:bladeNumber] set to [value] by user [value:username]
- OA: EBIPA Interconnect second NTP IP for bay [value:bladeNumber] set to [value] by user [value:username]
- OA: EBIPA Interconnect third DNS IP for bay [value:bladeNumber] set to [value] by user [value:username]
- OA: EBIPA Server DNS [value:bladeNumber] [value] [value] by user [value:username]
- OA: EBIPA Server Domain [value] [value] by user [value:username]
- OA: EBIPA Server domain for bay [value:bladeNumber] set to [value] by user [value:username]
- OA: EBIPA Server first DNS IP for bay [value:bladeNumber] set to [value] by user [value:username]
- OA: EBIPA Server gateway for bay [value:bladeNumber] set to [value] by user [value:username]
- OA: EBIPA Server IP Address [value] [value] for bay #[value:bladeNumber] by user [value:username]
- OA: EBIPA Server IP Gateway [value] [value] by user [value:username]
- OA: EBIPA Server IP Net Mask [value] [value] by user [value:username]
- OA: EBIPA Server netmask for bay [value:bladeNumber] set to [value] by user [value:username]
- OA: EBIPA Server NTP [value:bladeNumber] [value] [value] by user [value:username]
- OA: EBIPA Server second DNS IP for bay [value:bladeNumber] set to [value] by user [value:username]
- OA: EBIPA Server third DNS IP for bay [value:bladeNumber] set to [value] by user [value:username]

- OA: EBIPA was [disabled/enabled] for device bay #[value:bladeNumber] by user [value:username]
- OA: EBIPA was [disabled/enabled] for interconnect bay #[value:bladeNumber] by user [value:username]
- OA: Enclosure Name was changed to [value: Enclosure Name] by user [value: username]
- OA: ENCRYPTION changed to [value:mode] by user [value:username].
- OA: Error: iLO Select license is not in place for this Single Sign-on attempt by the LDAP authenticated user
- OA: Factory defaults restored by [value]
- OA: Firmware management interconnect bays to include have been changed
- OA: Firmware management iso URL set to [value:URL]
- OA: Firmware management Onboard Administrator bays to include have been changed
- OA: Firmware management policy set to auto discover
- OA: Firmware management policy set to auto update
- OA: Firmware management policy set to manual
- OA: Firmware management scheduled update disabled
- OA: Firmware management scheduled update time set to [value:date] [value:time]
- OA: Firmware management server bays to include have been changed
- OA: Firmware management was [enabled/disabled] by user [value:username].
- OA: Group [value:groupname] was added.
- OA: Group [value:groupname] was deleted.
- OA: Group [value:username] description was set to [value:description].
- OA: HPSIM Trust Mode changed to [value] by user [value:username].
- OA: IPv6 address [value:address] added by user [value:username].
- OA: IPv6 address [value:address] removed by user [value:username].
- OA: IPv6 protocol was disabled by user [value:username].
- OA: IPv6 protocol was enabled by user [value:username].
- OA: IPv6 Router Advertisement was [enabled/disabled] by user [value:username].
- OA: LDAP authentication was [Disabled/Enabled] by user [value:username].
- OA: LDAP group "[value:groupName]" was added by user [value:username].
- OA: LDAP group "[value]" was deleted by user [value:username].
- OA: LDAP group [value:groupName]'s description changed to [value] by user [value:username].
- OA: LDAP group [value] privilege level was changed from
- [value:Administrator/Operator/User/Anonymous] to
- [value:Administrator/Operator/User/Anonymous] by user [value:username].
- OA: LDAP NT name mapping was [Disabled/Enabled] by user [value:username].
- OA: LDAP search context [value:number] was changed to [value] by user [value:username].
- OA: LDAP search context [value:number] was cleared by user [value:username].

- OA: LDAP server address was changed from [value:ipaddress] to [value:ipaddress] by user [value:username].
- OA: LDAP server SSL port was changed to [value:port] by user [value:username].
- OA: Link Loss Failover interval set to [value] seconds by user [value:username].
- OA: Local user authentication was [Disabled/Enabled] by user [value:username].
- OA: Name of Onboard Administrator [value:bayNumber] was changed to [value:username].
- OA: Network Interface link forced to [value:speed] Mbps Full Duplex by user [value:username].
- OA: Network Interface link forced to [value:speed] Mbps Half Duplex by user [value:username].
- OA: Network Interface link set to Auto negotiation by user [value:username].
- OA: New SSH key installed by user [value:username]
- OA: Nothing needs to be reverted as VLAN setting has not changed
- OA: Polling Interval of NTP set to [value] seconds by user [value:username].
- OA: PowerDelay has been initiated for the selected devices.
- OA: PowerDelay has completed for the selected devices.
- OA: PowerDelay interconnect settings have been changed by user [value:username].
- OA: PowerDelay server settings have been changed by user [value:username].
- OA: Primary NTP server was set to [value:ntp] by user [value:username].
- OA: Protocol http was [enabled/disabled] by user [value:username]
- OA: Protocol SSH was [enabled/disabled] by user [value:username]
- OA: Protocol Telnet was [enabled/disabled] by user [value:username]
- OA: Protocol XML was [enabled/disabled] by user [value:username]
- OA: Rack Name was changed to [value] by user [value:username]
- OA: Remote syslog test message.
- OA: Remote system log address set to [value:Address]
- OA: Remote system log port set to [value:port]
- OA: Remote system logging enabled to server [value:Address], port [value:port]
- OA: Remote system logging was disabled.
- OA: Saving VLAN IPCONFIG changes
- OA: Secondary NTP server was set to [value:ntp] by user [value:username].
- OA: Secure Shell authorized key file added by [value]
- OA: Secure Shell authorized key file cleared by [value]
- OA: SNMP Contact set to [value] by user [value:username].
- OA: SNMP Location set to [value] by user [value:username].
- OA: SNMP ReadOnly community string set to [value] by user [value:username].
- OA: SNMP ReadWrite community string set to [value] by user [value:username].
- OA: Static TCP/IP settings was modified by user [value:username].
- OA: TCP/IP settings was set to DHCP DynamicDNS by user [value:username].

- OA: TCP/IP settings was set to DHCP by user [value:username].
- OA: Trap Receiver [value:address] was added by user [value:username].
- OA: Trap Receiver [value:address] was also added as alternative for IPv6 host.
- OA: Trap Receiver [value:address] was deleted by user [value:username].
- OA: Trusted Host [value:address] was added by user [value:username].
- OA: Trusted Host [value:address] was deleted by user [value:username].
- OA: Undoing VLAN IPCONFIG changes. IP mode is set to DHCP for OA #[value:number]
- OA: Undoing VLAN IPCONFIG changes. IP mode is set to STATIC for OA #[value:number]
- OA: USB enable changed to [value]. Rebooting...
- OA: User [value:username] privilege level was changed from
- [value:Administrator/Operator/User/Anonymous] to
- [value:Administrator/Operator/User/Anonymous] by user [value:username]. All web and CLI sessions (if any) were ended.
- OA: User [value:username] was added by user [value:username].
- OA: User [value:username] was assigned to group [value:groupname].
- OA: User [value:username] was deleted by user [value:username].
- OA: User [value:username] was disabled by user [value:username]. All web and CLI sessions (if any) were ended.
- OA: User [value:username] was enabled by user [value:username].
- OA: User [value:username] was removed from group [value:groupname].
- OA: User [value:username]'s contact was set removed by user [value:username].
- OA: User [value:username]'s contact was set to [value] by user [value:username].
- OA: User [value:username]'s full name was removed by user [value:username].
- OA: User [value:username]'s full name was set to [value:fullname] by user [value:username].
- OA: VLAN IPCONFIG set to DHCP IP mode and VLAN ID [value] for OA #[value:number]
- OA: VLAN IPCONFIG set to STATIC IP mode and VLAN ID [VALUE] for OA #[value:number]
- OA: VLAN setting has been restored to factory defaults
- OA: VLAN setting has been reverted back to saved FLASH config data
- OA: VLAN will be reverted to saved config data in [value] secs
- OA: Waiting DHCPv4 server response.

#### Log type: LOG\_INFO, Failure type: SW

OA: ERROR: Event [value] with location [value] sent

#### Log type: LOG\_INFO, Failure type: Info

- OA: Blade #[value:bladeNumber] boot order settings changed by user [value:username].
- OA: Blade #[value:bladeNumber] boot order settings changed by user [value:username]. First Boot Device: [value]. Boot Agent: [value].
- OA: Blade [value:bladeNumber] DVD connection changed by user [value:username] to '[value:URL]'.
- OA: Cold Boot virtual command enacted on blade[value:bladeNumber] by user [value:username].

OA: Interconnect module [value:number] has been reset by user [value:username].

OA: Momentary Press virtual command enacted on blade [value:bladeNumber] by user [value:username].

OA: Onboard Administrator in bay [value:bayNumber] was restarted by user [value:username].

OA: Power limit was set to [value] by user [value:username]

OA: Power savings mode was set to [ON/OFF] by user [value:username]

OA: Power subsystem redundancy mode was set to [value] by user [value:username]

OA: Press and Hold virtual command enacted on blade [value:bladeNumber] by user [value:username].

OA: Reboot virtual command enacted on blade [value:bladeNumber] by user [value:username].

OA: Session on interconnect [value:bayNumber] cleared by [value]

OA: Standby Onboard Administrator flashed successfully

OA: Virtual power command enacted on interconnect [value:number] by user [value:username]

OA: Warning: Not all VC-Enet modules are on the same VLAN ID

## Linux log messages

### Log type: LOG\_NOTICE, Failure type: Info

OA: Authentication failure for user [username] from [remote host] requesting [value]

OA: Authentication failure for user [username] from Enclosure Link requesting

OA: Authentication failure for user [username] on [value].

OA: Authentication failure for user [username] on the OA KVM.

OA: Authentication failure for user [username] on the OA serial console.

OA: Authentication failure for user [username] requesting [value]

## Management log messages

#### Log type: LOG\_EMERG, Failure type: SW

OA: Internal System Firmware Error, Rebooting.

#### Log type: LOG\_WARNING, Failure type: HW

OA: A port mismatch was found with server blade bay [value:bladeNumber] and interconnect bay [value:slotNumber]

OA: Temperature of I/O module in slot [value:slotNumber] is at alert level

Log type: LOG WARNING, Failure type: SW

OA: iLO in bay [value] has not responded to the previous [value:count] capping requests from the Enclosure Dynamic Power Cap.

#### Log type: LOG\_CRIT, Failure type: HW

OA Tray firmware upgrade failed.

- OA: Blade in bay [value:bladeNumber] contains an unsupported #[value] mezz card.
- OA: Enclosure Status changed from [N/A/Unknown/OK/Degraded/Failed] to [N/A/Unknown/OK/Degraded/Failed].
- OA: Failed to initialize key components. Please call support immediately.
- OA: Fan [value] firmware upgrade failed.
- OA: Interconnect [value:slotNumber] firmware upgrade failed.
- OA: Interconnect [value] firmware upgrade failed.
- OA: LCD fails to respond to keystrokes.
- OA: LCD firmware upgrade failed.
- OA: LCD not functioning properly, pausing operation for 10 seconds.
- OA: LCD Status is: Failed
- OA: mgmt: GPIO initialization failed.
- OA: mgmt: i2c initialization failed.
- OA: Mismatching I/O was detected on Blade [value:bladeNumber], interconnect [value].
- OA: Mismatching I/O was detected on Blade [value:bladeNumber], Mezzanine Card [value], Port [value].
- OA: Mismatching I/O was detected on Interconnect [value], Port [value].
- OA: Temperature of I/O module in slot [value:slotNumber] is critical module shut down
- OA: Unsupported Device in bay #[value:bladeNumber].
- OA: Unsupported IO Module in bay #[value:slotNumber].
- OA: Unsupported IO Module location in bay #[value:slotNumber].

#### Log type: LOG CRIT, Failure type: SW

- OA: Blade [value:bladeNumber] management processor firmware upgrade failed.
- OA: Error reading Fru Board Info for the LCD.
- OA: Error reading Fru information for the LCD.
- OA: Error reading Fru Internal Use Area for the LCD.
- OA: mgmt: Failed to acquire enclosure semaphore.

#### Log type: LOG\_CRIT, Failure type: Info

- OA: Mismatching I/O condition resolved, Blade [value:bladeNumber], interconnect [value] was removed.
- OA: Mismatching I/O was removed on Blade [value:bladeNumber], Mezzanine Card [value], Port [value].
- OA: Mismatching I/O was removed on Interconnect [value], Port [value].

#### Log type: LOG\_NOTICE, Failure type: HW

- OA: AC Subsystem Overload FAILED. Redundant Power: [value]W DC, Present Power [value]W AC.
- OA: Blade [value:bladeNumber] Ambient Temperature Cable fault...state is CRITICAL.

- OA: Blade [value:bladeNumber] Ambient Temperature Cable fault...state is DEGRADED.
- OA: Blade [value:bladeNumber] Ambient Temperature caution...state is CRITICAL.
- OA: Blade [value:bladeNumber] Ambient Temperature caution...state is DEGRADED.
- OA: Blade [value:bladeNumber] Ambient Temperature Sensor fault...state is CRITICAL.
- OA: Blade [value:bladeNumber] Ambient Temperature Sensor fault...state is DEGRADED.
- OA: Blade [value:bladeNumber] cannot partner with its neighbor.
- OA: Blade [value:bladeNumber] Disk Tray is Open...state is CRITICAL.
- OA: Blade [value:bladeNumber] Disk Tray is Open...state is DEGRADED.
- OA: Blade [value:bladeNumber] FRU memory fault...state is CRITICAL.
- OA: Blade [value:bladeNumber] FRU memory fault...state is DEGRADED.
- OA: Blade [value:bladeNumber] has integrated blade cross connection, Mezzanine card [value] is superfluous.
- OA: Blade [value:bladeNumber] Internal Temperature caution...state is CRITICAL.
- OA: Blade [value:bladeNumber] Internal Temperature caution...state is DEGRADED.
- OA: Blade [value:bladeNumber] Internal Temperature Sensor fault...state is CRITICAL.
- OA: Blade [value:bladeNumber] Internal Temperature Sensor fault...state is DEGRADED.
- OA: Blade [value:bladeNumber] is not properly cooled.
- OA: Blade [value:bladeNumber] is not supported.
- OA: Blade [value:bladeNumber] is reporting degraded health status.
- OA: Blade [value:bladeNumber] is reporting failed health status.
- OA: Blade [value:bladeNumber] Main Logic Board fault...state is CRITICAL.
- OA: Blade [value:bladeNumber] Main Logic Board fault...state is DEGRADED.
- OA: Blade [value:bladeNumber] needs a partner device.
- OA: Blade [value:bladeNumber] over temperature...state is CRITICAL.
- OA: Blade [value:bladeNumber] over temperature...state is DEGRADED.
- OA: Blade [value:bladeNumber] PCI device missing...state is CRITICAL.
- OA: Blade [value:bladeNumber] PCI device missing...state is CRITICAL.
- OA: Blade [value:bladeNumber] PCI device missing...state is DEGRADED.
- OA: Blade [value:bladeNumber] PCI device missing...state is DEGRADED.
- OA: Blade [value:bladeNumber] Power Control fault...state is CRITICAL.
- OA: Blade [value:bladeNumber] Power Control fault...state is DEGRADED.
- OA: Blade [value:bladeNumber] properly partners with its neighbor.
- OA: Blade [value:bladeNumber] reported an unusually high power allocation value. Please see customer advisory c01668472. Its invalid power value of [value] W has been capped at [value] W.
- OA: Blade [value:bladeNumber] requested too little power.

- OA: Blade [value:bladeNumber] Storage Condition fault...state is CRITICAL.
- OA: Blade [value:bladeNumber] Storage Condition fault...state is DEGRADED.
- OA: Blade [value:bladeNumber] thermal state is CRITICAL.
- OA: Blade [value:bladeNumber] thermal state is DEGRADED.
- OA: Blade in bay #[value:bladeNumber] status changed from [OK/Degraded/Failed] to [OK/Degraded/Failed]
- OA: Blade in bay #[value:bladeNumber] status changed to [OK/Degraded/Failed]
- OA: Blade removed from bay [value:bladeNumber]
- OA: Blade removed from bay [value:bladeNumber]
- OA: DC Subsystem Overload FAILED. Redundant Power: [value]W DC, Present Power [value]W AC.
- OA: Ekeying: Partner device of blade [value:bladeNumber] was removed, no more mezzanine card required on blade [value:bladeNumber].
- OA: Fan Removed: Bay #[value:fanNumber]
- OA: Fan Status Changed: Bay #[value:fanNumber] From: [degraded/failed/ok] To: [degraded/failed/ok]
- OA: Fan Subsystem Status Changed: From: [degraded/failed/ok] To: [degraded/failed/ok]
- OA: HP strongly recommends replacing power supply #[value] at the customer's earliest possible convenience pursuant to Customer Advisory c01519680.
- OA: Internal communication problem detected.
- OA: Internal communications restored.
- OA: Internal health status of interconnect in bay [value:slotNumber] changed to Degraded
- OA: Internal health status of interconnect in bay [value:slotNumber] changed to
- OA: Internal health status of interconnect in bay [value:slotNumber] changed to Unknown
- OA: Management Processor on Blade [value:bladeNumber] appears unresponsive.
- OA: Mixing different fan models is not supported. The fan in bay #[value:fanNumber] must be replaced with the proper part number.
- OA: Mixing different power supply models is not supported. The power supply in bay #[value] must be replaced with the proper part number.
- OA: Power Supplies Connected To Both AC and DC Input Lines: Unsupported Configuration.
- OA: Power Supplies Not Connected To Identical Capacity Input Lines.
- OA: PS Removed: Bay #[value]
- OA: PS Status Changed: Bay #[value] From: [unknown/ok/degraded/failed] To: [unknown/ok/degraded/failed]
- OA: PS Status Changed: Bay #[value] From: [unknown/ok/degraded/failed] To: [unknown/ok/degraded/failed] - due to communication issues. Reinserting Power Supplies may correct the issue.
- OA: PS Subsystem N + 1 Redundancy FAILED. Allocated Power: [value]W DC, Present Power: [value]W AC.

OA: PS Subsystem N + 1 Redundancy Power Limit - FAILED. Allocated Power: [value]W DC, Power Limit: [value]W DC.

OA: PS Subsystem N + N Redundancy - FAILED. Allocated Power: [value] W DC, Present Power: [value]W AC.

OA: PS Subsystem N + N Redundancy Power Limit - FAILED. Allocated Power: [value] W DC, Power Limit: [value]W DC.

OA: PS Subsystem Overload - FAILED. Allocated Power: [value] W DC, Present Power: [value]W AC.

OA: PS Subsystem Power Limit - FAILED. Allocated Power: [value] W DC, Power Limit: [value]W DC.

OA: Redundant Onboard Administrator was removed

OA: Required fan is missing from fan bay [value]

OA: The fan in bay #[value:fanNumber] is not supported in this enclosure. Please replace this fan with the proper part number.

OA: The power management controller firmware on blade [value:bladeNumber] must be upgraded. Please see customer advisory c01668472.

OA: TRAY microcode update failed

#### Log type: LOG\_NOTICE, Failure type: SW

OA: Blade [value:bladeNumber] and its partner device need be powered up in a different order.

OA: Blade [value:bladeNumber] cannot be managed as part of the Enclosure Dynamic Power Cap. The blade's iLO firmware version is [value:version] and version [value:version] is required.

OA: Blade [value:bladeNumber] cannot be powered on at this time due to location rules.

OA: Blade [value:bladeNumber] has been allocated a default power value of [value] W because iLO appears unresponsive.

OA: Blade [value:bladeNumber] is missing a Scalable Blade Link.

OA: Blade [value:bladeNumber] is not configured for Virtual Connect Manager.

OA: Blade [value:bladeNumber] requires a proper mezzanine card to partner.

OA: Blade [value:bladeNumber] requires partner in bay [value:bladeNumber] to be powered on first.

OA: Blade [value:bladeNumber]: SMBIOS data carries more than [value] CPU records which cannot be processed with this OA firmware version.

OA: Blade [value:bladeNumber]: SMBIOS data carries more than [value] DIMM records which cannot be processed with this OA firmware version.

OA: Blade [value:bladeNumber]: SMBIOS data carries more than [value] NIC records which cannot be processed with this OA firmware version.

OA: Blade [value:bladeNumber]: SMBIOS data requires [value] DIMM records. [value] are supported by this OA firmware version.

OA: Enclosure Dynamic Power Cap: Device tray firmware doesn't meet minimum required version.

OA: Enclosure Dynamic Power Cap: Server Power Reduction is not enabled; enclosure cap is not guaranteed if power redundancy is lost.

OA: Fan Inserted: Bay #[value:fanNumber]

- OA: iLO in bay [value:bladeNumber] appears responsive to the Enclosure Dynamic Power Cap again.
- OA: iLO in bay [value:bladeNumber] is not responding to capping requests from the Enclosure Dynamic Power Cap. Reset the iLO.
- OA: Server Power Reduction Deactivated
- OA: Tray Update: Can't get TRAY PS microcode version
- OA: Warning: integrated device on bus 0x[value] at address 0x[value] has not responded

#### Log type: LOG\_NOTICE, Failure type: Info

- OA: AC Subsystem Overloaded REPAIRED
- OA: Blade [value:bladeNumber] Ambient Temperature Cable state is OK.
- OA: Blade [value:bladeNumber] Ambient Temperature Sensor state is OK.
- OA: Blade [value:bladeNumber] Ambient Temperature state is OK.
- OA: Blade [value:bladeNumber] cannot be managed as part of the Enclosure Dynamic Power Cap. The blade is not a supported model.
- OA: Blade [value:bladeNumber] cannot be managed as part of the Enclosure Dynamic Power Cap. The blade reports that it is not capable of dynamic power capping.
- OA: Blade [value:bladeNumber] cannot be managed as part of the Enclosure Dynamic Power Cap. The blade does not have the required iLO license.
- OA: Blade [value:bladeNumber] complies with location rules now.
- OA: Blade [value:bladeNumber] Disk Tray is Open state is OK.
- OA: Blade [value:bladeNumber] firmware management completed.
- OA: Blade [value:bladeNumber] firmware management started.
- OA: Blade [value:bladeNumber] found a partner device.
- OA: Blade [value:bladeNumber] FRU memory state is OK.
- OA: Blade [value:bladeNumber] has been allocated [value] watts but iLO is reporting the blade is powered off.
- OA: Blade [value:bladeNumber] has been denied power but iLO is reporting the blade is powered on.
- OA: Blade [value:bladeNumber] Internal Temperature Sensor state is OK.
- OA: Blade [value:bladeNumber] Internal Temperature state is OK.
- OA: Blade [value:bladeNumber] is now configured for Virtual Connect Manager.
- OA: Blade [value:bladeNumber] is properly cooled.
- OA: Blade [value:bladeNumber] is reporting nominal health status.
- OA: Blade [value:bladeNumber] Main Logic Board state is OK.
- OA: Blade [value:bladeNumber] over temperature state is OK.
- OA: Blade [value:bladeNumber] PCI device state is OK.
- OA: Blade [value:bladeNumber] PCI device state is OK.
- OA: Blade [value:bladeNumber] Power Control state is OK.
- OA: Blade [value:bladeNumber] Storage Condition state is OK.
- OA: Blade [value:bladeNumber] thermal state is OK.

```
OA: Blade inserted in bay [value:bladeNumber]
```

- OA: DC Subsystem Overloaded REPAIRED
- OA: Enclosure ID setting has been restored to factory defaults
- OA: Fan Inserted: Bay #[value:fanNumber]
- OA: Internal health status of interconnect in bay [value:slotNumber] changed to
- OA: IO module in slot [value:slotNumber] temperature is normal
- OA: Management Process on Blade [value:bladeNumber] appears responsive again.
- OA: Midplane replacement detected. Serial number changed from [value] to [value].
- OA: Mixing 400Hz PSs with other PSs is not supported
- OA: Power Limit Set To: [value]
- OA: Power Limit Set To: Not Set
- OA: Power Subsystem Redundancy Mode Set To: [N+N/N+1/N+0/]
- OA: Power Supplies Connected To Both AC and DC Input Lines: REPAIRED
- OA: PS Inserted: Bay #[value]
- OA: PS Subsystem N + 1 Redundancy REPAIRED
- OA: PS Subsystem N + 1 Redundancy Power Limit REPAIRED
- OA: PS Subsystem N + N Redundancy REPAIRED
- OA: PS Subsystem N + N Redundancy Power Limit REPAIRED
- OA: PS Subsystem Overloaded REPAIRED
- OA: PS Subsystem Power Limit REPAIRED
- OA: Redundant Onboard Administrator was inserted
- OA: Server Power Reduction Activated
- OA: Server Power Reduction Mode Disabled
- OA: Server Power Reduction Mode Enabled
- OA: Server Power Reduction Mode Enabled
- OA: TRAY microcode updated from UNKNOWN version to version [value:version]
- OA: TRAY microcode updated from version [value:version] to version [value:version]

#### Log type: LOG\_INFO, Failure type: HW

OA: Interconnect removed from bay [value:slotNumber]

#### Log type: LOG\_INFO, Failure type: SW

- OA: A [CD/DVD/USB Key] was inserted into the Onboard Administrator.
- OA: A [CD/DVD/USB Key] was removed from the Onboard Administrator.
- OA: A [CD/DVD/USB Key] was unmounted from the Onboard Administrator.
- OA: Blade [value:bladeNumber]: Mezz card internal data problem for [value].
- OA: Failed to mount [CD/DVD/USB Key]: [value:errorCode]
- OA: Failed to mount [CD/DVD/USB Key][value]: unsupported filesystem.
- OA: Interconnect inserted in bay [value:slotNumber]

OA: VC module in interconnect bay [value:slotNumber] has firmware revision [value:version] but minimum firmware revision [value:version] is required

#### Log type: LOG\_INFO, Failure type: Info

- OA Tray firmware upgrade initiated.
- OA Tray firmware upgrade succeeded.
- OA: Blade [value:bladeNumber] management processor firmware upgrade initiated.
- OA: Blade [value:bladeNumber] management processor firmware upgrade succeeded.
- OA: Fan [value] firmware upgrade initiated.
- OA: Fan [value] firmware upgrade succeeded.
- OA: Interconnect [value:slotNumber] firmware upgrade initiated.
- OA: Interconnect [value:slotNumber] firmware upgrade succeeded.
- OA: Interconnect [value] firmware upgrade initiated.
- OA: Interconnect [value] firmware upgrade succeeded.
- OA: Interconnect module in bay [value:slotNumber] was powered off
- OA: Interconnect module in bay [value:slotNumber] was powered on
- OA: LCD firmware upgrade initiated.
- OA: LCD firmware upgrade succeeded.
- OA: Server Blade in bay [value:bladeNumber] has been powered down
- OA: Server blade in bay [value:bladeNumber] has been powered on

## OA internal log messages

#### Log type: LOG\_WARNING, Failure type: Info

OA: Internal switch reset required. Rebooting...

#### Log type: LOG\_CRIT, Failure type: SW

OA: daemon is exiting because of SIGTERM, system will reset.

#### Log type: LOG ERR, Failure type: SW

- OA: [value] is not a regular file!
- OA: Archive file failed to read.
- OA: Archive Header for File [value] failed to write.
- OA: Bad Archive Header.
- OA: Cannot archive file [value] due to lack of space ([value] vs. [value] bytes)
- OA: Cannot archive file with filepath > [value]: [value]
- OA: Cannot open [value]
- OA: Cannot open file [value]
- OA: Cannot stat file [value]
- OA: Can't open watchdog device errno [value].
- OA: Could not read file count.);
- OA: Could not write file count ([value]).

```
OA: File [value] could not set permissions [value]
OA: File [value] could not set user [value] group [value]
OA: File [value] failed to open.
OA: File [value] failed to read.
OA: File [value] failed to write
OA: File [value] failed to write into archive.
OA: flar [x|c];
OA: Flash Archiver could not obtain root privileges (errno [value])
OA: Invalid file descriptor [value].
OA: malloc failure ([value] bytes)
OA: Management process failure.
OA: NULL object passed.
OA: Object read failed errno [value]
OA: Object read failed size [value]
OA: Object write failed errno [value]
OA: Object write failed size [value]
```

#### Log type: LOG\_NOTICE, Failure type: SW

OA: Internal communication problem detected.

OA: Internal communications restored.

#### Log type: LOG NOTICE, Failure type: Info

OA: Internal communications restored.

#### Log type: LOG\_INFO, Failure type: SW

OA: Can't read main mgmt process id.

## LDAP log messages

#### Log type: LOG ALERT, Failure type: SW

LDAP: pam get item returned error to ldap-read-password

### Log type: LOG\_WARNING, Failure type: Info

```
OA: LDAP [value:username] logged into the Onboard Administrator
OA: LDAP [value:username] logged into the Onboard Administrator from
[value:remoteHost]
OA: LDAP [value:username] logged into the Onboard Administrator from Enclosure
Link
OA: LDAP [value:username] logged into the Onboard Administrator on [value]
OA: LDAP [value:username] logged into the Onboard Administrator on the OA KVM.
OA: LDAP [value:username] logged into the Onboard Administrator on the OA serial
console.
```

#### Log type: LOG\_CRIT, Failure type: SW

LDAP: auth could not identify password for [value:username]

LDAP: error manipulating password

#### Log type: LOG\_ERR, Failure type: SW

LDAP: bad username [value:username]

LDAP: couldn't obtain coversation function [value]

#### Log type: LOG\_NOTICE, Failure type: SW

LDAP: authentication failure; [value] for [value] service, not a member of any

configured group

LDAP: could not recover authentication token

## Redundancy log messages

#### Log type: LOG\_WARNING, Failure type: SW

Redundancy: Active Onboard Administrator has lost link connectivity on the

external NIC for [value] seconds. Forcing take over

Redundancy: Failed to read event from mgmt subsystem

Redundancy: Onboard Administrator is switching to Active mode

Redundancy: Onboard Administrator is switching to Standby mode. This OA will now

reboot

#### Log type: LOG\_CRIT, Failure type: HW

Redundancy: Onboard Administrator redundancy failed to initialize properly. Try rebooting the Onboard Administrator by reseating the OA module in its bay. If the problem persists, please call HP support.

#### Log type: LOG\_CRIT, Failure type: SW

Redundancy: Caught Signal SIGSEGV

Redundancy: redund: Failed to startup threads

#### Log type: LOG ERR, Failure type: HW

Redundancy: Failed automatic Onboard Administrator failover as a result of network link loss on the Active OA board

#### Log type: LOG\_ERR, Failure type: SW

Redundancy: Couldn't get random seed

Redundancy: Error communicating via ethernet with the other Onboard Administrator

(heartbeat).

Redundancy: Error communicating via ethernet with the other Onboard Administrator

(timeout).

Redundancy: Error communicating with the other Onboard Administrator.

Redundancy: Failed to get enclosure network info

Redundancy: Failed to read OA bay number

Redundancy: Failed to read OA status

Redundancy: Other ([Standby/Active]) OA firmware: v[value:version] - This OA

([Standby/Active]) firmware: v[value:version]

Redundancy: Please upgrade to the latest firmware using [this/the other] Onboard

Administrator which is the active

Redundancy: WARNING: The other OA ([Standby/Active]) is running a different firmware. OA Redundancy will be degraded

#### Log type: LOG\_NOTICE, Failure type: SW

Redundancy: Assuming active Onboard Administrator network settings.

Redundancy: Enclosure IP mode was [disabled/enabled]

#### Log type: LOG\_INFO, Failure type: SW

Redundancy: Enclosure IP mode configurations have been reset.

Redundancy: Onboard Administrator has now completed the Standby to Active

transition

Redundancy: Onboard Administrator redundancy restored.

Redundancy: Service started ([ACTIVE/STANDBY])

# SSO log messages

### Log type: LOG\_WARNING, Failure type: Info

OA: HPSIM [value] logged into the Onboard Administrator

OA: HPSIM [value] logged into the Onboard Administrator from

[value:remoteAddress]

#### Log type: LOG\_NOTICE, Failure type: Info

OA: Authentication failure for user HPSIM [value]

OA: Authentication failure for user HPSIM [value] from [value:remoteAddress]

## Two-factor log messages

#### Log type: LOG\_WARNING, Failure type:SW

OA: Two Factor: Two-Factor authentication failed for user at [value]: local user certificate status check failed.

#### Log type: LOG\_WARNING, Failure type: Info

OA: Two Factor: [value:username] logged into the Onboard Administrator from [value] using Two-Factor

OA: Two Factor: [value:username] logged into the Onboard Administrator from Enclosure Link using Two-Factor

OA: Two Factor: Unable to create session for user [value:username]: the maximum number of sesssions has been reached.

#### Log type: LOG\_CRIT, Failure type: SW

OA: Two Factor: Two-Factor authentication failed for user at [value]: the certificate provided could not be authenticated.

#### Log type: LOG\_ERR, Failure type: SW

Two Factor: Error allocating memory.

Two Factor: Error creating place holder for CRL Two Factor: Error creating temp store for CRL

Two Factor: Error downloading CRL from [value:URL]

```
Two Factor: Error mapping CRL files.
Two Factor: Error starting CRL service.
Two Factor: Insufficient privileges.
```

Two Factor: Internal error.

Two Factor: Invalid/corrupt CRL file at [value:URL]

Two Factor: Messaging system error.

## **VLAN** log messages

#### Log type: LOG\_NOTICE, Failure type: Info

OA: May need to reboot the interconnects to pick up new IP address or wait until DHCP lease expires

OA: VLAN ID for interconnect bay [value] changed to [value]. May need to reboot the interconnect to pick up new IP address or wait until DHCP lease expires

OA: VLAN ID for OA changed from [value] to [value]

OA: VLAN ID for server bay [value] changed to [value]

OA: VLAN is disabled

OA: VLAN is enabled. OA VLAN ID = [value]

#### Log type: LOG\_INFO, Failure type: Info

OA: VLAN revert is canceled

# Onboard Administrator SNMP traps

The BladeSystem Onboard Administrator supports the following SNMP traps.

| Trap ID | Trap name                                | Description                                    |  |
|---------|------------------------------------------|------------------------------------------------|--|
| 22001   | cpqRackNameChanged                       | Rack Name has changed                          |  |
| 22002   | cpqRackEnclosureNameChanged              | Enclosure Name has changed                     |  |
| 22003   | cpqRackEnclosureRemoved                  | Linked Enclosure removal detected              |  |
| 22004   | cpqRackEnclosureInserted                 | Linked Enclosure insertion detected            |  |
| 22008   | cpqRackEnclosureFanFailed                | Enclosure fan has failed                       |  |
| 22009   | cpqRackEnclosureFanDegraded              | Enclosure fan is degraded                      |  |
| 22010   | cpqRackEnclosureFanOk                    | Enclosure fan is OK                            |  |
| 22011   | cpqRackEnclosureFanRemoved               | Enclosure fan is removed                       |  |
| 22012   | cpqRackEnclosureFanInserted              | Enclosure fan is inserted                      |  |
| 22013   | cpqRackPowerSupplyFailed                 | Enclosure power supply has failed              |  |
| 22014   | cpqRackPowerSupplyDegraded               | Enclosure power supply is degraded             |  |
| 22015   | cpqRackPowerSupplyOk                     | Enclosure power supply is OK                   |  |
| 22016   | cpqRackPowerSupplyRemoved                | Enclosure power supply is removed              |  |
| 22017   | cpqRackPowerSupplyInserted               | Enclosure power supply is inserted             |  |
| 22018   | cpqRackPowerSubsystemNotRedundant        | Enclosure power subsystem is not redundant     |  |
| 22019   | cpqRackPowerSubsystemLineVoltageProble m | Enclosure power subsystem line voltage problem |  |

| Trap ID | Trap name                                | Description                                    |  |
|---------|------------------------------------------|------------------------------------------------|--|
| 22020   | cpqRackPowerSubsystem Overload Condition | Enclosure power subsystem overload condition   |  |
| 22028   | cpqRackServerBladeRemoved                | Blade removed (replaced by 22050 in OA v1.30)  |  |
| 22029   | cpqRackServerBladeInserted               | Blade inserted (replaced by 22051 in OA v1.30) |  |
| 22037   | cpqRackEnclosureManagerDegraded          | Onboard Administrator degraded                 |  |
| 22038   | cpqRackEnclosureManagerOk                | Onboard Administrator OK                       |  |
| 22039   | cpqRackEnclosureManagerRemoved           | Onboard Administrator removed                  |  |
| 22040   | cpqRackEnclosureManagerInserted          | Onboard Administrator inserted                 |  |
| 22041   | cpqRackManagerPrimaryRole                | Onboard Administrator is Active                |  |
| 22042   | cpqRackServerBladeEKeyingFailed          | Blade eKeying config failed                    |  |
| 22044   | cpqRackNetConnectorRemoved               | Interconnect removed                           |  |
| 22045   | cpqRackNetConnectorInserted              | Interconnect inserted                          |  |
| 22046   | cpqRackNetConnectorFailed                | Interconnect failed                            |  |
| 22047   | cpqRackNetConnectorDegraded              | Interconnect degraded                          |  |
| 22048   | cpqRackNetConnectorOk                    | Interconnect OK                                |  |
| 22049   | cpqRackServerBladeToLowPower             | Blade requested too low power                  |  |
| 22050   | cpqRackServerBladeRemoved2               | Blade removed2                                 |  |
| 22051   | cpqRackServerBladeInserted2              | Blade inserted2                                |  |

## Enclosure event notifications

Enclosure events produce screen messages with the show events option enabled. If you are directly affected by an event, a message is produced whether the show events option is enabled or disabled.

Event messages include the device affected, the device name, and the date and time of the event. Some examples of event messages are:

- The enclosure is in a degraded state.
- Blade X has experienced a failure.
- The temperature on Blade X has exceeded the failed threshold.
- Fan X has experienced a failure.
- The power supplies are no longer redundant.
- Power supply X is in a degraded state.
- The enclosure temperature has exceeded the degraded threshold.

# Command line event notifications

When the SET DISPLAY EVENTS option is turned on, the terminal interface displays error, warning, and status messages, depending on the behavior of the enclosure and components.

The syntax for these messages are:

<error>—Description of error

- <warning>—Description of warning
- <status>—Description of status

The following table lists causes of the error, warning, or status events that appear.

| Event                                               | Cause                                                                                                    |
|-----------------------------------------------------|----------------------------------------------------------------------------------------------------|
| Bay Event                                           | A bay was assigned or unassigned from a group.                                                                                                    |
| Blade Inserted                                      | A blade was inserted into the enclosure.                                                                                                    |
| Blade Thermal Status                                | The thermal status of a blade changed.                                                                                                    |
| Changed                                             |                                                                                                    |
| Blade Removed                                       | A blade was removed from the enclosure.                                                                                                    |
| Blade Port Map Info                                 | The port mapping information of a blade was updated.                                                                                                    |
| Enclosure Status Change                             | A change in status has occurred because of a change in the state of one or more hardware components or server readings.                                   |
| Enclosure Name Change                               | The name of the enclosure was changed.                                                                                                    |
| Fan Status Change                                   | The status of a fan has changed.                                                                                                    |
| Fan Inserted                                        | A fan has been inserted.                                                                                                    |
| Fan Removed                                         | A fan has been removed.                                                                                                    |
| Interconnect Inserted                               | An interconnect module was inserted into the enclosure.                                                                                                   |
| Interconnect Thermal Status<br>Changed              | The thermal status of an interconnect module changed.                                                                                                    |
| Interconnect Removed                                | An interconnect module was removed from the enclosure.                                                                                                    |
| Interconnect Power Reset                            | The power of an interconnect module was reset.                                                                                                    |
| Interconnect Port Map Info                          | The port mapping information of an interconnect module was updated.                                                                                       |
| LDAP Group Removed                                  | A LDAP group was removed from the Onboard Administrator. If you are logged into the Onboard Administrator under this LDAP group, you are disconnected.    |
| OA System Log Cleared                               | The Onboard Administrator system log was cleared.                                                                                                    |
| OA Name Changed                                     | The Onboard Administrator DNS name was changed.                                                                                                    |
| OA Inserted                                         | A redundant Onboard Administrator was inserted into the enclosure.                                                                                        |
| OA Removed                                          | The redundant Onboard Administrator was removed from the enclosure.                                                                                       |
| OA Takeover                                         | The redundant and active Onboard Administrators are switching roles. The Active Onboard Administrator reboots into Standby Mode and the redundant Onboard |
|                                                     | Administrator transitions to Active Mode.                                                                                                    |
| Power Supply Status Change                          | Administrator transitions to Active Mode.  The status of a power supply has changed.                                                                      |
| Power Supply Status Change<br>Power Supply Inserted | Administrator transitions to Active Mode.                                                                                                    |

| Event                             | Cause                                                                                                    |
|-----------------------------------|----------------------------------------------------------------------------------------------------|
| Power Supply Redundancy<br>Change | The power supplies are either now redundant or are no longer redundant.                                                                                                    |
| Power Supply Overload             | The power supplies are being asked to draw more current than they are able.                                                                                                    |
| Restart Event                     | The Onboard Administrator is about to start.                                                                                                    |
| Rack Name Change                  | The rack name stored on the enclosure was changed.                                                                                                    |
| Rack Topology                     | Enclosures were connected or disconnected from the enclosure link.                                                                                                    |
| Thermal Status Change             | A thermal sensor has changed state.                                                                                                    |
| User Removed                      | A user was removed from the Onboard<br>Administrator. If you are logged in as this user,<br>you are disconnected from the Onboard<br>Administrator.                                                                 |
| User Disabled                     | A user was disabled. If you are logged in as this user, you are disconnected from the Onboard Administrator.                                                                                                    |
| User Rights                       | The privilege level of a user on the Onboard Administrator was changed. If you are logged in as this user, you are disconnected from the Onboard Administrator. You can log in again with your new privilege level. |

# **HP Virtual Connect errors**

## **SNMP** overview

SNMP is used by network management systems to monitor network-attached devices for conditions that require administrative attention. SNMP consists of a set of standards for network management, including an Application Layer protocol, a database schema, and a set of data objects.

The SNMP configuration is controlled by VCM and applies to all modules in the VC domain. The SNMP agent software residing on a primary module provides access to managed information using SNMP protocol. The managed information is presented as a hierarchical database called MIB. Each element of the managed information is identified by a unique identifier called Object ID. Basic SNMP support is provided for both the VC-Enet module and the VC-FC module.

Each VC module has an independent SNMP agent that supports a set of MIBs. MIB support for each module depends both on the type of module (VC-Enet or VC-FC) and the role of the module in the VC domain. A VC-Enet module can be primary, backup, or subordinate based on its ability to run the VCM. By default, the SNMP agent is enabled on VC-Enet modules with a read community string of "public."

The following restrictions and limitations apply:

- You must have Administrative privileges to configure SNMP capabilities. The type of privilege required depends on the item you are configuring.
- The VCM GUI and CLI do not support configuration of threshold trap parameters (high-water mark, low-water mark, and averaging period).
- For Flex-10 connections, threshold and link state change traps reflect the state of the entire physical port. These traps are not generated for individual FlexNICs. For more information on Flex-10 connections, see "Flex-10 overview."
- When upgrading from a VC release prior to 3.00, if Fibre Channel SNMP traps were defined with the DNS type of the Trap Destination address, SNMP settings are not applied to the VC-FC modules upon completion of the upgrade. To resolve this issue, use the GUI or CLI to edit any FC SNMP trap destinations that have a DNS name for the trap destination, and change the DNS name to an IPv4 address.
- VC 3.00 and higher limits the number of FC PortStatus traps you can configure through the CLI to five. Prior releases did not enforce this restriction. If you have more than five FC PortStatus traps configured in an earlier version of VC firmware, and then you upgrade to VC 3.00 or higher, then those traps are retained. Similarly, if you restore a configuration from an earlier version of VC firmware that contains more than five configured FC PortStatus traps in VC 3.00 or higher, you will have more than the allowed number of configured FC PortStatus traps. Use caution not to exceed the maximum number of configured FC PortStatus traps in these scenarios.

The following table provides a list of MIBs and where they are supported. FlexFabric modules support the Fibre and Fabric MIBs in addition to the Enet MIBs.

| MIB                 | VC-Enet | VC-FC |
|---------------------|---------|-------|
| RFC 2863 IF-MIB     | Х       | _     |
| RFC 4188 Bridge-MIB | Χ       | _     |

| MIB                                | VC-Enet | VC-FC |
|------------------------------------|---------|-------|
| RFC 3418 SNMP v2 MIB               | Х       | Х     |
| Compaq System Info MIB             | Х       | Х     |
| Compaq Host MIB                    | Х       | X     |
| Compaq Rack MIB                    | _       | X*    |
| RFC 1213 Network Mgmt              | Х       | _     |
| RFC 4293 IP-MIB                    | Х       | _     |
| Fibre Alliance MIB (FC Mgmt Integ) | _       | X     |
| RFC 2837 Fabric Element MIB        | _       | X     |
| VC Module MIB (VCM-MIB)            | Х       | _     |
| VC Domain MIB (VCD-MIB)            | X       | _     |

<sup>\*</sup> Not supported by the HP 8Gb 24-Port FC Module

The VC Module MIB is a VC-specific MIB that describes the state of a specific VC module. In addition to unique VC module attributes, it defines traps for reporting alerts on port statistics, such as throughput, errors, and discards. The VC Domain MIB combines domain-wide attributes with traps for state changes in VC managed objects.

The latest version of the VC-specific MIBs, 8.30b or higher, can be downloaded from the HP Systems Insight Manager "MIB Kit" site on the HP website

(http://h18006.www1.hp.com/products/servers/management/hpsim/mibkit.html).

## **SNMP** traps

The following table provides a summary of the available SNMP traps.

| Trap                                | Category          | Severity                                              | MIB         |
|-------------------------------------|-------------------|-------------------------------------------------------|-------------|
| cpqHoSWRunningStatusChangeTrap      | VCM Legacy        | Corresponds to the new value of cpqHoSWRunningStat us | CPQHOST-MIB |
| connUnitStatusChange                | VC-FC Other       | INFO                                                  | FA-MIB      |
| connUnitDeletedTrap                 | VC-FC Other       | INFO                                                  | FA-MIB      |
| connUnitEventTrap                   | VC-FC Other       | INFO                                                  | FA-MIB      |
| connUnitSensorStatusChange          | VC-FC Other       | CRITICAL                                              | FA-MIB      |
| connUnitPortStatusChange            | VC-FC Port Status | See table below                                       | FA-MIB      |
| authenticationFailure <sup>1</sup>  | VC-FC Other       | CRITICAL                                              | SNMPv2-MIB  |
| coldStart                           | VC-FC Other       | CRITICAL                                              | SNMPv2-MIB  |
| cpqHoSWRunningStatusChange          | VC-FC Other       | INFO                                                  | CPQHOST-MIB |
| authenticationFailure               | VC-Enet Other     | CRITICAL                                              | SNMPv2-MIB  |
| Domain status change                | VCM Domain Status | Corresponds to the name of the new state              | VCD-MIB     |
| StackingLinkRedundant status change | VCM Domain Status | Corresponds to the name of the new state              | VCD-MIB     |
| Module role change                  | VCM Domain Status | INFO                                                  | VCM-MIB     |
| Stale checkpoint                    | VCM Domain Status | WARNING                                               | VCD-MIB     |
| Valid checkpoint                    | VCM Domain Status | NORMAL                                                | VCD-MIB     |
| Enclosure status change             | VCM Domain Status | Corresponds to the name of the new state              | VCD-MIB     |

| Trap                                                  | Category                                     | Severity                                 | MIB     |
|-------------------------------------------------------|----------------------------------------------|------------------------------------------|---------|
| Network status change                                 | VCM Network Status                           | Corresponds to the name of the new state | VCD-MIB |
| Fabric status change                                  | VCM Fabric Status                            | Corresponds to the name of the new state | VCD-MIB |
| VC module status change                               | VC-Enet Module Status or VC-FC Module Status | Corresponds to the name of the new state | VCD-MIB |
| Profile status change                                 | VCM Profile Status                           | Corresponds to the name of the new state | VCD-MIB |
| Physical server change                                | VCM Server Status                            | Corresponds to the name of the new state | VCD-MIB |
| vcTesttrap                                            | VCM Domain Status                            | INFO                                     | VCD-MIB |
| Enet IF-MIB LinkDown                                  | VC-Enet Port Status                          | INFO                                     | IF-MIB  |
| Enet IF-MIB LinkUp                                    | VC-Enet Port Status                          | NORMAL                                   | IF-MIB  |
| Input utilization above high-water mark <sup>2</sup>  | VC-Enet Port Threshold                       | WARNING                                  | VCM-MIB |
| Input utilization below low-water mark <sup>2</sup>   | VC-Enet Port Threshold                       | NORMAL                                   | VCM-MIB |
| Output utilization above high-water mark <sup>2</sup> | VC-Enet Port Threshold                       | WARNING                                  | VCM-MIB |
| Output utilization below low-water mark <sup>2</sup>  | VC-Enet Port Threshold                       | NORMAL                                   | VCM-MIB |
| Input errors above high-water mark <sup>2</sup>       | VC-Enet Port Threshold                       | WARNING                                  | VCM-MIB |
| Input errors below low-water mark <sup>2</sup>        | VC-Enet Port Threshold                       | NORMAL                                   | VCM-MIB |
| Output errors above high-water mark <sup>2</sup>      | VC-Enet Port Threshold                       | WARNING                                  | VCM-MIB |
| Output errors below low-water mark <sup>2</sup>       | VC-Enet Port Threshold                       | NORMAL                                   | VCM-MIB |

<sup>&</sup>lt;sup>1</sup> Only supported by the HP VC 8Gb 24-Port FC module

- Port utilization high water mark 95%
- Port utilization low water mark 75%
- Errors high water mark 5%
- Errors low water mark 1%

For more information, see the description field in the source code for individual MIBs.

The VC-FC module generates connUnitPortStatusChange traps based on changes to the connUnitPortStatus element of the FA-MIB. The following table shows the mapping of connUnitPortStatusChange trap severities to the VC Domain MIB's trap severity definitions.

| connUnitPortStatus value | Severity |
|--------------------------|----------|
| unknown                  | INFO     |
| unused                   | INFO     |
| ready                    | NORMAL   |
| warning                  | WARNING  |
| failure                  | CRITICAL |
| nonparticipating         | INFO     |
| initializing             | INFO     |
| bypass                   | INFO     |
| ols                      | MAJOR    |
| other                    | INFO     |

<sup>&</sup>lt;sup>2</sup> The VC Module MIB has the capability to send traps when certain bandwidth and throughput utilization thresholds are reached. The counters are sampled at a fixed interval of 30 seconds and neither sample interval nor threshold values are configurable in this release. Thresholds are defined as follows:

## VC Module MIB traps

The following table lists traps in the VC Module MIB.

| Trap name                  | Trap data                          | Description                                                                                                    |
|----------------------------|------------------------------------|----------------------------------------------------------------------------------------------------|
| vcModRoleChange            | moduleRole                         | The VCM role of the module has changed.                                                                                                    |
| vcModInputUtilizationUp    | port identification                | The input line utilization on a port has exceeded its high-water mark for longer than 30 seconds. port is the index of the affected port in ifTable.                                                                                                    |
| vcModInputUtilizationDown  | port identification                | The input line utilization on a port has dropped below its low-water mark for longer than 30 seconds. port is the index of the affected port in ifTable.                                                                                                    |
| vcModOutputUtilizationUp   | port identification                | The output line utilization on a port has exceeded its high-water mark for longer than 30 seconds. port is the index of the affected port in ifTable.                                                                                                    |
| vcModOutputUtilizationDown | port identification                | The output line utilization on a port has dropped below its low-water mark for longer than 30 seconds. port is the index of the affected port in ifTable.                                                                                                    |
| vcModInputErrorsUp         | port identification<br>ifInErrors  | The input error count on a port has exceeded its high-water mark for longer than the error averaging period. port is the index of the affected port in ifTable.                                                                                                    |
| vcModInputErrorsDown       | port identification<br>ifInErrors  | The input error count on a port has dropped below its low-water mark for longer than the error averaging period. port is the index of the affected port in ifTable.                                                                                                    |
| vcModOutputErrorsUp        | port identification<br>ifOutErrors | The output error count on a port has exceeded its high-water mark for longer than the threshold averaging period. port is the index of the affected port in ifTable.                                                                                                    |
| vcModOutputErrorsDown      | port identification<br>ifOutErrors | The output error count on a port has dropped below its low-water mark for longer than 30 seconds. port is the index of the affected port in ifTable.                                                                                                    |
| vcModPortBpduLoopDetected  | port identification<br>loop status | A network loop condition is detected on this port. If the loop condition is detected on a Flex10 port, the trap data indicates the physical port associated with the Flex10 port.  If multiple Flex10 ports on a physical port detect a loop condition, a separate trap is sent for each occurrence of the loop condition. |
| vcModPortBpduLoopDetected  | port identification<br>loop status | A network loop condition is cleared on this port. The trap data indicates the physical port associated with a Flex10 port.  For Flex10 ports, this trap is sent only after all Flex10 ports on a physical port are cleared from a loop condition.                                                                          |

# Trap categories and required administrative privileges

In general, users with Domain privileges can manage any SNMP operations. Users with Network privileges can manage Ethernet operations, and users with Storage privileges can manage FC operations. The following table provides a summary of trap categories and the required administrative privileges.

| Trap Category          | Domain | Network | Storage |
|------------------------|--------|---------|---------|
| VC-Enet Port Status    | X      | Х       | _       |
| VC-Enet Port Threshold | X      | X       | _       |
| VC-Enet Other          | X      | X       | _       |
| VC-FC Port Status      | X      | _       | Х       |
| VC-FC Other            | X      | _       | Х       |
| VCM Legacy             | X      | _       | _       |
| VCM Security           | X      | _       | _       |
| VCM Domain Status      | X      | _       |         |
| VCM Network Status     | X      | _       |         |
| VCM Fabric Status      | X      | _       |         |
| VCM Profile Status     | X      | _       |         |
| VCM Server Status      | X      | _       |         |
| VCM VC-Enet Status     | X      | _       |         |
| VCM VC-FC Status       | Х      | _       | _       |

To enable or disable SNMP on a VC-Enet module, Domain or Network privileges are required. To enable or disable SNMP/SMI-S on a VC-FC module, Domain or Storage privileges are required.

## Trap severities

You can configure the severity of traps to be sent to each trap destination. The levels are listed below in decreasing order of severity:

- CRITICAL—The component cannot manage installed VC components.
- MAJOR—One or more of the component's subsystems is not operating properly, causing serious disruption to functions.
- MINOR—One or more of a component's subsystems is not operating properly, causing slight disruption to functions.
- WARNING—The component has a potential problem.
- INFO—Operational information on the fully functioning component.
- UNKNOWN—VC Manager has not yet established communication with the component.
- NORMAL—The component is fully functional.

Trap severities are only supported for VC-Enet or VCM traps.

# Virtual Connect Manager SysLog events

The events generated in the Syslog cover the following areas that are managed by the Virtual Connect Manager:

- Domain (1000-1999)
- Enclosure (2000-2999)
- Ethernet Interconnect modules (3000-3999)
- FC Interconnect modules (4000-4999)

- Servers (5000-5999)
- Profiles (6000-6999)
- Ethernet Network (7000-7999)
- FC Fabric (8000-8999)
- Unknown module (9000-9999)

The events are categorized by severity which reflects the functional state of the component. The severity will guide you on the kind of attention you should give to taking an action in the occurrence of the event. The following is a list of the categories:

SEVERITY\_INFO

An info event is a low-level condition for out-of-service equipment, system login/logout and other non-service affecting information. The standard event display color is black.

SEVERITY WARNING

A warning Alert denotes a threshold reached or error condition imminent. The standard Alert display color is blue.

SEVERITY MINOR

A minor Alert is an error condition but has no service impact. The standard Alert display color is yellow.

SEVERITY MAJOR

A critical Alert seriously impairs service and requires immediate action. This alert indicates a service outage or substantially diminished capacity. The standard Alert display color is red.

SEVERITY\_CRITICAL

A critical Alert seriously impairs service and requires immediate action. This alert indicates a service outage or substantially diminished capacity. The standard Alert display color is red.

## Domain events (1000-1999)

### 1003 - VCM-OA communication down

Severity: CRITICAL

Description: The communication between the VC management application and the active Onboard Administrator has been interrupted.

#### Possible causes:

- An error has occurred during the execution of a SOAP call from the VC management application to the Onboard Administrator. Specific known causes are: OA reboot (including firmware update), network disconnect, OA no longer in VC mode, OA replaced, management network overloaded with data traffic, OA errors, hardware failures, or a roque DHCP server.
- The VC management application has detected that the OA firmware version is below the acceptable limit.

Action: Perform the following if the communications failure is persistent:

- Update the OA firmware if required.
- Provide appropriate OA credentials (IP/user/password) if requested by VC.

- Verify OA and VC have been assigned IP addresses and that the IP addresses do not conflict with other assignments on the network.
- Verify that management network is not being used for substantial data traffic.
- Verify that management network topology is correct.
- Verify end-to-end connectivity.
- Make sure OA version is appropriate.
- Export a support package from VC for HP analysis.
- Capture the output of the OA show all command for HP analysis.

#### 1022 - Domain state FAILED

Severity: CRITICAL

**Description:** The VC domain is suffering an outage that does not allow VC to talk to any enclosure or device. While this outage does not affect current network traffic, no domain configuration or monitoring can occur.

Possible cause: There are no enclosures in an OK or DEGRADED state due to physical enclosure faults or VC lack of OA communication to the enclosures.

Action: Do not attempt any configuration changes to the Virtual Connect Domain. If this error is persistent or frequently repeated, the cause should be investigated. Recommended corrective actions:

- Provide appropriate OA credentials (IP/user/password) if requested by VC.
- Verify OA and VC have been assigned IP addresses and that the IP addresses do not conflict with other assignments on the network.
- Verify that OA management network is not being used for substantial data traffic.
- Verify that management network topology is correct.
- Verify end-to-end connectivity (for example, the ping command).
- Make sure the OA has appropriate firmware version and update if necessary.
- If all workarounds fail:
  - a. Export a support package from VC for HP analysis.
  - b. Capture the output of the OA show all command for HP analysis.
  - c. Contact HP customer support with the previously gathered information.

## 1023 - Domain state PROFILE FAILED

Severity: MAJOR

**Description:** This event is occurs when at least one profile is not in an OK state.

**Possible cause:** A profile transitions from an OK state to a state that is not OK.

Action: Verify the status of each profile and find any that are in a state other than OK. Resolve the state of each profile.

## 1026 - Domain state NO COMM

Severity: CRITICAL

Description: This condition indicates that the Ethernet modules stacking links are not fully connected, causing the effected modules to be isolated.

Possible cause: Stacking Links are not fully connected. This condition causes some Ethernet modules to be isolated, which causes critical issues with network configuration and server profile mobility/accessibility to servers.

Action: Connect stacking link cables correctly.

## Enclosure events (2000-2999)

### 2003 - Enclosure import failed

Severity: CRITICAL

Description: An import or recovery of an enclosure failed. Imports are triggered by a user request to add an enclosure to the domain. Recoveries may be triggered by a VCM reset, VCM failover, Configuration restore, firmware upgrade, user re-authentication request, or the reconnection of an enclosure that was previously in a NO-COMM state.

#### Possible causes:

- The primary OA IP, username, or password is not valid. This would include having insufficient permissions. Administrator privileges, with full IOBAY and Device Bay access is required.
- The FW version of the primary OA of the enclosure is not  $\geq$  3.11.

Action: Do not attempt any configuration changes to the Virtual Connect Domain. Recommended corrective actions:

- Provide valid OA credentials (IP/user/password) if requested by VC.
- Make sure that the user has interconnect bay access privileges.
- Verify OA and VC have been assigned IP addresses and that the IP addresses do not conflict with other assignments on the network.
- Verify that OA management network is not being used for substantial data traffic.
- Verify that management network topology is correct.
- Verify end-to-end connectivity (for example, the ping command).
- Make sure the OA has appropriate firmware version and update if necessary.
- If all workarounds fail:
  - a. Export a support package from VC for HP analysis.
  - b. Capture the output of the OA show all command for HP analysis.
  - c. Contact HP customer support with the previously gathered information.

## 2011 - Enclosure state NO COMM

Severity: CRITICAL

**Description:** The VC management application is unable to communicate with an enclosure.

Possible cause: The VC management application has determined that the serial number of the enclosure does not match the stored configuration. This event might occur when an OA has been moved from one enclosure to another or when the enclosure backplane has been replaced.

#### Action:

- If the OA has been moved to a different enclosure, provide VC with the OA credentials (IP/user/password) of the OA in the enclosure that VC should import.
- If the enclosure backplane has been replaced, follow the backplane replacement recovery procedure.

### 2013 - Enclosure state failed

Severity: CRITICAL

Description: The enclosure is non-functional due to total Ethernet module or total server hardware failures. VC cannot configure or monitor this enclosure.

#### Possible causes:

- All Ethernet modules are not OK or DEGRADED. All Ethernet modules are suffering from some kind of hardware failure that prevents them from accepting configuration and passing network traffic.
- All servers are not OK or DEGRADED. All servers are suffering from some kind of hardware failure that prevents them from accepting configuration and passing network traffic.

Action: Do not attempt any configuration changes to the Virtual Connect Domain. Recommended corrective actions:

- Check all Ethernet modules that are in not OK or Degraded state. Replace if necessary.
- Check all Servers that are in not OK or Degraded state. Replace if necessary.
- If hardware replacement does not correct the issue:
  - a. Export a support package from VC for HP analysis.
  - b. Capture the output of the OA show all command for HP analysis.
  - c. Contact HP customer support with the previously gathered information.

#### 2016 - Enclosure Find failed

Severity: MAJOR

**Description:** An add, import, or recovery of an enclosure failed while attempting to perform a connection or reconnection with the enclosure. Find operations are cause by a user request to add an enclosure to the domain. Reconnections may be caused by a VCM reset, VCM failover, Configuration restore, firmware upgrade, user re-authentication request, or the reconnection of an enclosure that was previously in a NO-COMM state.

#### Possible causes:

- The primary OA IP, username, or password is not valid.
- The FW version of the primary OA of the enclosure is not  $\geq$  3.11.
- During the connection or reconnection operation a call to the OA fails. This might be because of a failed portion of OA/Enclosure hardware or the OA has not recovered sufficiently after a previous failure.
- Communications with the OA is not available due to networking issues.

Action: Do not attempt any configuration changes to the Virtual Connect Domain. Recommended corrective actions:

- Provide valid OA credentials (IP/user/password) if requested by VC.
- Make sure that the user has interconnect bay access privileges.

- Verify OA and VC have been assigned IP addresses and that the IP addresses do not conflict with other assignments on the network.
- Verify that OA management network is not being used for substantial data traffic.
- Verify that management network topology is correct.
- Verify end-to-end connectivity (for example, the ping command).
- Make sure OA has appropriate firmware version and update if necessary.
- If all workarounds fail:
  - Export a support package from VC for HP analysis.
  - b. Capture the output of the OA show all command for HP analysis.
  - Contact HP customer support with the previously gathered information.

## Ethernet Module events (3000-3999)

### 3009 - Enet Module OA CPU Fault Event

Severity: MAJOR

Description: The Onboard Administrator has reported to the VC management application that the indicated module has reported a hardware failure.

#### Possible causes:

- Component hardware failure detected.
- Transient hardware or firmware failure.

Action: Power-cycle the module to clear any transient failures. If the condition persists or occurs repeatedly, replace the module.

### 3012 - Enet Module State FAILED

Severity: CRITICAL

Description: The module is non-functional due to a hardware or operating system failure. VC cannot configure or monitor this module. This error will impact network traffic.

Possible cause: The OA reported the module status as failed. This is due to a hardware failure or operating system failure. The OS failure could be a kernel panic, memory exhausted, CPU overload, or OS boot failure.

Action: Do not attempt any configuration changes to the Virtual Connect Domain. Recommended corrective actions:

- Physically remove and reseat Ethernet module that was indicated as Failed. If the module continues to be in a Failed state, replace this module.
- If hardware replacement does not correct the issue:
  - Export a support package from VC for HP analysis.
  - b. Capture the output of the OA show all command for HP analysis.
  - Contact HP customer support with the previously gathered information.

### 3014 - Enet Module state INCOMPATIBLE

Severity: MAJOR

**Description:** A module that exists in an enclosure is not compatible with the VC domain configuration.

Possible cause 1: A newly inserted module is not compatible with a module that is adjacent to it.

Action: Insert a module that is compatible with the adjacent module.

Supported Adjacent Module Configurations:

- HP 1/10Gb VC-Enet Module, HP 1/10Gb VC-Enet Module
- HP 1/10Gb VC-Enet Module, HP 1/10Gb-F VC-Enet Module
- HP VC Flex-10 Enet Module, HP VC Flex-10 Enet Module
- HP VC FlexFabric 10Gb/24-Port Module, HP VC FlexFabric 10Gb/24-Port Module

Possible cause 2: A newly inserted module is not the same type as the previously configured module that was in the interconnect bay.

#### Action:

- Insert a module of the same type as the one that was previously configured.
- Before removing the previous module, make domain modifications so that the module that was removed is no longer used by the domain configuration (profiles, networks, and fabrics). When the module is removed, it should not exist in the domain configuration and can be replaced by a module of a different type.

Possible cause 3: The firmware version on a module is not supported by the current VC domain version.

Action: Update the firmware on the module to a version that is supported by the domain. (A version supported by the running primary.)

#### 3019 - Enet Module state MISSING

Severity: CRITICAL

**Description:** A module that is configured in the domain is physically missing in the enclosure.

Possible cause: A module configured as "in-use" by the domain by a network, uplink set, or profile, and has been physically removed from an enclosure. Modules that are configured and being use by the domain cannot be removed from the domain (because of domain dependencies) and must be replaced by modules of the same type.

Action: When removing modules, make sure that you replace the module with the same type. If you are not planning to replace the module, then the domain should be modified prior to physical removal to eliminate the dependencies on the module so that it can be cleanly removed from the domain. If you are planning to replace the module with one of a different type, you must remove the dependencies on the module prior to removal so that it can be cleanly removed from the domain prior to inserting the new module.

## 3023 - Enet Module state NO\_COMM

Severity: MAJOR

Description: The VC management application has detected a problem with the communication to the VC-Enet module.

#### Possible causes:

- Configuration of IP addresses/network topology is preventing communication between the primary VC-Enet module and the identified VC-Enet module.
- An unexpected error has occurred while sending a configuration update to the module or while requesting status information from the module. This error may be due to TCP/IP communications interruption/timeout or due to a software generated failure.
- The primary VC-Enet module is unable to exchange network packets with the indicated module. This inability can occur if the Onboard Administrator has configured the internal switch that connects the I/O modules inappropriately.

#### Action:

- Verify that the network configuration (IP address, topology, etc.) is correct. If the module is in a remote enclosure (not located in the same enclosure as the primary VC-Enet module), reset or reboot the Active Onboard Administrator in the remote enclosure.
- Verify that the OA Enclosure Bay IP Addressing (EBIPA) is either disabled or is providing the correct information to each module.

### 3031 - Enet Module IP is 0.0.0.0

Severity: MAJOR

Description: The OA is reporting that an Ethernet module does not have an IP address. The module will be marked as NO-COMM.

#### Possible causes:

- The external DHCP server did not provide the module with an IP address.
- There is a networking issue with the DHCP server.
- There is an IO Module or Onboard Administrator hardware or software issue.

#### Action:

- Verify the OA is set up to provide a specific IP address.
- Verify an external DHCP server is available on the management network.

## FC Module events (4000-4999)

### 4009 - FC Module OA CPU Fault Event

Severity: MAJOR

Description: The Onboard Administrator has reported to the VC management application that the indicated module has reported a hardware failure.

#### Possible causes:

- A component hardware failure was detected.
- A transient hardware or firmware failure occurred.

**Action:** Power-cycle the module to clear any transient failures. If the condition persists or occurs repeatedly, replace the module.

### 4012 - FC Module State Failed

Severity: CRITICAL

Description: The module is non-functional due to a hardware or firmware failure. VC cannot configure or monitor this module. This error will impact Fibre Channel traffic.

Possible cause: The OA reported the module status as failed. This is due to a hardware failure or a firmware failure. The firmware failure could be a kernel panic, memory exhausted, CPU overload, or boot failure.

Action: Power cycle the module to clear any transient hardware failures. If the condition persists a support dump must be taken and analyzed to determine possible firmware failures.

### 4014 - FC Module State Incompatible

Severity: MAJOR

**Description:** The Fibre Channel module in this interconnect bay is incompatible with the VCM domain.

#### Possible causes:

- The module is running outdated FW. It might be running either an older or newer version than Virtual Connect manager expects.
- The module is not compatible with a module running in an adjacent bay in either double-dense or single-dense mode.
- The module is not compatible with another module in the same bay group for multi-enclosure or double-dense mode.

Action: Replace the module with a module type that is compatible with the bay group of the VC domain. In the case of an incorrect FW revision, update the module to the correct FW revision.

## 4019 - FC Module State is NO COMM

Severity: MAJOR

**Description:** The Virtual Connect Manager is unable to communicate with the FC module.

#### Possible causes:

- The VC-FC module is rebooting after a FW panic and is not responding to VCM commands.
- The VC-FC module is not responding to ISMIC commands due to a FW defect.
- The VC-FC module fails to start the DHCP client due to a FW defect and therefore does not respond to commands from VCM to provide the switch configuration, including the FW revision number.
- The VC-FC module never obtains an IP address through DHCP and therefore does not respond to VCM commands.
- The VC-FC module never sends a COMM\_OK OA event after a FW reboot due to a FW defect or hardware problem.

Action: Make sure that the DHCP server is running and correctly assigning addresses. In case of a transient error, power cycle the module to see if communication is restored. A support dump of the VC-FC module needs to be analyzed to determine the basic cause of the problem. The module might need to be replaced.

## Server events (5000-5999)

### 5012 - Server state FAILED

Severity: CRITICAL

**Description:** The server state is FAILED.

Possible cause: An error occurred while VC was attempting to apply a profile to a server.

Action: Verify that communication between VC and Onboard Administrator for the affected server is

operational. Verify that the server is in a good state (not failed or faulted).

### 5014 - Server state INCOMPATIBLE

Severity: MAJOR

Description: The VC management application has determined that the server BIOS version does not support

the minimum capabilities required for Virtual Connect.

**Possible cause:** The server has a down-rev BIOS version.

Action: Update the BIOS on the server to latest version.

## 5055 - The server BIOS needs to be updated to at least the version dated

Severity: MAJOR

**Description:** The VC management application has determined that the server BIOS version does not support

the minimum capabilities required for Virtual Connect.

**Possible cause:** The server has a down-rev BIOS version.

Action: Update the BIOS on the server to latest version.

## Profile events (6000-6999)

### 6012 - Profile state FAILED

Severity: CRITICAL

**Description:** The profile is in a failed state because none of the connections is functioning correctly.

Possible cause: All the connections in a profile are failed. This is probably due to the networks and fabrics for

all the connections being in a failed state.

Action: Check the status of the individual connections and correct any problems. For example, if all the uplink ports in a network are disconnected, that network will be in a failed state. Any Ethernet connection in a profile that has this network assigned will be failed. Reconnecting the uplink ports will clear the failed state for the network and this will be forwarded up to the Ethernet connection and the profile.

## 6020 - Profile has the same network on two Flex-10 NICs on the same physical port

Severity: CRITICAL

Description: This occurs whenever a profile is applied to a server with Flex-10 NICs and the same Ethernet Network is on more than one Ethernet connection that is mapped to a Flex-10 physical function on the same physical port. All physical functions after the first one with the duplicate network will be disabled, and no traffic will flow on the connection.

Possible cause: A profile is applied to a server and the mapping results in duplicate Ethernet networks on the same Flex-10 physical port.

Action: Remove the duplicate network from one or more of the Ethernet Connections. The GUI profile editor will indicate which connections have duplicates.

## 6021 - Profile has PXE enabled on a non-primary Flex-10 NIC

Severity: MAJOR

Description: PXE is enabled on an Ethernet connection in a profile that is mapped to a non-primary physical function on a Flex-10 NIC. The current Flex-10 implementation does not allow PXE booting on any but the first physical function on a Flex-10 NIC port.

Possible cause: PXE is enabled on an Ethernet connection that is mapped to the second, third, or fourth physical function on a Flex-10 NIC.

Action: Use the GUI to edit the profile and disable PXE on any connections that show PXE is not supported on them.

### 6030 - Profile could not be assigned to powered up server

Severity: MAJOR

Description: A profile was changed or assigned and some configuration required that the server be powered off to make the change. For example, if the number of Ethernet connections is changed for a profile that is assigned to a server with Flex-10 NICs, then the server must be powered off.

#### Possible causes:

- A user action results in a profile that requires the server be powered off to make the change or initially assign or remove the profile.
- VCM restarts and detects a powered on server that has a profile assigned to the bay and the profile needs to make a change on the server that requires it to be powered off.

Action: Power down the server and retry the change.

## Ethernet Network events (7000-7999)

### 7012 - Enet Network state FAILED

Severity: CRITICAL

Description: The VC Enet Network lost all uplink connectivity because of lack of configured ports or all configured ports are in a bad state or because a bad or incompatible transceiver was inserted.

#### Possible causes:

- All of the uplink ports associated with the network are unlinked.
- The user disables all the uplink ports associated with a non-shared network.
- The user disables all the uplink ports in a shared uplink set associated with a shared network.

#### Action:

- Connect the uplink ports.
- Enable the uplink ports associated with a non-shared network.
- Enable the uplink ports in a shared uplink set associated with a shared network.

### 7014 - Enet Network state DISABLED

Severity: MAJOR

**Description:** A network has been administratively disabled. Possible cause: A user disabled a network through the UI.

Action: Enable the network through the UI.

## FC Fabric events (8000-8999)

### 8012 - FC Fabric state FAILED

Severity: CRITICAL

Description: The VC fabric lost all uplink connectivity because of lack of configured ports or all configured ports are in a bad state.

#### Possible causes:

- The VC fabric has no configured ports. The user removed all the uplink ports from the fabric.
- ALL VC fabric ports are in one of the following states:
  - FAILED (hardware error), UNAVAILABLE (not logged in), DISABLED, UNKNOWN (FC module NO-COMM).
  - There is no uplink that is in DEGRADED or OK state.

Action: Configure the uplink ports.

## Unknown Module events (9000-9999)

### 9012 - Unknown Module state FAILED

Severity: CRITICAL

Description: An unknown module has been labeled with a FAILED status. This status is usually indicated by the OA after a module hot-plug insert operation or when VCM is starting up. This condition is usually fatal.

Possible cause: A hardware failure or corrupted firmware.

#### Action:

- Re-insert a module of the same type back into the bay that is marked as missing.
- Make modifications to the domain to eliminate the dependencies on the missing module. Once the dependencies have been removed, resetting VCM should clear the missing module indication.

### 9014 - Unknown Module state INCOMPATIBLE

Severity: MAJOR

Description: An unknown module is incompatible with the current domain configuration.

#### Possible causes:

- An unknown module is adjacent to a module that is not unknown (a VC module).
- An unknown module is not supported in the bay where it is physically located. For example, primary or standby bays, or in a FC bay group bay.

#### Action:

- Remove either the unknown module, or the module adjacent to it.
- Remove the unknown module from the interconnect bay.
- Try re-seating or rebooting the module to see if it can recover.
- Physically remove and replace the module.
- Analyze the Onboard Administrator logs for possible details regarding the failure.

## 9019 - Unknown Module state NO COMM

Severity: MAJOR

**Description:** VCM cannot properly communicate with the module.

Possible cause 1: The module is powered off.

**Action:** Power the module back on through the OA interface.

Possible cause 2: Unable to communicate with the module through management interfaces.

Action: Reseat, reboot, or replace the module with one of the same type.

Possible cause 3: If a module reset occurred recently, it might be in this state for a period of time until VCM can properly communicate with it. If this is the case, then waiting for a few minutes will usually clear the state.

**Action:** Wait for up to 5 minutes to see if the module recovers from this state.

Possible cause 4: Module reset occurred, but module never recovered from this state because VCM did not receive an event notification from the OA. This can be caused by a problem with the OA firmware, or a problem with the module.

**Action:** Reseat, reboot, or replace module with one of the same type.

# **HPRCU** errors

# HPRCU return codes

| Return code | Possible messages displayed                                                                                                    |
|-------------|----------------------------------------------------------------------------------------------------|
| 0           | Success                                                                                                    |
| 1           | ERROR: This server is not supported.                                                                                                    |
| 2           | ERROR: Malformed or invalid XML file detected. ERROR: XML file error, feature_id is missing. ERROR: XML file error, settings for feature_id=[id] are missing.        |
| 3           | ERROR: The Toolkit I/O Driver(hpsstkio.sys) is missing or not installed.                                                                                             |
| 4           | ERROR: The configuration can't be changed because the RBSU password has been set on the system. The password must be cleared within RBSU before changes can be made. |
| 5           | ERROR: Unknown record(Top Level). Record ID=[id] Config Method Type=[id] ERROR: Unknown feature found(Config Choice Level).                                          |
| 6           | ERROR: Invalid command line syntax. Use the "-h" parameter for complete command line parameters.                                                                     |

## **CONREP** errors

# Using CONREP

The CONREP utility generates a system configuration XML file used to duplicate the hardware configuration of one ProLiant server onto another. The CONREP utility uses the hardware configuration XML file to identify and configure the system, which defaults to conrep.xml. You can change the default using the -x option. The actual system configuration file is captured as an XML data file. The default name is conrep.dat.

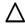

**CAUTION:** Improper modification of the CONREP data files can result in the loss of critical data. Only experienced users of the Toolkit should attempt to modify the data files. Because of the potential risk of data loss, take all necessary precautions to ensure that mission-critical systems remain online if a failure occurs.

The CONREP utility reads the state of the system environment settings to determine the server configuration and writes the results to a file that you can edit. The CONREP utility uses the data in the generated file to configure the target server hardware.

The CONREP utility uses an XML definition file to determine what information to retrieve from and restore to the server. You can modify this file to update new features or restrict features when capturing configurations. The default conrep.xml file contains common hardware configuration settings for most ProLiant 300, 500, and 700 series servers. Some platforms require special settings that are contained in other XML files. These files are included in the Scripting Toolkit and are available from the HP website (http://www.hp.com) on the support page for each platform. You can use these files with the -x option to configure systems that are not supported by the default hardware configuration file.

Many fields in conrep.xml file contain help text that enables you to configure the field meanings. This information is also added to the conrep.dat file. Hardware features that are not supported by the existing platform or ROM version appear in the conrep.dat file.

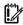

**IMPORTANT:** The file format for the DOS version of CONREP and the current version of CONREP are not compatible.

### CONREP return codes

#### **Linux operating system**

| Value | Meaning                                                                                                   |
|-------|----------------------------------------------------------------------------------------------------|
| 0     | The command was completed successfully.                                                                   |
| 1     | The hardware definition data file (conrep.xml) is corrupt or not found.                                   |
| 2     | The system configuration data file (conrep.dat) is corrupt or not found.                                  |
| 4     | The system administrator password is set. The settings cannot be changed unless this password is cleared. |
| 5     | The XML hardware definition file (conrep.xml) is corrupt or not appropriate for the current platform.     |

Microsoft® Windows® operating system

| Value | Meaning                                                                                                   |
|-------|----------------------------------------------------------------------------------------------------|
| 0     | The command was completed successfully.                                                                   |
| 1     | The hardware definition data file (conrep.xml) is corrupt or not found.                                   |
| 2     | The system configuration data file (conrep.dat) is corrupt or not found.                                  |
| 3     | The Health Driver is required for this operation but is not loaded.                                       |
| 4     | The system administrator password is set. The settings cannot be changed unless this password is cleared. |
| 5     | The XML hardware definition file (conrep.xml) is corrupt or not appropriate for the current platform.     |

# CONREP screen output

### A typical screen output generated by CONREP is similar to the following:

```
conrep 3.00 - SmartStart Scripting Toolkit Configuration Replication Program
```

Copyright (c) 2007-2009 Hewlett-Packard Development Company, L.P.

System Type: ProLiant DL360 G4

ROM Date: 08/16/2005

ROM Family: P52

XML System Configuration: conrep.xml

Hardware Configuration: demo.dat

File contains global platform restrictions

Global Restriction: [minimumconrepversion] OK

Platform check:

[ProLiant DL3] match

[ProLiant DL5] no match

Saving configuration data to demo.dat.

CONREP Return code: 0

# HP iLO errors

### ilO overview

This section provides information about iLO error messages. For the latest information on iLO error messages, go to the HP website (http://www.hp.com/go/ilo) to download the latest iLO user guide.

# iLO POST LED indicators

During the initial boot of iLO, the POST LED indicators flash to display the progress through the iLO boot process. After the boot process is complete, the HB LED flashes in one second intervals. LED indicators (1 through 6) illuminate after the system has booted to indicate a hardware failure. If a hardware failure is detected, reset iLO. For the location of the LED indicators, see the server documentation.

A runtime failure of iLO is indicated by HB constantly remaining in either the On or Off state. A runtime failure of iLO can also be indicated by a repeated flashing pattern on all eight LEDs. If a runtime error occurs, reset iLO.

The LED indicators have the following assignments.

| LIB | 7 | 4 | 5 | 1 | 2 | 2 | 1 |  |
|-----|---|---|---|---|---|---|---|--|
| HR  | / | O | 3 | 4 | 3 | 2 |   |  |

| LED indicator                          | POST code (activity completed) | Description                                                                                                | Failure indicated                                                                         |
|----------------------------------------|--------------------------------|----------------------------------------------------------------------------------------------------|-------------------------------------------------------------------------------------------|
| None                                   | 00                             | Set up chip selects                                                                                        | _                                                                                         |
| 2                                      | 02 - Normal operation          | Scrub done                                                                                                 | _                                                                                         |
| HB and 2                               | 82                             | Kernel launch                                                                                              | Subsystem startup failed if this status remains for extended period of time (~60 seconds) |
| 5,4,3,2,1 and blinking                 | OF                             | Main error - recovery                                                                                      | The main payload is corrupt; the kernel is running flash recovery.                        |
| HB, 7, and 6 steady 5,4,3,2,1 blinking | EO                             | Kernel error                                                                                               | Failure to find and load a kernel                                                         |
| НВ                                     |                                | Flashes as the iLO processor executes firmware code. It does not change the value of the lower seven LEDs. |                                                                                           |

# Event log entries

| Event log display         | Event log explanation                                   |
|---------------------------|---------------------------------------------------------|
| Server power removed      | Displays when the server power is removed.              |
| Browser login: IP address | Displays the IP address for the browser that logged in. |

| Event log display                                                 | Event log explanation                                                                                                    |
|-------------------------------------------------------------------|----------------------------------------------------------------------------------------------------|
| Server power restored                                             | Displays when the server power is restored.                                                                                                    |
| Browser logout: IP address                                        | Displays the IP address for the browser that logged out.                                                                                                    |
| Server reset                                                      | Displays when the server is reset.                                                                                                    |
| Failed Browser login ? IP Address: IP address                     | Displays when a browser login fails.                                                                                                    |
| iLO Self Test Error: #                                            | Displays when iLO has failed an internal test. The probable cause is that a critical component has failed. Further use of iLO on this server is not recommended. |
| iLO reset                                                         | Displays when iLO is reset.                                                                                                    |
| On-board clock set; was #:#:#:#:#                                 | Displays when the onboard clock is set.                                                                                                    |
| Server logged critical error(s)                                   | Displays when the server logs critical errors.                                                                                                    |
| Event log cleared by: User                                        | Displays when a user clears the event log.                                                                                                    |
| iLO reset to factory defaults                                     | Displays when iLO is reset to the default settings.                                                                                                    |
| iLO ROM upgrade to #                                              | Displays when the ROM has been upgraded.                                                                                                    |
| iLO reset for ROM upgrade                                         | Displays when iLO is reset for the ROM upgrade.                                                                                                    |
| iLO reset by user diagnostics                                     | Displays when iLO is reset by user diagnostics.                                                                                                    |
| Power restored to iLO                                             | Displays when the power is restored to iLO.                                                                                                    |
| iLO reset by watchdog                                             | Displays when an error has occurred in iLO and iLO has reset itself. If this issue persists, call customer support.                                              |
| iLO reset by host                                                 | Displays when the server resets iLO.                                                                                                    |
| Recoverable iLO error, code #                                     | Displays when a non-critical error has occurred in iLO and iLO has reset itself. If this issue persists, call customer support.                                  |
| SNMP trap delivery failure: IP address                            | Displays when the SMNP trap does not connect to the specified IP address.                                                                                        |
| Test SNMP trap alert failed for: IP address                       | Displays when the SNMP trap does not connect to the specified IP address.                                                                                        |
| Power outage SNMP trap alert failed for: IP address               | Displays when the SNMP trap does not connect to the specified IP address.                                                                                        |
| Server reset SNMP trap alert failed for: IP address               | Displays when the SNMP trap does not connect to the specified IP address.                                                                                        |
| Illegal login SNMP trap alert failed for: IP address              | Displays when the SNMP trap does not connect to the specified IP address.                                                                                        |
| Diagnostic error SNMP trap alert failed for: IP address           | Displays when the SNMP trap does not connect to the specified IP address.                                                                                        |
| Host generated SNMP trap alert failed for: IP address             | Displays when the SNMP trap does not connect to the specified IP address.                                                                                        |
| Network resource shortage SNMP trap alert failed for:  IP address | Displays when the SNMP trap does not connect to the specified IP address.                                                                                        |
| iLO network link up                                               | Displays when the network is connected to iLO.                                                                                                    |
| iLO network link down                                             | Displays when the network is not connected to iLO.                                                                                                    |
| iLO Firmware upgrade started by: User                             | Displays when a user starts a firmware upgrade.                                                                                                    |
| Host server reset by: User                                        | Displays when a user resets the host server.                                                                                                    |
| Host server powered OFF by: User                                  | Displays when a user powers off a host server.                                                                                                    |
| Host server powered ON by: User                                   | Displays when a user powers on a host server.                                                                                                    |

| Event log display                                        | Event log explanation                                                                                                    |
|----------------------------------------------------------|----------------------------------------------------------------------------------------------------|
| Virtual Floppy in use by: <i>User</i>                    | Displays when a user begins using a Virtual Floppy.                                                                                       |
| Remote Console login: <i>User</i>                        | Displays when a user logs on a Remote Console session.                                                                                    |
| Remote Console Closed                                    | Displays when a Remote Console session is closed.                                                                                         |
| Failed Console login - IP Address: IP address            | Displays a failed console login and IP address.                                                                                           |
| Added User: <i>User</i>                                  | Displays when a local user is added.                                                                                                    |
| User Deleted by: <i>User</i>                             | Displays when a local user is deleted.                                                                                                    |
| Modified User: <i>User</i>                               | Displays when a local user is modified.                                                                                                   |
| Browser login: <i>User</i>                               | Displays when a valid user logs on to iLO using an Internet browser.                                                                      |
| Browser logout: <i>User</i>                              | Displays when a valid user logs off iLO using an Internet browser.                                                                        |
| Failed Browser login ? IP Address: IP address            | Displays when a browser login attempt fails.                                                                                              |
| Remote Console login: <i>User</i>                        | Displays when an authorized user logs on using the Remote Console port.                                                                   |
| Remote Console Closed                                    | Displays when an authorized Remote Console user is logged out or when the Remote Console port is closed following a failed login attempt. |
| Failed Console login ? IP Address: IP address            | Displays when an unauthorized user has failed three login attempts using the Remote Console port.                                         |
| Added User: User                                         | Displays when a new entry is made to the authorized user list.                                                                            |
| User Deleted by: <i>User</i>                             | Displays when an entry is removed from the authorized user list. The User section displays the user who requested the removal.            |
| Event Log Cleared: <i>User</i>                           | Displays when the user clears the Event Log.                                                                                              |
| Power Cycle (Reset): <i>User</i>                         | Displays when the power has been reset.                                                                                                   |
| Virtual Power Event: User                                | Displays when the Virtual Power Button is used.                                                                                           |
| Security Override Switch Setting is On                   | Displays when the system is booted with the Security Override Switch set to On.                                                           |
| Security Override Switch Setting Changed to Off          | Displays when the system is booted with the Security Override Switch changed from On to Off.                                              |
| On-board clock set; was previously [NOT SET]             | Displays when the on-board clock is set. Displays the previous time or "NOT SET" if no time was set.                                      |
| Logs full SNMP trap alert failed for: IP address         | Displays when the logs are full and the SNMP trap alert failed for a specified IP address.                                                |
| Security disabled SNMP trap alert failed for: IP address | Displays when the security has been disabled and the SNMP trap alert failed for a specified IP address.                                   |
| Security enabled SNMP trap alert failed for: IP address  | Displays when the security has been enabled and the SNMP trap alert failed for a specified IP address.                                    |
| Virtual Floppy connected by <i>User</i>                  | Displays when an authorized user connects the Virtual Floppy.                                                                             |
| Virtual Floppy disconnected by <i>User</i>               | Displays when an authorized user disconnects the Virtual Floppy.                                                                          |
| License added by: <i>User</i>                            | Displays when an authorized user adds a license.                                                                                          |
| License removed by: <i>User</i>                          | Displays when an authorized user removes a license.                                                                                       |
| License activation error by: User                        | Displays when an error occurs activating the license.                                                                                     |
| License activation end by. Oser                          | ] ' '                                                                                                    |

| Event log display                                                                                                  | Event log explanation                                                                                                    |
|----------------------------------------------------------------------------------------------------|----------------------------------------------------------------------------------------------------|
| Power on request received by: Type                                                                                 | A power request was received as one of the following types: Power Button Wake On LAN Automatic Power On                                                          |
| Virtual NMI selected by: User                                                                                      | Displays when an authorized user selects the Virtual NMI button.                                                                                                 |
| Virtual Serial Port session started by: <i>User</i>                                                                | Displays when a Virtual Serial Port session is started.                                                                                                    |
| Virtual Serial Port session stopped by: User                                                                       | Displays when a Virtual Serial Port session is ended.                                                                                                    |
| Virtual Serial Port session login failure from: User                                                               | Displays when a login failure occurs.                                                                                                    |
| Embedded media manager failed initialization                                                                       | Displays if iLO cannot start the embedded subsystem. Reset iLO and try again. The embedded media subsystem includes the internal SD-Card slot and the AHS store. |
| Blob store file system is inconsistent. It will be reinitialized on the next iLO reset and unavailable until then. | Displays when an internal management data store is corrupt. Some management functions may be unavailable until iLO is reset to reinitialize.                     |
| Media controller exception                                                                                         | Displays when one of several possible exceptions is generated by the Internal SD-Card and AHS Media controller. The exception should self correct.               |
| Unable to fetch valid embedded media manager firmware image                                                        | Displays when iLO cannot find the Media controller in the system firmware. There is a ROM issue or a system failure causing the error.                           |
| Self test error attempting to test the media controller                                                            | Displays when iLO is unable to communicate with the Media controller. This is a system failure that can result in loss of SD-Card slot and AHS functionality.    |
| Could not start embedded media controller                                                                          | Displays when the Media controller initialization failed.                                                                                                    |
| Could not attach to embedded media controller                                                                      | Displays when the Media controller initialization failed.                                                                                                    |
| Restarted                                                                                                    | Displays when iLO is reset and successfully restarted the Media controller.                                                                                      |
| Failed restart                                                                                                    | Displays when iLO tried and failed to reset the Media controller. A retry of the reset may succeed.                                                              |
| Firmware upgrade via online flash component failed.                                                                | Displays when the iLO Firmware could not be upgraded from the Online ROM Flash components.                                                                       |

# RIBCL messages

The following table lists the error messages displayed when using the RIBCL XML scripting language.

| Status number | Error message                                         |
|---------------|-------------------------------------------------------|
| 0x0000        | No error.                                             |
| 0x0001        | Syntax error.                                         |
| 0x0002        | This user is not logged in.                           |
| 0x0003        | Login name is too long.                               |
| 0x0004        | Password is too short.                                |
| 0x0005        | Password is too long.                                 |
| 0x0006        | User table is full. No room for new user.             |
| 0x0007        | Cannot add user. The login/ user name already exists. |

| Status number | Error message                                                                                    |
|---------------|--------------------------------------------------------------------------------------------------|
| 0x0008        | Cannot modify user. The login/ user name already exists.                                         |
| 0x0009        | Cannot delete user information for currently logged user.                                        |
| 0x000A        | User login name was not found.                                                                   |
| 0x000B        | User information is open for read-only access. Write access is required for this operation.      |
| 0x000C        | Server information is open for read-only access. Write access is required for this operation.    |
| 0x000D        | iLO information is open for read-only access. Write access is required for this operation.       |
| 0x000E        | Rack information is open for read-only access. Write access is required for this operation.      |
| 0x000F        | Directory information is open for read-only access. Write access is required for this operation. |
| 0x0010        | Internal error. Unknown RIB action.                                                              |
| 0x0011        | Internal error. Unknown SERVER action.                                                           |
| 0x0012        | Virtual Power Button feature is not supported or not enabled on this server.                     |
| 0x0013        | Virtual Power Button cable is attached.                                                          |
| 0x0014        | Virtual Power Button cable is either not attached or not supported.                              |
| 0x0015        | The IP address specified is not valid.                                                           |
| 0x0016        | The firmware image file is not valid.                                                            |
| 0x0017        | A valid firmware image has not been loaded.                                                      |
| 0x0018        | The flash process could not be started.                                                          |
| 0x0019        | The Remote Insight Board Firmware is being updated. The board will be reset after the operation. |
| 0x001A        | The Remote Insight Board is being reset.                                                         |
| 0x001B        | The server is being reset.                                                                       |
| 0x001C        | The Integrated Lights-Out Event Log is being cleared.                                            |
| 0x001D        | No image present in the Virtual Floppy drive.                                                    |
| 0x001E        | An invalid virtual floppy option has been given.                                                 |
| 0x001F        | Failed to allocate virtual floppy image space.                                                   |
| 0x0020        | The Virtual Floppy image is invalid.                                                             |
| 0x0021        | The key parameter specified is not valid.                                                        |
| 0x0022        | The SESSION TIMEOUT value specified is greater the maximum value allowed, 120.                   |
| 0x0023        | User does NOT have correct privilege for action. ADMIN_PRIV required.                            |
| 0x0024        | User does NOT have correct privilege for action. RESET_SERVER_PRIV required.                     |
| 0x0025        | User does NOT have correct privilege for action. UPDATE_ILO_PRIV required.                       |
| 0x0026        | User does NOT have correct privilege for action. CONFIG_ILO_PRIV required.                       |
| 0x0027        | User does NOT have correct privilege for action. CLEAR_LOGS_PRIV required.                       |
| 0x0028        | User does NOT have correct privilege for action. CONFIG_RACK_PRIV required.                      |
| 0x0029        | User does NOT have correct privilege for action. VIRTUAL_MEDIA_PRIV required.                    |
| 0x002A        | Server is NOT a rack server; Rack commands do not apply.                                         |
| 0x002B        | Minimum password length value exceeded.                                                          |

| Status number | Error message                                                                                         |
|---------------|----------------------------------------------------------------------------------------------------|
| 0x002C        | Unable to allocate memory for parser.                                                                 |
| 0x002D        | Unable to allocate memory from memory pool.                                                           |
| 0x002E        | License key error.                                                                                    |
| 0x002F        | License is already active.                                                                            |
| 0x0030        | Login is currently being delayed.                                                                     |
| 0x0031        | A firmware update is already in progress.                                                             |
| 0x0032        | LENGTH does not match post-translated length of VALUE.                                                |
| 0x0033        | Problem manipulating EV.                                                                              |
| 0x0034        | Cannot disable both LDAP and user account.                                                            |
| 0x0035        | An invalid Virtual Media option has been given.                                                       |
| 0x0036        | Unable to parse Virtual Media URL.                                                                    |
| 0x0037        | Virtual Media URL is not accessible.                                                                  |
| 0x0038        | Virtual Media already connected via applet.                                                           |
| 0x0039        | No image present in the Virtual Media drive.                                                          |
| 0x003A        | Virtual Media already connected via script. Must EJECT/DISCONNECT before inserting new media.         |
| 0x003B        | Unrecognized keyboard model.                                                                          |
| 0x003C        | Feature not supported.                                                                                |
| 0x003D        | IP Range is invalid.                                                                                  |
| 0x003E        | Error writing configuration.                                                                          |
| 0x003F        | Domain Name is too long.                                                                              |
| 0x0040        | Error reading certificate.                                                                            |
| 0x0041        | Invalid certificate common name.                                                                      |
| 0x0042        | Certificate signature does not match private key.                                                     |
| 0x0043        | This feature requires an installed license key.                                                       |
| 0x0044        | This setting can not be changed while virtual media is connected.                                     |
| 0x0045        | This setting can not be changed while remote console is connected.                                    |
| 0x0046        | This setting can not be changed while Two-Factor authentication is enabled.                           |
| 0x0047        | This setting can not be changed while Shared Network port is enabled"                                 |
| 0x0048        | The Virtual Media image is invalid.                                                                   |
| 0x0049        | This setting can not be enabled unless a trusted CA certificate has been imported.                    |
| 0x004A        | The value specified is invalid.                                                                       |
| 0x004B        | No data available.                                                                                    |
| 0x004C        | Power management is disabled.                                                                         |
| 0x004D        | Feature not supported.                                                                                |
| 0x004E        | Unable to import the HP SIM certificate from the specified source.                                    |
| 0x004F        | Insufficient room to add a HP SIM Server record.                                                      |
| 0x0050        | Single Sign-On information is open for read-only access. Write access is required for this operation. |
| 0x0051        | The COMPUTER_LOCK value must be "custom" to use the tag COMPUTER_LOCK_KEY.                            |
| 0x0052        | <pre>Invalid COMPUTER_LOCK option; value must be "windows", "custom", "disabled", or "".</pre>        |
| 0x0053        | COMPUTER_LOCK_KEY tag is missing; programmable key sequence did not change.                           |

| Status number | Error message                                                                                                    |
|---------------|----------------------------------------------------------------------------------------------------|
| 0x0054        | Command without TOGGLE="Yes" attribute is ignored when host power is off.                                                                   |
| 0x0055        | Duplicate record exists.                                                                                                    |
| 0x0056        | Premature operation refused.                                                                                                    |
| 0x0057        | SSH key was not found.                                                                                                    |
| 0x0058        | There is no user name or the user name appended to SSH key does not exist.                                                                  |
| 0x0059        | SSH key is too large for storage space.                                                                                                    |
| 0x005A        | No available slot for additional SSH key.                                                                                                   |
| 0x005B        | A Trusted Platform Module (TPM) has been detected in this system. TPM_ENABLED needs to be set to "Yes" in order to perform firmware update. |
| 0x005C        | Firmware image is not available or not valid.                                                                                               |
| 0x005D        | Firmware flash failed.                                                                                                    |
| 0x005E        | Open flash part failed.                                                                                                    |
| 0x005F        | Login failed.                                                                                                    |
| 0x0060        | RIBCL parser is busy. Retry later.                                                                                                    |
| 0x0061        | RIBCL parser is not active. No output is being generated.                                                                                   |
| 0x0062        | VLAN configuration is available on Shared Network Port(SNP) only. Either modify this script to enable SNP or do it manually.                |
| 0x0063        | Changing link configuration is NOT allowed for Shared Network Port(SNP). Avoid options: SPEED_AUTOSELECT, NIC_SPEED and/or FULL_DUPLEX.     |
| 0x0064        | Chosen Interface is not set to be enabled, thus no change in configuration. ENABLE_NIC needs to be set to "Yes" to proceed.                 |
| 0x0065        | Invalid VLAN ID. Valid Range is: 1 to 4094, both inclusive.                                                                                 |
| 0x0066        | Power capping is handled by Onboard Administrator.                                                                                          |
| 0x0067        | Power capping information is not available.                                                                                                 |
| 0x0068        | Duplicate of existing SSH key.                                                                                                    |
| 0x0069        | Invalid SSH key data.                                                                                                    |
| 0x006A        | User data error, please retry.                                                                                                    |
| 0x006B        | iLO has been automatically configured for Flex-10 mode therefore NIC configuration is not allowed.                                          |
| 0x006C        | This command cannot be run from this account.                                                                                               |
| 0x006D        | The iLO is not configured for this command.                                                                                                 |
| 0x006E        | iLO may not be disabled on this server.                                                                                                    |
| 0x006F        | Keytab Error, Keytab not properly encoded.                                                                                                  |
| 0x0070        | Could not set the Default Language.                                                                                                    |
| 0x0071        | Could not get the Default Language.                                                                                                    |
| 0x0072        | Single sign on server index could not be found.                                                                                             |
| 0x0073        | Could not get the current timezone.                                                                                                    |
| 0x0074        | Could not find the timezone selected.                                                                                                    |
| 0x0074        | eRS - Only one connect model can be selected.                                                                                               |
| 0x0082        | eRS - Missing required parameter for direct connect model setup.                                                                            |
|               | eRS - Missing required parameter for IRS connect model setup.                                                                               |
| 0x0084        | eRS - No connect model specified.                                                                                                    |
| 0x0085        | There are missing parameters in the xml script.                                                                                             |
| 0x0086        | inote are missing parameters in the Ami Stript.                                                                                             |

| Status number | Error message                                                                                                    |  |
|---------------|----------------------------------------------------------------------------------------------------|--|
| 0x0087        | Either SNMP Pass-through OR Embedded Health must be enabled.  One of these tags, AGENTLESS_MANAGEMENT_ENABLE, or  SNMP_PASSTHROUGH_STATUS must be set to "yes" and the other tag set to "no." |  |
| 0x0088        | The iLO subsystem is currently generating a Certificate Signing Request(CSR), run script after 10 minutes or more to receive the CSR.                                                         |  |
| 0x0089        | Power capping information is not available at this time, try again later.                                                                                                    |  |
| 0x008A        | Failed to import the certificate.                                                                                                    |  |
| 0x008B        | Unknown error.                                                                                                    |  |
| 0x008C        | Problem reading the EV.                                                                                                    |  |
| 0x008D        | There is no EV by the name given.                                                                                                    |  |
| 0x008E        | User does NOT have correct privilege for action. REMOTE_CONS_PRIV required.                                                                                                    |  |
| 0x008F        | Error reading configuration                                                                                                    |  |
| 0x0090        | Unable to clear the SSH key.                                                                                                    |  |
| 0x0091        | The system is configured incorrectly for this feature.                                                                                                    |  |
| 0x0092        | An invalid data error occurred, a single system reboot may clear this error.                                                                                                    |  |
| 0x0093        | An internal comm error occurred.                                                                                                    |  |
| 0x0094        | An internal communication error occurred.                                                                                                    |  |
| 0x0095        | A timeout occurred, please try again.                                                                                                    |  |
| 0x0096        | Busy, please retry.                                                                                                    |  |
| 0x0097        | A single system reboot is required.                                                                                                    |  |
| 0x0098        | Power capping is not available at this time, try a single system reboot.                                                                                                    |  |
| 0x99          | Power capping has been disabled in the ROM by the user.                                                                                                    |  |
| 0XA0          | Incorrect URL.                                                                                                    |  |
| OXA1          | Failed to connect to the URL.                                                                                                    |  |
| 0XA3          | Failed to update the hot key.                                                                                                    |  |
| OXA4          | Invalid number of keystrokes.                                                                                                    |  |
| 0XA5          | Unable to get the hot keys.                                                                                                    |  |
| 0XA6          | Demo license previously installed.                                                                                                    |  |
| 0XA7          | Some parameters are defined that are not to be specified together.                                                                                                    |  |
| 0XA8          | The AHS Log can not be cleared when AHS logging is disabled.                                                                                                    |  |
| 0XA9          | Error updating the group.                                                                                                    |  |
| OXAA          | The Group SID is not valid.                                                                                                    |  |
| OXAB          | Error adding group.                                                                                                    |  |
| 0XAC          | Error setting group privilege.                                                                                                    |  |
| 0XAD          | Error while reading or writing SNMP data.                                                                                                    |  |
| OXAF          | Error uninstalling the language.                                                                                                    |  |
| OXBO          | This feature requires an advanced license key.                                                                                                    |  |
| OXB1          | There was an error on reading the data.                                                                                                    |  |
| OXB2          | There was an error on setting the data.                                                                                                    |  |
| OXB3          | Invalid port.                                                                                                    |  |
|               | Port assignments must be unique.                                                                                                    |  |
| OXB4          |                                                                                                    |  |

# Hardware and software link-related issues

iLO uses standard Ethernet cabling, which includes CAT5 UTP with RJ-45 connectors.

Straight-through cabling is necessary for a hardware link to a standard Ethernet hub. Use a crossover cable for a direct PC connection.

The iLO Management Port must be connected to a network that is connected to a DHCP server, and iLO must be on the network before power is applied. DHCP sends a request soon after power is applied. If the DHCP request is not answered when iLO first boots, then it will reissue the request at 90-second intervals.

The DHCP server must be configured to supply DNS and WINS name resolution. iLO can be

configured to work with a static IP address either in the F8 option ROM setup or from the Network Settings webpage.

The default DNS name appears on the network settings tag and can be used to locate iLO without knowing the assigned IP address.

If a direct connection to a PC is used, then a static IP address must be used because no DHCP server is present on the link.

Within the iLO RBSU, you can press the **F1** key inside the DNS/DHCP page for advanced options to view the status of iLO DHCP requests.

# Login issues

Use the following information when attempting to resolve login issues:

- Try the default login, which is located on the network settings tag.
- If you forget your password, an administrator with the Administer User Accounts privilege can reset it.
- If an administrator forgets his or her password, the administrator must use the Security Override Switch
  or establish an administrator account and password using HPONCFG.
- Check for standard issues, such as:
  - Is the password complying with password restrictions? For example, does the password contain case-sensitive characters?
  - Is an unsupported browser being used?

# Login name and password not accepted

Solution: You must verify that your login information is configured correctly. Have a user who has the Administer User Accounts privilege log in and change your password. If you are still unable to connect, have the user log in again and delete and re-add your user account.

NOTE: The RBSU can also be used to correct login issues.

# Directory user premature logout

Solution: To recover from a premature session timeout, log back in and continue using iLO. If the directory server is unavailable, then you must use a local account.

Network errors can cause iLO to conclude that a directory connection is no longer valid. If iLO cannot detect the directory, then iLO terminates the directory connection. Any additional attempts to continue using the terminated connection redirects the browser to the Login page.

Redirection to the Login page can appear to be a premature session timeout. A premature session timeout can occur during an active session if:

- The network connection is severed.
- The directory server is shut down.

# iLO Management Port not accessible by name

Solution: The iLO Management Port can register with a WINS server or DDNS server to provide the name-to-IP address resolution necessary to access the iLO Management Port by name. The WINS or DDNS server must be up and running before the iLO Management Port is powered on, and the iLO Management Port must have a valid route to the WINS or DDNS server.

In addition, the iLO Management Port must be configured with the IP address of the WINS or DDNS server. You can use DHCP to configure the DHCP server with the necessary IP addresses. You can also enter the IP addresses through RBSU or by selecting **Network Settings** on the Administration tab. The iLO Management Port must be configured to register with either a WINS server or DDNS server. These options are turned on as factory defaults and can be changed through RBSU or by selecting the **Network Settings** option on the Administration tab.

The clients used to access the iLO Management Port must be configured to use the same DDNS server where the IP address of the iLO Management Port was registered.

If you are using a WINS server and a non-dynamic DNS server, the access to the iLO Management Port might be significantly faster if you configure the DNS server to use the WINS server for name resolution. For more information, see the appropriate Microsoft documentation.

### iLO RBSU unavailable after iLO and server reset

Solution: Reset the server a second time. To avoid this issue, wait a few seconds before resetting the server after resetting the iLO processor.

If the iLO processor is reset and the server is immediately reset, iLO firmware might not be fully initialized when the server performs its initialization and attempts to invoke the iLO RBSU. In this case, the iLO RBSU is unavailable, or the iLO Option ROM code is skipped altogether.

## Unable to access the login page

Solution: Verify the SSL encryption level of your browser is set to 128 bits. The SSL encryption level in iLO is set to 128 bits and cannot be changed. The browser and iLO encryption levels must be the same.

## Unable to return to login page after an iLO flash or reset

Solution: Clear your browser cache, and restart the browser.

## Unable to access virtual media or graphical remote console

Solution: Virtual media and graphical Remote Console are only enabled by licensing the optional iLO Advanced Pack. A message appears to inform the user that the features are not available without a license. Although up to 20 users can log in to iLO, only one user can access the remote console. A warning message appears indicating that the Remote Console is already in use.

# Unable to connect to iLO after changing network settings

Solution: Verify that both sides of the connection (the NIC and the switch) have the same settings for transceiver speed auto-select, speed, and duplex. For example, if one side is auto-selecting the connection, then the other side must as well. The settings for the iLO NIC are controlled in the Network Settings screen.

## Unable to connect to the iLO processor through the NIC

Solution: If you cannot connect to the iLO processor through the NIC, try any or all of the following troubleshooting methods:

- Confirm that the green LED indicator (link status) on the iLO RJ-45 connector is on. This condition indicates a good connection between the PCI NIC and the network hub.
- Look for intermittent flashes of the green LED indicator, which indicates normal network traffic.
- Run the iLO RBSU to confirm that the NIC is enabled and verify the assigned IP address and subnet mask.
- Run the iLO RBSU and use the F1-Advanced tab inside of the DNS/DHCP page to see the
- status of DHCP requests.
- Ping the IP address of the NIC from a separate network workstation.
- Attempt to connect with browser software by entering the IP address of the NIC as the URL. You can see
  the iLO Home page from this address.
- Reset iLO.

**NOTE:** If a network connection is established, you might have to wait up to 90 seconds for the DHCP server request.

ProLiant BL p Class servers have a Diagnostic Port available.

# Unable to log in to iLO after installing the iLO certificate

Solution: Do not install the iLO self-signed certificate in the browser certificate store. If you want to install the iLO certificate, a permanent certificate must be requested from a CA and imported into the iLO. This permanent certificate can then be installed in the browser certificate store.

If the iLO self-signed certificate is installed permanently into some browsers and the iLO is reset, you might not be able to log back in to iLO because iLO generates a new self-signed certificate every time it is reset. When a certificate is installed in the browser, it is indexed by the name contained in the certificate. This name is unique to each iLO. Every time iLO resets, it generates a new certificate with the same name.

### Unable to connect to the iLO IP address

Solution: If the Web browser software is configured to use a proxy server, it will not connect to the iLO IP address. To resolve this issue, configure the browser not to use the proxy server for the IP address of iLO. For example, in Internet Explorer, select **Tools>Internet Options>Connections>LAN Settings>Advanced**, and then enter the iLO IP address or DNS name in the Exceptions field.

## Blocked iLO ports

Solution: iLO communicates through several configurable TCP/IP ports. If these ports are blocked, the administrator must configure the firewall to allow for communications on these ports. To view or change port configurations, see the Administration section of the iLO user interface.

# Troubleshooting alert and trap issues

| Alert                                    | Explanation                                                                                        |
|------------------------------------------|----------------------------------------------------------------------------------------------------|
| Test Trap                                | This trap is generated by a user through the Web configuration page.                               |
| Server Power Outage                      | Server has lost power.                                                                             |
| Server Reset                             | Server has been reset.                                                                             |
| Failed Login Attempt                     | Remote user login attempt failed.                                                                  |
| General Error                            | This is an error condition that is not predefined by the hard-coded MIB.                           |
| Logs                                     | Circular log has been overrun.                                                                     |
| Security Override Switch Changed: On/Off | The state of the Security Override Switch has changed (On/Off).                                    |
| Rack Server Power On Failed              | The server was unable to power on because insufficient power was available to power on the server. |
| Rack Server Power On Manual Override     | The server was manually forced by the customer to power on despite reporting insufficient power.   |
| Rack Name Changed                        | The name of the rack was changed.                                                                  |

# Unable to receive HP SIM alarms (SNMP Traps) from iLO

Solution: A user with the Configure iLO Settings privilege must connect to iLO to configure SNMP trap parameters. When connected to iLO, be sure that the correct alert types and trap destinations are enabled in the SNMP/Insight Manager Settings screen of the iLO console application.

# Unable to login with emergency access

Solution: The iLO Security Override switch allows emergency access to the administrator with physical control over the server system board. Setting the iLO Security Override switch allows login access, with all privileges, without a user ID and password.

The iLO Security Override switch is located inside the server and cannot be accessed without opening the server enclosure. To set the iLO Security Override switch, the server must be powered off and disconnected from the power source. Set the switch and then power on the server. Reverse the procedure to clear the iLO Security Override switch.

A warning message appears on the iLO webpages, indicating that the iLO Security Override switch is currently in use. An iLO log entry is added recording the use of the iLO Security Override switch. An SNMP alert might also be sent upon setting or clearing the iLO Security Override switch.

In the unlikely event that it is necessary, setting the iLO Security Override switch also enables you to flash the iLO boot block. The boot block is exposed until iLO is reset. HP recommends that you disconnect iLO from the network until the reset is complete.

Depending on the server, the iLO Security Override switch might be a single jumper or it might be a specific switch position on a dip switch panel. To access the iLO Security Override switch, see the server documentation.

### Incorrect authentication code

Within a Mozilla browser, you might receive an incorrect message authentication code error message, which indicates that the public or private key pair and certificate used to initiate the browser SSL session has changed. This error message might occur when you do not use a customer provided certificate, because iLO generates its own self-signed certificate each time it is rebooted.

Solution: Close and restart the Web browser, or install your own certificates into iLO.

# Troubleshooting directory issues

The following sections discuss troubleshooting directory issues.

# ActiveX controls are enabled and I see a prompt, but the domain/name login format does not work

#### Solution:

- 1. Log in with a local account and determine the directory server name.
- 2. Verify the directory server name is a name and not an IP address.
- 3. Verify you can ping the directory server name from your client.
- 4. Run directory setup tests. Verify the ping was received successfully. For more information on testing directory settings, see the "Directory tests" section in the HP ProLiant Integrated Lights-Out 3 v 1.20 User Guide.

# User contexts do not appear to work

Solution: Check with your network administrator. The full distinguished name of your user object must be in the directory. Your login name is what appears after the first CN=. The remainder of the distinguished name must appear in one of the user context fields. User contexts are not case-sensitive. However, anything else, including spaces are part of the user context.

# Directory user does not logout after the directory timeout has expired

Solution: If you set the iLO timeout to Infinite timeout, the remote console periodically pings the firmware to verify that the connection exists. When this ping occurs, the iLO firmware queries the Directory for user

permissions. This periodic query keeps the Directory connection active, preventing a timeout and logging the user.

# Troubleshooting Remote Console issues

The following sections discuss troubleshooting Remote Console issues. In general:

- Pop-up blockers prevent Remote Console from starting.
- Pop-up blocking applications, which are set to prevent the automatic opening of new windows, prevent Remote Console from running. Disable any pop-up blocking programs before starting Remote Console.

# Remote Console applet has a red X when running Linux client browser

Solution: Firefox browsers must be configured to accept cookies.

- 1. Open the Preferences menu, and select Privacy & Security>Cookies.
- 2. On the Level of Privacy screen, select Allow cookies based on privacy settings, then click View.
- 3. On the Cookies screen, select Allow cookies based on privacy settings.

The level of privacy must be set to **Medium** or **Low**.

# Unable to navigate the single cursor of the Remote Console to corners of the Remote

In some cases, you might be unable to navigate the mouse cursor to the corners of the Remote Console window.

Solution: Right-click and drag the mouse cursor outside the Remote Console window and back inside.

If the mouse still fails to operate correctly, or if this situation occurs frequently, verify that your mouse settings match those recommended in the "Optimizing mouse performance for Java Integrated Remote Console or Integrated Remote Console" in the HP ProLiant Integrated Lights-Out 3 v 1.20 User Guide.

## Remote Console text window not updating properly

When using the Remote Console to display text windows that scroll at a high rate of speed, the text window might not update properly. This error is caused by video updates occurring quicker than the iLO firmware can detect and display them. Typically, only the upper left corner of the text window updates while the rest of the text window remains static.

Solution: After the scrolling is complete, click **Refresh** to properly update the text window.

One known example of this issue is during the Linux booting and posting process, in which some of the POST messages can be lost. A possible repercussion is that a keyboard response will be requested by the boot process and will be missed. To avoid this issue, the booting and posting process must be slowed down by editing the Linux startup script to allow more time for keyboard responses.

### Monitor problems in IRC or Java Remote Console

Some displays (monitor/graphic card) do not support DirectDraw. For instance, some known USB VGA device drivers might disable DirectDraw in all monitors for Windows Vista and Windows 7 clients.

The .NET Integrated Remote Console requires DirectDraw support.

Solution for Java Integrated Remote console:

- Shut down and exit your browser.
- Open the Java Plugin Control Panel (on a Windows machine, select Start>Settings>Control Panel>Java Plug-in.
- 3. Locate and edit the Java Runtime Environment Settings screen.
- 4. Enter the following Runtime Parameter:
  - -Dsun.java2d.noddraw=true
- 5. Click **OK**, and then click **Apply**.

**NOTE:** Viewing your changes before clicking **Apply** might reset the **Runtime Parameters** field, causing your edits to be lost.

# Mouse/keyboard not working in IRC or Java Remote Console

When you open IRC or JRC and the mouse/keyboard is not working, perform the following steps to recover.

#### Solution:

- Close the IRC or JRC.
- 2. Select iLO Power Management>Power Settings pages.
- 3. In the Other Settings>persistent mouse and keyboard settings, select disabled, and then click Apply.
- 4. Open IRC or JRC again. The mouse/keyboard should now work.

# IRC sends characters continuously after switching windows

When the IRC sends characters continuously with no actual input after switching windows, perform the following steps to stop this from happening.

Solution: If you have a key pressed during an IRC session and you inadvertently switch windows, the key can remain pressed in the IRC session, and the character repeats continuously. To stop this, click the IRC session screen to bring it to the front of your desktop. This stops the character from repeating.

# Java Remote Console does not display the correct floppy and USB-key device

When the JRC does not display the correct floppy and usb-key, perform the following steps to display them correctly.

#### Solution:

- 1. Ensure that RHEL 5 is installed on the local client system.
- Install the latest version of Java and configure it to connect with the default Firefox browser.

- 3. Log in to iLO using Firefox.
- 4. Insert a USB key or Floppy on the local client system. Ensure you can access them.
- 5. Open a Java IRC session.
- 6. Click Virtual Drives>Floppy/USB-key, and select Virtual Media. Verify the Linux box displays.

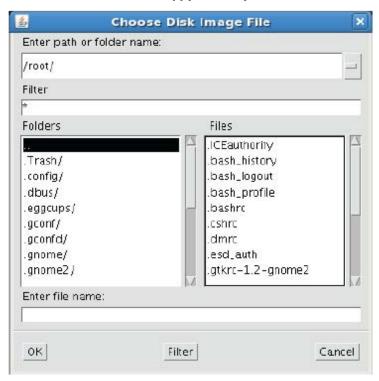

- 7. Type or select the path of the USB-key/floppy (/dev/disk) which is inserted to the client.
- 8. Click the **OK** button.

Enter path or folder name:

/dev/disk/by-label/

Filter

\*
Folders

Files

USB
boot

The image shows how to mount the USB key by-label.

# Caps Lock goes out of synch between iLO and a Java Remote Console session

Cancel

After logging on to a JRC, the Caps Lock might go out of synch between iLO and the JRC.

#### Solution

Enter file name:

USB

OK

1. Click the Keyboard menu item on the JRC screen.

Filter

2. Click Caps Lock to synchronize the iLO Caps Lock and the JRC Caps Lock.

# Num Lock goes out of synch between iLO and a multi-user IRC session

After logging on to a multi-user IRC, the Num Lock might go out of synch between iLO and some of the IRC sessions.

#### Solution:

- 1. Click the Keyboard menu item on the out of synch IRC screen.
- 2. Click **Num Lock** to synchronize the iLO Num Lock and the IRC console Num Lock.

# Session leader does not receive connection request when IRC is in replay mode

Solution: As a session leader, when you play back capture video data, the IRC does not display the <code>Deny or Accept</code> warning message when another user attempts to access or share the IRC. Instead, the new IRC

session waits and eventually times out. If you require access to the IRC, attempt to access the IRC and time-out, then use the Acquire feature to take control of the IRC.

## Keyboard LED does not display correctly

Solution: The client keyboard LED does not reflect the true state of the various keyboard lock keys. However, the Caps Lock, Num Lock and Scroll Lock keys are fully functional when using the Key Up/Down keyboard option in IRC.

### Inactive IRC

The iLO IRC might become inactive or disconnected during periods of high activity. The issue is indicated by an inactive IRC. IRC activity slows before becoming inactive. Symptoms of an affected IRC include:

- The IRC display does not update.
- Keyboard and mouse activity are not recorded.
- Shared Remote Console requests do not register.

Although you can replay a captured file on an inactive IRC, the active state of the IRC is not restored.

This issue might occur when multiple users are logged in to iLO, a Virtual Media session is connected and is performing a continuous copy operation, or an IRC session is open. The Virtual Media continuous copy operation takes priority, and, consequently, the IRC loses synchronization. Eventually, the Virtual Media connection resets multiple times and causes the operating system USB media drive to lose synchronization with the Virtual Media client.

Solution: Reconnect to the IRC and the Virtual Media. If possible, reduce the number of simultaneous user sessions to iLO. If necessary, reset iLO. (You do not have to reset the server.)

# IRC failed to connect to server error message

iLO might issue the message Failed to connect to server when attempting to establish an IRC session.

The iLO IRC client waits a specified amount of time for an IRC connection to be established with iLO. If the client server does not receive a response in this amount of time, it issues an error message.

Possible causes for this message include:

- The network response is delayed.
- A shared remote console session is requested, but the remote console session leader delays sending an
  acceptance or denial message.

Solution: Retry the IRC connection. If possible, correct the network delay and retry the IRC connection. If the request was for a shared remote console session, attempt to contact the session leader and retry the request. If the remote console Acquire function is enabled, use the Acquire button rather than requesting a shared remote console session.

# Troubleshooting SSH issues

The following sections discuss troubleshooting SSH issues.

### Initial PuTTY input slow

During initial connection using a PuTTY client, input is accepted slowly for approximately 5 seconds. This can be addressed by changing the configuration options in the client under the Low-level TCP connection options, uncheck the **Disable Nagle's algorithm** option.

# PuTTY client unresponsive with Shared Network Port

When using PuTTY client with the Shared Network Port, the PuTTY session might become unresponsive when a large amount a data is transferred or when using a Virtual Serial Port and Remote Console.

Solution: Close the PuTTY client, and restart the session.

## SSH text support from a Remote Console session

The SSH access from text Remote Console supports the standard  $80 \times 25$  configuration of the text screen. This mode is compatible for text Remote Console for the majority of available text mode interfaces in current operating systems. Extended text configuration beyond the  $80 \times 25$  configuration is not displayed correctly when using SSH. HP recommends configuring the text application in  $80 \times 25$  mode or using the iLO Remote Console applet provided by the web interface.

# Troubleshooting video and monitor issues

The following sections discuss items to be aware of when attempting to resolve video and monitor issues.

• The client screen resolution must be greater than the screen resolution of the remote server.

## User interface does not display correctly

On ProLiant servers using Red Hat EL 4.0 and some other Linux systems and iLO, the text on the buttons of the user interface might be cut off along the bottom of the button. This error occurs because Mozilla Firefox does not display the text size that iLO specifies for the buttons.

Solution: To display the text correctly, select View>Text Size>Decrease until the text appears correctly.

# Troubleshooting Virtual Media issues

The following sections discuss troubleshooting Virtual Media issues.

# Virtual Floppy media applet is unresponsive

iLO Virtual Floppy media applet can become unresponsive if the physical floppy diskette contains media errors.

Solution: To prevent the virtual floppy media applet from becoming unresponsive, run CHKDSK.EXE (or a similar utility) to check the physical floppy diskette media for errors. If the physical media contains errors, reload the floppy diskette image onto a new physical floppy diskette.

# Troubleshooting Remote Text Console issues

The following sections discuss items to be aware of when attempting to resolve Remote Text Console issues.

### Unable to view the Linux installer in the text console

When installing Linux using the text console, the initial install screen might not display because the screen is in graphics mode.

Solution: To correct this and proceed with the installation, do one the following:

- For most versions of Linux, enter linux text nofb. The characters you enter do not appear. After you enter
  the command, the screen changes from graphics mode to text mode, displaying the screen.
- For SLES 10 and SLES 11, press F2 and (down arrow) from the text console. If done correctly, the text
  mode is selected and the screen appears.

# Unable to pass data through an SSH terminal

If you use an SSH terminal to access the text console, SSH might intercept keystroke data and not pass the action to the text console. When this occurs, it appears as if the keystroke did not perform its function.

Solution: Disable any SSH terminal short-cuts.

# Troubleshooting miscellaneous issues

The following sections discuss troubleshooting miscellaneous hardware or software issues.

### Cookie sharing between browser instances and iLO

iLO uses browser session cookies in part to distinguish separate logins - each browser window displays as a separate user login - while actually sharing the same active session with the iLO. These multiple logins can confuse the browser. This confusion can appear as an iLO issue; however, this is a manifestation of typical browser behavior.

Several processes can cause a browser to open additional windows. Browser windows opened from within an open browser represent different aspects of the same program in memory. Consequently, each browser window shares properties with the parent, including cookies.

### Shared instances

When iLO opens another browser window, for example, Remote Console, or Help, this window shares the same connection to iLO and the session cookie.

The iLO web server makes URL decisions based on each request received. For example, if a request does not have access rights, it is redirected to the login page, regardless of the original request. Web server based redirection, selecting **File>New>Window** or pressing the **Ctrl+N** keys, opens a duplicate instance of the original browser.

### Cookie order behavior

During login, the login page builds a browser session cookie that links the window to the appropriate session in the firmware. The firmware tracks browser logins as separate sessions listed in the Active Sessions section of the iLO Status page.

For example, when User1 logs in, the Web server builds the initial frames view, with current user: User1 in the top pane, menu items in the left pane, and page data in the lower-right pane. As User1 clicks from link to link, only the menu items and page data are updated.

While User1 is logged in, if another user, User2, opens another browser window on the same client and logs in, the second login overwrites the cookie generated in the original User1 session. Assuming that User2 is a different user account, a different current frame is built, and a new session is granted. The second session appears in the Active Sessions section of the iLO Status page as current user: User2.

The second login has effectively orphaned the first session (User1) by wiping out the cookie generated during the User1 login. This behavior is the same as closing the User1 browser without clicking the Log Out link. User1 orphaned session is reclaimed when the session timeout expires.

Because the current user frame is not refreshed unless the browser is forced to refresh the entire page, User 1 can continue navigating using his or her browser window. However, the browser is now operating using the User 2 session cookie settings, even though it is not readily apparent.

If User1 continues to navigate in this mode (User1 and User2 sharing the same process because User2 logged in and reset the session cookie), the following can occur:

- User1 session behaves consistently with the privileges assigned to User2.
- User1 activity keeps User2 session alive, but User1 session can time out unexpectedly.
- Logging out of either window causes both window sessions to terminate. The next activity in the other window can redirect the user to the login page as if a session timeout or premature timeout occurred.
- Clicking Log Out from the second session (User2) results in the following message:
   Logging out: unknown page to display before redirecting the user to the login page.
- If User2 logs out then logs back in as User3, User1 assumes the User3 session.
- If User1 is at login, and User2 is logged in, User1 can alter the URL to redirect to the index page. It
  appears as if User1 has accessed iLO without logging in.

These behaviors continue as long as the duplicate windows are open. All activities are attributed to the same user, using the last session cookie set.

### Displaying the current session cookie

After logging in, you can force the browser to display the current session cookie by entering javascript:alert(document.cookie) in the URL navigation bar. The first field visible is the session ID. If the session ID is the same among the different browser windows, then these windows are sharing the same iLO session.

You can force the browser to refresh and reveal your true identity by pressing the **F5** key, selecting **View>Refresh**, or clicking the **refresh** button.

### Preventing cookie-related user issues

To prevent cookie-based behavioral issues:

- Start a new browser for each login by double-clicking the browser icon or shortcut.
- Click the Log Out link to close the iLO session before closing the browser window.

# Unable to get SNMP information from HP SIM

Solution: The agents running on the managed server supply SNMP information to HP SIM. For agents to pass information through iLO, iLO device drivers must be installed. For installation instructions, see the "Installing iLO device drivers" topic in the HP ProLiant Integrated Lights-Out 3 v 1.20 User Guide.

If you have installed the drivers and agents for iLO, verify that iLO and the management PC are on the same subnet. You can verify this quickly by pinging iLO from the management PC. Consult your network administrator for proper routes to access the network interface of iLO.

# Unable to upgrade iLO firmware

Solution: If you attempt to upgrade the iLO firmware and it does not respond, does not accept the firmware upgrade, or is terminated before a successful upgrade, then you can use one of the following options to restore your iLO firmware. Consult the iLO scripting and command-line resource guide for details on using the scripting capabilities of iLO.

- Online firmware update Download this component and run it from the Administrator or root context of
  a supported operating system. This software runs on the host operating system and updates the iLO
  firmware without requiring you to log-in to iLO.
- Offline firmware update for SmartStart maintenance Download the component to use with the SmartStart firmware maintenance CD under ROM Update Utility on the Maintenance tab. These components can also be used with the HP Drive key boot utility.
- **Firmware Maintenance CD-ROM** Download the component to create a bootable CD-ROM that contains many firmware updates for ProLiant servers and options.
- Scripting with CPQLOCFG Download the CPQLOCFG component to get the network-based scripting
  utility. CPQLOCFG enables you to use RIBCL scripts that perform firmware updates, iLO configuration,
  and iLO operations in bulk, securely over the network. Linux users must consider reviewing the HP
  Lights-Out XML PERL scripting samples for Linux.
- Scripting with HPONCFG Download the HPONCFG component to get the host-based scripting utility.
  This utility enables you to use RIBCL scripts that perform firmware updates, and LOM supported host operating systems.
- HP Directories Support for Management Processors Download the component to get the directory support components. One of the components, the HPLOMIG, can be used to discover iLO, RILOE, and RILOE II processors and update firmware. You do not have to use directory integration to take advantage of this functionality.

### Diagnostic steps

Before attempting a flash recovery of the firmware, use the following diagnostic steps to verify that flash recovery is needed:

- Attempt to connect to iLO through the Web browser. If you are unable to connect, a communication issue occurred.
- 2. Attempt to ping iLO. If you are successful, then the network is working.

# iLO network failed flash recovery

Normally firmware upgrades proceed successfully. In the unlikely event of server power loss during an iLO firmware upgrade, iLO might still be recoverable when power is restored.

When booting, the kernel performs image validation on the main image. If the image is corrupt or incomplete, the kernel enters Failed Flash Recovery. Failed Flash Recovery activates an FTP server within iLO. This FTP server enables you to send an image to iLO for programming. No other services are provided by this FTP server.

A network client can connect to this FTP server. The username for the connection is "ftp" and the password is "flash." To send a firmware image to iLO, use the FTP client PUT command. After receiving the image, iLO validates the image. If the image is a complete, signed, and valid firmware image, the kernel begins programming the FLASH part.

After the image has been completely programmed into the FLASH part, reset iLO by issuing the RESE command to the iLO FTP server.

#### Example:

```
F:\ilo>ftp 192.168.1.2
Connected to 192.168.1.2.
220 FTP Recovery server ready.
User (192.168.1.2: (none)): ftp
331 Password required.
Password:
231 Logged in.
ftp> put iLO.bin
200 Ok.
150 ready for file
226-Checking file
226-File acceptable
226-Flashing 3% complete
226-Flashing 4% complete
226-Flashing 6% complete
226-Flashing 97% complete
226-Flashing 99% complete
226-Flashing 100% complete
226-Flashing completed
226 Closing file
ftp: 8388608 bytes sent in 1.38Seconds 6100.81 Kbytes/sec.
ftp> quote reset
```

```
221 Goodbye (reset).
Connection closed by remote host.
ftp> quit
```

# Issues generating a keytab using ktpass.exe

If you use ktpass.exe to generate a keytab, you have to specify a principal name using the -princ argument.

Principal names must be entered as follows:

```
HTTP/ilo.somedomain.com@SOMEDOMAIN.COM
```

This is case-sensitive. The command must be entered as follows:

- The first part of the command is uppercase (HTTP)
- The middle part is lowercase (ilo.somedomain.com)
- The last part is uppercase (@SOMEDOMAIN.COM)

If you do not format the command exactly as shown, the command does not work.

Here is an example of the full ktpass.exe command:

```
ktpass +rndPass -ptype KRB5_NT_SRV_HST -mapuser myilo$@somedomain.net
-princ HTTP/myilo.somedomain.net@SOMEDOMAIN.NET -out myilo.keytab
```

## Testing SSL

The following test checks for the correct security dialog prompt. A non-working server will proceed to a Page cannot be displayed message. If this test fails, your domain controller is not accepting SSL connections, and probably has not been issued a certificate.

- 1. Open a browser and navigate to <a href="https://<domain controller>:636">https://<domain controller>:636</a>.
  - You can substitute <domain> in place of <domain controller> which accesses the DNS and checks which domain controller is handling requests for the domain. Test multiple domain controllers to verify all of them have been issued a certificate.
- 2. If SSL is operating correctly on the domain controller (a certificate is issued), you are prompted with a security message asking if you want to proceed with accessing the site, or view the server certificate. Clicking Yes does not display a webpage. This is normal. This process is automatic, but might require rebooting. To avoid rebooting:
  - a. Open the MMC.
  - **b.** Add the certificates snap-in.
  - c. When prompted, select Computer Account for the type of certificates you want to view.
  - d. Click **OK** to return to the certificates snap in.
  - e. Select Personal>Certificates folder.
  - Right-click the folder and select Request New Certificate.
  - g. Verify Type is domain controller and click Next until a certificate is used.

You can also use Microsoft LDP tool to verify SSL connections. For more information on the LDP tool, go to the Microsoft website at http://www.microsoft.com/support (http://www.microsoft.com/support).

An old certificate can cause issues with SSL can on the domain controller when it points to a previously trusted CA with the same name, which is rare but might happen if a certificate service is added and removed and then added again on the domain controller. To remove old certificates and issue a new one, follow the instructions in Step 2.

# File not present after copy through IRC virtual drives to USB key

Problem: If the user copies files from the target server to a mounted iLO virtual drive (USB key connected to a client computer running any Windows OS), the files are not visible in Windows Explorer on the client computer.

Indicator: File changes on the iLO virtual media USB key are never seen in Windows Explorer by the user on the client computer.

Cause: Windows Explorer keeps a cached copy of the files on the USB key and iLO Remote Console does not notify the Windows Shell when the USB key is updated with file changes. The file changes do exist on the USB drive but if the user refreshes the Explorer window, the cached copy of the files is flushed back to the USB key and the user will never see the file changes in Windows Explorer.

Any kind of file changes made on a mounted iLO virtual media USB key drive from a Windows client using IRC can trigger this issue.

#### Solution:

- 1. Install a USB key drive on a Windows client computer.
- 2. Using IRC, connect the client USB key to the iLO virtual media drive on the target server.
- 3. Make file changes to the connected iLO virtual media drive (copy, delete, and so on).
- 4. Safely unmount the iLO USB virtual media drive on the target server so that all data is updated to the virtual media drive.
- 5. Disconnect the client USB key in IRC.
  - Δ

**CAUTION:** Do not refresh the contents of the USB key with Windows Explorer.

- Safely remove USB key on client computer by clicking the Safely Remove Hardware icon in the Windows System Tray and follow instructions.
- 7. Remove the USB key from the client computer.
- 8. The USB key is now connected to any computer and any file changes will now be visible.

### Resetting iLO

In rare instances, you might have to reset iLO, for example, if iLO is not responding to the browser. To reset iLO, you must power down the server and disconnect the power supplies completely.

iLO might reset itself in certain instances. For example, an internal iLO watchdog timer resets if the firmware detects an iLO issue. If a firmware upgrade is completed or a network setting is changed, iLO also resets.

The HP Insight Management Agents 5.40 and later have the ability to reset iLO. To reset iLO, choose one of the following options:

- On the HP Management Agent webpage under the iLO section, select the Reset iLO option.
- To manually force the iLO management processor to reset, on the Network Settings page, click Apply.
   You do not need to change any parameters before clicking Apply.

• On the Diagnostic page of the iLO browser interface, click **Reset.** 

## Server name still present after ERASE utility is executed

The Server Name field is communicated to iLO through the Insight Manager Agents.

To remove the Server Name field after a redeployment of a server, do one of the following:

- Load the Insight Manager Agents to update the Server Name field with the new server name.
- Use the Reset to Factory Defaults feature of the iLO RBSU utility to clear the Server Name field.
   This procedure clears all iLO configuration information, not just the Server Name information.
- Change the server name on the Administration>Access Settings>Access Options page on the iLO browser interface.

## Troubleshooting a remote host

Troubleshooting a remote host server might require restarting the remote system. You can restart the remote host server by using the options listed in the Virtual Devices tab.

# Microsoft Windows Event ID and SNMP traps

# Event log messages associated with SNMP traps

This section contains a listing of the Microsoft® Windows Server® 2003 Event Log messages associated with SNMP traps, which are generated by the HP Insight Management Agents for Servers for Windows®. Each event entry has the corresponding SNMP trap number used by the agents. Other information on the events in this section includes Event Severity, Event Message, Event Message Source, Event Symptom, and Supporting SNMP Trap Data.

# Windows NT® event log format

The following pages contain HP Insight Management events that are entered into the Microsoft® Windows NT® Event Log when they occur.

Values are 32-bit values laid out as follows:

33222222221111111111 10987654321098765432109876543210 |Sev | C|R | Facility | Code

where:

Sev—The severity code

00-Success

01—Informational

10—Warning

11—Error

C—The customer code flag

R-A reserved bit

Facility—The facility code (always "CPQ")

Code—The facility's status code—the event number; the upper byte refers to the HP Insight Management Agent that served the event, the lower byte is the actual event number

# Agent descriptions

- Foundation/Host Agent—cpqhsmsg
- Sever Agent—cpqsvmsq

- Storage Agent—cpqstmsq
- NIC Agent—cpqnimsg

# Foundation agents

### Event Identifiers 1105-1808

NT Event ID: 1105 (Hex)0x44350451 (cpqhsmsg.dll)

Log Severity: Information (1)

Log Message: %1

SNMP Trap: cpqHo2GenericTrap - 11003 in CPQHOST.MIB

Symptom: Generic trap.

Supporting SNMP Trap Data:

sysName

cpqHoTrapFlags

cpqHoGenericData

Supporting SNMP Trap Description: "[cpqHoGenericData]"

NT Event ID: 1106 (Hex)0x44350452 (cpqhsmsg.dll)

Log Severity: Information (1)

Log Message: %1

SNMP Trap: cpqHo2AppErrorTrap - 11004 in CPQHOST.MIB

Symptom: An application has generated an exception. Specific error information is contained in the variable cpqHoSwPerfAppErrorDesc.

Supporting SNMP Trap Data:

- sysName
- cpqHoTrapFlags
- cpqHoSwPerfAppErrorDesc

Supporting SNMP Trap Description: "[cpqHoSwPerfAppErrorDesc]"

NT Event ID: 1162 (Hex)0x8435048a (cpqhsmsg.dll)

Log Severity: Warning (2)

Log Message: Rising Threshold Passed.

SNMP Trap: cpgMeRisingAlarmExtended - 10005 in CPQTHRSH.MIB

Symptom: Rising Threshold passed. An alarm entry has crossed its rising threshold. The instances of those objects contained within the variable list are those of the alarm entry that generated this trap.

- sysName
- cpqHoTrapFlags

- cpqMeAlarmVariable
- cpqMeAlarmSampleType
- cpqMeAlarmValue
- cpqMeAlarmRisingThreshold
- cpqMeAlarmOwner
- cpqMeAlarmSeverity
- cpqMeAlarmExtendedDescription

Supporting SNMP Trap Description: "[cpqMeAlarmOwner]: Variable [cpqMeAlarmVariable] has value [cpqMeAlarmValue] >= [cpqMeAlarmRisingThreshold]."

#### NT Event ID: 1163 (Hex)0x8435048b (cpghsmsq.dll)

Log Severity: Warning (2)

Log Message: Falling Threshold Passed.

SNMP Trap: cpgMeFallingAlarmExtended - 10006 in CPQTHRSH.MIB

Symptom: Falling Threshold passed. An alarm entry has crossed its falling threshold. The instances of those objects contained within the variable list are those of the alarm entry that generated this trap.

Supporting SNMP Trap Data:

- sysName
- cpqHoTrapFlags
- cpqMeAlarmVariable
- cpqMeAlarmSampleType
- cpqMeAlarmValue
- cpqMeAlarmFallingThreshold
- cpqMeAlarmOwner
- cpqMeAlarmSeverity
- cpqMeAlarmExtendedDescription

Supporting SNMP Trap Description: "[cpqMeAlarmOwner]: Variable [cpqMeAlarmVariable] has value [cpqMeAlarmValue] <= [cpqMeAlarmFallingThreshold]."

### NT Event ID: 1164 (Hex)0x8435048c (cpqhsmsg.dll)

Log Severity: Warning (2)

Log Message: Critical Rising Threshold Passed.

SNMP Trap: cpqMeCriticalRisingAlarmExtended - 10007 in CPQTHRSH.MIB

Symptom: Critical Rising Threshold passed. An alarm entry has crossed its critical rising threshold. The instances of those objects contained within the variable list are those of the alarm entry that generated this trap.

- sysName
- cpqHoTrapFlags

- cpqMeAlarmVariable
- cpqMeAlarmSampleType
- cpqMeAlarmValue
- cpqMeAlarmRisingThreshold
- cpqMeAlarmOwner
- cpqMeAlarmSeverity
- cpqMeAlarmExtendedDescription

Supporting SNMP Trap Description: "[cpqMeAlarmOwner]: Variable [cpqMeAlarmVariable] has value [cpqMeAlarmValue] <= [cpqMeAlarmRisingThreshold]."

#### NT Event ID: 1165 (Hex)0x8435048d (cpghsmsq.dll)

Log Severity: Warning (2)

Log Message: Critical Falling Threshold Passed.

SNMP Trap: cpqMeCriticalFallingAlarmExtended - 10008 in CPQTHRSH.MIB

Symptom: Critical Falling Threshold passed. An alarm entry has crossed its critical falling threshold. The instances of those objects contained within the variable list are those of the alarm entry that generated this trap.

Supporting SNMP Trap Data:

- sysName
- cpqHoTrapFlags
- cpqMeAlarmVariable
- cpqMeAlarmSampleType
- cpqMeAlarmValue
- cpqMeAlarmFallingThreshold
- cpqMeAlarmOwner
- cpqMeAlarmSeverity
- cpqMeAlarmExtendedDescription

Supporting SNMP Trap Description: "[cpqMeAlarmOwner]: Variable [cpqMeAlarmVariable] has value [cpqMeAlarmValue] <= [cpqMeAlarmFallingThreshold]."

#### NT Event ID: 1166 (Hex)0x8435048e (cpqhsmsg.dll)

Log Severity: Warning (2)

Log Message: %1

SNMP Trap: cpqHoProcessEventTrap - 11011 in CPQHOST.MIB

Symptom: A monitored process has either started or stopped running.

- sysName
- cpqHoTrapFlags

cpqHoSwRunningTrapDesc

Supporting SNMP Trap Description: "[cpqHoSwRunningTrapDesc]"

### NT Event ID: 1167 (Hex)0x8435048f (cpqhsmsg.dll)

Log Severity: Warning (2)

Log Message: The cluster resource %4 has become degraded.

SNMP Trap: cpqClusterResourceDegraded - 15005 in CPQCLUS.MIB

Symptom: This trap is sent any time the condition of a cluster resource becomes degraded.

User Action: Make a note of the cluster resource name, and then check the resource for the cause of the degraded condition.

Supporting SNMP Trap Data:

- sysName
- cpqHoTrapFlags
- cpqClusterResourceName

Supporting SNMP Trap Description: "Cluster resource [cpqClusterResourceName] has become degraded."

#### NT Event ID: 1168 (Hex)0xc4350490 (cpqhsmsg.dll)

Log Severity: Error (3)

Log Message: The cluster resource %4 has failed.

SNMP Trap: cpgClusterResourceFailed - 15006 in CPQCLUS.MIB

Symptom: This trap is sent any time the condition of a cluster resource has failed.

User Action: Make a note of the cluster resource name, and then check the resource for the cause of the failure.

Supporting SNMP Trap Data:

- sysName
- cpqHoTrapFlags
- cpqClusterResourceName

Supporting SNMP Trap Description: "Cluster resource [cpqClusterResourceName] has failed."

#### NT Event ID: 1169 (Hex)0x84350491 (cpqhsmsg.dll)

Log Severity: Warning (2)

Log Message: The cluster network %4 has become degraded.

SNMP Trap: cpqClusterNetworkDegraded - 15007 in CPQCLUS.MIB

Symptom: This trap is sent any time the condition of a cluster network becomes degraded.

User Action: Make a note of the cluster network name, and then check the network for the cause of the degraded condition.

- sysName
- cpqHoTrapFlags

cpqClusterNetworkName

Supporting SNMP Trap Description: "Cluster network [cpqClusterNetworkName] has become degraded."

#### NT Event ID: 1170 (Hex)0xc4350492 (cpqhsmsg.dll)

Log Severity: Error (3)

Log Message: The cluster network %4 has failed.

SNMP Trap: cpqClusterNetworkFailed - 15008 in CPQCLUS.MIB

Symptom: This trap is sent any time the condition of a cluster network has failed.

User Action: Make a note of the cluster network name, and then check the network for the cause of the failure.

Supporting SNMP Trap Data:

- sysName
- cpqHoTrapFlags
- cpqClusterNetworkName

Supporting SNMP Trap Description: "Cluster network [cpqClusterNetworkName] has failed."

### NT Event ID:1171 (Hex)0x84350493 (cpqhsmsq.dll)

Log Severity: Warning (2)

Log Message: The cluster service on %4 has become degraded.

SNMP Trap: cpqClusterNodeDegraded - 15003 in CPQCLUS.MIB

Symptom: This trap is sent any time the condition of a node in the cluster becomes degraded.

User Action: Make a note of the cluster node name, and then check the node for the cause of the degraded condition.

Supporting SNMP Trap Data:

- sysName
- cpqHoTrapFlags
- cpqClusterNodeName

Supporting SNMP Trap Description: "Cluster service on [cpqClusterNodeName] has become degraded."

### NT Event ID: 1172 (Hex)0xc4350494 (cpqhsmsg.dll)

Log Severity: Error (3)

Log Message: The cluster service on %4 has failed.

SNMP Trap: cpqClusterNodeFailed - 15004 in CPQCLUS.MIB

Symptom: This trap is sent any time the condition of a node in the cluster has failed.

User Action: Make a note of the cluster node name, and then check the node for the cause of the failure.

- sysName
- cpqHoTrapFlags
- cpqClusterNodeName

Supporting SNMP Trap Description: "Cluster service on [cpqClusterNodeName] has failed."

#### NT Event ID: 1173 (Hex)0x84350495 (cpqhsmsg.dll)

Log Severity: Warning (2)

Log Message: The Processor Performance Instance, '%4' is degraded with Processor Time of %5 percent.

SNMP Trap: cpqOsCpuTimeDegraded - 19001 in CPQWINOS.MIB

Symptom: The Processor Time performance property is set to degraded.

Supporting SNMP Trap Data:

- sysName
- cpqHoTrapFlags
- cpqOsCpuIndex
- cpqOsCpulnstance
- cpqOsCpuTimePercent

Supporting SNMP Trap Description: "The Processor performance Instance, [cpqOsCpuInstance] is degraded with Processor Time of [cpqOsCpuTimePercent] percent."

### NT Event ID: 1174 (Hex)0xc4350496 (cpqhsmsg.dll)

Log Severity: Error (3)

Log Message: The Processor Performance Instance, '%4' is failed with Processor Time of %5 percent.

SNMP Trap: cpqOsCpuTimeFailed - 19002 in CPQWINOS.MIB

Symptom: The Processor Time performance property is set to critical.

Supporting SNMP Trap Data:

- sysName
- cpqHoTrapFlags
- cpqOsCpuIndex
- cpqOsCpuInstance
- cpqOsCpuTimePercent

Supporting SNMP Trap Description: "The Processor performance Instance, [cpqOsCpuInstance] is critical with Processor Time of [cpqOsCpuTimePercent] percent."

#### NT Event ID: 1175 (Hex)0x84350497 (cpqhsmsg.dll)

Log Severity: Warning (2)

Log Message: The Cache Performance Instance, '%4' is degraded with Cache Copy Read Hits of %5 percent.

SNMP Trap: cpqOsCacheCopyReadHitsDegraded - 19003 in CPQWINOS.MIB

Symptom: The Cache CopyReadHits performance property is set to degraded.

- sysName
- cpqHoTrapFlags

- cpqOsCacheIndex
- cpqOsCacheInstance
- cpqOsCacheCopyReadHitsPercent

Supporting SNMP Trap Description: "The Cache performance property is degraded with Copy Read Hits of [cpqOsCacheCopyReadHitsPercent] percent."

#### NT Event ID: 1176 (Hex)0xc4350498 (cpqhsmsg.dll)

Log Severity: Error (3)

Log Message: The Cache Performance Instance, '%4' is failed with Cache Copy Read Hits of %5 percent.

SNMP Trap: cpqOsCacheCopyReadHitsFailed - 19004 in CPQWINOS.MIB

Symptom: The Cache Copy Read Hits performance property is set to critical.

Supporting SNMP Trap Data:

- sysName
- cpqHoTrapFlags
- cpqOsCacheIndex
- cpqOsCacheInstance
- cpqOsCacheCopyReadHitsPercent

Supporting SNMP Trap Description: "The Cache performance property is critical with Copy Read Hits of [cpqOsCacheCopyReadHitsPercent] percent."

### NT Event ID: 1177 (Hex)0x84350499 (cpqhsmsg.dll)

Log Severity: Warning (2)

Log Message: The PagingFile Performance Instance, '%4' is degraded with PagingFile Usage of %5 percent.

SNMP Trap: cpqOsPageFileUsageDegraded - 19005 in CPQWINOS.MIB

Symptom: The PagingFile Usage performance property is set to degraded.

Supporting SNMP Trap Data:

- sysName
- cpqHoTrapFlags
- cpqOsPagingFileIndex
- cpqOsPagingFileInstance
- cpqOsPageFileUsagePercent

Supporting SNMP Trap Description: "The PagingFile performance instance, [cpqOsPagingFileInstance] is degraded with PagingFile Usage of [cpgOsPageFileUsagePercent] percent."

#### NT Event ID: 1178 (Hex)0xc435049a (cpqhsmsq.dll)

Log Severity: Error (3)

Log Message: The PagingFile Performance Instance, '%4' is failed with PagingFile Usage of %5 percent.

SNMP Trap: cpqOsPageFileUsageFailed - 19006 in CPQWINOS.MIB

Symptom: The PagingFile Usage performance property is set to critical.

Supporting SNMP Trap Data:

- sysName
- cpqHoTrapFlags
- cpqOsPaqinqFileIndex
- cpqOsPagingFileInstance
- cpqOsPageFileUsagePercent

Supporting SNMP Trap Description: "The PagingFile performance instance, [cpqOsPagingFileInstance] is critical with PagingFile Usage of [cpqOsPageFileUsagePercent] percent."

#### NT Event ID: 1179 (Hex)0x8435049b (cpqhsmsq.dll)

Log Severity: Warning (2)

Log Message: The Logical Disk Performance Instance, '%4' is degraded with Disk Busy Time of %5 percent.

SNMP Trap: cpqOsLogicalDiskBusyTimeDegraded - 19007 in CPQWINOS.MIB

Symptom: The LogicalDisk BusyTime performance property is set to degraded.

Supporting SNMP Trap Data:

- sysName
- cpqHoTrapFlags
- cpqOsLogicalDiskIndex
- cpqOsLogicalDiskInstance
- cpqOsLogicalDiskBusyTimePercent

Supporting SNMP Trap Description: "The LogicalDisk performance instance, [cpqOsLogicalDiskInstance] is degraded with DiskBusyTime of [cpqOsLogicalDiskBusyTimePercent] percent."

#### NT Event ID: 1180 (Hex)0xc435049c (cpqhsmsg.dll)

Log Severity: Error (3)

Log Message: The Logical Disk Performance Instance, '%4' is failed with Disk Busy Time of %5 percent.

SNMP Trap: cpqOsLogicalDiskBusyTimeFailed - 19008 in CPQWINOS.MIB

Symptom: The LogicalDisk BusyTime performance property is set to critical.

Supporting SNMP Trap Data:

- sysName
- cpqHoTrapFlags
- cpqOsLogicalDiskIndex
- cpqOsLogicalDiskInstance
- cpqOsLogicalDiskBusyTimePercent

Supporting SNMP Trap Description: "The LogicalDisk performance instance, [cpqOsLogicalDiskInstance] is critical with DiskBusyTime of [cpqOsLogicalDiskBusyTimePercent] percent."

# NT Event ID: 1181 (Hex)0xc435049d (cpghsmsq.dll)

Log Severity: Error (3)

Log Message: '%4'

SNMP Trap: cpqHoCriticalSoftwareUpdateTrap - 11014 in CPQHOST.MIB

Symptom: This trap is sent to notify the user of a Critical Software Update.

Supporting SNMP Trap Data:

- sysName
- cpqHoTrapFlags
- cpqHoCriticalSoftwareUpdateData

Supporting SNMP Trap Description: "[cpqHoCriticalSoftwareUpdateData]"

#### Event identifier: cpqhsmsg.dll - 1792 (Hex)0x84350700 (Service Event)

Log Severity: Warning (2)

Log Message: The agent is unable to generate traps due to an error during initialization.

#### Event identifier: cpqhsmsg.dll - 1795 (Hex)0x84350703 (Service Event)

Log Severity: Warning (2)

Log Message: The agent is older than other components. The agent is older than the other components of the Management Agents. Reinstall all of the Management Agents to correct this error.

# Event identifier: cpqhsmsg.dll - 1796 (Hex)0x84350704 (Service Event)

Log Severity: Warning (2)

Log Message: The %1 Agent is older than other components. The %1 Agent is older than the other components of the Management Agents. Reinstall all of the Management Agents to correct this error.

#### Event identifier: cpqhsmsg.dll - 1800 (Hex)0x84350708 (Service Event)

Log Severity: Warning (2)

Log Message: Unable to read security configuration information. SNMP sets have been disabled.

#### Event identifier: cpqhsmsg.dll - 1803 (Hex)0xc435070b (Service Event)

Log Severity: Error (3)

Log Message: Unable to load a required library. This error can be caused by a corrupt or missing file. Reinstalling the Management Agents or running the Emergency Repair procedure may correct this error.

# Event identifier: cpqhsmsg.dll - 1806 (Hex)0x8435070e (Service Event)

Log Severity: Warning (2)

Log Message: The Foundation SNMP Agent service is not running. The agent has determined that the Foundation Agents service is not running. Stop the SNMP service and restart the Foundation Agents service. If the error persists, reinstalling the Management Agents may correct this error.

#### Event identifier: cpqhsmsg.dll - 1808 (Hex)0x44350710 (Service Event)

Log Severity: Information (1)

Log Message: The agent could not deliver trap %1. The agent was unable to use Asynchronous Management to deliver a trap. This can be caused by a failure in the Remote Access Service or by a missing or invalid configuration. Use the Management Agents control panel to verify the Asynchronous Management configuration settings. Use the Network control panel to verify the Remote Access configuration. If this error persists, reinstalling the Management Agents or the Remote Access Service may correct this error. For more information, see the Management Agents Asynchronous Management documentation.

# Event Identifiers 2048-2359

# Event identifier: cpqhsmsg.dll - 2048 (Hex)0x84350800 (Service Event)

Log Severity: Warning (2)

Log Message: Unable to allocate memory. This indicates a low memory condition. Rebooting the system will correct this error.

### Event identifier: cpqhsmsg.dll - 2049 (Hex)0x84350801 (Service Event)

Log Severity: Warning (2)

Log Message: Unable to read from the registry. This error can be caused by a corrupt registry or a low memory condition. Rebooting the server may correct this error.

# Event identifier: cpqhsmsg.dll - 2050 (Hex)0x84350802 (Service Event)

Log Severity: Warning (2)

Log Message: Could not create the registry sub-key: "%1". This error can be caused by a corrupt registry or a low memory condition. Rebooting the server may correct this error.

# Event identifier: cpqhsmsg.dll - 2051 (Hex)0x84350803 (Service Event)

Log Severity: Warning (2)

Log Message: Unable to read from the registry. This error can be caused by a corrupt registry or a low memory condition. Rebooting the server may correct this error.

#### Event identifier: cpqhsmsg.dll - 2052 (Hex)0x84350804 (Service Event)

Log Severity: Warning (2)

Log Message: Unable to read "%1" from the registry. This error can be caused by a corrupt registry or a low memory condition. Rebooting the server may correct this error.

### Event identifier: cpqhsmsg.dll - 2053 (Hex)0x84350805 (Service Event)

Log Severity: Warning (2)

Log Message: Unable to read "%1" from the registry. This error can be caused by a corrupt registry or a low memory condition. Rebooting the server may correct this error.

#### Event identifier: cpqhsmsg.dll - 2056 (Hex)0x84350808 (Service Event)

Log Severity: Warning (2)

Log Message: Unable to create thread. This error can be caused by a low memory condition. Rebooting the server may correct this error.

#### Event identifier: cpqhsmsg.dll - 2098 (Hex)0x84350832 (Service Event)

Log Severity: Warning (2)

Log Message: Unable to acquire file system information. This error can be caused by an unformatted partition or by a partition that has been recently modified. Formatting the partition or rebooting the server may correct this error.

#### Event identifier: cpqhsmsg.dll - 2099 (Hex)0x84350833 (Service Event)

Log Severity: Warning (2)

Log Message: Unable to acquire file system information for %1. This error can be caused by a low memory condition. Rebooting the server may correct this error.

#### Event identifier: cpqhsmsg.dll - 2100 (Hex)0x84350834 (Service Event)

Log Severity: Warning (2)

Log Message: Unable to acquire the current process list. This error can be caused by a low memory condition. Rebooting the server may correct this error.

#### Event identifier: cpqhsmsg.dll - 2101 (Hex)0x84350835 (Service Event)

Log Severity: Warning (2)

Log Message: Unable to acquire the CPU performance data. This error can be caused by a low memory condition. Rebooting the server may correct this error.

#### Event identifier: cpqhsmsg.dll - 2304 (Hex)0x84350900 (Service Event)

Log Severity: Warning (2)

Log Message: The Threshold Agent could not allocate memory. The data contains the error code.

#### Event identifier: cpqhsmsg.dll - 2305 (Hex)0x84350901 (Service Event)

Log Severity: Warning (2)

Log Message: The Threshold Agent could not open the base of the registry. The data contains the error code.

# Event identifier: cpqhsmsg.dll - 2306 (Hex)0x84350902 (Service Event)

Log Severity: Warning (2)

Log Message: "%1". The data contains the error code.

#### Event identifier: cpqhsmsg.dll - 2307 (Hex)0x84350903 (Service Event)

Log Severity: Warning (2)

Log Message: "%1". The data contains the error code.

#### Event identifier: cpqhsmsg.dll - 2308 (Hex)0x84350904 (Service Event)

Log Severity: Warning (2)

Log Message: The Threshold Agent could not read the registry value "%1". The data contains the error code.

#### Event identifier: cpqhsmsg.dll - 2309 (Hex)0x84350905 (Service Event)

Log Severity: Warning (2)

Log Message: The Threshold Agent found an incorrect type for registry value "%1". The data contains the type found.

#### Event identifier: cpqhsmsg.dll - 2310 (Hex)0x84350906 (Service Event)

Log Severity: Warning (2)

Log Message: The Threshold Agent could not create a necessary event. The data contains the error code.

#### Event identifier: cpqhsmsg.dll - 2311 (Hex)0x84350907 (Service Event)

Log Severity: Warning (2)

Log Message: The Threshold Agent could not set an event. The data contains the error code.

## Event identifier: cpqhsmsg.dll - 2312 (Hex)0x84350908 (Service Event)

Log Severity: Warning (2)

Log Message: The Threshold Agent could not create its main thread of execution. The data contains the error code.

# Event identifier: cpqhsmsg.dll - 2313 (Hex)0x84350909 (Service Event)

Log Severity: Warning (2)

Log Message: The Threshold Agent main thread did not terminate properly. The data contains the error code.

#### Event identifier: cpghsmsq.dll - 2314 (Hex)0x8435090a (Service Event)

Log Severity: Warning (2)

Log Message: The Threshold Agent got an unexpected error code while waiting for an event. The data contains the error code.

#### Event identifier: cpghsmsq.dll - 2315 (Hex)0x8435090b (Service Event)

Log Severity: Warning (2)

Log Message: The Threshold Agent did not respond to a request. The data contains the error code.

#### Event identifier: cpqhsmsg.dll - 2316 (Hex)0x8435090c (Service Event)

Log Severity: Warning (2)

Log Message: The Threshold Agent received an unknown action code from the service. The data contains the action code.

#### Event identifier: cpqhsmsg.dll - 2317 (Hex)0x8435090d (Service Event)

Log Severity: Warning (2)

Log Message: The Threshold Agent could not get the system type. The data contains the error code.

#### Event identifier: cpqhsmsg.dll - 2354 (Hex)0x84350932 (Service Event)

Log Severity: Warning (2)

Log Message: The Threshold Agent could not create an SNMP session. The data contains the error code.

#### Event identifier: cpghsmsq.dll - 2355 (Hex)0x84350933 (Service Event)

Log Severity: Warning (2)

Log Message: The Threshold Agent SNMP request failed. The data contains the error code. Action: 1) Be sure that the SNMP service is configured to allow SNMP requests from "localhost". 2) Be sure that there is an adequate amount of free memory.

# Event identifier: cpqhsmsg.dll - 2356 (Hex)0x84350934 (Service Event)

Log Severity: Warning (2)

Log Message: "%1". The data contains the error code.

### Event identifier: cpqhsmsg.dll - 2357 (Hex)0x84350935 (Service Event)

Log Severity: Warning (2)

Log Message: The Threshold Agent could not set the variable because it is unsupported. The data contains the error code.

#### Event identifier: cpqhsmsg.dll - 2358 (Hex)0x84350936 (Service Event)

Log Severity: Warning (2)

Log Message: The Threshold Agent could not set the variable because the value is invalid or out of range. The data contains the error code.

#### Event identifier: cpqhsmsg.dll - 2359 (Hex)0x84350937 (Service Event)

Log Severity: Warning (2)

Log Message: The Threshold Agent is not loaded. Sets are not available. The data contains the error code.

# Event Identifiers 3072-3876

#### Event identifier: cpqhsmsg.dll - 3072 (Hex)0x84350c00 (Service Event)

Log Severity: Warning (2)

Log Message: Could not read from the registry sub-key. This error can be caused by a corrupt registry or a low memory condition. Rebooting the server may correct this error.

# Event identifier: cpqhsmsg.dll - 3073 (Hex)0x84350c01 (Service Event)

Log Severity: Warning (2)

Log Message: Could not create the registry sub-key: "%1". This error can be caused by a corrupt registry or a low memory condition. Rebooting the server may correct this error.

#### Event identifier: cpghsmsq.dll - 3074 (Hex)0x84350c02 (Service Event)

Log Severity: Warning (2)

Log Message: Could not create the registry sub-key: "%1". This error can be caused by a corrupt registry or a low memory condition. Rebooting the server may correct this error.

# Event identifier: cpqhsmsg.dll - 3075 (Hex)0x84350c03 (Service Event)

Log Severity: Warning (2)

Log Message: Unable to read "%1" from the registry. This error can be caused by a corrupt registry or a low memory condition. Rebooting the server may correct this error.

### Event identifier: cpqhsmsg.dll - 3076 (Hex)0x84350c04 (Service Event)

Log Severity: Warning (2)

Log Message: Unable to read "%1" from the registry. This error can be caused by a corrupt registry or a low memory condition. Rebooting the server may correct this error.

#### Event identifier: cpqhsmsg.dll - 3084 (Hex)0xc4350c0c (Service Event)

Log Severity: Error (3)

Log Message: Unable to read configuration (%1) from the registry. This error can be caused by a corrupt registry, a low memory condition, or incomplete configuration. Reconfigure the Management Agents using the control panel. Rebooting the server may also correct this error.

#### Event identifier: cpqhsmsg.dll - 3085 (Hex)0x84350c0d (Service Event)

Log Severity: Warning (2)

Log Message: Unable to write (%1) to the registry. This error can be caused by a corrupt registry or a low memory condition. Rebooting the server may correct this error.

### Event identifier: cpqhsmsg.dll - 3086 (Hex)0x84350c0e (Service Event)

Log Severity: Warning (2)

Log Message: Unable to load a required library. This error can be caused by a corrupt or missing file. Reinstalling the Management Agents or running the Emergency Repair procedure may correct this error.

# Event identifier: cpqhsmsg.dll - 3090 (Hex)0x84350c12 (Service Event)

Log Severity: Warning (2)

Log Message: Unable to allocate memory. This indicates a low memory condition. Rebooting the system will correct this error.

#### Event identifier: cpqhsmsg.dll - 3840 (Hex)0x84350f00 (Service Event)

Log Severity: Warning (2)

Log Message: Unable to allocate memory. This indicates a low memory condition. Rebooting the system will correct this error.

#### Event identifier: cpqhsmsg.dll - 3841 (Hex)0x84350f01 (Service Event)

Log Severity: Warning (2)

Log Message: Could not read from the registry sub-key. This error can be caused by a corrupt registry or a low memory condition. Rebooting the server may correct this error.

## Event identifier: cpqhsmsg.dll - 3842 (Hex)0x84350f02 (Service Event)

Log Severity: Warning (2)

Log Message: Could not write the registry sub-key: "%1". This error can be caused by a corrupt registry or a low memory condition. Rebooting the server may correct this error.

# Event identifier: cpqhsmsg.dll - 3843 (Hex)0x84350f03 (Service Event)

Log Severity: Warning (2)

Log Message: Could not read the registry sub-key: "%1". This error can be caused by a corrupt registry or a low memory condition. Rebooting the server may correct this error.

#### Event identifier: cpqhsmsg.dll - 3844 (Hex)0x84350f04 (Service Event)

Log Severity: Warning (2)

Log Message: Could not write the registry sub-key: "%1". This error can be caused by a corrupt registry or a low memory condition. Rebooting the server may correct this error.

#### Event identifier: cpqhsmsg.dll - 3845 (Hex)0x84350f05 (Service Event)

Log Severity: Warning (2)

Log Message: Could not write the registry sub-key: "%1". This error can be caused by a corrupt registry or a low memory condition. Rebooting the server may correct this error.

#### Event identifier: cpqhsmsg.dll - 3855 (Hex)0x84350f0f (Service Event)

Log Severity: Warning (2)

Log Message: Could not open a cluster enumeration object. The Cluster service may not be running. Try to restart the Cluster service.

#### Event identifier: cpqhsmsg.dll - 3856 (Hex)0x84350f10 (Service Event)

Log Severity: Warning (2)

Log Message: Could not enumerate all of the nodes in the cluster. The data contains the error code.

#### Event identifier: cpqhsmsg.dll - 3857 (Hex)0x84350f11 (Service Event)

Log Severity: Warning (2)

Log Message: Could not get the cluster's status. The Cluster service may not be running. Try to restart the Cluster service.

#### Event identifier: cpqhsmsg.dll - 3858 (Hex)0x84350f12 (Service Event)

Log Severity: Warning (2)

Log Message: Could not open the enumerated resource. The Cluster service may not be running. Try to restart the Cluster service.

#### Event identifier: cpqhsmsg.dll - 3859 (Hex)0x84350f13 (Service Event)

Log Severity: Warning (2)

Log Message: Could not enumerate the cluster's resources. The Cluster service may not be running. Try to restart the Cluster service.

#### Event identifier: cpqhsmsg.dll - 3860 (Hex)0x44350f14 (Service Event)

Log Severity: Information (1)

Log Message: Resource status is online.

# Event identifier: cpqhsmsg.dll - 3861 (Hex)0x44350f15 (Service Event)

Log Severity: Information (1)

Log Message: Resource status is offline. The resource has failed or was taken offline by a cluster administrator.

# Event identifier: cpqhsmsg.dll - 3862 (Hex)0x44350f16 (Service Event)

Log Severity: Information (1)

Log Message: Could not get the resource status. The Cluster service may not be running. Try to restart the Cluster service.

## Event identifier: cpqhsmsg.dll - 3863 (Hex)0x44350f17 (Service Event)

Log Severity: Information (1)

Log Message: Resource status is inherited.

#### Event identifier: cpqhsmsg.dll - 3864 (Hex)0x44350f18 (Service Event)

Log Severity: Information (1)

Log Message: Resource status is initializing. The Cluster service is starting.

#### Event identifier: cpqhsmsg.dll - 3865 (Hex)0x44350f19 (Service Event)

Log Severity: Information (1)

Log Message: Resource status is pending. The Cluster service is starting or the resource is being put back online or being taken offline.

#### Event identifier: cpghsmsq.dll - 3866 (Hex)0x44350f1a (Service Event)

Log Severity: Information (1)

Log Message: Resource status is online pending. The resource is being put back online.

### Event identifier: cpqhsmsg.dll - 3867 (Hex)0x44350f1b (Service Event)

Log Severity: Information (1)

Log Message: Resource status is offline pending. The resource is being taken offline.

# Event identifier: cpqhsmsg.dll - 3868 (Hex)0x84350f1c (Service Event)

Log Severity: Warning (2)

Log Message: Cluster information is unavailable. The Cluster service may not be running. Try to restart the Cluster service.

### Event identifier: cpqhsmsg.dll - 3869 (Hex)0x84350f1d (Service Event)

Log Severity: Warning (2)

Log Message: The Cluster service is not running. The Cluster service has failed or has not started yet. Try to restart the cluster service.

#### Event identifier: cpqhsmsg.dll - 3870 (Hex)0x84350f1e (Service Event)

Log Severity: Warning (2)

Log Message: The Agent could not open the Cluster service. The Cluster service may have been stopped. Try to restart the cluster service.

#### Event identifier: cpqhsmsg.dll - 3871 (Hex)0x84350f1f (Service Event)

Log Severity: Warning (2)

Log Message: The Agent could not open the Cluster service registry key.

# Event identifier: cpqhsmsg.dll - 3872 (Hex)0x84350f20 (Service Event)

Log Severity: Warning (2)

Log Message: The specified storage class is not supported by the Agent. The Agent only supports the disk

#### Event identifier: cpqhsmsg.dll - 3873 (Hex)0x84350f21 (Service Event)

Log Severity: Warning (2)

Log Message: The fibre controller resided at the storage box is off-line. The Agent only supports the disk resource class.

#### Event identifier: cpqhsmsg.dll - 3874 (Hex)0x84350f22 (Service Event)

Log Severity: Warning (2)

Log Message: Could not read the registry sub-key: "%1". This error can be caused by a corrupt registry or a low memory condition. Rebooting the server may correct this error.

#### Event identifier: cpqhsmsg.dll - 3875 (Hex)0x84350f23 (Service Event)

Log Severity: Warning (2)

Log Message: Could not open enumerated network. The Cluster service may not be running. Try to restart the Cluster service.

#### Event identifier: cpqhsmsg.dll - 3876 (Hex)0x84350f24 (Service Event)

Log Severity: Warning (2)

Log Message: Could not enumerate the cluster's networks. The Cluster service may not be running. Try to restart the Cluster service.

# Event Identifiers 4352-4626

### Event identifier: cpqhsmsg.dll - 4352 (Hex)0x84351100 (Service Event)

Log Severity: Warning (2)

Log Message: The External Status MIB Agent could not allocate memory. The data contains the error code.

# Event identifier: cpqhsmsg.dll - 4353 (Hex)0x84351101 (Service Event)

Log Severity: Warning (2)

Log Message: The External Status MIB Agent could not open the base of the registry. The data contains the error code.

# Event identifier: cpqhsmsg.dll - 4354 (Hex)0x84351102 (Service Event)

Log Severity: Warning (2)

Log Message: "%1". The data contains the error code.

# Event identifier: cpqhsmsg.dll - 4355 (Hex)0x84351103 (Service Event)

Log Severity: Warning (2)

Log Message: "%1". The data contains the error code.

#### Event identifier: cpqhsmsg.dll - 4356 (Hex)0x84351104 (Service Event)

Log Severity: Warning (2)

Log Message: The External Status MIB Agent could not read the registry value "%1". The data contains the error code.

#### Event identifier: cpqhsmsg.dll - 4357 (Hex)0x84351105 (Service Event)

Log Severity: Warning (2)

Log Message: The External Status MIB Agent found an incorrect type for registry value "%1". The data contains the type found.

#### Event identifier: cpghsmsq.dll - 4358 (Hex)0x84351106 (Service Event)

Log Severity: Warning (2)

Log Message: The External Status MIB Agent could not create a necessary event. The data contains the error code.

### Event identifier: cpqhsmsg.dll - 4359 (Hex)0x84351107 (Service Event)

Log Severity: Warning (2)

Log Message: The External Status MIB Agent could not set an event. The data contains the error code.

#### Event identifier: cpqhsmsg.dll - 4360 (Hex)0x84351108 (Service Event)

Log Severity: Warning (2)

Log Message: The External Status MIB Agent could not create its main thread of execution. The data contains the error code.

#### Event identifier: cpghsmsq.dll - 4361 (Hex)0x84351109 (Service Event)

Log Severity: Warning (2)

Log Message: The External Status MIB Agent main thread did not terminate properly. The data contains the error code.

# Event identifier: cpqhsmsg.dll - 4362 (Hex)0x8435110a (Service Event)

Log Severity: Warning (2)

Log Message: The External Status MIB Agent got an unexpected error code while waiting for an event. The data contains the error code.

#### Event identifier: cpqhsmsg.dll - 4363 (Hex)0x8435110b (Service Event)

Log Severity: Warning (2)

Log Message: The External Status MIB Agent did not respond to a request. The data contains the error code.

# Event identifier: cpghsmsq.dll - 4364 (Hex)0x8435110c (Service Event)

Log Severity: Warning (2)

Log Message: The External Status MIB Agent received an unknown action code from the service. The data contains the action code.

# Event identifier: cpqhsmsg.dll - 4365 (Hex)0x8435110d (Service Event)

Log Severity: Warning (2)

Log Message: The External Status MIB Agent could not get the system type. The data contains the error code.

#### Event identifier: cpqhsmsg.dll - 4402 (Hex)0x84351132 (Service Event)

Log Severity: Warning (2)

Log Message: The External Status MIB Agent could not create an SNMP session. The data contains the error code.

#### Event identifier: cpghsmsq.dll - 4403 (Hex)0x84351133 (Service Event)

Log Severity: Warning (2)

Log Message: The External Status MIB Agent SNMP request failed. The data contains the error code.

Action: Complete the following steps:

- Be sure that the SNMP service is configured to allow SNMP requests from "localhost."
- Be sure that there is an adequate amount of free memory.

#### Event identifier: cpqhsmsg.dll - 4405 (Hex)0x84351135 (Service Event)

Log Severity: Warning (2)

Log Message: The External Status MIB Agent could not set the variable because it is unsupported. The data contains the error code.

# Event identifier: cpqhsmsg.dll - 4406 (Hex)0x84351136 (Service Event)

Log Severity: Warning (2)

Log Message: The External Status MIB Agent could not set the variable because the value is invalid or out of range. The data contains the error code.

# Event identifier: cpqhsmsq.dll - 4407 (Hex)0x84351137 (Service Event)

Log Severity: Warning (2)

Log Message: The External Status MIB Agent is not loaded. Sets are not available. The data contains the error code.

# Event identifier: cpqhsmsg.dll - 4608 (Hex)0x84351200 (Service Event)

Log Severity: Warning (2)

Log Message: Unable to allocate memory. This indicates a low memory condition. Rebooting the system will correct this error.

### Event identifier: cpqhsmsg.dll - 4609 (Hex)0x84351201 (Service Event)

Log Severity: Warning (2)

Log Message: Could not read from the registry sub-key. This error can be caused by a corrupt registry or a low memory condition. Rebooting the server may correct this error.

#### Event identifier: cpqhsmsg.dll - 4610 (Hex)0x84351202 (Service Event)

Log Severity: Warning (2)

Log Message: Could not write the registry sub-key: "%1". This error can be caused by a corrupt registry or a low memory condition. Rebooting the server may correct this error.

#### Event identifier: cpghsmsg.dll - 4611 (Hex)0x84351203 (Service Event)

Log Severity: Warning (2)

Log Message: Could not read the registry sub-key: "%1". This error can be caused by a corrupt registry or a low memory condition. Rebooting the server may correct this error.

#### Event identifier: cpqhsmsg.dll - 4612 (Hex)0x84351204 (Service Event)

Log Severity: Warning (2)

Log Message: Could not read from the registry sub-key: "%1". This error can be caused by a corrupt registry or a low memory condition. Rebooting the server may correct this error.

#### Event identifier: cpqhsmsg.dll - 4613 (Hex)0x84351205 (Service Event)

Log Severity: Warning (2)

Log Message: Could not read from the registry sub-key: "%1". This error can be caused by a corrupt registry or a low memory condition. Rebooting the server may correct this error.

#### Event identifier: cpqhsmsg.dll - 4623 (Hex)0x8435120f (Service Event)

Log Severity: Warning (2)

Log Message: The Agent could not access WMI. The WMI support may have not been started or installed. Restart or Install WMI service and restart the agents.

#### Event identifier: cpqhsmsg.dll - 4624 (Hex)0x84351210 (Service Event)

Log Severity: Warning (2)

Log Message: The Agent requires WMI service to be running. If NT 4.0 installed the latest version of WMI from Microsoft®, WMI service may need to be started.

#### Event identifier: cpqhsmsg.dll - 4625 (Hex)0x84351211 (Service Event)

Log Severity: Warning (2)

Log Message: The Agent failed to initialize WMI. WMI service may not have started or may still be in the starting state.

#### Event identifier: cpqhsmsg.dll - 4626 (Hex)0x84351212 (Service Event)

Log Severity: Warning (2)

Log Message: The Agent failed to process the MOF file to get the data from WMI. Problem with WMI service or MOF file or wrong file paths used.

# Storage agents

# Event Identifiers 256-774

# Event identifier: cpqstmsg.dll - 256 (Hex)0x84350100 (Service Event)

Log Severity: Warning (2)

Log Message: The Storage Agents service detected an error. The insertion string is: %1. The data contains the error code.

# Event identifier: cpqstmsg.dll - 257 (Hex)0x84350101 (Service Event)

Log Severity: Warning (2)

Log Message: The Storage Agents service could not allocate memory. The data contains the error code.

#### Event identifier: cpqstmsq.dll - 258 (Hex)0x84350102 (Service Event)

Log Severity: Warning (2)

Log Message: The Storage Agents service could not register with the Service Control Manager. The data contains the error code.

#### Event identifier: cpqstmsg.dll - 259 (Hex)0x84350103 (Service Event)

Log Severity: Warning (2)

Log Message: The Storage Agents service could not set the service status with the Service Control Manager. The data contains the error code.

### Event identifier: cpqstmsg.dll - 260 (Hex)0x84350104 (Service Event)

Log Severity: Warning (2)

Log Message: The Storage Agents service could not create an event object. The data contains the error code.

# Event identifier: cpqstmsg.dll - 261 (Hex)0x84350105 (Service Event)

Log Severity: Warning (2)

Log Message: The Storage Agents service could not open registry key "%1". The data contains the error code.

#### Event identifier: cpqstmsg.dll - 262 (Hex)0x84350106 (Service Event)

Log Severity: Warning (2)

Log Message: The Storage Agents service could not start any agents successfully.

#### Event identifier: cpqstmsg.dll - 263 (Hex)0x84350107 (Service Event)

Log Severity: Warning (2)

Log Message: The Storage Agents service could not read the registry value "%1". The data contains the error code.

## Event identifier: cpqstmsg.dll - 264 (Hex)0x84350108 (Service Event)

Log Severity: Warning (2)

Log Message: The Storage Agents service could not load the module "%1". The data contains the error code.

#### Event identifier: cpqstmsg.dll - 265 (Hex)0x84350109 (Service Event)

Log Severity: Warning (2)

Log Message: The Storage Agents service could get the control function for module "%1". The data contains the error code.

# Event identifier: cpqstmsq.dll - 267 (Hex)0x8435010b (Service Event)

Log Severity: Warning (2)

Log Message: The Storage Agents service could not start agent "%1". The data contains the error code.

#### Event identifier: cpqstmsg.dll - 268 (Hex)0x8435010c (Service Event)

Log Severity: Warning (2)

Log Message: The Storage Agents service detected an invalid state for agent "%1". The data contains the state.

#### Event identifier: cpqstmsg.dll - 269 (Hex)0x8435010d (Service Event)

Log Severity: Warning (2)

Log Message: The Storage Agents service could not stop agent "%1". The data contains the error code.

#### Event identifier: cpqstmsq.dll - 270 (Hex)0x8435010e (Service Event)

Log Severity: Warning (2)

Log Message: The Storage Agents service could not terminate agent "%1". The data contains the error code.

#### Event identifier: cpqstmsg.dll - 271 (Hex)0x8435010f (Service Event)

Log Severity: Warning (2)

Log Message: The Storage Agents service could not unload the module "%1". The data contains the error

#### Event identifier: cpqstmsg.dll - 272 (Hex)0x84350110 (Service Event)

Log Severity: Warning (2)

Log Message: The Storage Agents service could not create the registry key "%1". The data contains the error code.

# Event identifier: cpqstmsq.dll - 273 (Hex)0x84350111 (Service Event)

Log Severity: Warning (2)

Log Message: The Storage Agents service could not write the registry value "%1". The data contains the error code.

#### Event identifier: cpqstmsg.dll - 399 (Hex)0xc435018f (Service Event)

Log Severity: Error (3)

Log Message: The Storage Agents service encountered a fatal error. The service is terminating. The data contains the error code.

#### Event identifier: cpqstmsg.dll - 400 (Hex)0x44350190 (Service Event)

Log Severity: Information (1)

Log Message: The Storage Agents service version %1 has started.

#### Event identifier: cpqstmsg.dll - 401 (Hex)0x44350191 (Service Event)

Log Severity: Information (1)

Log Message: %1

#### Event identifier: cpqstmsg.dll - 512 (Hex)0x84350200 (Service Event)

Log Severity: Warning (2)

Log Message: Unable to allocate memory. This indicates a low memory condition. Rebooting the system will correct this error.

# Event identifier: cpqstmsg.dll - 513 (Hex)0x84350201 (Service Event)

Log Severity: Warning (2)

Log Message: Could not read from the registry subkey. This error can be caused by a corrupt registry or a low memory condition. Rebooting the server may correct this error.

## Event identifier: cpqstmsg.dll - 514 (Hex)0x84350202 (Service Event)

Log Severity: Warning (2)

Log Message: Could not write the registry subkey: "%1". This error can be caused by a corrupt registry or a low memory condition. Rebooting the server may correct this error.

# Event identifier: cpqstmsg.dll - 515 (Hex)0x84350203 (Service Event)

Log Severity: Warning (2)

Log Message: Could not read the registry subkey: "%1". This error can be caused by a corrupt registry or a low memory condition. Rebooting the server may correct this error.

#### Event identifier: cpqstmsg.dll - 516 (Hex)0x84350204 (Service Event)

Log Severity: Warning (2)

Log Message: Could not read the registry subkey: "%1". This error can be caused by a corrupt registry or a low memory condition. Rebooting the server may correct this error.

#### Event identifier: cpqstmsg.dll - 517 (Hex)0x84350205 (Service Event)

Log Severity: Warning (2)

Log Message: Could not read the registry subkey: "%1". This error can be caused by a corrupt registry or a low memory condition. Rebooting the server may correct this error.

#### Event identifier: cpqstmsg.dll - 526 (Hex)0x8435020e (Service Event)

Log Severity: Warning (2)

Log Message: Unsupported storage system. The ProLiant storage system %1 is not supported by this version of the Storage Agents. Upgrade the agents to the latest version.

# Event identifier: cpqstmsg.dll - 527 (Hex)0x8435020f (Service Event)

Log Severity: Warning (2)

Loa Message: The Drive Array Agent storage system table is full.

#### Event identifier: cpqstmsg.dll - 574 (Hex)0x8435023e (Service Event)

Log Severity: Warning (2)

Log Message: The Drive Array Agent failed to get capacity on SCSI drive because SCSI pass through IOCTL

failed.

# Event identifier: cpqstmsg.dll - 768 (Hex)0x84350300 (Service Event)

Log Severity: Warning (2)

Log Message: The Remote Alerter Agent detected an invalid data type within an alert definition.

# Event identifier: cpqstmsg.dll - 769 (Hex)0x84350301 (Service Event)

Log Severity: Warning (2)

Log Message: The Remote Alerter Agent detected an error while attempting to log an alert remotely. The data contains the error code.

#### Event identifier: cpqstmsg.dll - 771 (Hex)0x84350303 (Service Event)

Log Severity: Warning (2)

Log Message: The Remote Alerter Agent was unable to log an event in the event log of the system named %1. The data contains the error code.

#### Event identifier: cpqstmsq.dll - 772 (Hex)0xc4350304 (Service Event)

Log Severity: Error (3)

Log Message: The Remote Alerter Agent detected a null handle on initialization. The data contains the error code.

#### Event identifier: cpqstmsg.dll - 773 (Hex)0xc4350305 (Service Event)

Log Severity: Error (3)

Log Message: The Remote Alerter Agent received an error on WaitForMultipleObjects call. The data contains the error code.

# Event identifier: cpqstmsq.dll - 774 (Hex)0xc4350306 (Service Event)

Log Severity: Error (3)

Log Message: The Remote Alerter Agent received an error on ResetEvent call. The data contains the error code.

# Event Identifiers 1061-1098

#### NT Event ID: 1061 (Hex)0xc4350425 (cpqstmsg.dll)

Log Severity: Error (3)

Event Title: Drive Array Physical Drive Threshold Exceeded.

Log Message: The physical drive in slot %4, port %5, bay %6 with serial number "%7", has exceeded a drive threshold.

SNMP Trap: cpqDa5PhyDrvThreshPassedTrap - 3030 in CPQIDA.MIB

Symptom: Physical Drive Threshold Passed. This trap indicates that the agent has detected a factory threshold associated with one of the physical drive objects on a drive array, has been exceeded.

User Action: Replace the physical drive.

#### Supporting SNMP Trap Data:

- sysName
- cpqHoTrapFlags
- cpqDaPhyDrvCntlrIndex
- cpqDaPhyDrvBusNumber
- cpqDaPhyDrvBay
- cpqDaPhyDrvModel
- cpqDaPhyDrvFWRev
- cpqDaPhyDrvSerialNum

Supporting SNMP Trap Description: "Factory threshold passed for a physical drive."

#### NT Event ID: 1062 (Hex)0xc4350426 (cpqstmsg.dll)

Log Severity: Error (3)

Event Title: Drive Array Logical Drive Status Change.

Log Message: Logical drive number %5 on the array controller in slot %4 has a new status of %2.

SNMP Trap: cpqDa3LoqDrvStatusChange - 3008 in CPQIDA.MIB

Symptom: Logical Drive Status Change. This trap indicates that the agent has detected a change in the status of a drive array logical drive. The variable cpqDaLoqDrvStatus indicates the current logical drive status.

#### Supporting SNMP Trap Data:

- sysName
- cpqHoTrapFlags
- cpqDaLogDrvStatus

Supporting SNMP Trap Description: "Status is now [cpqDaLogDrvStatus]."

#### NT Event ID: 1063 (Hex)0xc4350427 (cpqstmsg.dll)

Log Severity: Error (3)

Event Title: Drive Array Spare Drive Status Change.

Log Message: The spare drive in slot %4, port %5, bay %6 has a new status of %2.

SNMP Trap: cpqDa4SpareStatusChange - 3017 in CPQIDA.MIB

Symptom: Spare Drive Status Change. This trap indicates that the agent has detected a change in the status of a drive array spare drive. The variable cpqDaSpareStatus indicates the current spare drive status.

User Action: If the spare drive status is failed, replace the drive.

- sysName
- cpqHoTrapFlags
- cpqDaSpareStatus
- cpqDaSpareCntlrIndex
- cpqDaSpareBusNumber

cpqDaSpareBay

Supporting SNMP Trap Description: "Spare Status is now [cpqDaSpareStatus]."

# NT Event ID: 1064 (Hex)0xc4350428 (cpqstmsg.dll)

Log Severity: Error (3)

Event Title: Drive Array Physical Drive Status Change.

Log Message: The physical drive in slot %4, port %5, bay %6 with serial number "%7", has a new status of

%2.

SNMP Trap: cpqDa5PhyDrvStatusChange - 3029 in CPQIDA.MIB

Symptom: Physical Drive Status Change. This trap indicates that the agent has detected a change in the status of a drive array physical drive. The variable cpaDaPhyDrvStatus indicates the current physical drive status.

User Action: If the physical drive status is failed(3) or predictiveFailure(4), replace the drive.

Supporting SNMP Trap Data:

- sysName
- cpqHoTrapFlags
- cpqDaPhyDrvStatus
- cpqDaPhyDrvCntlrIndex
- cpqDaPhyDrvBusNumber
- cpqDaPhyDrvBay
- cpqDaPhyDrvModel
- cpqDaPhyDrvFWRev
- cpqDaPhyDrvSerialNum
- cpqDaPhyDrvFailureCode

Supporting SNMP Trap Description: "Physical Drive Status is now [cpqDaPhyDrvStatus]."

#### NT Event ID: 1065 (Hex)0xc4350429 (cpqstmsg.dll)

Log Severity: Error (3)

Event Title: Drive Array Accelerator Status Change.

Log Message: The array accelerator board attached to the array controller in slot %4 has a new status of %2.

SNMP Trap: cpqDa5AccelStatusChange - 3025 in CPQIDA.MIB

Symptom: Accelerator Board Status Change. This trap indicates that the agent has detected a change in the status of an array accelerator cache board. The current status is represented by the variable cpqDaAccelStatus.

User Action: If the accelerator board status is permDisabled(5), you may need to replace the accelerator board.

- sysName
- cpqHoTrapFlags
- cpqDaCntlrSlot

- cpqDaCntlrModel
- cpqDaAccelSerialNumber
- cpqDaAccelTotalMemory
- cpqDaAccelStatus
- cpqDaAccelErrCode

Supporting SNMP Trap Description: "Status is now [cpqDaAccelStatus]."

# NT Event ID: 1066 (Hex)0xc435042a (cpqstmsg.dll)

Log Severity: Error (3)

Event Title: Drive Array Accelerator Bad Data.

Log Message: The array accelerator board attached to the array controller in slot %4 is reporting that it contains bad cached data.

SNMP Trap: cpqDa5AccelBadDataTrap - 3026 in CPQIDA.MIB

Symptom: Accelerator Board Bad Data. This trap indicates that the agent has detected an array accelerator cache board that has lost battery power. If data was being stored in the accelerator cache memory when the server lost power, that data has been lost.

User Action: Verify that no data has been lost.

Supporting SNMP Trap Data:

- sysName
- cpqHoTrapFlags
- cpqDaCntlrSlot
- cpqDaCntlrModel
- cpqDaAccelSerialNumber
- cpqDaAccelTotalMemory

Supporting SNMP Trap Description: "Accelerator lost battery power. Data Loss possible."

### NT Event ID: 1067 (Hex)0xc435042b (cpqstmsg.dll)

Log Severity: Error (3)

Event Title: Drive Array Accelerator Battery Failed.

Log Message: The array accelerator board attached to the array controller in slot %4 is reporting a battery failure.

SNMP Trap: cpqDa5AccelBatteryFailed - 3027 in CPQIDA.MIB

Symptom: Accelerator Board Battery Failed. This trap indicates that the agent has detected a battery failure associated with the array accelerator cache board.

User Action: Replace the Accelerator Cache Board.

- sysName
- cpqHoTrapFlags
- cpqDaCntlrSlot

- cpqDaCntlrModel
- cpqDaAccelSerialNumber
- cpqDaAccelTotalMemory

Supporting SNMP Trap Description: "Battery status is failed."

# NT Event ID: 1068 (Hex)0xc435042c (cpqstmsg.dll)

Log Severity: Error (3)

Event Title: SCSI Controller Status Change.

Log Message: The SCSI controller in slot %4, SCSI bus %5 has a new status of %2.

SNMP Trap: cpqScsi3CntlrStatusChange - 5005 in CPQSCSI.MIB

Symptom: SCSI Controller Status Change. The Insight Agent has detected a change in the controller status of a SCSI Controller. The variable cpqScsiCntlrStatus indicates the current controller status.

Supporting SNMP Trap Data:

- sysName
- cpqHoTrapFlags
- cpqScsiCntlrStatus

Supporting SNMP Trap Description: "Status is now [cpqScsiCntlrStatus]."

#### NT Event ID: 1069 (Hex)0xc435042d (cpqstmsg.dll)

Log Severity: Error (3)

Event Title: SCSI Logical Drive Status Change.

Log Message: The SCSI logical drive with SCSI target %6 connected to SCSI bus %5 of the controller in slot %4, SCSI has a new status of %2.

SNMP Trap: cpqScsi3LogDrvStatusChange - 5021 in CPQSCSI.MIB

Symptom: Logical Drive Statues Change. The Storage Agent has detected a change in the status of a SCSI logical drive. The current logical drive status is indicated in the cpqScsiLogDrvStatus variable.

Supporting SNMP Trap Data:

- sysName
- cpqHoTrapFlags
- cpqScsiLogDrvStatus
- cpqScsiLogDrvCntlrIndex
- cpqScsiLogDrvBusIndex
- cpqScsiLogDrvIndex
- cpqScsiLoqDrvOsName

Supporting SNMP Trap Description: "Status is now [cpqScsiLogDrvStatus]."

#### NT Event ID: 1070 (Hex)0xc435042e (cpqstmsq.dll)

Log Severity: Error (3)

Event Title: SCSI Physical Drive Status Change.

Log Message: The SCSI physical drive with SCSI target %6 connected to SCSI bus %5 of the controller in slot %4 has a new status of %2.

SNMP Trap: cpqScsi5PhyDrvStatusChange - 5020 in CPQSCSI.MIB

Symptom: Physical Drive Status Change. The Storage Agent has detected a change in the status of a SCSI physical drive. The current physical drive status is indicated in the cpqScsiPhyDrvStatus variable.

Supporting SNMP Trap Data:

- sysName
- cpqHoTrapFlags
- cpqScsiPhyDrvStatus
- cpqScsiPhyDrvCntlrIndex
- cpqScsiPhyDrvBusIndex
- cpqScsiPhyDrvIndex
- cpqScsiPhyDrvVendor
- cpqScsiPhyDrvModel
- cpqScsiPhyDrvFWRev
- cpqScsiPhyDrvSerialNum
- cpqScsiPhyDrvOsName

Supporting SNMP Trap Description: "Status is now [cpqScsiPhyDrvStatus]."

#### NT Event ID: 1075 (Hex)0x84350433 (cpqstmsg.dll)

Log Severity: Warning (2)

Event Title: Storage System Fan Status Change.

Log Message: The %6 %7 storage system connected to SCSI bus %5 of the controller in slot %4 has a new status of %2.

SNMP Trap: cpqSs3FanStatusChange - 8008 in CPQSTSYS.MIB

Symptom: Storage System fan status change. The agent has detected a change in the Fan Status of a storage system. The variable cpqSsBoxFanStatus indicates the current fan status.

User Action: If the fan status is degraded or failed, replace any failed fans.

Supporting SNMP Trap Data:

- sysName
- cpqHoTrapFlags
- cpqSsBoxFanStatus

Supporting SNMP Trap Description: "Storage System fan status changed to [cpqSsBoxFanStatus]."

# NT Event ID: 1076 (Hex)0xc4350434 (cpqstmsg.dll)

Log Severity: Error (3)

Event Title: Storage System Temperature Failure.

Log Message: The %6 %7 storage system connected to SCSI bus %5 of the controller in slot %4 has a failed temperature status. Shut down the storage system as soon as possible.

SNMP Trap: cpqSs3TempFailed - 8009 in CPQSTSYS.MIB

Symptom: Storage System temperature failure. The agent has detected that a temperature status has been set to failed. The storage system is shut down.

User Action: Shut down the storage system as soon as possible. Insure that the storage system environment is being cooled properly and that no components are overheated.

Supporting SNMP Trap Data:

- sysName
- cpqHoTrapFlags
- cpqSsBoxTempStatus

Supporting SNMP Trap Description: "Storage System will be shut down."

# NT Event ID: 1077 (Hex)0x84350435 (cpqstmsg.dll)

Log Severity: Warning (2)

Event Title: Storage System Temperature Degraded.

Log Message: The %6 %7 storage system connected to SCSI bus %5 of the controller in slot %4 system has a temperature outside the normal operating range.

SNMP Trap: cpqSs3TempDegraded - 8010 in CPQSTSYS.MIB

Symptom: Storage System temperature degraded. The agent has detected a temperature status that has been set to degraded. The storage system's temperature is outside of the normal operating range.

User Action: Shut down the storage system as soon as possible. Be sure that the storage system environment is being cooled properly and that no components are overheated.

Supporting SNMP Trap Data:

- sysName
- cpqHoTrapFlags
- cpqSsBoxTempStatus

Supporting SNMP Trap Description: "Temp is outside of normal range."

#### NT Event ID: 1078 (Hex)0x44350436 (cpqstmsg.dll)

Log Severity: Information (1)

Event Title: Storage System Temperature OK.

Log Message: The temperature in the %6 %7 storage system connected to SCSI bus %5 of the controller in slot %4 has returned to the normal operating range.

SNMP Trap: cpqSs3TempOk - 8011 in CPQSTSYS.MIB

Symptom: Storage System temperature OK. The temperature status has been set to OK. The storage system's temperature has returned to normal operating range. It may be reactivated by the administrator.

User Action: None.

- sysName
- cpqHoTrapFlags

cpqSsBoxTempStatus

Supporting SNMP Trap Description: "Storage System temperature ok."

#### Event identifier: cpqstmsg.dll - 1098 (Hex)0x4435044a (Service Event)

Log Severity: Information (1)

Log Message: Drive Array Physical Drive Monitoring is not enabled. The physical drive in slot %4, port %5, bay %6 with serial number "%7", does not have drive threshold monitoring enabled.

# Event Identifiers 1101-1199

#### NT Event ID: 1101 (Hex)0x8435044d (cpqstmsg.dll)

Log Severity: Warning (2)

Event Title: Storage System Side Panel Removed.

Log Message: The side panel has been removed on the %6 %7 storage system connected to SCSI bus %5 of the controller in slot %4.

SNMP Trap: cpqSs3SidePanelRemoved - 8013 in CPQSTSYS.MIB

Symptom: Storage System side panel is removed. The side panel status has been set to removed. The storage system's side panel is not in a properly installed state. This situation may result in improper cooling of the drives in the storage system due to air flow changes caused by the missing side panel.

User Action: Replace the storage system side panel.

Supporting SNMP Trap Data:

- sysName
- cpqHoTrapFlags
- cpqSsBoxSidePanelStatus

Supporting SNMP Trap Description: "Side panel is removed from unit."

#### NT Event ID: 1102 (Hex)0x4435044e (cpqstmsg.dll)

Log Severity: Information (1)

Event Title: Storage System Side Panel In Place.

Log Message: The side panel has been replaced on the %6 %7 storage system connected to SCSI bus %5 of the controller in slot %4.

SNMP Trap: cpqSs3SidePanelInPlace - 8012 in CPQSTSYS.MIB

Symptom: Storage System side panel is in place. The side panel status has been set to in place. The storage system's side panel has returned to a properly installed state.

User Action: None.

Supporting SNMP Trap Data:

- sysName
- cpqHoTrapFlags
- cpqSsBoxSidePanelStatus

Supporting SNMP Trap Description: "Side panel is re-installed on unit."

## NT Event ID: 1104 (Hex)0x84350450 (cpqstmsg.dll)

Log Severity: Warning (2)

Event Title: Storage System Fault Tolerant Power Supply Degraded.

Log Message: The fault tolerant power supply in the %6 %7 storage system connected to SCSI bus %5 of the controller in slot %4 has a degraded status. Restore power or replace any failed power supply.

SNMP Trap: cpqSs4PwrSupplyDegraded - 8015 in CPQSTSYS.MIB

Symptom: A storage system power supply status has been set to degraded.

User Action: Restore power or replace any failed storage system power supply.

Supporting SNMP Trap Data:

- sysName
- cpqHoTrapFlags
- cpqSsBoxFltTolPwrSupplyStatus

Supporting SNMP Trap Description: "A storage system power supply unit has become degraded."

# NT Event ID: 1107 (Hex)0xc4350453 (cpqstmsg.dll)

Log Severity: Error (3)

Event Title: SCSI Tape Drive Status Change.

Log Message: The tape drive with SCSI target %6 connected to SCSI bus %5 of the controller in slot %4 has a new status of %2.

SNMP Trap: cpqTape4PhyDrvStatusChange - 5016 in CPQSCSI.MIB

Symptom: Tape Drive Status Change. The Storage Agent has detected a change in the status of a Tape drive. The current physical drive status is indicated in the cpqTapePhyDrvStatus variable.

Supporting SNMP Trap Data:

- sysName
- cpqHoTrapFlags
- cpqTapePhyDrvCntlrIndex
- cpqTapePhyDrvBusIndex
- cpqTapePhyDrvScsildIndex
- cpqTapePhyDrvStatus

Supporting SNMP Trap Description: "Status is now [cpqTapePhyDrvStatus]."

#### NT Event ID: 1119 (Hex)0x8435045f (cpqstmsg.dll)

Log Severity: Warning (2)

Event Title: SCSI Tape Drive Head Needs Cleaning.

Log Message: The tape drive with SCSI target %6 connected to SCSI bus %5 of the controller in slot %4 needs to have a cleaning tape inserted and run.

SNMP Trap: cpqTape3PhyDrvCleaningRequired - 5008 in CPQSCSI.MIB

Symptom: Tape Drive Cleaning Required trap. The Insight Agent has detected a tape drive that needs to have a cleaning tape inserted and run. This causes the tape drive heads to be cleaned.

Supporting SNMP Trap Data:

- sysName
- cpqHoTrapFlags
- cpqTapePhyDrvCondition

Supporting SNMP Trap Description: "Status is now [cpqTapePhyDrvCondition]."

#### NT Event ID: 1120 (Hex)0x84350460 (cpqstmsg.dll)

Log Severity: Warning (2)

Event Title: SCSI Tape Drive Cleaning Tape Needs Replacing.

Log Message: The tape drive with SCSI target %6 connected to SCSI bus %5 of the controller in slot %4 needs the cleaning tape replaced.

SNMP Trap: cpqTape3PhyDrvCleanTapeReplace - 5009 in CPQSCSI.MIB

Symptom: Tape Drive Cleaning Tape Needs Replacing. The Insight Agent has detected that an autoloader tape unit has a cleaning tape that has been fully used and therefore needs to be replaced with a new cleaning tape.

Supporting SNMP Trap Data:

- sysName
- cpqHoTrapFlags
- cpqTapePhyDrvCondition

Supporting SNMP Trap Description: "Status is now [cpqTapePhyDrvCondition]."

#### NT Event ID: 1121 (Hex)0x84350461 (cpqstmsg.dll)

Log Severity: Warning (2)

Event Title: IDE Drive Status Degraded.

Log Message: The IDE drive %4 has a degraded status and should be scheduled for replacement.

SNMP Trap: cpgldeDriveDegraded - 14001 in CPQIDE.MIB

Symptom: An IDE drive status has been set to degraded.

User Action: The drive should be scheduled for replacement. For detailed information on a component replacement, see the appropriate Maintenance and Service Guide.

Supporting SNMP Trap Data:

- sysName
- cpqHoTrapFlags
- cpqldeldentlndex

Supporting SNMP Trap Description: "IDE drive [cpqldeldentIndex] has become degraded."

#### NT Event ID: 1122 (Hex)0x44350462 (cpqstmsg.dll)

Log Severity: Information (1)

Event Title: IDE Drive Status OK.

Log Message: The IDE drive %4 has returned to a normal operating condition.

SNMP Trap: cpqldeDriveOk - 14002 in CPQIDE.MIB

Symptom: An IDE drive status has been set to OK.

User Action: None.

Supporting SNMP Trap Data:

- sysName
- cpqHoTrapFlags
- cpqldeldentIndex

Supporting SNMP Trap Description: "IDE drive [cpq|deldentIndex] has returned to normal operating condition."

# NT Event ID: 1145 (Hex)0xc4350479 (cpqstmsg.dll)

Log Severity: Error (3)

Event Title: External Array Logical Drive Status Change.

Log Message: Logical drive number %5 on array "%4" has a new status of %6.

SNMP Trap: cpqExtArrayLogDrvStatusChange - 16022 in CPQFCA.MIB

Symptom: External Array Logical Drive Status Change. This trap indicates that the agent has detected a change in the status of an External Array logical drive. The variable cpqFcaLogDrvStatus indicates the current logical drive status.

User Action: If the logical drive status is failed, examine the array for failed drives that need replacement.

Supporting SNMP Trap Data:

- sysName
- cpqHoTrapFlags
- cpqSsChassisName
- cpqSsChassisTime
- cpqFcaLoqDrvBoxIndex
- cpqFcaLoqDrvIndex
- cpqFcaLoqDrvStatus
- cpqFcaLoqDrvOsName
- cpqFcaLogDrvFaultTol
- cpqFcaLogDrvSize

Supporting SNMP Trap Description: "Status is now [cpqFcaLogDrvStatus]."

# NT Event ID: 1146 (Hex)0xc435047a (cpqstmsg.dll)

Log Severity: Error (3)

Event Title: External Array Physical Drive Status Change.

Log Message: The physical drive in port %5, bay %6 on array "%4" has a new status of %7.

SNMP Trap: cpqFca2PhyDrvStatusChange - 16016 in CPQFCA.MIB

Symptom: External Array Physical Drive Status Change. This trap indicates that the agent has detected a change in the status of a physical drive. The variable cpaFcaPhyDrvStatus indicates the current physical drive

User Action: If the physical drive status is threshExceeded(4), predictiveFailure(5) or failed(6), replace the

#### Supporting SNMP Trap Data:

- sysName
- cpqHoTrapFlags
- cpqSsChassisName
- cpqSsChassisTime
- cpqFcaPhyDrvBusNumber
- cpqFcaPhyDrvBay
- cpqFcaPhyDrvStatus
- cpqFcaPhyDrvModel
- cpqFcaPhyDrvSerialNum
- cpqFcaPhyDrvFWRev
- cpqFcaPhyDrvFailureCode

Supporting SNMP Trap Description: "Status is now [cpqFcaPhyDrvStatus] for a physical drive on bus [cpqFcaPhyDrvBusNumber], bay [cpqFcaPhyDrvBay]."

# NT Event ID: 1147 (Hex)0xc435047b (cpqstmsq.dll)

Log Severity: Error (3)

Event Title: External Array Spare Drive Status Change.

Log Message: The spare drive in port %5, bay %6 on array "%4" has a new status of %7.

SNMP Trap: cpqFcaSpareStatusChange - 16002 in CPQFCA.MIB

Symptom: External Array Spare Drive Status Change. This trap indicates that the agent has detected a change in the status of an External Channel Array spare drive. The variable cpqFcaSpareStatus indicates the current spare drive status. The variable cpqFcaSpareBusNumber indicates the SCSI bus number associated with this drive.

User Action: If the spare drive status is failed, replace the drive.

- sysName
- cpqHoTrapFlags
- cpqSsChassisName
- cpqSsChassisTime
- cpqFcaSpareBusNumber
- cpqFcaSpareBay
- cpqFcaSpareStatus

Supporting SNMP Trap Description: "Spare Status is now [cpqFcaSpareStatus] on bus [cpgFcaSpareBusNumber]."

# NT Event ID: 1148 (Hex)0xc435047c (cpqstmsg.dll)

Log Severity: Error (3)

Event Title: External Array Accelerator Status Change.

Log Message: The array accelerator board attached to the external controller in I/O slot %5 of array "%4" has a new status of %6.

SNMP Trap: cpqFca2AccelStatusChange - 16017 in CPQFCA.MIB

Symptom: External Array Accelerator Board Status Change. This trap indicates that the agent has detected a change in the status of an Array Accelerator Cache Board. The current status is represented by the variable cpqFcaAccelStatus.

User Action: If the accelerator board status is permDisabled(5), you may need to replace the accelerator board.

Supporting SNMP Trap Data:

- sysName
- cpqHoTrapFlags
- cpqSsChassisName
- cpqSsChassisTime
- cpqFcaAccelBoxloSlot
- cpqFcaAccelStatus
- cpqFcaCntlrModel
- cpqFcaAccelSerialNumber
- cpqFcaAccelTotalMemory
- cpqFcaAccelErrCode

Supporting SNMP Trap Description: "Status is now [cpqFcaAccelStatus]."

# NT Event ID: 1149 (Hex)0xc435047d (cpqstmsg.dll)

Log Severity: Error (3)

Event Title: External Array Accelerator Bad Data.

Log Message: The array accelerator board attached to the external controller in I/O slot %5 of array "%4" is reporting that it contains bad cached data.

SNMP Trap: cpqFca2AccelBadDataTrap - 16018 in CPQFCA.MIB

Symptom: External Array Accelerator Board Bad Data. This trap indicates that the agent has detected an Array Accelerator Cache Board that has lost battery power. If data was being stored in the accelerator memory when the system lost power, that data has been lost.

User Action: Verify that no data has been lost.

- sysName
- cpqHoTrapFlags

- cpqSsChassisName
- cpqSsChassisTime
- cpqFcaAccelBoxIoSlot
- cpqFcaCntlrModel
- cpqFcaAccelSerialNumber
- cpqFcaAccelTotalMemory

Supporting SNMP Trap Description: "Accelerator lost battery power. Data Loss possible."

#### NT Event ID: 1150 (Hex)0xc435047e (cpqstmsg.dll)

Log Severity: Error (3)

Event Title: External Array Accelerator Battery Failed.

Log Message: The array accelerator board attached to the external controller in I/O slot %5 of array "%4" is reporting a battery failure.

SNMP Trap: cpqFca2AccelBatteryFailed - 16019 in CPQFCA.MIB

Symptom: External Array Accelerator Board Battery failed. This trap indicates that the agent has detected a battery failure associated with the Array Accelerator Cache Board.

User Action: Replace the Accelerator Cache Board.

Supporting SNMP Trap Data:

- sysName
- cpqHoTrapFlags
- cpqSsChassisName
- cpqSsChassisTime
- cpqFcaAccelBoxloSlot
- cpqFcaCntlrModel
- cpqFcaAccelSerialNumber
- cpqFcaAccelTotalMemory

Supporting SNMP Trap Description: "Battery status is failed."

#### NT Event ID: 1151 (Hex)0xc435047f (cpqstmsg.dll)

Log Severity: Error (3)

Event Title: External Array Controller Status Change.

Log Message: The external controller in I/O slot %5 of array "%4" has a new status of %6.

SNMP Trap: cpqFca2CntlrStatusChange - 16020 in CPQFCA.MIB

Symptom: External Array Controller Status Change. This trap indicates that the agent has detected a change in the status of an External Array Controller. The variable cpqFcaCntlrStatus indicates the current controller status.

User Action: If the controller status is offline(4), access to the storage box has been lost. Check the storage box and all fibre channel connections for problems.

- sysName
- cpqHoTrapFlags
- cpqSsChassisName
- cpqSsChassisTime
- cpqFcaCntlrBoxloSlot
- cpqFcaCntlrStatus
- cpqFcaCntlrModel
- cpqFcaCntlrSerialNumber
- cpqFcaAccelTotalMemory

Supporting SNMP Trap Description: "Status is now [cpqFcaCntlrStatus]."

# NT Event ID: 1152 (Hex)0x84350480 (cpqstmsg.dll)

Log Severity: Warning (2)

Event Title: Storage System Fan Module Status Change.

Log Message: Storage system "%4" fan module at location %5 has a new status of %6.

SNMP Trap: cpqSsEx2FanStatusChange - 8020 in CPQSTSYS.MIB

Symptom: Storage system fan status change. The agent has detected a change in the fan module status of a storage system. The variable cpqSsFanModuleStatus indicates the current fan status.

User Action: If the fan status is degraded or failed, replace any failed fans.

Supporting SNMP Trap Data:

- sysName
- cpqHoTrapFlags
- cpqSsChassisName
- cpqSsChassisTime
- cpqSsFanModuleLocation
- cpqSsFanModuleStatus
- cpqSsFanModuleSerialNumber
- cpqSsFanModuleBoardRevision

Supporting SNMP Trap Description: "Storage system fan status changed to [cpqSsFanModuleStatus]."

#### NT Event ID: 1153 (Hex)0x84350481 (cpqstmsg.dll)

Log Severity: Warning (2)

Event Title: Storage System Power Supply Status Change.

Log Message: Storage system "%4" power supply in bay %5 has a new status of %6.

SNMP Trap: cpqSsEx2PowerSupplyStatusChange - 8021 in CPQSTSYS.MIB

Symptom: Storage system power supply status change. The agent has detected a change in the power supply status of a storage system. The variable cpqSsPowerSupplyStatus indicates the current status.

User Action: If the power supply status is failed, restore power or replace the failed power supply.

#### Supporting SNMP Trap Data:

- sysName
- cpqHoTrapFlags
- cpqSsChassisName
- cpqSsChassisTime
- cpqSsPowerSupplyBay
- cpqSsPowerSupplyStatus
- cpqSsPowerSupplySerialNumber
- cpqSsPowerSupplyBoardRevision
- cpqSsPowerSupplyFirmwareRevision

Supporting SNMP Trap Description: "Storage system power supply status changed to [cpqSsPowerSupplyStatus]."

# NT Event ID: 1154 (Hex)0x84350482 (cpqstmsg.dll)

Log Severity: Warning (2)

Event Title: Storage System Power Supply UPS Status Change.

Log Message: The UPS attached to storage system "%4" power supply bay %5 has a new status of %7.

SNMP Trap: cpqSsExPowerSupplyUpsStatusChange - 8018 in CPQSTSYS.MIB

Symptom: Storage system power supply UPS status change. The agent has detected a change status of a UPS attached to a storage system power supply. The variable cpqSsPowerSupplyUpsStatus indicates the current status.

User Action: If the UPS status is powerFailed(4) or batteryLow(5), restore power to the UPS.

Supporting SNMP Trap Data:

- sysName
- cpqHoTrapFlags
- cpqSsChassisName
- cpqSsChassisTime
- cpqSsPowerSupplyBay
- cpqSsPowerSupplyUpsStatus

Supporting SNMP Trap Description: "Storage system power supply UPS status changed to [cpqSsPowerSupplyUpsStatus]."

#### NT Event ID: 1155 (Hex)0x84350483 (cpqstmsg.dll)

Log Severity: Warning (2)

Event Title: Storage System Temperature Sensor Status Change.

Log Message: Storage system "%4" temperature sensor at location %5 has a new status of %6 and a current temperature value of %7 celsius.

SNMP Trap: cpqSsExTempSensorStatusChange - 8019 in CPQSTSYS.MIB

Symptom: Storage system temperature sensor status change. The agent has detected a change in the status of a storage system temperature sensor. The variable cpqSsTempSensorStatus indicates the current status.

User Action: If the temperature status is degraded or failed, shut down the storage system as soon as possible. Be sure that the storage system environment is being cooled properly and that no components are overheated.

Supporting SNMP Trap Data:

- sysName
- cpqHoTrapFlags
- cpqSsChassisName
- cpqSsChassisTime
- cpqSsTempSensorLocation
- cpqSsTempSensorStatus
- cpqSsTempSensorCurrentValue

Supporting SNMP Trap Description: "Storage system temperature sensor status changed to [cpqSsTempSensorStatus]."

### NT Event ID: 1156 (Hex)0x84350484 (cpqstmsg.dll)

Log Severity: Warning (2)

Event Title: SCSI Tape Library Failed.

Log Message: The SCSI tape library with SCSI target %6 connected to SCSI bus %5 of the controller in slot %4 has encountered an error.

SNMP Trap: cpqTape3LibraryFailed - 5010 in CPQSCSI.MIB

Symptom: Tape Library Error. The Insight Agent has detected that an autoloader unit has encountered an

Supporting SNMP Trap Data:

- sysName
- cpqHoTrapFlags
- cpqTapeLibrarySerialNumber

Supporting SNMP Trap Description: "Tape library [cpqTapeLibrarySerialNumber] is not operational."

#### NT Event ID: 1157 (Hex)0x84350485 (cpqstmsq.dll)

Log Severity: Warning (2)

Event Title: SCSI Tape Library OK.

Log Message: The SCSI tape library with SCSI target %6 connected to SCSI bus %5 of the controller in slot %4 has recovered from errors.

SNMP Trap: cpqTape3LibraryOkay - 5011 in CPQSCSI.MIB

Symptom: Tape Library Okay. The Insight Agent has detected that an autoloader unit has recovered from errors.

Supporting SNMP Trap Data:

sysName

- cpqHoTrapFlags
- cpqTapeLibrarySerialNumber

Supporting SNMP Trap Description: "Tape Library [cpqTapeLibrarySerialNumber] Recovered."

#### NT Event ID: 1158 (Hex)0x84350486 (cpqstmsg.dll)

Log Severity: Warning (2)

Event Title: SCSI Tape Library Degraded.

Log Message: The SCSI tape library with SCSI target %6 connected to SCSI bus %5 of the controller in slot %4 is in a degraded condition.

SNMP Trap: cpqTape3LibraryDegraded - 5012 in CPQSCSI.MIB

Symptom: Tape Library Degraded. The Insight Agent has detected that an autoloader unit is in a degraded condition.

Supporting SNMP Trap Data:

- sysName
- cpqHoTrapFlags
- cpqTapeLibrarySerialNumber

Supporting SNMP Trap Description: "Tape library [cpqTapeLibrarySerialNumber] is in a degraded condition."

# NT Event ID: 1159 (Hex)0x84350487 (cpqstmsg.dll)

Log Severity: Warning (2)

Event Title: SCSI Tape Library Door Open.

Log Message: The SCSI tape library with SCSI target %6 connected to SCSI bus %5 of the controller in slot %4 has a door open, so the unit is not operational.

SNMP Trap: cpqTape3LibraryDoorOpen - 5013 in CPQSCSI.MIB

Symptom: Tape Library Door Open. The Insight Agent has detected that the door on an autoloader is open, so the unit is not operational.

Supporting SNMP Trap Data:

- sysName
- cpqHoTrapFlags
- cpqTapeLibrarySerialNumber

Supporting SNMP Trap Description: "Tape library [cpqTapeLibrarySerialNumber] door opened."

#### NT Event ID: 1160 (Hex)0x84350488 (cpqstmsg.dll)

Log Severity: Warning (2)

Event Title: SCSI Tape Library Door Closed.

Log Message: The SCSI tape library with SCSI target %6 connected to SCSI bus %5 of the controller in slot %4 has a closed door and is now operational.

SNMP Trap: cpqTape3LibraryDoorClosed - 5014 in CPQSCSI.MIB

Symptom: Tape Library Door Closed. The Insight Agent has detected that the door on an autoloader has closed.

Supporting SNMP Trap Data:

- sysName
- cpqHoTrapFlags
- cpqTapeLibrarySerialNumber

Supporting SNMP Trap Description: "Tape library [cpqTapeLibrarySerialNumber] door closed."

#### NT Event ID: 1161 (Hex)0xc4350489 (cpqstmsg.dll)

Log Severity: Error (3)

Event Title: SCSI CD Library Status Change.

Log Message: The CD Library with SCSI target %6 connected to SCSI bus %5 of the controller in slot %4 has a new status of %2.

SNMP Trap: cpqScsiCdLibraryStatusChange - 5015 in CPQSCSI.MIB

Symptom: CD Library Status Change. The Insight Agent has detected a change in the status of a CD Library device. The current CD Library status is indicated in the cpqScsiCdLibraryStatus variable.

Supporting SNMP Trap Data:

- sysName
- cpqHoTrapFlags
- cpqCdLibraryCntlrIndex
- cpqCdLibraryBusIndex
- cpqCdLibraryScsildIndex
- cpqCdLibraryStatus

Supporting SNMP Trap Description: "Status is now [cpqCdLibraryStatus]."

#### NT Event ID: 1164 (Hex)0x8435048c (cpqstmsq.dll)

Log Severity: Warning (2)

Event Title: Drive Array Controller Status Change.

Log Message: The Drive Array Controller in slot %4 has a new status of %5.

SNMP Trap: cpqDa5CntlrStatusChange - 3028 in CPQIDA.MIB

Symptom: Controller Status Change. This trap indicates that the agent has detected a change in the status of a drive array controller. The variable cpqDaCntlrBoardStatus indicates the current controller status.

User Action: If the board status is generalFailure(3), you may need to replace the controller. If the board status is cableProblem(4), check the cable connections between the controller and the storage system.

- sysName
- cpqHoTrapFlags
- cpqDaCntlrSlot
- cpqDaCntlrBoardStatus

- cpqDaCntlrModel
- cpqDaCntlrSerialNumber
- cpqDaCntlrFWRev
- cpqDaAccelTotalMemory

Supporting SNMP Trap Description: "Status is now [cpqDaCntlrBoardStatus]."

# NT Event ID: 1165 (Hex)0x8435048d (cpqstmsg.dll)

Log Severity: Warning (2)

Event Title: Drive Array Controller Active.

Log Message: The Drive Array Controller in slot %4 has become the active controller.

SNMP Trap: cpqDaCntlrActive - 3016 in CPQIDA.MIB

Symptom: Controller Active. This trap indicates that the agent has detected that a backup array controller in a duplexed pair has switched over to the active role. The variable cpqDaCntlrSlot indicates the active controller slot, and cpqDaCntlrPartnerSlot indicates the backup.

User Action: Check the partner controller for problems. If this was the result of a user initiated switch-over, no action is required.

Supporting SNMP Trap Data:

- sysName
- cpqHoTrapFlags
- cpqDaCntlrSlot
- cpqDaCntlrPartnerSlot

Supporting SNMP Trap Description: "Controller in slot [cpqDaCntlrSlot] is now active."

#### NT Event ID: 1173 (Hex)0x84350495 (cpqstmsg.dll)

Log Severity: Warning (2)

Event Title: Fibre Channel Tape Controller Status Change.

Log Message: Fibre Channel tape controller with world wide name "%4" has a new status of %5.

SNMP Trap: cpqFcTapeCntlrStatusChange - 16008 in CPQFCA.MIB

Symptom: Fibre Channel Tape Controller Status Change. This trap indicates that the agent has detected a change in the status of a Fiber Channel Tape Controller. The variable cpqFcTapeCntlrStatus indicates the current tape controller status. The variable cpqFcTapeCntlrWWN indicates the unique tape controller world wide name associated with this controller.

User Action: If the tape controller status is offline, access to the tape library and tapes has been lost. Check the tape library and all Fibre connections for problems.

- sysName
- cpqHoTrapFlags
- cpqFcTapeCntlrWWN
- cpgFcTapeCntlrStatus

Supporting SNMP Trap Description: "Status is now [cpqFcTapeCntlrStatus] for tape controller [cpqFcTapeCntlrWWN]."

#### NT Event ID: 1174 (Hex)0x84350496 (cpqstmsg.dll)

Log Severity: Warning (2)

Event Title: Fibre Channel Tape Library Status Change.

Log Message: The Fibre Channel tape library on tape controller with world wide name "%4", SCSI bus %5, SCSI target %6, has a new status of %7.

SNMP Trap: cpqFcTapeLibraryStatusChange - 16009 in CPQFCA.MIB

Symptom: Fibre Channel Tape Library Status Change. This trap indicates that the agent has detected a change in the status of a Fiber Channel Tape library. The variable cpqFcTapeLibraryStatus indicates the current tape library status. The variable cpqFcTapeLibraryScsiTarget indicates the SCSI ID of the tape library.

User Action: If the tape library is failed or is offline, check the tape library front panel and all fibre channel connections.

Supporting SNMP Trap Data:

- sysName
- cpqHoTrapFlags
- cpqFcTapeCntlrWWN
- cpqFcTapeLibraryScsiBus
- cpqFcTapeLibraryScsiTarget
- cpqFcTapeLibraryScsiLun
- cpqFcTapeLibraryStatus

Supporting SNMP Trap Description: "Status is now [cpgFcTapeLibraryStatus] for the tape library."

#### NT Event ID: 1175 (Hex)0x84350497 (cpqstmsg.dll)

Log Severity: Warning (2)

Event Title: Fibre Channel Tape Library Door Status Change.

Log Message: The Fibre Channel tape library on tape controller with world wide name "%4", SCSI bus %5, SCSI target %6, has a new door status of %7.

SNMP Trap: cpqFcTapeLibraryDoorStatusChange - 16010 in CPQFCA.MIB

Symptom: Fibre Channel Tape Library Door Status Change. This trap indicates that the agent has detected a change in the door status of a Fiber Channel Tape library. The variable cpqFcTapeLibraryDoorStatus indicates the current tape library door status. The variable cpqFcTapeLibraryScsiTarget indicates the SCSI ID of the tape library.

User Action: If the tape library door is open, close the tape library door.

- sysName
- cpqHoTrapFlags
- cpqFcTapeCntlrWWN
- cpqFcTapeLibraryScsiBus

- cpqFcTapeLibraryScsiTarget
- cpqFcTapeLibraryScsiLun
- cpqFcTapeLibraryDoorStatus

Supporting SNMP Trap Description: "The door is [cpqFcTapeLibraryDoorStatus] for tape library."

# NT Event ID: 1176 (Hex)0x84350498 (cpqstmsg.dll)

Log Severity: Warning (2)

Event Title: Fibre Channel Tape Drive Status Change.

Log Message: The Fibre Channel tape drive on tape controller with world wide name "%4", SCSI bus %5, SCSI target %6, has a new status of %7.

SNMP Trap: cpqFcTapeDriveStatusChange - 16011 in CPQFCA.MIB

Symptom: Fibre Channel Tape Drive Status Change. This trap indicates that the agent has detected a change in the status of a Fiber Channel Tape Drive. The variable cpgFcTapeDriveStatus indicates the current tape status. The variable cpqFcTapeDriveScsiTarget indicates the SCSI ID of the tape drive.

User Action: If the tape is failed or is offline, check the tape and all fibre channel connections.

Supporting SNMP Trap Data:

- sysName
- cpqHoTrapFlaqs
- cpqFcTapeCntlrWWN
- cpqFcTapeDriveScsiBus
- cpqFcTapeDriveScsiTarget
- cpqFcTapeDriveScsiLun
- cpqFcTapeDriveStatus

Supporting SNMP Trap Description: "Status is now [cpgFcTapeDriveStatus] for a tape drive."

#### NT Event ID: 1177 (Hex)0x84350499 (cpqstmsq.dll)

Log Severity: Warning (2)

Event Title: Fibre Channel Tape Drive Cleaning Required.

Log Message: The Fibre Channel tape drive on tape controller with world wide name "%4", SCSI bus %5, SCSI target %6, requires cleaning.

SNMP Trap: cpqFcTapeDriveCleaningRequired - 16012 in CPQFCA.MIB

Symptom: Fibre Channel Tape Drive Cleaning Required trap. The agent has detected a tape drive that needs to have a cleaning tape inserted and run. This causes the tape drive heads to be cleaned.

- sysName
- cpqHoTrapFlags
- cpqFcTapeCntlrWWN
- cpqFcTapeDriveScsiBus
- cpqFcTapeDriveScsiTarget

cpqFcTapeDriveScsiLun

Supporting SNMP Trap Description: "Cleaning is needed for tape drive."

## NT Event ID: 1178 (Hex)0x8435049a (cpqstmsq.dll)

Log Severity: Warning (2)

Event Title: Fibre Channel Tape Drive Replace Cleaning Tape.

Log Message: The cleaning tape in the Fibre Channel tape drive on tape controller with world wide name "%4", SCSI bus %5, SCSI target %6, needs to be replaced.

SNMP Trap: cpgFcTapeDriveCleanTapeReplace - 16013 in CPQFCA.MIB

Symptom: Fibre Channel Tape Drive Cleaning Tape Needs Replacing. The agent has detected that an autoloader tape unit has a cleaning tape that has been fully used and therefore needs to be replaced with a new cleaning tape.

Supporting SNMP Trap Data:

- sysName
- cpqHoTrapFlags
- cpqFcTapeCntlrWWN
- cpqFcTapeDriveScsiBus
- cpqFcTapeDriveScsiTarget
- cpqFcTapeDriveScsiLun

Supporting SNMP Trap Description: "Cleaning tape needs replacing."

#### NT Event ID: 1179 (Hex)0x8435049b (cpqstmsg.dll)

Log Severity: Warning (2)

Event Title: External Array Controller Active.

Log Message: The external controller in I/O slot %5 of array "%4" has become the active controller.

SNMP Trap: cpqFcaCntlrActive - 16014 in CPQFCA.MIB

Symptom: Fibre Array Controller Active. This trap indicates that the Storage Agent has detected that a backup array controller in a duplexed pair has switched over to the active role. The variable cpqFcaCntlrBoxloSlot indicates the new active controller index.

User Action: Check the partner controller for problems. If this was the result of a user initiated switch-over, no action is required.

Supporting SNMP Trap Data:

- sysName
- cpqHoTrapFlags
- cpqSsChassisName
- cpqSsChassisTime
- cpqFcaCntlrBoxloSlot

Supporting SNMP Trap Description: "Controller in I/O slot [cpqFcaCntlrBoxloSlot] is now active on chassis [cpqSsChassisName]."

#### NT Event ID: 1180 (Hex)0x8435049c (cpqstmsq.dll)

Log Severity: Warning (2)

Event Title: Drive Array Tape Library Status Change.

Log Message: The tape library in slot %4, SCSI bus %5, SCSI target %6 has a new status of %7

SNMP Trap: cpqDa2TapeLibraryStatusChange - 3031 in CPQIDA.MIB

Symptom: Tape Library Status Change. This trap indicates that the agent has detected a change in the status of a tape library. The variable cpgDaTapeLibraryStatus indicates the current tape library status. The variable cpqDaTapeLibraryScsiTarget indicates the SCSI ID of the tape library.

User Action: If the tape library is failed, check the tape library front panel.

Supporting SNMP Trap Data:

- sysName
- cpqHoTrapFlags
- cpqDaTapeLibraryCntlrIndex
- cpqDaTapeLibraryScsiBus
- cpqDaTapeLibraryScsiTarget
- cpqDaTapeLibraryScsiLun
- cpqDaTapeLibraryModel
- cpqDaTapeLibraryFWRev
- cpqDaTapeLibrarySerialNumber
- cpqDaTapeLibraryStatus

Supporting SNMP Trap Description: "Status is now [cpqDaTapeLibraryStatus] for the tape library."

## NT Event ID: 1181 (Hex)0x8435049d (cpqstmsg.dll)

Log Severity: Warning (2)

Event Title: Drive Array Tape Library Door Status Change.

Log Message: The tape library in slot %4, SCSI bus %5, SCSI target %6 has a new door status of %7.

SNMP Trap: cpqDaTapeLibraryDoorStatusChange - 3021 in CPQIDA.MIB

Symptom: Tape Library Door Status Change. This trap indicates that the agent has detected a change in the door status of a tape library. The variable cpqDaTapeLibraryDoorStatus indicates the current tape library door status. The variable cpqDaTapeLibraryScsiTarget indicates the SCSI ID of the tape library.

User Action: If the tape library door is open, close the tape library door.

- sysName
- cpqHoTrapFlags
- cpqDaTapeLibraryCntlrIndex
- cpqDaTapeLibraryScsiBus
- cpqDaTapeLibraryScsiTarget

- cpqDaTapeLibraryScsiLun
- cpqDaTapeLibraryDoorStatus

Supporting SNMP Trap Description: "The door is [cpqDaTapeLibraryDoorStatus] for tape library."

# NT Event ID: 1182 (Hex)0x8435049e (cpqstmsg.dll)

Log Severity: Warning (2)

Event Title: Drive Array Tape Drive Status Change.

Log Message: The tape drive in slot %4, SCSI bus %5, SCSI target %6 has a new status of %7.

SNMP Trap: cpqDa2TapeDriveStatusChange - 3032 in CPQIDA.MIB

Symptom: Tape Drive Status Change. This trap indicates that the agent has detected a change in the status of a tape drive. The variable cpqDaTapeDrvStatus indicates the current tape status. The variable cpqDaTapeDrvScsildIndex indicates the SCSI ID of the tape drive.

User Action: If the tape is failed, check the tape and all SCSI connections.

Supporting SNMP Trap Data:

- sysName
- cpqHoTrapFlags
- cpqDaTapeDrvCntlrIndex
- cpqDaTapeDrvBusIndex
- cpqDaTapeDrvScsildIndex
- cpqDaTapeDrvLunIndex
- cpqDaTapeDrvName
- cpqDaTapeDrvFwRev
- cpqDaTapeDrvSerialNumber
- cpqDaTapeDrvStatus

Supporting SNMP Trap Description: "Status is now [cpqDaTapeDrvStatus] for a tape drive."

# NT Event ID: 1183 (Hex)0x8435049f (cpqstmsg.dll)

Log Severity: Warning (2)

Event Title: Drive Array Tape Drive Cleaning Required.

Log Message: The tape drive in slot %4, SCSI bus %5, SCSI target %6 requires cleaning.

SNMP Trap: cpqDaTapeDriveCleaningRequired - 3023 in CPQIDA.MIB

Symptom: Tape Drive Cleaning Required trap. The agent has detected a tape drive that needs to have a cleaning tape inserted and run. This causes the tape drive heads to be cleaned.

- sysName
- cpqHoTrapFlags
- cpqDaTapeDrvCntlrIndex
- cpqDaTapeDrvBusIndex

- cpqDaTapeDrvScsildIndex
- cpqDaTapeDrvLunIndex

Supporting SNMP Trap Description: "Cleaning is needed for the tape drive."

# NT Event ID: 1184 (Hex)0x843504a0 (cpqstmsg.dll)

Log Severity: Warning (2)

Event Title: Drive Array Tape Drive Replace Cleaning Tape.

Log Message: The cleaning tape in the tape drive in slot %4, SCSI bus %5, SCSI target %6 needs to be

replaced.

SNMP Trap: cpqDaTapeDriveCleanTapeReplace - 3024 in CPQIDA.MIB

Symptom: Tape Drive Cleaning Tape Needs Replacing. The agent has detected that an autoloader tape unit has a cleaning tape that has been fully used and therefore needs to be replaced with a new cleaning tape.

Supporting SNMP Trap Data:

- sysName
- cpqHoTrapFlags
- cpqDaTapeDrvCntlrIndex
- cpqDaTapeDrvBusIndex
- cpqDaTapeDrvScsildIndex
- cpqDaTapeDrvLunIndex

Supporting SNMP Trap Description: "Cleaning tape needs replacing."

#### NT Event ID: 1185 (Hex)0x843504a1 (cpqstmsg.dll)

Log Severity: Warning (2)

Event Title: Fibre Channel Controller Status Change.

Log Message: The Fibre Channel Controller in slot %4 has a new status of %5.

SNMP Trap: cpqFca2HostCntlrStatusChange - 16021 in CPQFCA.MIB

Symptom: Fibre Channel Host Controller Status Change. This trap indicates that the agent has detected a change in the status of a Fibre Channel Host Controller. The variable cpqFcaHostCntlrStatus indicates the current controller status.

User Action: If the controller status is failed, replace the controller.

Supporting SNMP Trap Data:

- sysName
- cpqHoTrapFlags
- cpqFcaHostCntlrSlot
- cpqFcaHostCntlrStatus
- cpqFcaHostCntlrModel
- cpqFcaHostCntlrWorldWideName

Supporting SNMP Trap Description: "Host controller in slot [cpqFcaHostCntlrSlot] has a new status of [cpqFcaHostCntlrStatus]."

# NT Event ID: 1186 (Hex)0x843504a2 (cpqstmsg.dll)

Log Severity: Warning (2)

Event Title: IDE ATA Disk Status Change.

Log Message: The ATA disk drive with model %6 and serial number %7 has a new status of %2.

SNMP Trap: cpqldeAtaDiskStatusChange - 14004 in CPQIDE.MIB

Symptom: ATA Disk Status Change. This trap indicates that the agent has detected a change in the status of an ATA disk drive. The variable cpqldeAtaDiskStatus indicates the current disk drive status.

User Action: If the physical drive status is smartError(3), failed(4) or ssdWearOut(5) replace the drive.

Supporting SNMP Trap Data:

- sysName
- cpqHoTrapFlags
- cpqldeAtaDiskControllerIndex
- cpqldeAtaDiskIndex
- cpqldeAtaDiskModel
- cpqldeAtaDiskFwRev
- cpqldeAtaDiskSerialNumber
- cpqldeAtaDiskStatus
- cpqldeAtaDiskChannel
- cpqldeAtaDiskNumber

Supporting SNMP Trap Description: "Status is now [cpqldeAtaDiskStatus] for the ATA disk."

# NT Event ID: 1187 (Hex)0x843504a3 (cpqstmsg.dll)

Log Severity: Warning (2)

Event Title: ATA RAID Logical Drive Status Change.

Log Message: ATA RAID logical drive number %6 on the "%5" in slot %4 has a new status of %2.

SNMP Trap: cpqldeLogicalDriveStatusChange - 14005 in CPQIDE.MIB

Symptom: IDE Logical Drive Status Change. This trap indicates that the agent has detected a change in the status of an IDE logical drive. The variable cpqldeLogicalDriveStatus indicates the current logical drive status.

User Action: If the logical drive status is failed(5), examine the array for failed drives that need replacement.

- sysName
- cpqHoTrapFlags
- cpqldeControllerModel
- cpgldeControllerSlot
- cpqldeLogicalDriveControllerIndex
- cpaldeLogicalDriveIndex
- cpqldeLogicalDriveStatus

Supporting SNMP Trap Description: "Status is now [cpqldeLogicalDriveStatus] for the IDE logical drive."

#### NT Event ID: 1188 (Hex)0x843504a4 (cpqstmsq.dll)

Log Severity: Warning (2)

Event Title: Storage System Fan Status Change.

Log Message: An enclosure attached to port %5 of storage system "%4" has a new fan status of %7. The enclosure model is "%6".

SNMP Trap: cpqSsExBackplaneFanStatusChange - 8022 in CPQSTSYS.MIB

Symptom: Storage System Fan Status Change. The agent has detected a change in the fan status of a storage system. The variable cpqSsBackplaneFanStatus indicates the current fan status.

User Action: If the fan status is degraded or failed, replace any failed fans.

Supporting SNMP Trap Data:

- sysName
- cpqHoTrapFlags
- cpqSsChassisName
- cpqSsChassisTime
- cpqSsBackplaneIndex
- cpqSsBackplaneVendor
- cpqSsBackplaneModel
- cpqSsBackplaneSerialNumber
- cpqSsBackplaneFanStatus

Supporting SNMP Trap Description: "Storage system fan status changed to [cpqSsBackplaneFanStatus]."

# NT Event ID: 1189 (Hex)0x843504a5 (cpqstmsg.dll)

Log Severity: Warning (2)

Event Title: Storage System Temperature Status Change.

Log Message: An enclosure attached to port %5 of storage system "%4" has a new temperature status of %7. The enclosure model is "%6".

SNMP Trap: cpqSsExBackplaneTempStatusChange - 8023 in CPQSTSYS.MIB

Symptom: Storage System Temperature Status Change. The agent has detected a change in the status of the temperature in a storage system. The variable cpqSsBackplaneTempStatus indicates the current status.

User Action: If the temperature status is degraded or failed, shut down the storage system as soon as possible. Be sure that the storage system environment is being cooled properly and that no components are overheated.

- sysName
- cpqHoTrapFlaqs
- cpqSsChassisName
- cpqSsChassisTime

- cpqSsBackplaneIndex
- cpqSsBackplaneVendor
- cpqSsBackplaneModel
- cpqSsBackplaneSerialNumber
- cpqSsBackplaneTempStatus

Supporting SNMP Trap Description: "Storage system temperature status changed to [cpqSsBackplaneTempStatus]."

## NT Event ID: 1190 (Hex)0x843504a6 (cpqstmsq.dll)

Log Severity: Warning (2)

Event Title: Storage System Power Supply Status Change.

Log Message: An enclosure attached to port %5 of storage system "%4" has a new power supply status of %7. The enclosure model is "%6".

SNMP Trap: cpqSsExBackplanePowerSupplyStatusChange - 8024 in CPQSTSYS.MIB

Symptom: Storage System Power Supply Status Change. The agent has detected a change in the power supply status of a storage system. The variable cpqSsBackplaneFtpsStatus indicates the current status.

User Action: If the power supply status is degraded, restore power or replace the failed power supply.

Supporting SNMP Trap Data:

- sysName
- cpqHoTrapFlags
- cpqSsChassisName
- cpqSsChassisTime
- cpqSsBackplaneIndex
- cpqSsBackplaneVendor
- cpqSsBackplaneModel
- cpqSsBackplaneSerialNumber
- cpqSsBackplaneFtpsStatus

Supporting SNMP Trap Description: "Storage system power supply status changed to [cpqSsBackplaneFtpsStatus]."

#### NT Event ID: 1191 (Hex)0x843504a7 (cpqstmsg.dll)

Log Severity: Warning (2)

Event Title: SCSI Tape Library Status Change.

Log Message: The tape library with SCSI target %6 connected to SCSI bus %5 of the controller in slot %4 has a new status of %7.

SNMP Trap: cpqTapeLibraryStatusChange - 5018 in CPQSCSI.MIB

Symptom: Tape Library Status Change. The Storage Agent has detected a change in the status of a tape library. The current tape library status is indicated in the cpqTapeLibraryState variable.

- sysName
- cpqHoTrapFlags
- cpqTapeLibraryCntlrIndex
- cpqTapeLibraryBusIndex
- cpqTapeLibraryScsildIndex
- cpqTapeLibraryLunIndex
- cpqTapeLibraryName
- cpqTapeLibraryFwRev
- cpqTapeLibrarySerialNumber
- cpqTapeLibraryState

Supporting SNMP Trap Description: "Status is now [cpqTapeLibraryState]."

## NT Event ID: 1192 (Hex)0x843504a8 (cpqstmsg.dll)

Log Severity: Warning (2)

Event Title: SCSI Tape Drive Status Change.

Log Message: The tape drive with SCSI target %6 connected to SCSI bus %5 of the controller in slot %4 has a new status of %2.

SNMP Trap: cpqTape5PhyDrvStatusChange - 5019 in CPQSCSI.MIB

Symptom: Tape Drive Status Change. The Storage Agent has detected a change in the status of a tape drive. The current physical drive status is indicated in the cpqTapePhyDrvStatus variable.

Supporting SNMP Trap Data:

- sysName
- cpqHoTrapFlags
- cpqTapePhyDrvCntlrIndex
- cpqTapePhyDrvBusIndex
- cpqTapePhyDrvScsildIndex
- cpqTapePhyDrvLunIndex
- cpqTapePhyDrvName
- cpqTapePhyDrvFwRev
- cpqTapePhyDrvSerialNumber
- cpqTapePhyDrvStatus

Supporting SNMP Trap Description: "Status is now [cpqTapePhyDrvStatus]."

#### NT Event ID: 1193 (Hex)0x843504a9 (cpqstmsg.dll)

Log Severity: Warning (2)

Event Title: External Tape Drive Status Change.

Log Message: The tape drive at location "%4", has a new status of %7.

SNMP Trap: cpqExtTapeDriveStatusChange - 16023 in CPQFCA.MIB

Symptom: External Tape Drive Status Change. This trap indicates that the agent has detected a change in the status of an External Tape Drive. The variable cpqFcTapeDriveStatus indicates the current tape status.

User Action: If the tape is failed or is offline, check the tape and all connections.

Supporting SNMP Trap Data:

- sysName
- cpqHoTrapFlags
- cpqFcTapeDriveCntlrIndex
- cpqFcTapeDriveScsiBus
- cpqFcTapeDriveScsiTarget
- cpqFcTapeDriveScsiLun
- cpqFcTapeDriveModel
- cpqFcTapeDriveFWRev
- cpqFcTapeDriveSerialNumber
- cpqFcTapeDriveLocation
- cpqFcTapeDriveStatus

Supporting SNMP Trap Description: "Status is now [cpgFcTapeDriveStatus] for a tape drive."

# NT Event ID: 1194 (Hex)0x843504aa (cpqstmsg.dll)

Log Severity: Warning (2)

Event Title: External Tape Drive Cleaning Required.

Log Message: The tape drive at location "%4" requires cleaning.

SNMP Trap: cpqExtTapeDriveCleaningRequired - 16024 in CPQFCA.MIB

Symptom: External Tape Drive Cleaning Required trap. The agent has detected a tape drive that needs to have a cleaning tape inserted and run. This causes the tape drive heads to be cleaned.

# Supporting SNMP Trap Data:

- sysName
- cpqHoTrapFlags
- cpqFcTapeDriveCntlrIndex
- cpqFcTapeDriveScsiBus
- cpqFcTapeDriveScsiTarget
- cpqFcTapeDriveScsiLun
- cpqFcTapeDriveModel
- cpqFcTapeDriveFWRev
- cpqFcTapeDriveSerialNumber
- cpqFcTapeDriveLocation

Supporting SNMP Trap Description: "Cleaning is needed for tape drive."

#### NT Event ID: 1195 (Hex)0x843504ab (cpqstmsg.dll)

Log Severity: Warning (2)

Event Title: External Tape Drive Replace Cleaning Tape.

Log Message: The cleaning tape in the tape drive at location "%4" needs to be replaced.

SNMP Trap: cpqExtTapeDriveCleanTapeReplace - 16025 in CPQFCA.MIB

Symptom: External Tape Drive Cleaning Tape Needs Replacing. The agent has detected that an autoloader tape unit has a cleaning tape that has been fully used and therefore needs to be replaced with a new cleaning tape.

Supporting SNMP Trap Data:

- sysName
- cpqHoTrapFlags
- cpqFcTapeDriveCntlrIndex
- cpqFcTapeDriveScsiBus
- cpqFcTapeDriveScsiTarget
- cpqFcTapeDriveScsiLun
- cpqFcTapeDriveModel
- cpqFcTapeDriveFWRev
- cpqFcTapeDriveSerialNumber
- cpqFcTapeDriveLocation

Supporting SNMP Trap Description: "Cleaning tape needs replacing."

#### NT Event ID: 1196 (Hex)0x843504ac (cpqstmsg.dll)

Log Severity: Warning (2)

Event Title: Storage System Recovery Server Option Status Change.

Log Message: Storage system "%4" has a new RSO status of %5.

SNMP Trap: cpqSsExRecoveryServerStatusChange - 8025 in CPQSTSYS.MIB

Symptom: Storage System Recovery Server Option Status Change. The agent has detected a change in the recovery server option status of a storage system. The variable cpqSsChassisRsoStatus indicates the current status.

User Action: If the RSO status is noSecondary(6) or linkDown(7), Be sure that the secondary server is operational and that all cables are connected properly. If the RSO status is secondaryRunningAuto(8) or secondaryRunningUser(9), examine the primary server for failed components.

- sysName
- cpqHoTrapFlags
- cpqSsChassisName
- cpqSsChassisTime
- cpqSsChassisRsoStatus
- cpqSsChassisIndex

Supporting SNMP Trap Description: "Storage system recovery server option status changed to [cpqSsChassisRsoStatus]."

# NT Event ID: 1197 (Hex)0x843504ad (cpqstmsg.dll)

Log Severity: Warning (2)

Event Title: External Tape Library Status Change.

Log Message: The tape library at location "%4", has a new status of %7.

SNMP Trap: cpqExtTapeLibraryStatusChange - 16026 in CPQFCA.MIB

Symptom: External Tape Library Status Change. This trap indicates that the agent has detected a change in the status of an External Tape library. The variable cpqFcTapeLibraryStatus indicates the current tape library status.

User Action: If the tape library is failed or is offline, check the tape library front panel and all connections.

Supporting SNMP Trap Data:

- sysName
- cpqHoTrapFlags
- cpqFcTapeLibraryCntlrIndex
- cpqFcTapeLibraryScsiBus
- cpqFcTapeLibraryScsiTarget
- cpqFcTapeLibraryScsiLun
- cpqFcTapeLibraryModel
- cpqFcTapeLibraryFWRev
- cpqFcTapeLibrarySerialNumber
- cpqFcTapeLibraryLocation
- cpqFcTapeLibraryStatus

Supporting SNMP Trap Description: "Status is now [cpqFcTapeLibraryStatus] for the tape library."

#### NT Event ID: 1198 (Hex)0x843504ae (cpqstmsg.dll)

Log Severity: Warning (2)

Event Title: External Tape Library Door Status Change.

Log Message: The tape library at location "%4", has a new door status of %7.

SNMP Trap: cpqExtTapeLibraryDoorStatusChange - 16027 in CPQFCA.MIB

Symptom: External Tape Library Door Status Change. This trap indicates that the agent has detected a change in the door status of an External Tape library. The variable cpqFcTapeLibraryDoorStatus indicates the current tape library door status.

User Action: If the tape library door is open, close the tape library door.

- sysName
- cpqHoTrapFlags
- cpqFcTapeLibraryCntlrIndex

- cpqFcTapeLibraryScsiBus
- cpqFcTapeLibraryScsiTarget
- cpqFcTapeLibraryScsiLun
- cpqFcTapeLibraryModel
- cpqFcTapeLibraryFWRev
- cpqFcTapeLibrarySerialNumber
- cpqFcTapeLibraryLocation
- cpqFcTapeLibraryDoorStatus

Supporting SNMP Trap Description: "The door is [cpqFcTapeLibraryDoorStatus] for tape library."

# NT Event ID: 1199 (Hex)0x843504af (cpqstmsg.dll)

Log Severity: Warning (2)

Event Title: Drive Array Controller Status Change.

Log Message: The Drive Array Controller in %7 has a new status of %5.

SNMP Trap: cpqDa6CntlrStatusChange - 3033 in CPQIDA.MIB

Symptom: Controller Status Change. This trap indicates that the agent has detected a change in the status of a drive array controller. The variable cpqDaCntlrBoardStatus indicates the current controller status.

User Action: If the board status is generalFailure(3), you may need to replace the controller. If the board status is cableProblem(4), check the cable connections between the controller and the storage system.

Supporting SNMP Trap Data:

- sysName
- cpqHoTrapFlags
- cpqDaCntlrHwLocation
- cpqDaCntlrIndex
- cpqDaCntlrBoardStatus
- cpqDaCntlrModel
- cpqDaCntlrSerialNumber
- cpqDaCntlrFWRev
- cpqDaAccelTotalMemory

Supporting SNMP Trap Description: "Status is now [cpqDaCntlrBoardStatus]."

# Event Identifiers 1200-1294

#### NT Event ID: 1200 (Hex)0x843504b0 (cpqstmsg.dll)

Log Severity: Warning (2)

Event Title: Drive Array Logical Drive Status Change.

Log Message: Logical drive number %5 on the array controller in %4 has a new status of %2.

SNMP Trap: cpqDa6LogDrvStatusChange - 3034 in CPQIDA.MIB

Symptom: Logical Drive Status Change. This trap indicates that the agent has detected a change in the status of a drive array logical drive. The variable cpqDaLogDrvStatus indicates the current logical drive status.

Supporting SNMP Trap Data:

- sysName
- cpqHoTrapFlags
- cpqDaCntlrHwLocation
- cpqDaLogDrvCntlrIndex
- cpqDaLogDrvIndex
- cpqDaLogDrvStatus

Supporting SNMP Trap Description: "Status is now [cpqDaLogDrvStatus]."

# NT Event ID: 1201 (Hex)0x843504b1 (cpqstmsg.dll)

Log Severity: Warning (2)

Event Title: Drive Array Spare Drive Status Change.

Log Message: The spare drive in %4, port %5, bay %6 has a new status of %2.

SNMP Trap: cpqDa6SpareStatusChange - 3035 in CPQIDA.MIB

Symptom: Spare Drive Status Change. This trap indicates that the agent has detected a change in the status of a drive array spare drive. The variable cpqDaSpareStatus indicates the current spare drive status.

User Action: If the spare drive status is failed, replace the drive.

Supporting SNMP Trap Data:

- sysName
- cpqHoTrapFlags
- cpqDaCntlrHwLocation
- cpqDaSpareCntlrIndex
- cpqDaSparePhyDrvIndex
- cpqDaSpareStatus
- cpqDaSpareBusNumber
- cpqDaSpareBay

Supporting SNMP Trap Description: "Spare Status is now [cpqDaSpareStatus]."

# NT Event ID: 1202 (Hex)0x843504b2 (cpqstmsg.dll)

Log Severity: Warning (2)

Event Title: Drive Array Physical Drive Status Change.

Log Message: The physical drive in %4, port %5, bay %6 with serial number "%7", has a new status of %2.

SNMP Trap: cpqDa6PhyDrvStatusChange - 3036 in CPQIDA.MIB

Symptom: Physical Drive Status Change. This trap indicates that the agent has detected a change in the status of a drive array physical drive. The variable cpaDaPhyDrvStatus indicates the current physical drive status.

User Action: If the physical drive status is failed(3) or predictive Failure(4), replace the drive.

#### Supporting SNMP Trap Data:

- sysName
- cpqHoTrapFlags
- cpqDaCntlrHwLocation
- cpqDaPhyDrvIndex
- cpqDaPhyDrvBusNumber
- cpqDaPhyDrvBay
- cpqDaPhyDrvModel
- cpqDaPhyDrvFWRev
- cpqDaPhyDrvSerialNum
- cpqDaPhyDrvFailureCode
- cpqDaPhyDrvStatus

Supporting SNMP Trap Description: "Physical Drive Status is now [cpqDaPhyDrvStatus]."

# NT Event ID: 1203 (Hex)0x843504b3 (cpqstmsg.dll)

Log Severity: Warning (2)

Event Title: Drive Array Physical Drive Threshold Exceeded.

Log Message: The physical drive in %4, port %5, bay %6 with serial number "%7", has exceeded a drive threshold.

SNMP Trap: cpqDa6PhyDrvThreshPassedTrap - 3037 in CPQIDA.MIB

Symptom: Physical Drive Threshold Passed. This trap indicates that the agent has detected a factory threshold associated with one of the physical drive objects on a drive array has been exceeded.

User Action: Replace the physical drive.

Supporting SNMP Trap Data:

- sysName
- cpqHoTrapFlags
- cpqDaCntlrHwLocation
- cpqDaPhyDrvCntlrIndex
- cpqDaPhyDrvIndex
- cpqDaPhyDrvBusNumber
- cpqDaPhyDrvBay
- cpqDaPhyDrvModel
- cpqDaPhyDrvFWRev
- cpqDaPhyDrvSerialNum

Supporting SNMP Trap Description: "Factory threshold passed for a physical drive."

# NT Event ID: 1204 (Hex)0x843504b4 (cpqstmsg.dll)

Log Severity: Warning (2)

Event Title: Drive Array Accelerator Status Change.

Log Message: The array accelerator board attached to the array controller in %4 has a new status of %2.

SNMP Trap: cpqDa6AccelStatusChange - 3038 in CPQIDA.MIB

Symptom: Accelerator Board Status Change. This trap indicates that the agent has detected a change in the status of an array accelerator cache board. The current status is represented by the variable cpqDaAccelStatus.

User Action: If the accelerator board status is permDisabled(5), you may need to replace the accelerator board.

Supporting SNMP Trap Data:

- sysName
- cpqHoTrapFlags
- cpqDaCntlrHwLocation
- cpqDaCntlrModel
- cpqDaAccelCntlrIndex
- cpqDaAccelSerialNumber
- cpqDaAccelTotalMemory
- cpqDaAccelStatus
- cpqDaAccelErrCode

Supporting SNMP Trap Description: "Status is now [cpqDaAccelStatus]."

# NT Event ID: 1205 (Hex)0x843504b5 (cpqstmsq.dll)

Log Severity: Warning (2)

Event Title: Drive Array Accelerator Bad Data.

Log Message: The array accelerator board attached to the array controller in %4 is reporting that it contains bad cached data.

SNMP Trap: cpqDa6AccelBadDataTrap - 3039 in CPQIDA.MIB

Symptom: Accelerator Board Bad Data. This trap indicates that the agent has detected an array accelerator cache board that has lost battery power. If data was being stored in the accelerator cache memory when the server lost power, that data has been lost.

User Action: Verify that no data has been lost.

- sysName
- cpqHoTrapFlags
- cpqDaCntlrHwLocation
- cpqDaCntlrModel
- cpqDaAccelCntlrIndex
- cpqDaAccelSerialNumber
- cpqDaAccelTotalMemory

Supporting SNMP Trap Description: "Accelerator lost battery power. Data Loss possible."

#### NT Event ID: 1206 (Hex)0x843504b6 (cpqstmsq.dll)

Log Severity: Warning (2)

Event Title: Drive Array Accelerator Battery Failed.

Log Message: The array accelerator board attached to the array controller in %4 is reporting a battery

failure.

SNMP Trap: cpqDa6AccelBatteryFailed - 3040 in CPQIDA.MIB

Symptom: Accelerator Board Battery Failed. This trap indicates that the agent has detected a battery failure

associated with the array accelerator cache board.

User Action: Replace the Accelerator Cache Board.

Supporting SNMP Trap Data:

- sysName
- cpqHoTrapFlags
- cpqDaPhyDrvCntlrIndex
- cpqDaCntlrHwLocation
- cpqDaCntlrModel
- cpqDaAccelCntlrIndex
- cpqDaAccelSerialNumber
- cpqDaAccelTotalMemory

Supporting SNMP Trap Description: "Battery status is failed."

# NT Event ID: 1207 (Hex)0x843504b7 (cpqstmsg.dll)

Log Severity: Warning (2)

Event Title: Drive Array Tape Library Status Change.

Log Message: The tape library in %4, SCSI bus %5, SCSI target %6 has a new status of %7.

SNMP Trap: cpqDa6TapeLibraryStatusChange - 3041 in CPQIDA.MIB

Symptom: Tape Library Status Change. This trap indicates that the agent has detected a change in the status of a tape library. The variable cpqDaTapeLibraryStatus indicates the current tape library status. The variable cpqDaTapeLibraryScsiTarget indicates the SCSI ID of the tape library.

User Action: If the tape library is failed, check the tape library front panel.

- sysName
- cpqHoTrapFlags
- cpqDaCntlrHwLocation
- cpqDaTapeLibraryCntlrIndex
- cpqDaTapeLibraryScsiBus
- cpqDaTapeLibraryScsiTarget

- cpqDaTapeLibraryScsiLun
- cpqDaTapeLibraryModel
- cpqDaTapeLibraryFWRev
- cpqDaTapeLibrarySerialNumber
- cpqDaTapeLibraryStatus

Supporting SNMP Trap Description: "Status is now [cpqDaTapeLibraryStatus] for the tape library."

# NT Event ID: 1208 (Hex)0x843504b8 (cpqstmsg.dll)

Log Severity: Warning (2)

Event Title: Drive Array Tape Library Door Status Change.

Log Message: The tape library in %4, SCSI bus %5, SCSI target %6 has a new door status of %7.

SNMP Trap: cpqDa6TapeLibraryDoorStatusChange - 3042 in CPQIDA.MIB

Symptom: Tape Library Door Status Change. This trap indicates that the agent has detected a change in the door status of a tape library. The variable cpqDaTapeLibraryDoorStatus indicates the current tape library door status. The variable cpqDaTapeLibraryScsiTarget indicates the SCSI ID of the tape library.

User Action: If the tape library door is open, close the tape library door.

Supporting SNMP Trap Data:

- sysName
- cpqHoTrapFlags
- cpqDaCntlrHwLocation
- cpqDaTapeLibraryCntlrIndex
- cpqDaTapeLibraryScsiBus
- cpqDaTapeLibraryScsiTarget
- cpqDaTapeLibraryScsiLun
- cpqDaTapeLibraryModel
- cpqDaTapeLibraryFWRev
- cpqDaTapeLibrarySerialNumber
- cpqDaTapeLibraryDoorStatus

Supporting SNMP Trap Description: "The door is [cpqDaTapeLibraryDoorStatus] for tape library."

#### NT Event ID: 1209 (Hex)0x843504b9 (cpqstmsg.dll)

Log Severity: Warning (2)

Event Title: Drive Array Tape Drive Status Change.

Log Message: The tape drive in %4, SCSI bus %5, SCSI target %6 has a new status of %7.

SNMP Trap: cpqDa6TapeDriveStatusChange - 3043 in CPQIDA.MIB

Symptom: Tape Drive Status Change. This trap indicates that the agent has detected a change in the status of a tape drive. The variable cpqDaTapeDrvStatus indicates the current tape status. The variable cpqDaTapeDrvScsildIndex indicates the SCSI ID of the tape drive.

User Action: If the tape is failed, check the tape and all SCSI connections.

Supporting SNMP Trap Data:

- sysName
- cpqHoTrapFlags
- cpqDaCntlrHwLocation
- cpqDaTapeDrvCntlrIndex
- cpqDaTapeDrvBusIndex
- cpqDaTapeDrvScsildIndex
- cpqDaTapeDrvLunIndex
- cpqDaTapeDrvName
- cpqDaTapeDrvFwRev
- cpqDaTapeDrvSerialNumber
- cpqDaTapeDrvStatus

Supporting SNMP Trap Description: "Status is now [cpqDaTapeDrvStatus] for a tape drive."

# NT Event ID: 1210 (Hex)0x843504ba (cpqstmsg.dll)

Log Severity: Warning (2)

Event Title: Drive Array Tape Drive Cleaning Required.

Log Message: The tape drive in %4, SCSI bus %5, SCSI target %6 requires cleaning.

SNMP Trap: cpqDa6TapeDriveCleaningRequired - 3044 in CPQIDA.MIB

Symptom: Tape Drive Cleaning Required trap. The agent has detected a tape drive that needs to have a cleaning tape inserted and run. This causes the tape drive heads to be cleaned.

Supporting SNMP Trap Data:

- sysName
- cpqHoTrapFlags
- cpqDaCntlrHwLocation
- cpqDaTapeDrvCntlrIndex
- cpqDaTapeDrvBusIndex
- cpqDaTapeDrvScsildIndex
- cpqDaTapeDrvLunIndex
- cpqDaTapeDrvName
- cpqDaTapeDrvFwRev
- cpqDaTapeDrvSerialNumber

Supporting SNMP Trap Description: "Cleaning is needed for the tape drive."

#### NT Event ID: 1211 (Hex)0x843504bb (cpqstmsq.dll)

Log Severity: Warning (2)

Event Title: Drive Array Tape Drive Replace Cleaning Tape.

Log Message: The cleaning tape in the tape drive in %4, SCSI bus %5, SCSI target %6 needs to be replaced.

SNMP Trap: cpqDa6TapeDriveCleanTapeReplace - 3045 in CPQIDA.MIB

Symptom: Tape Drive Cleaning Tape Needs Replacing. The agent has detected that an autoloader tape unit has a cleaning tape that has been fully used and therefore needs to be replaced with a new cleaning tape.

# Supporting SNMP Trap Data:

- sysName
- cpqHoTrapFlags
- cpqDaCntlrHwLocation
- cpqDaTapeDrvCntlrIndex
- cpqDaTapeDrvBusIndex
- cpqDaTapeDrvScsildIndex
- cpqDaTapeDrvLunIndex
- cpqDaTapeDrvName
- cpqDaTapeDrvFwRev
- cpqDaTapeDrvSerialNumber

Supporting SNMP Trap Description: "Cleaning tape needs replacing."

# NT Event ID: 1212 (Hex)0x843504bc (cpqstmsg.dll)

Log Severity: Warning (2)

Event Title: Storage System Fan Status Change.

Log Message: The %6 %7 storage system connected to SCSI bus %5 of the controller in %4 has a new status of %2.

SNMP Trap: cpqSs5FanStatusChange - 8026 in CPQSTSYS.MIB

Symptom: Storage System fan status change. The agent has detected a change in the Fan Status of a storage system. The variable cpqSsBoxFanStatus indicates the current fan status.

User Action: If the fan status is degraded or failed, replace any failed fans.

# Supporting SNMP Trap Data:

- sysName
- cpqHoTrapFlags
- cpqSsBoxCntlrHwLocation
- cpqSsBoxCntlrIndex
- cpqSsBoxBusIndex
- cpqSsBoxVendor
- cpqSsBoxModel
- cpqSsBoxSerialNumber
- cpqSsBoxFanStatus

Supporting SNMP Trap Description: "Storage System fan status changed to [cpqSsBoxFanStatus]."

# NT Event ID: 1213 (Hex)0x843504bd (cpqstmsg.dll)

Log Severity: Warning (2)

Event Title: Storage System Temperature Status Change.

Log Message: The %6 %7 storage system connected to SCSI bus %5 of the controller in %4 has a new temperature status of %2.

SNMP Trap: cpqSs5TempStatusChange - 8027 in CPQSTSYS.MIB

Symptom: Storage System Temperature Status Change. The agent has detected a change in the temperature status of a storage system. The variable cpqSsBoxTempStatus indicates the current temperature status.

User Action: If the temperature status is degraded or failed, shut down the storage system as soon as possible. Be sure that the storage system environment is being cooled properly and that no components are overheated.

Supporting SNMP Trap Data:

- sysName
- cpqHoTrapFlags
- cpqSsBoxCntlrHwLocation
- cpqSsBoxCntlrIndex
- cpqSsBoxBusIndex
- cpqSsBoxVendor
- cpqSsBoxModel
- cpqSsBoxSerialNumber
- cpqSsBoxTempStatus

Supporting SNMP Trap Description: "Storage System temperature status changed to [cpqSsBoxTempStatus]."

#### NT Event ID: 1214 (Hex)0x843504be (cpqstmsg.dll)

Log Severity: Warning (2)

Event Title: Storage System Fault Tolerant Power Supply Status Change.

Log Message: The fault tolerant power supply in the %6 %7 storage system connected to SCSI bus %5 of the controller in %4 has a new status of %2.

SNMP Trap: cpqSs5PwrSupplyStatusChange - 8028 in CPQSTSYS.MIB

Symptom: Storage System Fault Tolerant Power Supply Status Change. The agent has detected a change in the power supply status of a storage system. The variable cpqSsBoxFltTolPwrSupplyStatus indicates the current power supply status.

User Action: If the power supply status is degraded, restore power or replace the failed power supply.

- sysName
- cpqHoTrapFlags
- cpqSsBoxCntlrHwLocation
- cpqSsBoxCntlrIndex

- cpqSsBoxBusIndex
- cpqSsBoxVendor
- cpqSsBoxModel
- cpqSsBoxSerialNumber
- cpqSsBoxFltTolPwrSupplyStatus

Supporting SNMP Trap Description: "Storage system power supply status changed to [cpqSsBoxFltTolPwrSupplyStatus]."

# NT Event ID: 1215 (Hex)0x843504bf (cpqstmsg.dll)

Log Severity: Warning (2)

Event Title: Fibre Channel Controller Status Change.

Log Message: The Fibre Channel Controller in %4 has a new status of %5.

SNMP Trap: cpqFca3HostCntlrStatusChange - 16028 in CPQFCA.MIB

Symptom: Fibre Channel Host Controller Status Change. This trap indicates that the agent has detected a change in the status of a Fibre Channel Host Controller. The variable cpqFcaHostCntlrStatus indicates the current controller status.

User Action: If the controller status is failed, replace the controller.

Supporting SNMP Trap Data:

- sysName
- cpqHoTrapFlags
- cpqFcaHostCntlrHwLocation
- cpqFcaHostCntlrIndex
- cpqFcaHostCntlrStatus
- cpqFcaHostCntlrModel
- cpqFcaHostCntlrSerialNumber
- cpqFcaHostCntlrWorldWideName
- cpgFcaHostCntlrWorldWidePortName

Supporting SNMP Trap Description: "Host controller has a new status of [cpqFcaHostCntlrStatus]."

#### NT Event ID: 1216 (Hex)0x843504c0 (cpqstmsq.dll)

Log Severity: Warning (2)

Event Title: Drive Array Physical Drive Status Change.

Log Message: The physical drive in %4, %5 with serial number "%7", has a new status of %2.

SNMP Trap: cpqDa7PhyDrvStatusChange - 3046 in CPQIDA.MIB

Symptom: Physical Drive Status Change. This trap indicates that the agent has detected a change in the status of a drive array physical drive. The variable cpqDaPhyDrvStatus indicates the current physical drive status.

User Action: If the physical drive status is failed(3), predictiveFailure(4), ssdWearOut(8) or notAuthenticated(9) replace the drive.

- sysName
- cpqHoTrapFlags
- cpqDaCntlrHwLocation
- cpqDaPhyDrvCntlrIndex
- cpqDaPhyDrvIndex
- cpqDaPhyDrvLocationString
- cpqDaPhyDrvType
- cpqDaPhyDrvModel
- cpqDaPhyDrvFWRev
- cpqDaPhyDrvSerialNum
- cpqDaPhyDrvFailureCode
- cpqDaPhyDrvStatus
- cpqDaPhyDrvBusNumber

Supporting SNMP Trap Description: "Physical Drive Status is now [cpqDaPhyDrvStatus]."

# NT Event ID: 1217 (Hex)0x843504c1 (cpqstmsg.dll)

Log Severity: Warning (2)

Event Title: Drive Array Spare Drive Status Change.

Log Message: The spare drive in %4, %5 has a new status of %2.

SNMP Trap: cpqDa7SpareStatusChange - 3047 in CPQIDA.MIB

Symptom: Spare Drive Status Change. This trap indicates that the agent has detected a change in the status of a drive array spare drive. The variable cpqDaSpareStatus indicates the current spare drive status.

User Action: If the spare drive status is failed, replace the drive.

Supporting SNMP Trap Data:

- sysName
- cpqHoTrapFlags
- cpqDaCntlrHwLocation
- cpqDaSpareCntlrIndex
- cpqDaSparePhyDrvIndex
- cpqDaSpareStatus
- cpqDaSpareLocationString
- cpqDaSpareDrvBusNumber

Supporting SNMP Trap Description: "Spare Status is now [cpqDaSpareStatus]."

#### NT Event ID: 1218 (Hex)0x843504c2 (cpqstmsg.dll)

Log Severity: Warning (2)

Event Title: Storage System Fan Status Change.

Log Message: The %6 %7 storage system connected to %5 of the controller in%4 has a new status of %2.

SNMP Trap: cpqSs6FanStatusChange - 8029 in CPQSTSYS.MIB

Symptom: Storage System Fan Status Change. The agent has detected a change in the fan status of a storage system. The variable cpqSsBoxFanStatus indicates the current fan status.

User Action: If the fan status is degraded or failed, replace any failed fans.

Supporting SNMP Trap Data:

- sysName
- cpqHoTrapFlags
- cpqSsBoxCntlrHwLocation
- cpqSsBoxCntlrIndex
- cpqSsBoxBusIndex
- cpqSsBoxVendor
- cpqSsBoxModel
- cpqSsBoxSerialNumber
- cpqSsBoxFanStatus
- cpqSsBoxLocationString

Supporting SNMP Trap Description: "Storage System fan status changed to [cpqSsBoxFanStatus]."

# NT Event ID: 1219 (Hex)0x843504c3 (cpqstmsg.dll)

Log Severity: Warning (2)

Event Title: Storage System Temperature Status Change.

Log Message: The %6 %7 storage system connected to %5 of the controller in%4 has a new temperature status of %2.

SNMP Trap: cpqSs6TempStatusChange - 8030 in CPQSTSYS.MIB

Symptom: Storage System Temperature Status Change. The agent has detected a change in the temperature status of a storage system. The variable cpqSsBoxTempStatus indicates the current temperature status.

User Action: If the temperature status is degraded or failed, shut down the storage system as soon as possible. Be sure that the storage system environment is being cooled properly and that no components are overheated.

- sysName
- cpqHoTrapFlags
- cpqSsBoxCntlrHwLocation
- cpqSsBoxCntlrIndex
- cpqSsBoxBusIndex
- cpqSsBoxVendor
- cpqSsBoxModel
- cpqSsBoxSerialNumber
- cpqSsBoxTempStatus

cpqSsBoxLocationString

Supporting SNMP Trap Description: "Storage System temperature status changed to [cpaSsBoxTempStatus]."

## NT Event ID: 1220 (Hex)0x843504c4 (cpqstmsg.dll)

Log Severity: Warning (2)

Event Title: Storage System Fault Tolerant Power Supply Status Change.

Log Message: The fault tolerant power supply in the %6 %7 storage system connected to %5 of the controller in%4 has a new status of %2.

SNMP Trap: cpqSs6PwrSupplyStatusChange - 8031 in CPQSTSYS.MIB

Symptom: Storage System Fault Tolerant Power Supply Status Change. The agent has detected a change in the power supply status of a storage system. The variable cpqSsBoxFltTolPwrSupplyStatus indicates the current power supply status.

User Action: If the power supply status is degraded, restore power or replace the failed power supply.

Supporting SNMP Trap Data:

- sysName
- cpqHoTrapFlags
- cpqSsBoxCntlrHwLocation
- cpqSsBoxCntlrIndex
- cpqSsBoxBusIndex
- cpqSsBoxVendor
- cpqSsBoxModel
- cpqSsBoxSerialNumber
- cpqSsBoxFltTolPwrSupplyStatus
- cpqSsBoxLocationString

Supporting SNMP Trap Description: "Storage System power supply status changed to [cpqSsBoxFltTolPwrSupplyStatus]."

# NT Event ID: 1221 (Hex)0x843504c5 (cpqstmsg.dll)

Log Severity: Warning (2)

Event Title: SAS/SATA Physical Drive Status Change.

Log Message: The physical drive in %4, %5 with serial number "%6", has a new status of %7.

SNMP Trap: cpqSasPhyDrvStatusChange - 5022 in CPQSCSI.MIB

Symptom: Physical Drive Status Change. The Storage Agent has detected a change in the status of a SAS or SATA physical drive. The current physical drive status is indicated in the cpqSasPhyDrvStatus variable.

User Action: If the physical drive status is predictiveFailure(3), failed(5), ssdWearOut(10) or notAuthenticated(12) replace the drive.

Supporting SNMP Trap Data:

sysName

- cpqHoTrapFlags
- cpqSasHbaHwLocation
- cpqSasPhyDrvLocationString
- cpqSasPhyDrvHbaIndex
- cpqSasPhyDrvIndex
- cpqSasPhyDrvStatus
- cpqSasPhyDrvType
- cpqSasPhyDrvModel
- cpqSasPhyDrvFWRev
- cpq Sas Phy Drv Serial Number
- cpqSasPhyDrvSasAddress

Supporting SNMP Trap Description: "Status is now [cpqSasPhyDrvStatus]."

# NT Event ID: 1222 (Hex)0x843504c6 (cpqstmsg.dll)

Log Severity: Warning (2)

Event Title: SAS/SATA Logical Drive Status Change.

Log Message: Logical drive number %5 on the HBA in %4 has a new status of %6.

SNMP Trap: cpqSasLogDrvStatusChange - 5023 in CPQSCSI.MIB

Symptom: Logical Drive Status Change. The Storage Agent has detected a change in the status of a SAS or SATA logical drive. The current logical drive status is indicated in the cpqSasLogDrvStatus variable.

Supporting SNMP Trap Data:

- sysName
- cpqHoTrapFlags
- cpqSasHbaHwLocation
- cpqSasLoqDrvHbaIndex
- cpqSasLogDrvIndex
- cpqSasLoqDrvStatus
- cpqSasLoqDrvOsName

Supporting SNMP Trap Description: "Status is now [cpqSasLogDrvStatus]."

# NT Event ID: 1223 (Hex)0x843504c7 (cpqstmsg.dll)

Log Severity: Warning (2)

Event Title: SAS Tape Drive Status Change.

Log Message: The tape drive in %4, %5 with serial number "%6", has a new status of %7. (Tape Drive status values: 1=other, 2=ok, 3=offline)

SNMP Trap: cpqSas2TapeDrvStatusChange - 5025 in CPQSCSI.MIB

Symptom: The Storage Agent has detected a change in the status of a SAS tape drive. The current tape drive status is indicated in the cpqSasTapeDrvStatus variable.

#### Supporting SNMP Trap Data

- sysName
- cpqHoTrapFlags
- cpqSasHbaHwLocation
- cpqSasTapeDrvLocationString
- cpqSasTapeDrvHbaIndex
- cpqSasTapeDrvIndex
- cpqSasTapeDrvName
- cpqSasTapeDrvFWRev
- cpqSasTapeDrvSerialNumber
- cpqSasTapeDrvSasAddress
- cpqSasTapeDrvStatus

Supporting SNMP Trap Description: "Status is now %d."

# NT Event ID: 1224 (Hex)0x843504c8 (cpqstmsg.dll)

Log Severity: Warning (2)

Event Title: Partner Controller Status Change.

Log Message: The Drive Array Controller in %4 has a Drive Array Partner Controller with serial number %5. This Partner Controller has a new status of %2. (Partner Controller status values: 1=other, 2=ok, 3=generalFailure)

SNMP Trap: cpqDaCntlrPartnerStatusChange - 3048 in CPQIDA.MIB

Symptom: The agent has detected a change in the status of a drive array partner controller. The variable cpqDaCntlrPartnerBoardStatus indicates the current partner controller status. The variable cpqDaCntlrSerialNumber indicates the controller's serial number and cpqDaCntlrPartnerSerialNumber indicates the partner controller's serial number.

User Action: Check the partner controller for problems. If lost communication with the partner controller is the result of a user initiated action, no remedial action is required.

#### Supporting SNMP Trap Data:

- sysName
- cpqHoTrapFlags
- cpqDaCntlrHwLocation
- cpqDaCntlrIndex
- cpqDaCntlrModel
- cpqDaCntlrSerialNumber
- cpqDaCntlrPartnerSerialNumber
- cpaDaCntlrPartnerBoardStatus

Supporting SNMP Trap Description: "Partner controller status is now %d."

# NT Event ID: 1225 (Hex)0x843504c9 (cpqstmsq.dll)

Log Severity: Warning (2)

Event Title: Storage System Connection Status Change.

Log Message: The %7 storage system connected to %5 of the controller in %4 has a new connection status of %6. (Connection status values: 1=other, 2=notSupported, 3=connected, 4=notConnected)

SNMP Trap: cpqSsConnectionStatusChange - 8032 in CPQSTSYS.MIB

Symptom: The agent has detected a change in the connection status of a storage system. The variable cpgSSboxConnectionStatus indicates the current connection status.

User Action: If the connection status is disconnected, take action to restore the connection between the HBA and the storage system.

#### Supporting SNMP Trap Data:

- sysName
- cpqHoTrapFlags
- cpqSsBoxCntlrHwLocation
- cpqSsBoxCntlrIndex
- cpqSsBoxBusIndex
- cpqSsBoxVendor
- cpqSsBoxModel
- cpqSsBoxSerialNumber
- cpqSsBoxConnectionStatus
- cpqSsBoxLocationString
- cpqSsBoxTargetSasAddress
- cpqSsBoxLocalManageIpAddress

Supporting SNMP Trap Description: "Storage system connection status changed to %d."

# NT Event ID: 1226 (Hex)0x843504ca (cpqstmsg.dll)

Log Severity: Warning (2)

Event Title: SAS/SATA Physical Drive SSD Wear Status Change.

Log Message: The physical drive in %4, %5 with serial number "%6", has a new solid state wear status of %7. (Drive status values: 1=other, 2=ok, 3=fiftySixDayThreshold, 4=fivePercentThreshold, 5=twoPercentThreshold, 6=ssdWearOut)

SNMP Trap: cpqSasPhyDrvSSDWearStatusChange - 5026 in CPQSCSI.MIB

Symptom: The agent has detected a change in the SSD wear status of a SAS or SATA physical drive. The variable cpqSasPhyDrvSSDWearStatus indicates the current SSD wear status.

User Action: If the SSD wear status is ssdWearOut(6), replace the drive.

- sysName
- cpqHoTrapFlags
- cpqSasHbaHwLocation

- cpqSasPhyDrvLocationString
- cpqSasPhyDrvHbaIndex
- cpqSasPhyDrvIndex
- cpqSasPhyDrvType
- cpqSasPhyDrvModel
- cpqSasPhyDrvFWRev
- cpqSasPhyDrvSerialNumber
- cpqSasPhyDrvSasAddress

Supporting SNMP Trap Description: "Solid State Disk Wear Status is now %d."

# NT Event ID: 1227 (Hex)0x843504cb (cpqstmsg.dll)

Log Severity: Warning (2)

Event Title: Drive Array Physical Drive SSD Wear Status Change.

Log Message: The physical drive in %4, %5 with serial number "%6", has a new solid state wear status of %7. (Drive status values: 1=other, 2=ok, 3=fiftySixDayThreshold, 4=fivePercentThreshold, 5=twoPercentThreshold, 6=ssdWearOut)

SNMP Trap: cpqDaPhyDrvSSDWearStatusChange- 3049 in CPQIDA.MIB

Symptom: This trap signifies that the agent has detected a change in the SSD wear status of a drive array physical drive. The variable cpqDaPhyDrvSSDWearStatus indicates the current SSD wear status.

User Action: If the SSD wear status is ssdWearOut(6), replace the drive.

Supporting SNMP Trap Data:

- sysName
- cpqHoTrapFlags
- cpqDaCntlrHwLocation
- cpqDaPhyDrvCntlrIndex
- cpqDaPhyDrvIndex
- cpqDaPhyDrvLocationString
- cpqDaPhyDrvType
- cpqDaPhyDrvModel
- cpq DaPhy DrvFWRev
- cpqDaPhyDrvSerialNum
- cpqDaPhyDrvSSDWearStatus
- cpqSasPhyDrvSSDWearStatus

Supporting SNMP Trap Description: "Solid State Disk Wear Status is now %d."

#### NT Event ID: 1228 (Hex)0x843504cc (cpqstmsg.dll)

Log Severity: Warning (2)

Event Title: IDE Disk SSD Wear Status Change.

Log Message: The ATA disk drive with model %6 and serial number %7 has a new solid state wear status of %2. (SSD wear status values: 1=other, 2=ok, 3=fiftySixDayThreshold, 4=fivePercentThreshold, 5=twoPercentThreshold, 6=ssdWearOut)

SNMP Trap: cpgldeAtaDiskSSDWearStatusChange - 14006 in CPQIDE.MIB

Symptom: This trap signifies that the agent has detected a change in the SSD wear status of a SATA physical drive. The variable cpqldeAtaDiskSSDWearStatus indicates the current SSD wear status.

User Action: If the SSD wear status is ssdWearOut(6), replace the drive.

Supporting SNMP Trap Data:

- sysName
- cpqHoTrapFlags
- cpqIdeAtaDiskControllerIndex
- cpqldeAtaDiskIndex
- cpqldeAtaDiskModel
- cpqldeAtaDiskFwRev
- cpqldeAtaDiskSerialNumber
- cpqldeAtaDiskSSDWearStatus
- cpqldeAtaDiskChannel
- cpaldeAtaDiskNumber

Supporting SNMP Trap Description: "Solid State Disk Wear Status is now %d."

# Event identifier: cpqstmsq.dll - 1280 (Hex)0x84350500 (Service Event)

Log Severity: Warning (2)

Log Message: Unable to allocate memory. This indicates a low memory condition. Rebooting the system will correct this error.

#### Event identifier: cpqstmsq.dll - 1281 (Hex)0x84350501 (Service Event)

Log Severity: Warning (2)

Log Message: Could not read from the registry subkey. This error can be caused by a corrupt registry or a low memory condition. Rebooting the server may correct this error.

# Event identifier: cpqstmsg.dll - 1282 (Hex)0x84350502 (Service Event)

Log Severity: Warning (2)

Log Message: Could not write the registry subkey: "%1". This error can be caused by a corrupt registry or a low memory condition. Rebooting the server may correct this error.

# Event identifier: cpqstmsg.dll - 1283 (Hex)0x84350503 (Service Event)

Log Severity: Warning (2)

Log Message: Could not read the registry subkey: "%1". This error can be caused by a corrupt registry or a low memory condition. Rebooting the server may correct this error.

## Event identifier: cpqstmsg.dll - 1284 (Hex)0x84350504 (Service Event)

Log Severity: Warning (2)

Log Message: Could not write the registry subkey: "%1". This error can be caused by a corrupt registry or a low memory condition. Rebooting the server may correct this error.

# Event identifier: cpqstmsg.dll - 1285 (Hex)0x84350505 (Service Event)

Log Severity: Warning (2)

Log Message: Could not write the registry subkey: "%1". This error can be caused by a corrupt registry or a low memory condition. Rebooting the server may correct this error.

#### Event identifier: cpqstmsg.dll - 1294 (Hex)0x8435050e (Service Event)

Log Severity: Warning (2)

Log Message: Unsupported storage system. The ProLiant storage system %1 is unsupported by this version of the Storage Agents. Upgrade the agents to the latest version.

# Event Identifiers 1343-4613

# Event identifier: cpqstmsg.dll - 1343 (Hex)0x8435053f (Service Event)

Log Severity: Warning (2)

Log Message: Duplicate SCSI port found in slot %1. The current system ROM may not support this SCSI controller. You may need to update your system ROM.

# Event identifier: cpqstmsq.dll - 1344 (Hex)0x84350540 (Service Event)

Log Severity: Warning (2)

Log Message: A version mismatch has been detected with the SCSI device monitor driver (CPQSDM.SYS). The current driver version is %1. Cause: You may not have rebooted after a Storage Agents upgrade. Always reboot the system after installing agents.

#### Event identifier: cpqstmsg.dll - 1346 (Hex) 0x84350540 (Service Event)

Log Severity: Warning (2)

Log Message: The SCSI controller on port %1 has been omitted. The SCSI Agent could not get the slot data for the controller.

## Event identifier: cpqstmsq.dll - 1792 (Hex)0x84350700 (Service Event)

Log Severity: Warning (2)

Log Message: The SNMP Agent is unable to generate traps due to an error during initialization.

Cause: Check to Be sure that the SNMP service is running. Reinstalling the agents may fix this error.

#### Event identifier: cpqstmsg.dll - 1795 (Hex)0x84350703 (Service Event)

Log Severity: Warning (2)

Log Message: The SNMP Agent is older than other components. The SNMP Agent is older than the other components of the Storage Agents. Reinstall the entire Storage Agents package to correct this error.

# Event identifier: cpqstmsg.dll - 1796 (Hex)0x84350704 (Service Event)

Log Severity: Warning (2)

Log Message: The %1 Agent is older than other components. The %1 Agent is older than the other components of the Storage Agents. Reinstall the entire Storage Agents package to correct this error.

# Event identifier: cpqstmsg.dll - 1800 (Hex)0x84350708 (Service Event)

Log Severity: Warning (2)

Log Message: Unable to read security configuration information. SNMP sets have been disabled.

Cause: This can be cause by an invalid or missing configuration or by a corrupt registry. Reinstalling the Storage Agents may correct this problem.

#### Event identifier: cpqstmsg.dll - 1803 (Hex)0xc435070b (Service Event)

Log Severity: Error (3)

Log Message: Unable to load a required library. This error can be caused by a corrupt or missing file. Reinstalling the Storage Agents or running the Emergency Repair procedure may correct this error.

## Event identifier: cpqstmsg.dll - 1804 (Hex)0x8435070c (Service Event)

Loq Severity: Warning (2)

Log Message: The Storage SNMP Agent was unable to forward an SNMP trap to the Remote Insight Board trap due to processing error. The data contains the error code.

#### Event identifier: cpqstmsg.dll - 1806 (Hex)0x8435070e (Service Event)

Log Severity: Warning (2)

Log Message: The Storage Agent service is not running. The SNMP Agent has determined that the Storage Agent service is not running. Stop the SNMP service and restart the Storage Agents service. If the error persists, reinstalling the Storage Agents may correct this error.

#### Event identifier: cpqstmsq.dll - 1807 (Hex)0x4435070f (Service Event)

Log Severity: Information (1)

Log Message: The Storage SNMP Agent has determined the Storage Agents service is running.

## Event identifier: cpqstmsq.dll - 1808 (Hex)0x44350710 (Service Event)

Log Severity: Information (1)

Log Message: The agent could not deliver trap %1. The agent was unable to use Asynchronous Management to deliver a trap. This can be caused by a failure in the Remote Access Service or by a missing or invalid configuration. Use the HP Insight Management Agents control panel to verify the Asynchronous Management configuration settings. Use the Network control panel to verify the Remote Access configuration. If this error persists, reinstalling the Storage Agents or the Remote Access Service may correct this error. For more information, see the Insight Asynchronous Management documentation.

#### Event identifier: cpqstmsg.dll - 3584 (Hex)0x84350e00 (Service Event)

Log Severity: Warning (2)

Log Message: The IDE Agent could not allocate memory. The data contains the error code.

# Event identifier: cpqstmsg.dll - 3585 (Hex)0x84350e01 (Service Event)

Log Severity: Warning (2)

Log Message: The IDE Agent could not open the base of the registry. The data contains the error code.

#### Event identifier: cpqstmsg.dll - 3586 (Hex)0x84350e02 (Service Event)

Log Severity: Warning (2)

Log Message: "%1". The data contains the error code.

# Event identifier: cpqstmsg.dll - 3587 (Hex)0x84350e03 (Service Event)

Log Severity: Warning (2)

Log Message: "%1". The data contains the error code.

# Event identifier: cpqstmsg.dll - 3588 (Hex)0x84350e04 (Service Event)

Log Severity: Warning (2)

Log Message: The IDE Agent could not read the registry value "%1". The data contains the error code.

#### Event identifier: cpqstmsg.dll - 3589 (Hex)0x84350e05 (Service Event)

Log Severity: Warning (2)

Log Message: The IDE Agent found an incorrect type for registry value "%1". The data contains the type found.

#### Event identifier: cpqstmsq.dll - 3590 (Hex)0x84350e06 (Service Event)

Log Severity: Warning (2)

Log Message: The IDE Agent could not create an event. The data contains the error code.

#### Event identifier: cpqstmsq.dll - 3591 (Hex)0x84350e07 (Service Event)

Log Severity: Warning (2)

Log Message: The IDE Agent could not open an event. The data contains the error code.

# Event identifier: cpqstmsq.dll - 3592 (Hex)0x84350e08 (Service Event)

Log Severity: Warning (2)

Log Message: The IDE Agent could not set an event. The data contains the error code.

# Event identifier: cpqstmsg.dll - 3593 (Hex)0x84350e09 (Service Event)

Log Severity: Warning (2)

Log Message: The IDE Agent could not create a mutex. The data contains the error code.

#### Event identifier: cpqstmsg.dll - 3594 (Hex)0x84350e0a (Service Event)

Log Severity: Warning (2)

Log Message: The IDE Agent could not open a mutex. The data contains the error code.

#### Event identifier: cpqstmsg.dll - 3595 (Hex)0x84350e0b (Service Event)

Log Severity: Warning (2)

Log Message: The IDE Agent could not create its main thread of execution. The data contains the error code.

# Event identifier: cpqstmsg.dll - 3596 (Hex)0x84350e0c (Service Event)

Log Severity: Warning (2)

Log Message: The IDE Agent main thread did not terminate properly. The data contains the error code.

# Event identifier: cpqstmsq.dll - 3597 (Hex)0x84350e0d (Service Event)

Log Severity: Warning (2)

Log Message: The IDE Agent got an unexpected error code while waiting for an event. The data contains the error code.

# Event identifier: cpgstmsq.dll - 3598 (Hex)0x84350e0e (Service Event)

Log Severity: Warning (2)

Log Message: The IDE Agent got an unexpected error code while waiting for multiple events. The data contains the error code.

# Event identifier: cpqstmsg.dll - 3599 (Hex)0x84350e0f (Service Event)

Log Severity: Warning (2)

Log Message: The IDE Agent did not respond to a request. The data contains the error code.

# Event identifier: cpqstmsq.dll - 3600 (Hex)0x84350e10 (Service Event)

Log Severity: Warning (2)

Log Message: The IDE Agent received an unknown action code from the service. The data contains the action code.

#### Event identifier: cpqstmsq.dll - 4097 (Hex)0x84351001 (Service Event)

Log Severity: Warning (2)

Log Message: Could not read from the registry subkey. This error can be caused by a corrupt registry or a low memory condition. Rebooting the server may correct this error.

# Event identifier: cpqstmsg.dll - 4098 (Hex)0x84351002 (Service Event)

Log Severity: Warning (2)

Log Message: Could not write the registry subkey: "%1". This error can be caused by a corrupt registry or a low memory condition. Rebooting the server may correct this error.

# Event identifier: cpqstmsg.dll - 4099 (Hex)0x84351003 (Service Event)

Log Severity: Warning (2)

Log Message: Could not read the registry subkey: "%1". This error can be caused by a corrupt registry or a low memory condition. Rebooting the server may correct this error.

#### Event identifier: cpqstmsg.dll - 4100 (Hex)0x84351004 (Service Event)

Log Severity: Warning (2)

Log Message: Could not read the registry subkey: "%1". This error can be caused by a corrupt registry or a low memory condition. Rebooting the server may correct this error.

#### Event identifier: cpqstmsq.dll - 4101 (Hex)0x84351005 (Service Event)

Log Severity: Warning (2)

Log Message: Could not read the registry subkey: "%1". This error can be caused by a corrupt registry or a low memory condition. Rebooting the server may correct this error.

#### Event identifier: cpqstmsg.dll - 4609 (Hex)0x84351201 (Service Event)

Log Severity: Warning (2)

Log Message: Could not read the registry subkey. This error can be caused by a corrupt registry or a low memory condition. Rebooting the server may correct this error.

# Event identifier: cpqstmsg.dll - 4610 (Hex)0x84351202 (Service Event)

Log Severity: Warning (2)

Log Message: Could not write the registry subkey: "%1". This error can be caused by a corrupt registry or a low memory condition. Rebooting the server may correct this error.

#### Event identifier: cpqstmsg.dll - 4611 (Hex)0x84351203 (Service Event)

Log Severity: Warning (2)

Log Message: Could not read the registry subkey: "%1". This error can be caused by a corrupt registry or a low memory condition. Rebooting the server may correct this error.

#### Event identifier: cpqstmsg.dll - 4612 (Hex)0x84351204 (Service Event)

Log Severity: Warning (2)

Log Message: Could not read the registry subkey: "%1". This error can be caused by a corrupt registry or a low memory condition. Rebooting the server may correct this error.

## Event identifier: cpqstmsg.dll - 4613 (Hex)0x84351205 (Service Event)

Log Severity: Warning (2)

Log Message: Could not read the registry subkey: "%1". This error can be caused by a corrupt registry or a low memory condition. Rebooting the server may correct this error.

# Server agents

# Event Identifiers 256-1024

# Event identifier: cpqsvmsg.dll - 256 (Hex)0x84350100 (Service Event)

Log Severity: Warning (2)

Log Message: The Server Agents service detected an error. The insertion string is: %1. The data contains the error code.

#### Event identifier: cpqsvmsg.dll - 257 (Hex)0x84350101 (Service Event)

Log Severity: Warning (2)

Log Message: The Server Agents service could not allocate memory. The data contains the error code.

#### Event identifier: cpqsvmsg.dll - 258 (Hex)0x84350102 (Service Event)

Log Severity: Warning (2)

Log Message: The Server Agents service could not register with the Service Control Manager. The data contains the error code.

## Event identifier: cpqsvmsg.dll - 259 (Hex)0x84350103 (Service Event)

Log Severity: Warning (2)

Log Message: The Server Agents service could not set the service status with the Service Control Manager. The data contains the error code.

#### Event identifier: cpqsvmsg.dll - 260 (Hex)0x84350104 (Service Event)

Log Severity: Warning (2)

Log Message: The Server Agents service could not create an event object. The data contains the error code.

#### Event identifier: cpqsvmsg.dll - 261 (Hex)0x84350105 (Service Event)

Log Severity: Warning (2)

Log Message: The Server Agents service could not open registry key "%1". The data contains the error code.

# Event identifier: cpqsvmsg.dll - 262 (Hex)0x84350106 (Service Event)

Log Severity: Warning (2)

Log Message: The Server Agents service could not start any agents successfully.

# Event identifier: cpqsvmsg.dll - 263 (Hex)0x84350107 (Service Event)

Log Severity: Warning (2)

Log Message: The Server Agents service could not read the registry value "%1". The data contains the error

# Event identifier: cpqsvmsg.dll - 264 (Hex)0x84350108 (Service Event)

Log Severity: Warning (2)

Log Message: The Server Agents service could not load the module "%1". The data contains the error code.

# Event identifier: cpgsvmsq.dll - 265 (Hex)0x84350109 (Service Event)

Log Severity: Warning (2)

Log Message: The Server Agents service could not get the control function for module "%1". The data contains the error code.

# Event identifier: cpqsvmsg.dll - 266 (Hex)0x8435010a (Service Event)

Log Severity: Warning (2)

Log Message: The Server Agents service could not initialize agent "%1". The data contains the error code.

#### Event identifier: cpqsvmsg.dll - 267 (Hex)0x8435010b (Service Event)

Log Severity: Warning (2)

Log Message: The Server Agents service could not start agent "%1". The data contains the error code.

# Event identifier: cpqsvmsg.dll - 268 (Hex)0x8435010c (Service Event)

Log Severity: Warning (2)

Log Message: The Server Agents service detected an invalid state for agent "%1". The data contains the state.

#### Event identifier: cpqsvmsg.dll - 269 (Hex)0x8435010d (Service Event)

Log Severity: Warning (2)

Log Message: The Server Agents service could not stop agent "%1". The data contains the error code.

# Event identifier: cpqsvmsg.dll - 270 (Hex)0x8435010e (Service Event)

Log Severity: Warning (2)

Log Message: The Server Agents service could not terminate agent "%1". The data contains the error code.

# Event identifier: cpqsvmsg.dll - 271 (Hex)0x8435010f (Service Event)

Log Severity: Warning (2)

Log Message: The Server Agents service could not unload the module "%1". The data contains the error

#### Event identifier: cpqsvmsg.dll - 272 (Hex)0x84350110 (Service Event)

Log Severity: Warning (2)

Log Message: The Server Agents service could not create the registry key "%1". The data contains the error code.

# Event identifier: cpqsvmsg.dll - 273 (Hex)0x84350111 (Service Event)

Log Severity: Warning (2)

Log Message: The Server Agents service could not write the registry value "%1". The data contains the error code.

## Event identifier: cpqsvmsq.dll - 399 (Hex)0xc435018f (Service Event)

Log Severity: Error (3)

Log Message: The Server Agents service encountered a fatal error. The service is terminating. The data contains the error code.

## Event identifier: cpqsvmsg.dll - 400 (Hex)0x44350190 (Service Event)

Log Severity: Information (1)

Log Message: The Server Agents service version %1 has started.

# Event identifier: cpqsvmsg.dll - 401 (Hex)0x44350191 (Service Event)

Log Severity: Information (1)

Log Message: %1

## Event identifier: cpqsvmsg.dll - 768 (Hex)0x84350300 (Service Event)

Log Severity: Warning (2)

Log Message: The Remote Alerter Agent detected an invalid data type within an alert definition.

## Event identifier: cpqsvmsg.dll - 769 (Hex)0x84350301 (Service Event)

Log Severity: Warning (2)

Log Message: The Remote Alerter Agent detected an error while attempting to log an alert remotely. The data contains the error code.

#### Event identifier: cpqsvmsg.dll - 770 (Hex)0x84350302 (Service Event)

Loq Severity: Warning (2)

Log Message: The Remote Alerter Agent detected an error while attempting to retrieve data from key = %1 in the registry. The data contains the error code.

#### Event identifier: cpqsvmsg.dll - 771 (Hex)0x84350303 (Service Event)

Log Severity: Warning (2)

Log Message: The Remote Alerter Agent was unable to log an event in the event log of the system named %1. The data contains the error code.

#### Event identifier: cpqsvmsg.dll - 772 (Hex)0xc4350304 (Service Event)

Log Severity: Error (3)

Log Message: The Remote Alerter Agent detected a null handle on initialization. The data contains the error

#### Event identifier: cpqsvmsq.dll - 773 (Hex)0xc4350305 (Service Event)

Log Severity: Error (3)

Log Message: The Remote Alerter Agent received an error on WaitForMultipleObjects call. The data contains the error code.

# Event identifier: cpqsvmsg.dll - 774 (Hex)0xc4350306 (Service Event)

Log Severity: Error (3)

Log Message: The Remote Alerter Agent received an error on ResetEvent call. The data contains the error code.

#### NT Event ID: 1024 (Hex)0xc4350400 (cpqsvmsg.dll)

Log Severity: Error (3)

Log Message: A cache accelerator parity error indicates a cache module needs to be replaced.

SNMP Trap: cpqHe3CacheAccelParityError - 6046 in CPQHLTH.MIB

Symptom: A cache accelerator parity error indicates that a cache module needs to be replaced. The error information is reported in the variable cpqHeEventLogErrorDesc.

Supporting SNMP Trap Data:

- sysName
- cpqHoTrapFlags

Supporting SNMP Trap Description: "Cache Accelerator errors may require a replacement module."

# Event Identifiers 1025-1092

# NT Event ID: 1025 (Hex)0x84350401 (cpqsvmsg.dll)

Log Severity: Warning (2)

Log Message: The Advanced Memory Protection subsystem has detected a memory fault. The Online Spare Memory has been activated. Schedule server down time to replace the memory.

SNMP Trap: cpqHeResilientMemOnlineSpareEngaged - 6047 in CPQHLTH.MIB

Symptom: Advanced Memory Protection Online Spare Engaged. The Advanced Memory Protection subsystem has detected a memory fault. The Online Spare Memory has been activated.

User Action: Schedule server down time to replace the faulty memory.

Supporting SNMP Trap Data:

- sysName
- cpqHoTrapFlaqs

Supporting SNMP Trap Description: "The Advanced Memory Protection subsystem has engaged the online spare memory."

#### NT Event ID: 1026 (Hex)0x84350402 (cpqsvmsg.dll)

Log Severity: Warning (2)

Log Message: The Advanced Memory Protection sub-system has detected a memory fault. The Mirrored Memory has been activated. Schedule server down time to replace the memory.

SNMP Trap: cpqHeResilientMemMirroredMemoryEngaged - 6051 in CPQHLTH.MIB

Symptom: Advanced Memory Protection Mirrored Memory Engaged. The Advanced Memory Protection subsystem has detected a memory fault. Mirrored Memory has been activated.

User Action: Replace the faulty memory.

Supporting SNMP Trap Data:

- sysName
- cpqHoTrapFlags

Supporting SNMP Trap Description: "The Advanced Memory Protection subsystem has engaged the online spare memory."

## NT Event ID: 1027 (Hex)0x84350403 (cpqsvmsg.dll)

Log Severity: Warning (2)

Log Message: The Advanced Memory Protection sub-system has detected a memory fault. Advanced ECC has been activated. Schedule server down time to replace the memory.

SNMP Trap: cpqHeResilientAdvancedECCMemoryEngaged - 6052 in CPQHLTH.MIB

Symptom: Advanced Memory Protection Advanced ECC Memory Engaged. The Advanced Memory Protection subsystem has detected a memory fault. Advanced ECC has been activated.

User Action: Replace the faulty memory.

Supporting SNMP Trap Data:

- sysName
- cpqHoTrapFlags

Supporting SNMP Trap Description: "The Advanced Memory Protection subsystem has engaged the advanced ECC memory."

## NT Event ID: 1028 (Hex)0x84350404 (cpqsvmsg.dll)

Log Severity: Warning (2)

Log Message: The Advanced Memory Protection sub-system has detected a memory fault. The XOR recovery engine has been activated. Schedule server down time to replace the memory.

SNMP Trap: cpgHeResilientMemXorMemoryEngaged - 6053 in CPQHLTH.MIB

Symptom: Advanced Memory Protection XOR Engine Memory Engaged. The Advanced Memory Protection subsystem has detected a memory fault. The XOR engine has been activated.

User Action: Replace the faulty memory.

Supporting SNMP Trap Data:

- sysName
- cpqHoTrapFlags

Supporting SNMP Trap Description: "The Advanced Memory Protection subsystem has engaged the XOR memory."

## NT Event ID: 1029 (Hex)0x44350405 (cpqsvmsg.dll)

Log Severity: Information (1)

Log Message: The Fault Tolerant Power Supply Sub-system has returned to a redundant state.

SNMP Trap: cpqHe3FltTolPowerRedundancyRestored - 6054 in CPQHLTH.MIB

Symptom: The Fault Tolerant Power Supplies have returned to a redundant state for the specified chassis.

Supporting SNMP Trap Data:

- sysName
- cpqHoTrapFlags
- cpqHeFltTolPowerSupplyChassis

Supporting SNMP Trap Description: "The Power Supplies are now redundant on Chassis [cpqHeFltTolPowerSupplyChassis]."

# NT Event ID: 1030 (Hex) 0x44350406 (cpqsvmsq.dll)

Log Severity: Information (1)

Log Message: The Fan Sub-system has returned to a redundant state.

SNMP Trap: cpqHe3FltTolFanRedundancyRestored - 6055 in CPQHLTH.MIB

Symptom: The Fault Tolerant Fans have returned to a redundant state for the specified chassis.

Supporting SNMP Trap Data:

- sysName
- cpqHoTrapFlags
- cpqHeFltTolFanChassis

Supporting SNMP Trap Description: "The Fans are now redundant on Chassis [cpqHeFltTolFanChassis]."

## NT Event ID: 1035 (Hex) 0x8435040BL (cpqsvmsq.dll)

Log Severity: Warning (2)

Log Message: Corrected/uncorrected memory errors detected. The errors have been corrected, but the memory module should be replaced. Value 0 for CPU means memory is not Processor based.

SNMP Trap: cpqHe5CorrMemReplaceMemModule - 6064 in CPQHLTH.MIB

Symptom: Corrected Memory Errors Detected. The errors have been corrected, but the memory module should be replaced. Value 0 for CPU means memory is not processor-based.

Supporting SNMP Trap Data:

- sysName
- cpqHoTrapFlags
- cpqHeResMem2BoardNum
- cpqHeResMem2CpuNum
- cpqHeResMem2RiserNum
- cpqHeResMem2ModuleNum
- cpqHeResMem2ModulePartNo
- cpqHeResMem2ModuleSize
- cpqSiServerSystemId

Supporting SNMP Trap Description: "Correctable memory errors require a replacement of the memory module in slot [cpqHeResMem2BoardNum], socket [cpqHeResMem2ModuleNum], Cpu [cpqHeResMem2CpuNum] Riser [cpqHeResMem2RiserNum]." Correctable/uncorrectable memory errors require a replacement of the memory module in slot [cpqHeResMem2BoardNum]], cpu [cpgHeResMem2CpuNum], riser [cpgHeResMem2RiserNum], socket [cpgHeResMem2ModuleNum].

## NT Event ID: 1036 (Hex) 0x4435040CL (cpqsvmsg.dll)

Log Severity: Informational (1)

Log Message: A memory board or cartridge has been removed from the system. Please reinsert the memory board or cartridge.

SNMP Trap: cpqHe5ResMemBoardRemoved - 6065 in CPQHLTH.MIB

Symptom: Memory board or cartridge or riser removed. An Advanced Memory Protection sub-system board or cartridge or riser has been removed from the system. Value 0 for CPU means memory is not processor-based.

User Action: Be sure that the board, cartridge, or riser memory is installed correctly, and then re-install the memory board, cartridge, or processor.

Supporting SNMP Trap Data:

- sysName
- cpqHoTrapFlags
- cpqHeResMem2BoardSlotNum
- cpqHeResMem2BoardCpuNum
- cpqHeResMem2BoardRiserNum

Supporting SNMP Trap Description: "Memory Board or Cartridge Removed from Slot [cpqHeResMem2BoardSlotNum], Cpu [cpqHeResMem2BoardCpuNum], Riser [cpqHeResMem2BoardRiserNum]."

# NT Event ID: 1037 (Hex) 0x4435040DL (cpgsvmsq.dll)

Log Severity: Informational (1)

Log Message: System Information Agent: Health: A memory board or cartridge has been inserted into the system.

SNMP Trap: cpqHe5ResMemBoardInserted - 6066 in CPQHLTH.MIB

Symptom: Memory board or cartridge or riser inserted. An Advanced Memory Protection sub-system board, cartridge, or riser has been installed. Value 0 for CPU means memory is not processor-based.

User Action: None.

# SNMP Trap Data:

- sysName
- cpqHoTrapFlags
- cpqHeResMem2BoardSlotNum
- cpqHeResMem2BoardCpuNum
- cpqHeResMem2BoardRiserNum

Supporting SNMP Trap Description: "Memory Board or Cartridge Inserted into Slot [cpqHeResMem2BoardSlotNum], Cpu[cpqHeResMem2BoardCpuNum], Riser[cpqHeResMem2BoardRiserNum]."

NT Event ID: 1038 (Hex) 0xC435040EL (cpqsvmsg.dll)

Log Severity: Error (3)

Log Message: A memory board or cartridge bus error has been detected in the memory subsystem.

SNMP Trap: cpqHe5ResMemBoardBusError- 6067 in CPQHLTH.MIB

Symptom: Memory board, cartridge, or riser bus error detected. An Advanced Memory Protection sub-system board, cartridge, or riser bus error has been detected. Value 0 for CPU means memory is not processor-based.

User Action: Replace the indicated board or cartridge or Riser.

#### SNMP Trap Data:

- sysName,
- cpqHoTrapFlags
- cpqHeResMem2BoardSlotNum
- cpqHeResMem2BoardCpuNum
- cpqHeResMem2BoardRiserNum

Supporting SNMP Trap Description: "Memory Board or Cartridge Inserted into Slot [cpqHeResMem2BoardSlotNum], Cpu[cpqHeResMem2BoardCpuNum], Riser[cpqHeResMem2BoardRiserNum]."

## NT Event ID: 1039 (Hex) 0x8435040FL (cpqsvmsg.dll)

Log Severity: Warning (3)

Log Message: The Advanced Memory Protection sub-system has detected a memory fault. The LockStep recovery engine has been activated. For instruction on replacing the faulty memory, see the server documentation.

SNMP Trap: cpgHeResilientMemLockStepMemoryEngaged - 6068 in CPQHLTH.MIB

Symptom: Advanced Memory Protection LockStep Engine Memory Engaged. The Advanced Memory Protection subsystem has detected a memory fault. The LockStep engine has been activated.

User Action: Replace the faulty memory.

Supporting SNMP Trap Data:

- sysName,
- cpqHoTrapFlags

Supporting SNMP Trap Description: "The Advanced Memory Protection subsystem has engaged the LockStep memory."

#### NT Event ID: 1040 (Hex) 0xC43504A0L (cpqsvmsg.dll)

Log Severity: Warning (3)

Log Message: The fault tolerant power supply AC power loss for the specified chassis and bay location.

SNMP Trap: cpqHeResilientMemLockStepMemoryEngaged - 6069 in CPQHLTH.MIB

Symptom: The fault tolerant power supply AC power loss for the specified chassis and bay location.

- sysName
- cpqHoTrapFlags

- cpqHeFltTolPowerSupplyChassis
- cpqHeFltTolPowerSupplyBay
- cpqHeFltTolPowerSupplyStatus
- cpqHeFltTolPowerSupplyModel
- cpqHeFltTolPowerSupplySerialNumber
- cpqHeFltTolPowerSupplyAutoRev
- cpqHeFltTolPowerSupplyFirmwareRev
- cpqHeFltTolPowerSupplySparePartNum
- cpqSiServerSystemId

Supporting SNMP Trap Description: "The Power Supply AC power loss in [sysName], Bay [cpqHeFltTolPowerSupplyBay], Status [cpqHeFltTolPowerSupplyStatus], Model [cpqHeFltTolPowerSupplyModel], Serial Num [cpqHeFltTolPowerSupplySerialNumber], Firmware [cpqHeFltTolPowerSupplyFirmwareRev]."

# NT Event ID: 1072 (Hex)0x84350430 (cpqsvmsq.dll)

Log Severity: Warning (2)

Log Message: The frequency of memory errors is high enough such that tracking of correctable memory errors has been temporarily disabled.

SNMP Trap: cpqHe3CorrectableMemoryLoqDisabled - 6016 in CPQHLTH.MIB

Symptom: Correctable memory error tracking disabled. The frequency of errors is so high that the error tracking logic has been temporarily disabled. The cpgHeCorrMemLogStatus variable indicated the current tracking status.

Supporting SNMP Trap Data:

- sysName
- cpqHoTrapFlags
- cpqHeCorrMemLoqStatus

Supporting SNMP Trap Description: "Too many memory errors - tracking now disabled."

#### NT Event ID: 1082 (Hex)0xc435043a (cpqsvmsg.dll)

Log Severity: Error (3)

Log Message: A Thermal Temperature Condition has been set to failed. The system will be shut down due to this thermal condition.

SNMP Trap: cpgHe3ThermalTempFailed - 6017 in CPQHLTH.MIB

Symptom: The temperature status has been set to failed. The system is shut down due to this thermal condition.

Supporting SNMP Trap Data:

- sysName
- cpqHoTrapFlags

Supporting SNMP Trap Description: "System will be shut down due to this thermal condition."

# NT Event ID: 1083 (Hex)0x8435043b (cpqsvmsg.dll)

Log Severity: Warning (2)

Log Message: The Thermal Temperature Condition has been set to degraded. The system may be shut down due to this thermal condition depending on the state of the thermal degraded action value '%4'.

SNMP Trap: cpqHe3ThermalTempDegraded - 6018 in CPQHLTH.MIB

Symptom: The temperature status has been set to degraded. The server's temperature is outside of the normal operating range. The server is shut down if the cpgHeThermalDegradedAction variable is set to shutdown (3).

Supporting SNMP Trap Data:

- sysName
- cpqHoTrapFlags
- cpqHeThermalDegradedAction

Supporting SNMP Trap Description: "Temperature out of range. Shutdown may occur."

## NT Event ID: 1084 (Hex)0x4435043c (cpqsvmsq.dll)

Log Severity: Information (1)

Log Message: The Thermal Temperature Condition has been set to OK. The server's temperature has returned to its normal operating range.

SNMP Trap: cpqHe3ThermalTempOk - 6019 in CPQHLTH.MIB

Symptom: The temperature status has been set to OK. The server's temperature has returned to the normal operating range.

Supporting SNMP Trap Data:

- sysName
- cpqHoTrapFlaqs

Supporting SNMP Trap Description: "Temperature has returned to normal range."

## NT Event ID: 1085 (Hex)0xc435043d (cpqsvmsq.dll)

Log Severity: Error (3)

Log Message: A System Fan Condition has been set to failed. The system may be shut down due to this thermal condition.

SNMP Trap: cpqHe3ThermalSystemFanFailed - 6020 in CPQHLTH.MIB

Symptom: The system fan status has been set to failed. A required system fan is not operating normally. The system is shut down if the cpqHeThermalDegradedAction variable is set to shutdown (3).

Supporting SNMP Trap Data:

- sysName
- cpqHoTrapFlags
- cpqHeThermalDegradedAction

Supporting SNMP Trap Description: "Required fan not operating normally. Shutdown may occur."

# NT Event ID: 1086 (Hex)0x8435043e (cpqsvmsg.dll)

Log Severity: Warning (2)

Log Message: A System Fan Condition has been set to degraded. If the system fan is part of a redundancy group, the system will not be shut down. If the system fan is not part of a redundancy group, the system may be shut down depending on the state of the thermal degraded action value '%4'.

SNMP Trap: cpgHe3ThermalSystemFanDegraded - 6021 in CPQHLTH.MIB

Symptom: The system fan status has been set to degraded. An optional system fan is not operating normally.

Supporting SNMP Trap Data:

- sysName
- cpqHoTrapFlags

Supporting SNMP Trap Description: "An optional fan is not operating normally."

## NT Event ID: 1087 (Hex)0x4435043f (cpqsvmsg.dll)

Log Severity: Information (1)

Log Message: A System Fan Condition has been set to OK. The server's system fan has resumed normal operation.

SNMP Trap: cpqHe3ThermalSystemFanOk - 6022 in CPQHLTH.MIB

Symptom: The system fan status has been set to OK. Any previously non-operational system fans have returned to normal operation.

Supporting SNMP Trap Data:

- sysName
- cpqHoTrapFlags

Supporting SNMP Trap Description: "System fan has returned to normal operation."

## NT Event ID: 1088 (Hex)0xc4350440 (cpqsvmsg.dll)

Log Severity: Error (3)

Log Message: A Processor Fan Condition has been set to failed. The system will be shut down due to this condition.

SNMP Trap: cpqHe3ThermalCpuFanFailed - 6023 in CPQHLTH.MIB

Symptom: The CPU fan status has been set to failed. A processor fan is not operating normally. The server is shut down.

Supporting SNMP Trap Data:

- sysName
- cpqHoTrapFlags

Supporting SNMP Trap Description: "CPU fan has failed. Server will be shutdown."

## NT Event ID: 1089 (Hex)0x44350441 (cpqsvmsg.dll)

Log Severity: Information (1)

Log Message: A Processor Fan Condition has been set to OK. The server's processor fan has resumed normal operation.

SNMP Trap: cpqHe3ThermalCpuFanOk - 6024 in CPQHLTH.MIB

Symptom: The CPU fan status has been set to OK. Any previously non-operational processor fans have returned to normal operation.

Supporting SNMP Trap Data:

- sysName
- cpqHoTrapFlags

Supporting SNMP Trap Description: "CPU fan is now OK."

# NT Event ID: 1090 (Hex)0x44350442 (cpqsvmsg.dll)

Log Severity: Information (1)

Log Message: The server is operational again. The server has previously been shut down by the Automatic Server Recovery (ASR) feature and has just become operational again.

SNMP Trap: cpqHe3AsrConfirmation - 6025 in CPQHLTH.MIB

Symptom: The server is operational again. The server has previously been shut down by the Automatic Server Recovery (ASR) feature and has just become operational again.

Supporting SNMP Trap Data:

- sysName
- cpqHoTrapFlags

Supporting SNMP Trap Description: "Server is operational again after ASR shutdown."

## NT Event ID: 1091 (Hex)0x44350443 (cpqsvmsg.dll)

Log Severity: Information (1)

Log Message: The server is operational again. The server has previously been shut down due to a thermal anomaly and has just become operational again.

SNMP Trap: cpqHe3ThermalConfirmation - 6026 in CPQHLTH.MIB

Symptom: The server is operational again. The server has previously been shut down due to a thermal anomaly on the server and has just become operational again.

Supporting SNMP Trap Data:

- sysName
- cpqHoTrapFlags

Supporting SNMP Trap Description: "Server is operational again after thermal shutdown."

# NT Event ID: 1092 (Hex)0x84350444 (cpqsvmsg.dll)

Log Severity: Warning (2)

Log Message: Post Errors were detected. One or more Power-On-Self-Test errors were detected during server startup.

SNMP Trap: cpqHe3PostError - 6027 in CPQHLTH.MIB

Symptom: One or more POST errors occurred. Power On Self-Test (POST) errors occur during the server restart process.

Supporting SNMP Trap Data:

- sysName
- cpqHoTrapFlags

Supporting SNMP Trap Description: "Errors occurred during server restart."

# Event Identifiers 1103-1183

# NT Event ID: 1103 (Hex)0x8435044f (cpqsvmsg.dll)

Log Severity: Warning (2)

Log Message: The Fault Tolerant Power Sub-system has been set to Degraded. Check power connections and replace the power supply as needed.

SNMP Trap: cpqHe3FltTolPwrSupplyDegraded - 6028 in CPQHLTH.MIB

Symptom: The fault tolerant power supply sub-system condition has been set to degraded.

Supporting SNMP Trap Data:

- sysName
- cpqHoTrapFlags

Supporting SNMP Trap Description: "The server power supply status has become degraded."

## NT Event ID: 1108 (Hex)0x84350454 (cpqsvmsg.dll)

Log Severity: Warning (2)

Log Message: The Remote Insight Board has detected unauthorized login attempts. More than '%4'

login attempts detected.

SNMP Trap: cpqSm2UnauthorizedLoginAttempts - 9003 in CPQSM2.MIB

Symptom: Remote Insight/Integrated Lights-Out Unauthorized Login Attempts. The Remote Insight/Integrated Lights-Out firmware has detected unauthorized login attempts.

Supporting SNMP Trap Data:

- sysName
- cpqHoTrapFlags
- cpqSm2CntlrBadLoginAttemptsThresh

Supporting SNMP Trap Description: "More than [cpqSm2CntlrBadLoginAttemptsThresh] unauthorized login attempts detected."

## NT Event ID: 1109 (Hex)0xc4350455 (cpqsvmsg.dll)

Log Severity: Error (3)

Log Message: The Remote Insight Board has detected a battery failure.

SNMP Trap: cpqSm2BatteryFailed - 9004 in CPQSM2.MIB

Symptom: Remote Insight Battery Failed. The Remote Insight battery has failed and needs to be replaced.

Supporting SNMP Trap Data:

- sysName
- cpqHoTrapFlags

Supporting SNMP Trap Description: "Remote Insight battery failed."

#### NT Event ID: 1110 (Hex)0xc4350456 (cpqsvmsq.dll)

Log Severity: Error (3)

Log Message: The Remote Insight Board has detected self test error '%4'.

SNMP Trap: cpgSm2SelfTestError - 9005 in CPQSM2.MIB

Symptom: Remote Insight/Integrated Lights-Out Self Test Error. The Remote Insight/Integrated Lights-Out firmware has detected a Remote Insight self test error.

Supporting SNMP Trap Data:

- sysName
- cpqHoTrapFlags
- cpqSm2CntlrSelfTestErrors

Supporting SNMP Trap Description: "Remote Insight/Integrated Lights-Out self test error [cpqSm2CntlrSelfTestErrors]."

## NT Event ID: 1111 (Hex)0xc4350457 (cpqsvmsg.dll)

Log Severity: Error (3)

Log Message: The Remote Insight Board has detected a controller interface error.

SNMP Trap: cpqSm2InterfaceError - 9006 in CPQSM2.MIB

Symptom: Remote Insight/Integrated Lights-Out Interface Error. The host OS has detected an error in the Remote Insight/ Integrated Lights-Out interface. The firmware is not responding.

Supporting SNMP Trap Data:

- sysName
- cpqHoTrapFlags

Supporting SNMP Trap Description: "Server [sysName], Remote Insight/Integrated Lights-Out interface

# NT Event ID: 1112 (Hex)0x84350458 (cpqsvmsg.dll)

Log Severity: Warning (2)

Log Message: The Remote Insight Board has detected that the battery is disconnected.

SNMP Trap: cpqSm2BatteryDisconnected - 9007 in CPQSM2.MIB

Symptom: Remote Insight Battery Disconnected. The Remote Insight battery cable has been disconnected.

Supporting SNMP Trap Data:

- sysName
- cpqHoTrapFlags

Supporting SNMP Trap Description: "Remote Insight battery disconnected."

#### NT Event ID: 1113 (Hex)0x84350459 (cpqsvmsg.dll)

Log Severity: Warning (2)

Log Message: The Remote Insight Board has detected that the keyboard cable is disconnected.

SNMP Trap: cpqSm2KeyboardCableDisconnected - 9008 in CPQSM2.MIB

Symptom: Keyboard Cable Disconnected. The Remote Insight keyboard cable has been disconnected.

- sysName
- cpqHoTrapFlags

Supporting SNMP Trap Description: "Remote Insight keyboard cable disconnected."

## NT Event ID: 1114 (Hex)0x8435045a (cpqsvmsg.dll)

Log Severity: Warning (2)

Log Message: A processor has crossed the threshold of allowable corrected errors. The processor should be replaced.

SNMP Trap: cpqSeCpuThresholdPassed - 1005 in CPQSTDEQ.MIB

Symptom: This trap is sent when an internal processor error threshold has been passed on a particular processor, causing it to become degraded. This trap is sent when cpgSeCpuThreshPassed transitions from false to true.

Supporting SNMP Trap Data:

- sysName
- cpqHoTrapFlags
- cpqSeCpuSlot
- cpqSeCpuSocketNumber
- cpqSeCpuSpeed
- cpqSeCpuExtSpeed
- cpqSeCpuCacheSize

Supporting SNMP Trap Description: "CPU internal corrected errors have passed a set threshold."

SNMP Trap: cpqSeCpuStatusChange - 1006 in CPQSTDEQ.MIB

Symptom: This trap is sent when CPU status changed. CPU can be brought down to Stop state and removed from O.S Active set or Brought back to Running state and made member of O.S Active set.

User Action: None.

- sysName
- cpqHoTrapFlags
- cpqSeCpuUnitIndex
- cpqSeCpuSlot
- cpqSeCpuName
- cpqSeCpuSpeed
- cpqSeCpuStep
- cpqSeCpuStatus
- cpqSeCpuExtSpeed
- cpqSeCpuSocketNumber
- cpqSeCpuHwLocation

Supporting SNMP Trap Description: "Processor in Slot [cpqSeCpuSlot] status change to [cpqSeCpuStatus]."

SNMP Trap: cpqSeCpuPowerPodstatusChange - 1007 in CPQSTDEQ.MIB

Symptom: This Trap is sent if CPU Power Pod status changes.

User Action: None.

Supporting SNMP Trap Data:

- sysName
- cpqHoTrapFlags
- cpqSeCpuUnitIndex
- cpqSeCpuSlot
- cpqSeCpuName
- cpqSeCpuSpeed
- cpqSeCpuStep
- cpqSeCpuPowerpodStatus
- cpqSeCpuExtSpeed
- cpqSeCpuSocketNumber
- cpqSeCpuHwLocation

Supporting SNMP Trap Description: "Processor in Slot [cpqSeCpuSlot] Power supply status is [cpqSeCpuPowerpodStatus]."

## NT Event ID: 1115 (Hex)0x8435045b (cpqsvmsg.dll)

Log Severity: Warning (2)

Log Message: A computer cover has been removed since last system start up. Be sure the system cover is installed properly. This situation may result in improper cooling of the system due to air flow changes caused by the missing cover.

SNMP Trap: cpqSiHoodRemoved - 2001 in CPQSINFO.MIB

Symptom: The access panel is removed. The access panel status has been set to removed. The access panel is not installed properly. This situation may result in improper cooling of the system due to air flow changes caused by the missing access panel.

User Action: Replace the access panel and be sure that it is installed properly. Verify that the system is working properly.

Supporting SNMP Trap Data:

- sysName
- cpqHoTrapFlags

Supporting SNMP Trap Description: "Hood is removed from unit."

#### NT Event ID: 1116 (Hex)0x8435045c (cpqsvmsg.dll)

Log Severity: Warning (2)

Log Message: The Remote Insight Board has detected that the mouse cable is disconnected.

SNMP Trap: cpqSm2MouseCableDisconnected - 9009 in CPQSM2.MIB

Symptom: Mouse Cable Disconnected. The Remote Insight mouse cable has been disconnected.

Supporting SNMP Trap Data:

- sysName
- cpqHoTrapFlaqs

Supporting SNMP Trap Description: "Remote Insight mouse cable disconnected."

#### NT Event ID: 1117 (Hex)0x8435045d (cpqsvmsq.dll)

Log Severity: Warning (2)

Log Message: The Remote Insight Board has detected that the external power cable is disconnected.

SNMP Trap: cpqSm2ExternalPowerCableDisconnected - 9010 in CPQSM2.MIB

Symptom: External Power Cable Disconnected. The Remote Insight external power cable has been disconnected.

Supporting SNMP Trap Data:

- sysName
- cpqHoTrapFlags

Supporting SNMP Trap Description: "Remote Insight external power cable disconnected."

## NT Event ID: 1118 (Hex)0x4435045e (cpqsvmsg.dll)

Log Severity: Information (1)

Log Message: The Fault Tolerant Power Supply Sub-system has been returned to the OK state.

SNMP Trap: cpgHe4FltTolPowerSupplyOk - 6048 in CPQHLTH.MIB

Symptom: The fault tolerant power supply condition has been set back to the OK state for the specified chassis and bay location.

Supporting SNMP Trap Data:

- sysName
- cpqHoTrapFlags
- cpqHeFltTolPowerSupplyChassis
- cpqHeFltTolPowerSupplyBay
- cpqHeFltTolPowerSupplyStatus
- cpqHeFltTolPowerSupplyModel
- cpqHeFltTolPowerSupplySerialNumber
- cpqHeFltTolPowerSupplyAutoRev
- cpqHeFltTolPowerSupplyFirmwareRev
- cpqHeFltTolPowerSupplySparePartNum
- cpqSiServerSystemId

Supporting SNMP Trap Description: "The Power Supply is OK on Chassis [cpqHeFltTolPowerSupplyChassis], Bay [cpqHeFltTolPowerSupplyBay], Status [cpqHeFltTolPowerSupplyStatus], Model [cpqHeFltTolPowerSupplyModel], Serial Num [cpqHeFltTolPowerSupplySerialNumber], Firmware [cpqHeFltTolPowerSupplyFirmwareRev]."

## NT Event ID: 1123 (Hex)0x84350463 (cpqsvmsg.dll)

Log Severity: Warning (2)

Log Message: Post Errors were detected. One or more Power-On-Self-Test errors were detected during server startup.

SNMP Trap: cpqHe3PostError - 6027 in CPQHLTH.MIB

Symptom: One or more POST errors occurred. Power On Self-Test (POST) errors occur during the server restart process.

Supporting SNMP Trap Data:

- sysName
- cpqHoTrapFlags

Supporting SNMP Trap Description: "Errors occurred during server restart."

## NT Event ID: 1124 (Hex)0x84350464 (cpqsvmsg.dll)

Log Severity: Warning (2)

Log Message: The Fault Tolerant Power Supply Sub-system is in a degraded state. Restore power or replace the failed power supply.

SNMP Trap: cpqHe4FltTolPowerSupplyDegraded - 6049 in CPQHLTH.MIB

Symptom: The fault tolerant power supply condition has been set to degraded for the specified chassis and bay location.

Supporting SNMP Trap Data:

- sysName
- cpqHoTrapFlags
- cpqHeFltTolPowerSupplyChassis
- cpqHeFltTolPowerSupplyBay
- cpqHeFltTolPowerSupplyStatus
- cpqHeFltTolPowerSupplyModel
- cpqHeFltTolPowerSupplySerialNumber
- cpqHeFltTolPowerSupplyAutoRev
- cpqHeFltTolPowerSupplyFirmwareRev
- cpqHeFltTolPowerSupplySparePartNum
- cpqSiServerSystemId

Supporting SNMP Trap Description: "The Power Supply is Degraded on Chassis [cpqHeFltTolPowerSupplyChassis], Bay [cpqHeFltTolPowerSupplyBay], Status [cpqHeFltTolPowerSupplyStatus], Model [cpqHeFltTolPowerSupplyModel], Serial Num [cpqHeFltTolPowerSupplySerialNumber], Firmware [cpqHeFltTolPowerSupplyFirmwareRev]."

#### NT Event ID: 1125 (Hex)0xc4350465 (cpqsvmsg.dll)

Log Severity: Error (3)

Log Message: The Fault Tolerant Power Supply Sub-system is in a failed state. Restore power or replace the failed power supply.

SNMP Trap: cpqHe4FltTolPowerSupplyFailed - 6050 in CPQHLTH.MIB

Symptom: The fault tolerant power supply condition has been set to failed for the specified chassis and bay location.

Supporting SNMP Trap Data:

- sysName
- cpqHoTrapFlags
- cpqHeFltTolPowerSupplyChassis
- cpqHeFltTolPowerSupplyBay
- cpqHeFltTolPowerSupplyStatus
- cpqHeFltTolPowerSupplyModel
- cpqHeFltTolPowerSupplySerialNumber
- cpqHeFltTolPowerSupplyAutoRev
- cpqHeFltTolPowerSupplyFirmwareRev
- cpqHeFltTolPowerSupplySparePartNum
- cpqSiServerSystemId

Supporting SNMP Trap Description: "The Power Supply is Failed on Chassis [cpqHeFltTolPowerSupplyChassis], Bay [cpqHeFltTolPowerSupplyBay], Status [cpqHeFltTolPowerSupplyStatus], Model [cpqHeFltTolPowerSupplyModel], Serial Num [cpgHeFltTolPowerSupplySerialNumber], Firmware [cpgHeFltTolPowerSupplyFirmwareRev]."

## NT Event ID: 1126 (Hex)0x84350466 (cpqsvmsg.dll)

Log Severity: Warning (2)

Log Message: The Fault Tolerant Power Supply Sub-system has lost redundancy. Restore power or replace any failed or missing power supplies.

SNMP Trap: cpqHe3FltTolPowerRedundancyLost - 6032 in CPQHLTH.MIB

Symptom: The Fault Tolerant Power Supplies have lost redundancy for the specified chassis.

Supporting SNMP Trap Data:

- sysName
- cpqHoTrapFlags
- cpqHeFltTolPowerSupplyChassis

Supporting SNMP Trap Description: "The Power Supplies are no longer redundant on Chassis [cpqHeFltTolPowerSupplyChassis]."

# NT Event ID: 1127 (Hex)0x44350467 (cpqsvmsg.dll)

Log Severity: Information (1)

Log Message: Fault Tolerant Power Supply Inserted. A hot-plug fault tolerant power supply has been inserted into the system.

SNMP Trap: cpgHe3FltTolPowerSupplyInserted - 6033 in CPQHLTH.MIB

Symptom: A Fault Tolerant Power Supply has been inserted into the specified chassis and bay location.

Supporting SNMP Trap Data:

- sysName
- cpqHoTrapFlags
- cpqHeFltTolPowerSupplyChassis
- cpqHeFltTolPowerSupplyBay

Supporting SNMP Trap Description: "The Power Supply Inserted on Chassis [cpqHeFltTolPowerSupplyChassis], Bay [cpqHeFltTolPowerSupplyBay]."

#### NT Event ID: 1128 (Hex)0x84350468 (cpqsvmsg.dll)

Log Severity: Warning (2)

Log Message: Fault Tolerant Power Supply Removed. A hot-plug fault tolerant power supply has been removed from the system.

SNMP Trap: cpqHe3FltTolPowerSupplyRemoved - 6034 in CPQHLTH.MIB

Symptom: A Fault Tolerant Power Supply has been removed from the specified chassis and bay location.

Supporting SNMP Trap Data:

- sysName
- cpqHoTrapFlags
- cpqHeFltTolPowerSupplyChassis
- cpqHeFltTolPowerSupplyBay

Supporting SNMP Trap Description: "The Power Supply Removed on Chassis [cpqHeFltTolPowerSupplyChassis], Bay [cpqHeFltTolPowerSupplyBay]."

#### NT Event ID: 1129 (Hex)0x84350469 (cpqsvmsg.dll)

Log Severity: Warning (2)

Log Message: The Fan Sub-system is in a degraded state. Replace the fan.

SNMP Trap: cpqHe3FltTolFanDegraded - 6035 in CPQHLTH.MIB

Symptom: The Fault Tolerant Fan condition has been set to degraded for the specified chassis and fan.

Supporting SNMP Trap Data:

- sysName
- cpqHoTrapFlags
- cpqHeFltTolFanChassis
- cpqHeFltTolFanIndex

Supporting SNMP Trap Description: "The Fan Degraded on Chassis [cpqHeFltTolFanChassis], Fan [cpqHeFltTolFanIndex]."

## NT Event ID: 1130 (Hex)0xc435046a (cpqsvmsg.dll)

Log Severity: Error (3)

Log Message: The Fan Sub-system is in a failed state. Replace the fan.

SNMP Trap: cpqHe3FltTolFanFailed - 6036 in CPQHLTH.MIB

Symptom: The Fault Tolerant Fan condition has been set to failed for the specified chassis and fan.

Supporting SNMP Trap Data:

- sysName
- cpqHoTrapFlags
- cpqHeFltTolFanChassis
- cpqHeFltTolFanIndex

Supporting SNMP Trap Description: "The Fan Failed on Chassis [cpqHeFltTolFanChassis], Fan [cpqHeFltTolFanIndex]."

#### NT Event ID: 1131 (Hex)0x8435046b (cpqsvmsg.dll)

Log Severity: Warning (2)

Log Message: The Fan Sub-system has lost redundancy. Replace any failed or missing fans.

SNMP Trap: cpqHe3FltTolFanRedundancyLost - 6037 in CPQHLTH.MIB

Symptom: The Fault Tolerant Fans have lost redundancy for the specified chassis.

Supporting SNMP Trap Data:

- sysName
- cpqHoTrapFlags
- cpqHeFltTolFanChassis

Supporting SNMP Trap Description: "The Fans are no longer redundant on Chassis [cpqHeFltTolFanChassis]."

## NT Event ID: 1132 (Hex)0x4435046c (cpqsvmsg.dll)

Log Severity: Information (1)

Log Message: Fan Inserted. A hot-plug fan has been inserted into the system.

SNMP Trap: cpqHe3FltTolFanInserted - 6038 in CPQHLTH.MIB

Symptom: A Fault Tolerant Fan has been inserted into the specified chassis and fan location.

Supporting SNMP Trap Data:

- sysName
- cpqHoTrapFlags
- cpqHeFltTolFanChassis
- cpqHeFltTolFanIndex

Supporting SNMP Trap Description: "The Fan Inserted on Chassis [cpqHeFltTolFanChassis], Fan [cpqHeFltTolFanIndex]."

## NT Event ID: 1133 (Hex)0x8435046d (cpqsvmsg.dll)

Log Severity: Warning (2)

Log Message: Fan Removed. A hot-plug fan has been removed from the system.

SNMP Trap: cpgHe3FltTolFanRemoved - 6039 in CPQHLTH.MIB

Symptom: A Fault Tolerant Fan has been removed from the specified chassis and fan location.

Supporting SNMP Trap Data:

- sysName
- cpqHoTrapFlags
- cpqHeFltTolFanChassis
- cpqHeFltTolFanIndex

Supporting SNMP Trap Description: "The Fan Removed on Chassis [cpqHeFltTolFanChassis], Fan [cpqHeFltTolFanIndex]."

## NT Event ID: 1134 (Hex)0xc435046e (cpqsvmsg.dll)

Log Severity: Error (3)

Log Message: A Temperature Sensor Condition has been set to failed. The system will be shut down due to this overheat condition.

SNMP Trap: cpqHe3TemperatureFailed - 6040 in CPQHLTH.MIB

Symptom: The temperature status has been set to failed in the specified chassis and location. The system is shut down due to this condition.

Supporting SNMP Trap Data:

- sysName
- cpqHoTrapFlags
- cpqHeTemperatureChassis
- cpqHeTemperatureLocale

Supporting SNMP Trap Description: "Temperature Exceeded on Chassis [cpqHeTemperatureChassis], Location [cpqHeTemperatureLocale]."

#### NT Event ID: 1135 (Hex)0x8435046f (cpqsvmsg.dll)

Log Severity: Warning (2)

Log Message: A Temperature Sensor Condition has been set to degraded. The system may or may not shut down depending on the state of the thermal degraded action value '%6'.

SNMP Trap: cpqHe3TemperatureDegraded - 6041 in CPQHLTH.MIB

Symptom: The temperature status has been set to degraded in the specified chassis and location.

The server's temperature is outside of the normal operating range. The server is shut down if the cpqHeThermalDegradedAction variable is set to shutdown (3).

Supporting SNMP Trap Data:

- sysName
- cpqHoTrapFlags
- cpqHeThermalDegradedAction
- cpqHeTemperatureChassis
- cpqHeTemperatureLocale

Supporting SNMP Trap Description: "Temperature out of range on Chassis [cpqHeTemperatureChassis], Location [cpqHeTemperatureLocale]. Shutdown may occur."

## NT Event ID: 1136 (Hex)0x44350470 (cpqsvmsg.dll)

Log Severity: Information (1)

Log Message: A Temperature Sensor Condition has been set to OK. The system's temperature has returned to the normal operating range.

SNMP Trap: cpqHe3TemperatureOk - 6042 in CPQHLTH.MIB

Symptom: The temperature status has been set to OK in the specified chassis and location. The server's temperature has returned to the normal operating range.

Supporting SNMP Trap Data:

- sysName
- cpqHoTrapFlags
- cpqHeTemperatureChassis
- cpqHeTemperatureLocale

Supporting SNMP Trap Description: "Temperature Normal on Chassis [cpqHeTemperatureChassis], Location [cpqHeTemperatureLocale]."

## NT Event ID: 1137 (Hex)0x84350471 (cpqsvmsg.dll)

Log Severity: Warning (2)

Log Message: The DC-DC power converter is in a degraded state. Replace the power converter.

SNMP Trap: cpqHe3PowerConverterDegraded - 6043 in CPQHLTH.MIB

Symptom: The DC-DC Power Converter condition has been set to degraded for the specified chassis, slot, and socket.

Supporting SNMP Trap Data:

- sysName
- cpqHoTrapFlags
- cpqHePwrConvChassis
- cpqHePwrConvSlot
- cpqHePwrConvSocket

Supporting SNMP Trap Description: "The Power Converter Degraded on Chassis [cpqHePwrConvChassis], Slot [cpqHePwrConvSlot], Socket [cpqHePwrConvSocket]."

#### NT Event ID: 1138 (Hex)0xc4350472 (cpqsvmsq.dll)

Log Severity: Error (3)

Log Message: The DC-DC power converter is in a failed state. Replace the power converter.

SNMP Trap: cpqHe3PowerConverterFailed - 6044 in CPQHLTH.MIB

Symptom: The DC-DC Power Converter condition has been set to failed for the specified chassis, slot, and socket.

- sysName
- cpqHoTrapFlags

- cpqHePwrConvChassis
- cpqHePwrConvSlot
- cpqHePwrConvSocket

Supporting SNMP Trap Description: "The Power Converter Failed on Chassis [cpqHePwrConvChassis], Slot [cpqHePwrConvSlot], Socket [cpqHePwrConvSocket]."

## NT Event ID: 1139 (Hex)0x84350473 (cpqsvmsg.dll)

Log Severity: Warning (2)

Log Message: The DC-DC power converter is in a failed state. Replace System Information Agent: Health: The DC-DC Power Converter sub-system has lost redundancy. Replace any failed or degraded power converters.

SNMP Trap: cpqHe3PowerConverterRedundancyLost - 6045 in CPQHLTH.MIB

Symptom: The DC-DC Power Converters have lost redundancy for the specified chassis.

Supporting SNMP Trap Data:

- sysName
- cpqHoTrapFlags
- cpqHePwrConvChassis

Supporting SNMP Trap Description: "The Power Converters are no longer redundant on Chassis [cpqHePwrConvChassis]."

## NT Event ID: 1140 (Hex)0x84350474 (cpqsvmsg.dll)

Log Severity: Warning (2)

Log Message: Hot Plug PCI Board Removed. A hot plug PCI adapter has been removed from the system.

SNMP Trap: cpqSiHotPluqSlotBoardRemoved - 2008 in CPQSINFO.MIB

Symptom: Hot Plug Slot Board Removed. A Hot Plug Slot Board has been removed from the specified chassis and slot.

User Action: None.

Supporting SNMP Trap Data:

- sysName
- cpqHoTrapFlags
- cpqSiHotPlugSlotChassis
- cpqSiHotPlugSlotIndex

Supporting SNMP Trap Description: "Hot Plug Slot Board Removed from Chassis [cpqSiHotPlugSlotChassis], Slot [cpqSiHotPlugSlotIndex]."

# NT Event ID: 1141 (Hex)0x44350475 (cpqsvmsg.dll)

Log Severity: Information (1)

Log Message: Hot Plug PCI Board Inserted. A hot plug PCI adapter has been inserted into the system.

SNMP Trap: cpqSiHotPlugSlotBoardInserted - 2009 in CPQSINFO.MIB

Symptom: Hot Plug Slot Board Inserted. A Hot Plug Slot Board has been inserted into the specified chassis and slot.

User Action: None.

Supporting SNMP Trap Data:

- sysName
- cpqHoTrapFlags
- cpqSiHotPlugSlotChassis
- cpqSiHotPlugSlotIndex

Supporting SNMP Trap Description: "Hot Plug Slot Board Inserted into Chassis [cpgSiHotPlugSlotChassis], Slot [cpqSiHotPlugSlotIndex]."

## NT Event ID: 1142 (Hex)0xc4350476 (cpqsvmsg.dll)

Log Severity: Error (3)

Log Message: Hot Plug PCI Board Failed. A hot plug PCI adapter has failed to power up. Insure the board and all cables are installed correctly.

SNMP Trap: cpqSiHotPluqSlotPowerUpFailed - 2010 in CPQSINFO.MIB

Symptom: Hot Plug Slot Board Failed Power-Up. A Hot Plug Slot Board has failed to power up in the specified chassis and slot.

User Action: Be sure the board and all cables are installed correctly, and that the board type and revision are the same as the replaced board.

Supporting SNMP Trap Data:

- sysName
- cpqHoTrapFlags
- cpqSiHotPlugSlotChassis
- cpqSiHotPlugSlotIndex
- cpqSiHotPlugSlotErrorStatus

Supporting SNMP Trap Description: "Hot Plug Slot Board Failed in Chassis [cpqSiHotPlugSlotChassis], Slot [cpqSiHotPlugSlotIndex], Error [cpqSiHotPlugSlotErrorStatus]."

## NT Event ID: 1143 (Hex)0x44350477 (cpqsvmsg.dll)

Log Severity: Information (1)

Log Message: Rack Name Changed.

SNMP Trap: cpqRackNameChanged - 22001 in CPQRACK.MIB

Symptom: The rack name has changed. This trap indicates that an agent or utility has changed the name of the rack. Each of the server blades in each of the enclosure within the rack is updated to reflect the new rack name. It may take several minutes for the rack name change to be propagated throughout the entire rack.

User Action: None.

- sysName
- cpqHoTrapFlags
- cpqRackName

- cpqRackUid
- cpqRackSerialNum
- cpqRackTrapSequenceNum

Supporting SNMP Trap Description: "The rack name has changed to [cpqRackName]."

# NT Event ID: 1144 (Hex)0x44350478 (cpqsvmsg.dll)

Log Severity: Information (1)

Log Message: Rack Enclosure Name Changed.

SNMP Trap: cpqRackEnclosureNameChanged - 22002 in CPQRACK.MIB

Symptom: The enclosure name has changed. This trap indicates that an agent or utility has changed the name of an enclosure within the rack. Each of the components within the rack is updated to reflect the new enclosure name. It may take several minutes for the enclosure name change to be propagated throughout the entire enclosure.

User Action: None.

Supporting SNMP Trap Data:

- sysName
- cpqHoTrapFlags
- cpqRackName
- cpqRackUid
- cpqRackCommonEnclosureName
- cpqRackCommonEnclosureSerialNum
- cpqRackCommonEnclosureModel
- cpqRackCommonEnclosureSparePartNumber
- cpqRackCommonEnclosureTrapSequenceNum

Supporting SNMP Trap Description: "The enclosure name has changed to [cpqRackCommonEnclosureName] in rack [cpqRackName]."

# NT Event ID: 1145 (Hex)0x44350479 (cpqsvmsg.dll)

Log Severity: Information (1)

Event Title: Enclosure Removed

Log Message: This trap indicates that an enclosure has been removed from the rack.

SNMP Trap: cpgRackEnclosureRemoved - 22003 in CPQRACK.MIB

Symptom: The enclosure has been removed. This trap indicates that an enclosure has been removed from the rack.

User Action: None.

- sysName
- cpqHoTrapFlags
- cpqRackName

- cpqRackUid
- cpqRackCommonEnclosureName
- cpqRackCommonEnclosureModel
- cpqRackCommonEnclosureSerialNum
- cpqRackCommonEnclosureSparePartNumber
- cpqRackCommonEnclosureTrapSequenceNum

Supporting SNMP Trap Description: "The enclosure [cpqRackCommonEnclosureName] has been removed from rack [cpqRackName]."

# NT Event ID: 1146 (Hex)0x4435047a (cpqsvmsg.dll)

Log Severity: Information (1) Event Title: Enclosure Inserted

Log Message: This trap indicates that an enclosure has been inserted into the rack.

SNMP Trap: cpqRackEnclosureInserted - 22004 in CPQRACK.MIB

Symptom: The enclosure has been inserted. This trap indicates that an enclosure has been inserted into the rack.

User Action: None.

Supporting SNMP Trap Data:

- sysName
- cpqHoTrapFlags
- cpqRackName
- cpqRackUid
- cpqRackCommonEnclosureName
- cpqRackCommonEnclosureModel
- cpqRackCommonEnclosureSerialNum
- cpqRackCommonEnclosureSparePartNumber
- cpqRackCommonEnclosureTrapSequenceNum

Supporting SNMP Trap Description: "The enclosure [cpqRackCommonEnclosureName] has been inserted into rack [cpqRackName]."

#### NT Event ID: 1147 (Hex)0xc435047b (cpqsvmsg.dll)

Log Severity: Error (3)

Event Title: Rack Enclosure Overheated

Log Message: This trap indicates that an enclosure temperature sensor has been tripped indicating an overheat condition.

SNMP Trap: cpqRackEnclosureTempFailed - 22005 in CPQRACK.MIB

Symptom: The enclosure temperature status has been set to failed. This trap indicates that an enclosure temperature sensor has been tripped, indicating an overheat condition.

User Action: Shut down the enclosure and possibly the rack as soon as possible. Be sure that all fans are working properly and that air flow in the rack has not been blocked.

Supporting SNMP Trap Data:

- sysName
- cpqHoTrapFlags
- cpqRackName
- cpqRackUid
- cpqRackCommonEnclosureName
- cpqRackCommonEnclosureSerialNum
- cpqRackCommonEnclosureTempLocation
- cpqRackCommonEnclosureSparePartNumber
- cpqRackCommonEnclosureTrapSequenceNum

Supporting SNMP Trap Description: "The enclosure [cpqRackCommonEnclosureName] temperature sensor in rack [cpqRackName] has been set to failed."

# NT Event ID: 1148 (Hex)0x8435047c (cpqsvmsg.dll)

Log Severity: Warning (2)

Event Title: Rack Enclosure Overheating

Log Message: This trap indicates that an enclosure temperature sensor has been tripped indicating a possible overheat condition.

SNMP Trap: cpgRackEnclosureTempDegraded - 22006 in CPQRACK.MIB

Symptom: The enclosure temperature status has been set to degraded. This trap indicates that an enclosure temperature sensor has been tripped, indicating a possible overheat condition.

User Action: Shut down the enclosure and possibly the rack as soon as possible. Be sure that all fans are working properly and that air flow in the rack has not been blocked.

Supporting SNMP Trap Data:

- sysName
- cpqHoTrapFlags
- cpqRackName
- cpqRackUid
- cpqRackCommonEnclosureName
- cpqRackCommonEnclosureSerialNum
- cpqRackCommonEnclosureTempLocation
- cpqRackCommonEnclosureSparePartNumber
- cpqRackCommonEnclosureTrapSequenceNum

Supporting SNMP Trap Description: "The enclosure [cpqRackCommonEnclosureName] temperature sensor in rack [cpgRackName] has been set to degraded."

#### NT Event ID: 1149 (Hex)0x4435047d (cpqsvmsg.dll)

Log Severity: Information (1)

Event Title: Rack Enclosure Temperature Normal

Log Message: This trap indicates that an enclosure temperature sensor has returned to normal.

SNMP Trap: cpqRackEnclosureTempOk - 22007 in CPQRACK.MIB

Symptom: The enclosure temperature status has been set to OK. This trap indicates that an enclosure temperature sensor has returned to normal.

User Action: None.

Supporting SNMP Trap Data:

- sysName
- cpqHoTrapFlags
- cpqRackName
- cpqRackUid
- cpqRackCommonEnclosureName
- cpqRackCommonEnclosureSerialNum
- cpqRackCommonEnclosureTempLocation
- cpqRackCommonEnclosureSparePartNumber
- cpqRackCommonEnclosureTrapSequenceNum

Supporting SNMP Trap Description: "The enclosure [cpqRackCommonEnclosureName] temperature sensor in rack [cpqRackName] has been set to ok."

## NT Event ID: 1150 (Hex)0xc435047e (cpqsvmsg.dll)

Log Severity: Error (3)

Event Title: Rack Enclosure Fan Failed

Log Message: This trap indicates that an enclosure fan has failed and less than the minimum number of fans in the redundant fan group are operating. This may result in overheating of the enclosure.

SNMP Trap: cpqRackEnclosureFanFailed - 22008 in CPQRACK.MIB

Symptom: The enclosure fan status has been set to failed. This trap indicates that an enclosure fan has failed and that no other fans in the redundant fan group are operating. This may result in the enclosure overheating.

User Action: Replace the fan as soon as possible.

- sysName
- cpqHoTrapFlags
- cpqRackName
- cpqRackUid
- cpqRackCommonEnclosureName
- cpqRackCommonEnclosureSerialNum
- cpqRackCommonEnclosureFanLocation

- cpqRackCommonEnclosureFanSparePartNumber
- cpqRackCommonEnclosureTrapSequenceNum

Supporting SNMP Trap Description: "The enclosure [cpqRackCommonEnclosureName] fan in rack [cpqRackName] has been set to failed."

## NT Event ID: 1151 (Hex)0x8435047f (cpqsvmsg.dll)

Log Severity: Warning (2)

Event Title: Rack Enclosure Fan Degraded

Log Message: This trap indicates that an enclosure fan has failed but other fans in the redundant fan group are still operating. This may result in overheating of the enclosure.

SNMP Trap: cpqRackEnclosureFanDegraded - 22009 in CPQRACK.MIB

Symptom: The enclosure fan status has been set to degraded. This trap indicates that an enclosure fan has failed but that other fans in the redundant fan group are still operating. This may result in the enclosure overheating.

User Action: Replace the fan as soon as possible.

Supporting SNMP Trap Data:

- sysName
- cpqHoTrapFlags
- cpqRackName
- cpqRackUid
- cpqRackCommonEnclosureName
- cpqRackCommonEnclosureSerialNum
- cpqRackCommonEnclosureFanLocation
- cpqRackCommonEnclosureFanSparePartNumber
- cpqRackCommonEnclosureTrapSequenceNum

Supporting SNMP Trap Description: "The enclosure [cpqRackCommonEnclosureName] fan in rack [cpqRackName] has been set to degraded."

#### NT Event ID: 1152 (Hex)0x44350480 (cpqsvmsg.dll)

Log Severity: Information (1)

Event Title: Rack Enclosure Fan OK

Log Message: This trap indicates that an enclosure fan has returned to normal operation.

SNMP Trap: cpqRackEnclosureFanOk - 22010 in CPQRACK.MIB

Symptom: The enclosure fan status has been set to OK. This trap indicates that an enclosure fan has returned to normal operation.

User Action: None.

- sysName
- cpqHoTrapFlags

- cpqRackName
- cpqRackUid
- cpqRackCommonEnclosureName
- cpqRackCommonEnclosureSerialNum
- cpqRackCommonEnclosureFanLocation
- cpqRackCommonEnclosureFanSparePartNumber
- cpqRackCommonEnclosureTrapSequenceNum

Supporting SNMP Trap Description: "The enclosure [cpqRackCommonEnclosureName] fan in rack [cpqRackName] has been set to ok."

# NT Event ID: 1153 (Hex)0x84350481 (cpgsvmsq.dll)

Log Severity: Warning (2)

Event Title: Rack Enclosure Fan Removed

Log Message: The enclosure fan has been removed.

SNMP Trap: cpqRackEnclosureFanRemoved - 22011 in CPQRACK.MIB

Symptom: The enclosure fan has been removed.

User Action: None.

Supporting SNMP Trap Data:

- sysName
- cpqHoTrapFlags
- cpqRackName
- cpqRackUid
- cpqRackCommonEnclosureName
- cpqRackCommonEnclosureSerialNum
- ${\tt cpqRackCommonEnclosureFanLocation}$
- cpqRackCommonEnclosureFanSparePartNumber
- cpqRackCommonEnclosureTrapSequenceNum

Supporting SNMP Trap Description: "The enclosure [cpqRackCommonEnclosureName] fan in rack [cpqRackName] has been removed."

#### NT Event ID: 1154 (Hex)0x44350482 (cpqsvmsg.dll)

Log Severity: Information (1)

Event Title: Rack Enclosure Fan Inserted

Log Message: The enclosure fan has been inserted.

SNMP Trap: cpqRackEnclosureFanInserted - 22012 in CPQRACK.MIB

Symptom: The enclosure fan has been inserted.

User Action: None.

- sysName
- cpqHoTrapFlags
- cpqRackName
- cpqRackUid
- cpqRackCommonEnclosureName
- cpqRackCommonEnclosureSerialNum
- cpqRackCommonEnclosureFanLocation
- cpqRackCommonEnclosureFanSparePartNumber
- cpqRackCommonEnclosureTrapSequenceNum

Supporting SNMP Trap Description: "The enclosure [cpqRackCommonEnclosureName] fan in rack [cpqRackName] has been inserted."

# NT Event ID: 1155 (Hex)0xc4350483 (cpqsvmsg.dll)

Log Severity: Error (3)

Event Title: Rack Power Supply Failed

Log Message: This trap indicates that a power supply has failed.

SNMP Trap: cpqRackPowerSupplyFailed - 22013 in CPQRACK.MIB

Symptom: The power supply status has been set to failed. This trap indicates that a power supply has failed.

User Action: Replace the power supply as soon as possible.

Supporting SNMP Trap Data:

- sysName
- cpqHoTrapFlags
- cpqRackName
- cpqRackUid
- cpqRackPowerSupplyEnclosureName
- cpqRackPowerSupplySerialNum
- cpqRackPowerSupplyPosition
- cpqRackPowerSupplyFWRev
- cpqRackPowerSupplySparePartNumber
- cpqRackCommonEnclosureSerialNum
- cpqRackCommonEnclosureTrapSequenceNum

Supporting SNMP Trap Description: "The power supply [cpqRackPowerSupplyPosition] in enclosure [cpqRackPowerSupplyEnclosureName] in rack [cpqRackName] has been set to failed."

#### NT Event ID: 1156 (Hex)0x84350484 (cpgsvmsq.dll)

Log Severity: Warning (2)

Event Title: Rack Power Supply Degraded

Log Message: This trap indicates that a power supply has degraded.

SNMP Trap: cpqRackPowerSupplyDegraded - 22014 in CPQRACK.MIB

Symptom: The power supply status has been set to degraded. This trap indicates that a power supply has degraded.

User Action: Replace the power supply as soon as possible.

Supporting SNMP Trap Data:

- sysName
- cpqHoTrapFlags
- cpqRackName
- cpqRackUid
- cpqRackPowerSupplyEnclosureName
- cpqRackPowerSupplySerialNum
- cpqRackPowerSupplyPosition
- cpqRackPowerSupplyFWRev
- cpqRackPowerSupplySparePartNumber
- cpqRackCommonEnclosureSerialNum
- cpqRackCommonEnclosureTrapSequenceNum

Supporting SNMP Trap Description: "The power supply [cpqRackPowerSupplyPosition] in enclosure [cpqRackPowerSupplyEnclosureName] in rack [cpqRackName] has been set to degraded."

## NT Event ID: 1157 (Hex)0x44350485 (cpqsvmsg.dll)

Log Severity: Information (1)

Event Title: Rack Power Supply OK

Log Message: This trap indicates that a power supply has returned to normal operation.

SNMP Trap: cpqRackPowerSupplyOk - 22015 in CPQRACK.MIB

Symptom: The power supply status has been set to OK. This trap indicates that a power supply has returned to normal operation.

User Action: None.

- sysName
- cpqHoTrapFlags
- cpqRackName
- cpqRackUid
- cpqRackPowerSupplyEnclosureName
- cpqRackPowerSupplySerialNum
- cpqRackPowerSupplyPosition
- cpqRackPowerSupplyFWRev
- cpqRackPowerSupplySparePartNumber

- cpqRackCommonEnclosureSerialNum
- cpqRackCommonEnclosureTrapSequenceNum

Supporting SNMP Trap Description: "The power supply [cpqRackPowerSupplyPosition] in enclosure [cpqRackPowerSupplyEnclosureName] in rack [cpqRackName] has been set to ok."

## NT Event ID: 1158 (Hex)0x84350486 (cpqsvmsg.dll)

Log Severity: Warning (2)

Event Title: Rack Power Supply Removed

Log Message: The power supply has been removed.

SNMP Trap: cpqRackPowerSupplyRemoved - 22016 in CPQRACK.MIB

Symptom: The power supply has been removed.

User Action: None.

Supporting SNMP Trap Data:

- sysName
- cpqHoTrapFlags
- cpqRackName
- cpqRackUid
- cpqRackPowerSupplyEnclosureName
- cpqRackPowerSupplySerialNum
- cpqRackPowerSupplyPosition
- cpqRackPowerSupplyFWRev
- cpqRackPowerSupplySparePartNumber
- cpqRackCommonEnclosureSerialNum
- cpqRackCommonEnclosureTrapSequenceNum

Supporting SNMP Trap Description: "The power supply [cpqRackPowerSupplyPosition] in enclosure [cpqRackPowerSupplyEnclosureName] in rack [cpqRackName] has been removed."

# NT Event ID: 1159 (Hex)0x44350487 (cpqsvmsg.dll)

Log Severity: Information (1)

Event Title: Rack Power Supply Inserted

Log Message: The power supply has been inserted.

SNMP Trap: cpqRackPowerSupplyInserted - 22017 in CPQRACK.MIB

Symptom: The power supply has been inserted.

User Action: None.

- sysName
- cpqHoTrapFlags
- cpqRackName

- cpqRackUid
- cpqRackPowerSupplyEnclosureName
- cpqRackPowerSupplySerialNum
- cpqRackPowerSupplyPosition
- cpqRackPowerSupplyFWRev
- cpqRackPowerSupplySparePartNumber
- cpqRackCommonEnclosureSerialNum
- cpqRackCommonEnclosureTrapSequenceNum

Supporting SNMP Trap Description: "The power supply [cpqRackPowerSupplyPosition] in enclosure [cpqRackPowerSupplyEnclosureName] in rack [cpqRackName] has been inserted."

## NT Event ID: 1160 (Hex)0x84350488 (cpqsvmsq.dll)

Log Severity: Warning (2)

Event Title: Rack Power Subsystem Not Redundant

Log Message: The rack power subsystem is no longer in a redundant state.

SNMP Trap: cpqRackPowerSubsystemNotRedundant - 22018 in CPQRACK.MIB

Symptom: The rack power subsystem is no longer in a redundant state.

User Action: Replace any failed power supplies as soon as possible to return the system to a redundant state.

Supporting SNMP Trap Data:

- sysName
- cpqHoTrapFlags
- cpqRackName
- cpqRackUid
- cpqRackPowerEnclosureName
- cpqRackCommonEnclosureSerialNum
- cpqRackCommonEnclosureTrapSequenceNum

Supporting SNMP Trap Description: "The power subsystem in enclosure [cpqRackPowerEnclosureName] in rack [cpqRackName] is no longer redundant."

#### NT Event ID: 1161 (Hex)0x84350489 (cpqsvmsg.dll)

Log Severity: Warning (2)

Event Title: Rack Power Subsystem Input Voltage Problem

Log Message: The rack power supply detected an input line voltage problem.

SNMP Trap: cpqRackPowerSubsystemLineVoltageProblem - 22019 in CPQRACK.MIB

Symptom: The rack power supply detected an input line voltage problem.

User Action: Check the power input for the power supply or replace any failed power supplies as soon as possible.

- sysName
- cpqHoTrapFlags
- cpqRackName
- cpqRackUid
- cpqRackPowerSupplyEnclosureName
- cpqRackPowerSupplyPosition
- cpqRackPowerSupplyFWRev
- cpqRackPowerSupplyInputLineStatus
- cpqRackPowerSupplySparePartNumber
- cpqRackCommonEnclosureSerialNum
- cpqRackCommonEnclosureTrapSequenceNum

Supporting SNMP Trap Description: "The rack power supply detected an input line voltage problem in power supply [cpqRackPowerSupplyPosition], enclosure [cpqRackPowerSupplyEnclosureName], rack [cpqRackName]."

# NT Event ID: 1162 (Hex)0x8435048a (cpqsvmsg.dll)

Log Severity: Warning (2)

Event Title: Rack Power Subsystem Overload

Log Message: The rack power subsystem overload condition.

SNMP Trap: cpqRackPowerSubsystemOverloadCondition - 22020 in CPQRACK.MIB

Symptom: The rack power subsystem overload condition.

User Action: Replace any failed power supplies as soon as possible to return the system to a redundant state.

Supporting SNMP Trap Data:

- sysName
- cpqHoTrapFlags
- cpqRackName
- cpqRackUid
- cpqRackPowerEnclosureName
- cpqRackCommonEnclosureSparePartNumber
- cpqRackCommonEnclosureSerialNum
- cpqRackCommonEnclosureTrapSequenceNum

Supporting SNMP Trap Description: "The power subsystem in enclosure [cpqRackPowerEnclosureName] in rack [cpqRackName] is in an overload condition."

#### NT Event ID: 1163 (Hex)0xc435048b (cpqsvmsg.dll)

Log Severity: Error (3)

Event Title: Server Power Shedding Shutdown

Log Message: Server shutdown due to power shedding.

SNMP Trap: cpqRackPowerShedAutoShutdown - 22021 in CPQRACK.MIB

Symptom: Server shutdown due to power shedding. The server blade was shut down due to a lack of power.

User Action: Check power connections or add power supplies.

Supporting SNMP Trap Data:

- sysName
- cpqHoTrapFlags
- cpqRackName
- cpqRackUid
- cpqRackServerBladeEnclosureName
- cpqRackServerBladePosition
- cpqRackServerBladeSparePartNumber
- cpqRackCommonEnclosureSerialNum
- cpqRackCommonEnclosureTrapSequenceNum

Supporting SNMP Trap Description: "The server shutdown due to lack of power blade [cpqRackServerBladePosition], in enclosure [cpqRackServerBladeEnclosureName], in rack [cpqRackName]."

## NT Event ID: 1164 (Hex)0xc435048c (cpqsvmsg.dll)

Log Severity: Error (3)

Event Title: Server Power On Prevented

Log Message: Server power on prevented to preserve redundancy.

SNMP Trap: cpqRackServerPowerOnFailedNotRedundant - 22022 in CPQRACK.MIB

Symptom: Server power on prevented to preserve redundancy. There is not enough power to power on the server blade and maintain redundancy for the other blades in the enclosure.

User Action: Check power connections or add power supplies.

Supporting SNMP Trap Data:

- sysName
- cpqHoTrapFlags
- cpqRackName
- cpqRackUid
- cpqRackServerBladeEnclosureName
- cpqRackServerBladePosition
- cpqRackServerBladeSparePartNumber
- cpqRackCommonEnclosureSerialNum
- cpqRackCommonEnclosureTrapSequenceNum

Supporting SNMP Trap Description: "Server power on prevented to preserve redundancy in blade [cpqRackServerBladePosition], in enclosure [cpqRackServerBladeEnclosureName], in rack [cpqRackName]."

## NT Event ID: 1165 (Hex)0xc435048d (cpqsvmsg.dll)

Log Severity: Error (3)

Event Title: Not Enough Power To Power On

Log Message: Inadequate power to power on.

SNMP Trap: cpqRackServerPowerOnFailedNotEnoughPower - 22023 in CPQRACK.MIB

Symptom: Inadequate power to power on. There is not enough power to power on the server blade.

User Action: Check power connections or add power supplies.

Supporting SNMP Trap Data:

- sysName
- cpqHoTrapFlaqs
- cpqRackName
- cpqRackUid
- cpqRackServerBladeEnclosureName
- cpqRackServerBladePosition
- cpqRackServerBladeSparePartNumber
- cpqRackCommonEnclosureSerialNum
- cpqRackCommonEnclosureTrapSequenceNum

Supporting SNMP Trap Description: "Inadequate power to power on blade [cpqRackServerBladePosition], in enclosure [cpqRackServerBladeEnclosureName], in rack [cpqRackName]."

## NT Event ID: 1166 (Hex)0xc435048e (cpqsvmsg.dll)

Log Severity: Error (3)

Event Title: Inadequate Power To Power On

Log Message: There is not enough power to power on the server blade. The server enclosure micro-controller was not found.

SNMP Trap: cpqRackServerPowerOnFailedEnclosureNotFound - 22024 in CPQRACK.MIB

Symptom: Inadequate power to power on. There is not enough power to power on the server blade. The server enclosure micro-controller was not found.

User Action: Check server enclosure connections or add power supplies.

- sysName
- cpqHoTrapFlags
- cpqRackName
- cpqRackUid
- cpqRackServerBladeEnclosureName
- cpqRackServerBladePosition
- cpqRackServerBladeSparePartNumber

- cpqRackCommonEnclosureSerialNum
- cpqRackCommonEnclosureTrapSequenceNum

Supporting SNMP Trap Description: "Inadequate power to power on blade [cpqRackServerBladePosition], in enclosure [cpqRackServerBladeEnclosureName], in rack [cpqRackName]."

#### NT Event ID: 1167 (Hex)0xc435048f (cpqsvmsq.dll)

Log Severity: Error (3)

Event Title: Inadequate Power To Power On

Log Message: There is not enough power to power on the server blade. The power enclosure micro-controller was not found.

SNMP Trap: cpqRackServerPowerOnFailedPowerChassisNotFound - 22025 in CPQRACK.MIB

Symptom: Inadequate power to power on. There is not enough power to power on the server blade. The power enclosure micro-controller was not found.

User Action: Check power enclosure connections or add power supplies.

Supporting SNMP Trap Data:

- sysName
- cpqHoTrapFlags
- cpqRackName
- cpqRackUid
- cpqRackServerBladeEnclosureName
- cpqRackServerBladePosition
- cpqRackServerBladeSparePartNumber
- cpqRackCommonEnclosureSerialNum
- cpqRackCommonEnclosureTrapSequenceNum

Supporting SNMP Trap Description: "Inadequate power to power on blade [cpqRackServerBladePosition], in enclosure [cpqRackServerBladeEnclosureName], in rack [cpqRackName]."

#### NT Event ID: 1168 (Hex)0x84350490 (cpqsvmsg.dll)

Log Severity: Warning (2)

Event Title: Server Power On Via Manual Override

Log Message: Server power on via manual override.

SNMP Trap: cpqRackServerPowerOnManualOverride - 22026 in CPQRACK.MIB

Symptom: Server power on via manual override. The server blade was powered on by a manual override.

User Action: None.

- sysName
- cpqHoTrapFlags
- cpqRackName

- cpqRackUid
- cpqRackServerBladeEnclosureName
- cpqRackServerBladePosition
- cpqRackServerBladeSparePartNumber
- cpqRackCommonEnclosureSerialNum
- cpqRackCommonEnclosureTrapSequenceNum

Supporting SNMP Trap Description: "Server power on via manual override on blade [cpqRackServerBladePosition], in enclosure [cpqRackServerBladeEnclosureName], in rack [cpqRackName]."

#### NT Event ID: 1169 (Hex)0x84350491 (cpqsvmsg.dll)

Log Severity: Warning (2)

Event Title: Fuse or Breaker Tripped

Log Message: The fuse has been tripped.

SNMP Trap: cpqRackFuseOpen - 22027 in CPQRACK.MIB

Symptom: Fuse open. The fuse has been tripped.

User Action: Check enclosure and blade power connections and reset the fuse.

Supporting SNMP Trap Data:

- sysName
- cpqHoTrapFlags
- cpqRackName
- cpqRackUid
- cpqRackCommonEnclosureName
- cpqRackCommonEnclosureFuseLocation
- cpqRackCommonEnclosureSparePartNumber
- cpqRackCommonEnclosureSerialNum
- cpqRackCommonEnclosureTrapSequenceNum

Supporting SNMP Trap Description: "Fuse open fuse [cpqRackCommonEnclosureFuseLocation], in enclosure [cpqRackCommonEnclosureName], in rack [cpqRackName]."

### NT Event ID: 1170 (Hex)0x84350492 (cpqsvmsg.dll)

Log Severity: Warning (2)

Event Title: Server Blade Removed

Log Message: The server blade has been removed from the enclosure.

SNMP Trap: cpqRackServerBladeRemoved - 22028 in CPQRACK.MIB

Symptom: Server blade removed. The server blade has been removed from the enclosure.

User Action: None.

- sysName
- cpqHoTrapFlags
- cpqRackName
- cpqRackUid
- cpqRackServerBladeEnclosureName
- cpqRackServerBladeName
- cpqRackServerBladePosition
- cpqRackServerBladeSparePartNumber
- cpqRackCommonEnclosureSerialNum
- cpqRackCommonEnclosureTrapSequenceNum

Supporting SNMP Trap Description: "Server blade [cpqRackServerBladeName] removed from position [cpqRackServerBladePosition], in enclosure [cpqRackServerBladeEnclosureName], in rack [cpqRackName]."

### NT Event ID: 1171 (Hex)0x44350493 (cpqsvmsg.dll)

Log Severity: Information (1)

Event Title: Server Blade Inserted

Log Message: The server blade has been inserted from the enclosure.

SNMP Trap: cpqRackServerBladeInserted - 22029 in CPQRACK.MIB

Symptom: Server blade inserted. The server blade has been inserted into the enclosure.

User Action: None.

Supporting SNMP Trap Data:

- sysName
- cpqHoTrapFlags
- cpqRackName
- cpqRackUid
- cpqRackServerBladeEnclosureName
- cpqRackServerBladeName
- cpqRackServerBladePosition
- cpqRackServerBladeSparePartNumber
- cpqRackCommonEnclosureSerialNum
- cpqRackCommonEnclosureTrapSequenceNum

Supporting SNMP Trap Description: "Server blade [cpqRackServerBladeName] inserted into position [cpqRackServerBladePosition], in enclosure [cpqRackServerBladeEnclosureName], in rack [cpqRackName]."

#### NT Event ID: 1172 (Hex)0x84350494 (cpqsvmsg.dll)

Log Severity: Warning (2)

Event Title: Rack Power Subsystem Not Load Balanced

Log Message: The power subsystem is out of balance for this power enclosure.

SNMP Trap: cpqRackPowerChassisNotLoadBalanced - 22030 in CPQRACK.MIB

Symptom: Power subsystem not load balanced. The power subsystem is out of balance for this power enclosure.

User Action: Check the power enclosure and power supplies. Replace any failed or degraded power supplies. Add additional power supplies if needed.

Supporting SNMP Trap Data:

- sysName
- cpqHoTrapFlags
- cpqRackName
- cpqRackUid
- cpqRackCommonEnclosureName
- cpqRackCommonEnclosureSerialNum
- cpqRackCommonEnclosureSparePartNumber
- cpqRackCommonEnclosureTrapSequenceNum

Supporting SNMP Trap Description: "Power subsystem not load balanced in enclosure [cpqRackCommonEnclosureName], in rack [cpqRackName]."

#### NT Event ID: 1173 (Hex)0x84350495 (cpqsvmsg.dll)

Log Severity: Warning (2)

Event Title: Power Subsystem DC Power Problem

Log Message: There is a power subsystem DC power problem for this enclosure.

SNMP Trap: cpqRackPowerChassisDcPowerProblem - 22031 in CPQRACK.MIB

Symptom: Power subsystem DC power problem. There is a power subsystem DC power problem for this power enclosure.

User Action: Check the power enclosure and power supplies. Replace any failed or degraded power supplies.

- sysName
- cpqHoTrapFlags
- cpqRackName
- cpqRackUid
- cpqRackCommonEnclosureName
- cpqRackCommonEnclosureSerialNum
- cpqRackCommonEnclosureSparePartNumber
- cpqRackCommonEnclosureTrapSequenceNum

Supporting SNMP Trap Description: "Power subsystem DC power problem in enclosure [cpqRackCommonEnclosureName], in rack [cpqRackName]."

#### NT Event ID: 1174 (Hex)0x84350496 (cpqsvmsg.dll)

Log Severity: Warning (2)

Event Title: Power Subsystem Facility AC Power Problem

Log Message: The AC facility input power has been exceeded for this power enclosure.

SNMP Trap: cpqRackPowerChassisAcFacilityPowerExceeded - 22032 in CPQRACK.MIB

Symptom: Power subsystem AC facility input power exceeded for this power enclosure.

User Action: Check the power enclosure and power supplies. Replace any failed or degraded power supplies.

Supporting SNMP Trap Data:

- sysName
- cpqHoTrapFlags
- cpqRackName
- cpqRackUid
- cpqRackCommonEnclosureName
- cpqRackCommonEnclosureSerialNum
- cpqRackCommonEnclosureSparePartNumber
- cpqRackCommonEnclosureTrapSequenceNum

Supporting SNMP Trap Description: "Power subsystem AC facility input power exceeded in enclosure [cpqRackCommonEnclosureName], in rack [cpqRackName]."

#### NT Event ID: 1175 (Hex)0x84350497 (cpqsvmsg.dll)

Log Severity: Warning (2)

Event Title: Power Subsystem Unknown Power Consumption

Log Message: There is an unknown power consumer drawing power.

SNMP Trap: cpqRackPowerUnknownPowerConsumption - 22033 in CPQRACK.MIB

Symptom: Unknown power consumption. There is an unknown power consumer drawing power.

User Action: Check the power enclosure and power supplies. Replace any failed or degraded power supplies.

- sysName
- cpqHoTrapFlags
- cpqRackName
- cpqRackUid
- cpqRackCommonEnclosureSerialNum
- cpqRackCommonEnclosureTrapSequenceNum

Supporting SNMP Trap Description: "Unknown power consumption in rack [cpqRackName]."

#### NT Event ID: 1176 (Hex)0x84350498 (cpqsvmsq.dll)

Log Severity: Warning (2)

Event Title: Power Subsystem Load Balancing Wire Missing

Log Message: The power subsystem load balancing wire missing.

SNMP Trap: cpqRackPowerChassisLoadBalancingWireMissing - 22034 in CPQRACK.MIB

Symptom: Power subsystem load balancing wire missing. The power subsystem load balancing wire is

missing.

User Action: Connect the load balancing wire.

Supporting SNMP Trap Data:

- sysName
- cpqHoTrapFlags
- cpqRackName
- cpqRackUid
- cpqRackCommonEnclosureName
- cpqRackCommonEnclosureSerialNum
- cpqRackCommonEnclosureSparePartNumber
- cpqRackCommonEnclosureTrapSequenceNum

Supporting SNMP Trap Description: "Power subsystem load balancing wire missing for enclosure [cpqRackCommonEnclosureName], in rack [cpqRackName]."

#### NT Event ID: 1177 (Hex)0x84350499 (cpqsvmsg.dll)

Log Severity: Warning (2)

Event Title: Power Subsystem Too Many Power Enclosures

Log Message: The maximum number of power enclosures has been exceeded.

SNMP Trap: cpqRackPowerChassisTooManyPowerChassis - 22035 in CPQRACK.MIB

Symptom: Power subsystem has too may power enclosures. The maximum number of power enclosures has been exceeded.

User Action: Remove the extra power enclosure.

- sysName
- cpqHoTrapFlags
- cpqRackName
- cpqRackUid
- cpqRackCommonEnclosureName
- cpqRackCommonEnclosureSerialNum
- cpqRackCommonEnclosureTrapSequenceNum

Supporting SNMP Trap Description: "Power subsystem has too may power enclosures [cpqRackCommonEnclosureName], in rack [cpqRackName]."

#### NT Event ID: 1178 (Hex)0x8435049a (cpqsvmsg.dll)

Log Severity: Warning (2)

Event Title: Power Subsystem Configuration Error

Log Message: The power subsystem has been improperly configured.

SNMP Trap: cpqRackPowerChassisConfigError - 22036 in CPQRACK.MIB

Symptom: Power subsystem improperly configured. The power subsystem has been improperly configured.

User Action: Check the cabling of the power enclosure.

Supporting SNMP Trap Data:

- sysName
- cpqHoTrapFlags
- cpqRackName
- cpqRackUid
- cpqRackCommonEnclosureName
- cpqRackCommonEnclosureSerialNum
- cpqRackCommonEnclosureSparePartNumber
- cpqRackCommonEnclosureTrapSequenceNum

Supporting SNMP Trap Description: "Power subsystem has been improperly configured in enclosure [cpqRackCommonEnclosureName], in rack [cpqRackName]."

#### NT Event ID: 1179 (Hex) 0x8435049B (cpqsvmsg.dll)

Log Severity: Warning (2)

Log Message: The Management Processor is in reset state. The data contains the error code.

SNMP Trap: cpqHeManagementProclnReset - 6061 in CPQHLTH.MIB

Symptom: The Management processor is currently in reset. The management processor is currently in the process of being reset because of a firmware update or some other event.

User action: None

Supporting SNMP Trap Data:

- sysName
- cpqHoTrapFlags

Supporting SNMP Trap Description: "The Management processor is in the process of being reset."

#### NT Event ID: 1180 (Hex) 0x0435049c (cpqsvmsg.dll)

Log Severity: Informational (1)

Log Message: The Management Processor has successfully reset and is now available again. The data contains the error code.

SNMP Trap: cpqHeManagementProcReady - 6062 in CPQHLTH.MIB

Symptom: The Management processor is ready. The management processor has successfully reset and is now available again.

User action: None

Supporting SNMP Trap Data:

- sysName
- cpqHoTrapFlaqs

Supporting SNMP Trap Description: "The Management processor is ready after a successfull reset"

#### NT Event ID: 1181 (Hex) 0x8435049D (cpqsvmsq.dll)

Log Severity: Warning (3)

Log Message: The Management Processor has not reset successfully and is not operational. The data contains the error code.

SNMP Trap: cpqHeManagementProcFailedReset - 6063 in CPQHLTH.MIB

Symptom: The Management processor failed reset. The management processor was not successfully reset and is not operational.

User action: Reset the management processor again or re-flash the management processor firmware.

Supporting SNMP Trap Data:

- sysName
- cpqHoTrapFlags

Supporting SNMP Trap Description: The Management processor failed reset.

#### NT Event ID: 1182 (Hex)0x4435049EL

Log Severity: Informational

Log Message: USB storage device '%5' attached. The data contains the error code.

SNMP Trap: 1008 in CPQSTDEQ.MIB

Symptom: The USB key is attached to the server.

User Action: None required. Supporting SNMP Trap Data:

- sysName,
- cpqHoTrapFlags
- cpqSeUSBDeviceType
- cpqSeUSBDeviceName

Supporting SNMP Trap Description: This trap is sent when a USB storage device has been attached.

Symbolic Name: CPQ\_STD\_USB\_DEV\_ATTACHED

#### NT Event ID: 1183 (Hex)0x4435049FL

Log Severity: Informational

Log Message: USB storage device '%5' removed. The data contains the error code.

SNMP TRAP: 1009 in CPQSTDEQ.MIB

Symptom: The USB key has been removed from the server.

User Action: None required. Supporting SNMP Trap Data:

- sysName
- cpqHoTrapFlags
- cpqSeUSBDeviceType
- cpqSeUSBDeviceName

Supporting SNMP Trap Description: This trap is sent when a attached USB storage device is removed.

Symbolic Name: CPQ\_STD\_USB\_DEV\_REMOVED

# Event Identifiers 1539-3352

#### Event identifier: cpqsvmsg.dll - 1539 (Hex)0xc4350603 (Service Event)

Log Severity: Error (3)

Log Message: Unable to write to the registry. This error can be caused by a corrupt registry or a low memory condition. Rebooting the server may correct this error.

#### Event identifier: cpqsvmsg.dll - 1540 (Hex)0xc4350604 (Service Event)

Log Severity: Error (3)

Log Message: Unable to read from the registry. This error can be caused by a corrupt registry or a low memory condition. Rebooting the server may correct this error.

#### Event identifier: cpqsvmsg.dll - 1543 (Hex)0xc4350607 (Service Event)

Log Severity: Error (3)

Log Message: Unable to load a required driver. This error can be caused by a corrupt or missing file. Reinstalling the Server Agents, the software support drivers, or running the Emergency Repair procedure may correct this error.

#### Event identifier: cpqsvmsg.dll - 1544 (Hex)0x84350608 (Service Event)

Log Severity: Warning (2)

Log Message: Unable to read from the registry. This error can be caused by a corrupt registry or a low memory condition. Rebooting the server may correct this error.

#### Event identifier: cpqsvmsg.dll - 1574 (Hex)0xc4350626 (Service Event)

Log Severity: Error (3)

Log Message: Could not write the registry sub-key: "%1". This error can be caused by a corrupt registry or a low memory condition. Rebooting the server may correct this error.

#### Event identifier: cpqsvmsg.dll - 1792 (Hex)0x84350700 (Service Event)

Log Severity: Warning (2)

Log Message: The Server SNMP Agent is unable to generate traps due to an error during initialization.

#### Event identifier: cpqsvmsg.dll - 1795 (Hex)0x84350703 (Service Event)

Log Severity: Warning (2)

Log Message: The SNMP Agent is older than other components. The SNMP Agent is older than the other components of the Server Agents. Reinstall the entire Server Agents package to correct this error.

#### Event identifier: cpqsvmsg.dll - 1796 (Hex)0x84350704 (Service Event)

Log Severity: Warning (2)

Log Message: The %1 Agent is older than other components. The %1 Agent is older than the other components of the Server Agents. Reinstall the entire Server Agents package to correct this error.

#### Event identifier: cpqsvmsg.dll - 1800 (Hex)0x84350708 (Service Event)

Log Severity: Warning (2)

Log Message: Unable to read security configuration information. SNMP sets have been disabled.

#### Event identifier: cpgsvmsq.dll - 1803 (Hex)0xc435070b (Service Event)

Log Severity: Error (3)

Log Message: Unable to load a required library. This error can be caused by a corrupt or missing file. Reinstalling the Server Agents or running the Emergency Repair procedure may correct this error.

#### Event identifier: cpqsvmsg.dll - 1806 (Hex)0x8435070e (Service Event)

Log Severity: Warning (2)

Log Message: The Server Agent service is not running. The Server SNMP Agent has determined that the Server Agent service is not running. Stop the SNMP service and restart the Server Agents service. If the error persists, reinstalling the Server Agents may correct this error.

#### Event identifier: cpqsvmsg.dll - 1808 (Hex)0x44350710 (Service Event)

Log Severity: Information (1)

Log Message: The agent could not deliver trap %1. The agent was unable to use Asynchronous Management to deliver a trap. This can be caused by a failure in the Remote Access Service or by a missing or invalid configuration. Use the Management Agent control panel to verify the Asynchronous Management configuration settings. Use the Network control panel to verify the Remote Access configuration. If this error persists, reinstalling the Server Agents or the Remote Access Service may correct this error. For more information, see the Asynchronous Management documentation.

#### Event identifier: cpqsvmsg.dll - 3328 (Hex)0x84350d00 (Service Event)

Log Severity: Warning (2)

Log Message: Unable to allocate memory. This indicates a low memory condition. Rebooting the system may correct this error.

#### Event identifier: cpqsvmsg.dll - 3329 (Hex)0x84350d01 (Service Event)

Log Severity: Warning (2)

Log Message: Could not read from the registry sub-key. This error can be caused by a corrupt registry or a low memory condition. Rebooting the server may correct this error.

#### Event identifier: cpqsvmsg.dll - 3330 (Hex)0x84350d02 (Service Event)

Log Severity: Warning (2)

Log Message: Could not write the registry sub-key: "%1". This error can be caused by a corrupt registry or a low memory condition. Rebooting the server may correct this error.

#### Event identifier: cpqsvmsg.dll - 3331 (Hex)0x84350d03 (Service Event)

Log Severity: Warning (2)

Log Message: Could not read the registry sub-key: "%1". This error can be caused by a corrupt registry or a low memory condition. Rebooting the server may correct this error.

#### Event identifier: cpqsvmsg.dll - 3332 (Hex)0x84350d04 (Service Event)

Log Severity: Warning (2)

Log Message: Could not read the registry sub-key: "%1". This error can be caused by a corrupt registry or a low memory condition. Rebooting the server may correct this error.

#### Event identifier: cpqsvmsg.dll - 3333 (Hex)0x84350d05 (Service Event)

Log Severity: Warning (2)

Log Message: Could not read the registry sub-key: "%1". This error can be caused by a corrupt registry or a low memory condition. Rebooting the server may correct this error.

#### Event identifier: cpqsvmsg.dll - 3342 (Hex)0x84350d0e (Service Event)

Log Severity: Warning (2)

Log Message: The Remote Insight Agent got an unexpected error code while waiting for multiple events. The data contains the error code.

#### Event identifier: cpqsvmsg.dll - 3345 (Hex)0x84350d11 (Service Event)

Log Severity: Warning (2)

Log Message: Remote Insight Board device driver not present. The Remote Insight Agent requires the Remote Insight Board device driver (CPQSM2.SYS) to be installed. Install the driver from the latest Software Support for Windows. If you do not have a Remote Insight Board in this system, disable the Remote Insight Agent via the Management Agents Control Panel.

#### Event identifier: cpqsvmsg.dll - 3351 (Hex)0x84350d17 (Service Event)

Log Severity: Warning (2)

Log Message: The shared memory interface has been reset.

#### Event identifier: cpqsvmsg.dll - 3352 (Hex)0xc4350d18 (Service Event)

Log Severity: Error (3)

Log Message: The Remote Insight board has been reset.

# Event Identifiers 5632-5684

#### Event identifier: cpqsvmsg.dll - 5632 (Hex)0x84351600 (Service Event)

Log Severity: Warning (2)

Log Message: The Rack And Enclosure MIB Agent could not allocate memory. The data contains the error code.

#### Event identifier: cpqsvmsg.dll - 5633 (Hex)0x84351601 (Service Event)

Log Severity: Warning (2)

Log Message: The Rack And Enclosure MIB Agent could not open the base of the registry. The data contains the error code.

#### Event identifier: cpqsvmsg.dll - 5634 (Hex)0x84351602 (Service Event)

Log Severity: Warning (2)

Log Message: "%1". The data contains the error code.

#### Event identifier: cpqsvmsg.dll - 5635 (Hex)0x84351603 (Service Event)

Log Severity: Warning (2)

Log Message: "%1". The data contains the error code.

#### Event identifier: cpqsvmsg.dll - 5636 (Hex)0x84351604 (Service Event)

Log Severity: Warning (2)

Log Message: The Rack And Enclosure MIB Agent could not read the registry value "%1". The data contains the error code.

#### Event identifier: cpqsvmsg.dll - 5637 (Hex)0x84351605 (Service Event)

Log Severity: Warning (2)

Log Message: The Rack And Enclosure MIB Agent found an incorrect type for registry value "%1". The data contains the type found.

#### Event identifier: cpqsvmsg.dll - 5638 (Hex)0x84351606 (Service Event)

Log Severity: Warning (2)

Log Message: The Rack And Enclosure MIB Agent could not create a necessary event. The data contains the error code.

#### Event identifier: cpqsvmsg.dll - 5639 (Hex)0x84351607 (Service Event)

Log Severity: Warning (2)

Log Message: The Rack And Enclosure MIB Agent could not set an event. The data contains the error code.

#### Event identifier: cpqsvmsg.dll - 5640 (Hex)0x84351608 (Service Event)

Log Severity: Warning (2)

Log Message: The Rack And Enclosure MIB Agent could not create its main thread of execution. The data contains the error code.

#### Event identifier: cpqsvmsg.dll - 5641 (Hex)0x84351609 (Service Event)

Log Severity: Warning (2)

Log Message: The Rack And Enclosure MIB Agent main thread did not terminate properly. The data contains the error code.

#### Event identifier: cpqsvmsg.dll - 5642 (Hex)0x8435160a (Service Event)

Log Severity: Warning (2)

Log Message: The Rack And Enclosure MIB Agent got an unexpected error code while waiting for an event. The data contains the error code.

#### Event identifier: cpqsvmsg.dll - 5643 (Hex)0x8435160b (Service Event)

Log Severity: Warning (2)

Log Message: The Rack And Enclosure MIB Agent did not respond to a request. The data contains the error code.

#### Event identifier: cpqsvmsg.dll - 5644 (Hex)0x8435160c (Service Event)

Log Severity: Warning (2)

Log Message: The Rack And Enclosure MIB Agent received an unknown action code from the service. The data contains the action code.

#### Event identifier: cpqsvmsg.dll - 5645 (Hex)0x8435160d (Service Event)

Log Severity: Warning (2)

Log Message: The Rack And Enclosure MIB Agent could not get the system type. The data contains the error code.

#### Event identifier: cpqsvmsg.dll - 5682 (Hex)0x84351632 (Service Event)

Log Severity: Warning (2)

Log Message: The Rack And Enclosure MIB Agent could not set the variable because it is unsupported. The data contains the error code.

#### Event identifier: cpqsvmsg.dll - 5683 (Hex)0x84351633 (Service Event)

Log Severity: Warning (2)

Log Message: The Rack And Enclosure MIB Agent could not set the variable because the value is invalid or out of range. The data contains the error code.

#### Event identifier: cpqsvmsg.dll - 5684 (Hex)0x84351634 (Service Event)

Log Severity: Warning (2)

Log Message: The Rack And Enclosure MIB Agent is not loaded. Sets are not available. The data contains the error code.

# NIC agents

# Event Identifiers 256-299

#### Event identifier: cpqnimsg.dll - 256 (Hex)0x84350100 (Service Event)

Log Severity: Warning (2)

Log Message: The NIC Management Agent detected an error. The insertion string is: %1. The data contain the error code.

#### Event identifier: cpqnimsg.dll - 257 (Hex)0x84350101 (Service Event)

Log Severity: Warning (2)

Log Message: Unable to allocate memory. This indicates a low memory condition. Rebooting the system will correct this error.

#### Event identifier: cpqnimsg.dll - 258 (Hex)0x84350102 (Service Event)

Log Severity: Warning (2)

Log Message: The NIC Management Agent could not register with the Service Control Manager. The data contain the error code.

#### Event identifier: cpqnimsg.dll - 259 (Hex)0x84350103 (Service Event)

Log Severity: Warning (2)

Log Message: The NIC Management Agent could not set the service status with the Service Control Manager. The data contain the error code.

#### Event identifier: cpqnimsg.dll - 260 (Hex)0x84350104 (Service Event)

Log Severity: Warning (2)

Log Message: The NIC Management Agent could not start the Service Control Dispatcher. The data contain the error code.

#### Event identifier: cpqnimsg.dll - 261 (Hex)0x84350105 (Service Event)

Log Severity: Warning (2)

Log Message: Unable to read from the registry. This error can be caused by a corrupt registry or a low memory condition. Rebooting the server may correct this error.

#### Event identifier: cpqnimsg.dll - 262 (Hex)0x84350106 (Service Event)

Log Severity: Warning (2)

Log Message: Could not create the registry key: "%1". This error can be caused by a corrupt registry or a low memory condition. Rebooting the server may correct this error.

#### Event identifier: cpqnimsg.dll - 263 (Hex)0x84350107 (Service Event)

Log Severity: Warning (2)

Log Message: Could not delete the registry key: "%1". This error can be caused by a corrupt registry or a low memory condition. Rebooting the server may correct this error.

#### Event identifier: cpqnimsg.dll - 264 (Hex)0x84350108 (Service Event)

Log Severity: Warning (2)

Log Message: Unable to open the registry key "%1". This error can be caused by a corrupt registry or a low memory condition. Rebooting the server may correct this error.

#### Event identifier: cpqnimsg.dll - 265 (Hex)0x84350109 (Service Event)

Log Severity: Warning (2)

Log Message: Unable to read "%1" from the registry. This error can be caused by a corrupt registry or a low memory condition. Rebooting the server may correct this error.

#### Event identifier: cpqnimsg.dll - 266 (Hex)0x8435010a (Service Event)

Log Severity: Warning (2)

Log Message: Unable to read "%1" from the registry. This error can be caused by a corrupt registry or a low memory condition. Rebooting the server may correct this error.

#### Event identifier: cpqnimsg.dll - 267 (Hex)0x8435010b (Service Event)

Log Severity: Warning (2)

Log Message: Unable to write "%1" to the registry. This error can be caused by a corrupt registry or a low memory condition. Rebooting the server may correct this error.

#### Event identifier: cpqnimsg.dll - 268 (Hex)0x8435010c (Service Event)

Log Severity: Warning (2)

Log Message: Unable to enumerate "%1" from the registry. This error can be caused by a corrupt registry or a low memory condition. Rebooting the server may correct this error.

#### Event identifier: cpqnimsg.dll - 269 (Hex)0xc435010d (Service Event)

Log Severity: Error (3)

Log Message: The NIC Management Agent encountered a fatal error. The service is terminating. The data

contain the error code.

#### Event identifier: cpqnimsg.dll - 270 (Hex)0x8435010e (Service Event)

Log Severity: Warning (2)

Log Message: Unable to create thread. This error can be caused by a low memory condition. Rebooting the

server may correct this error.

#### Event identifier: cpqnimsg.dll - 271 (Hex)0x8435010f (Service Event)

Log Severity: Warning (2)

Log Message: Could not open the driver for device "%1". This error can be caused by an improperly installed adapter. Removing and reinstalling the device may correct the problem. The data contain the error code.

#### Event identifier: cpqnimsg.dll - 272 (Hex)0x84350110 (Service Event)

Log Severity: Warning (2)

Log Message: Failure in driver %1. This error can be caused by an outdated driver version. Installing a later version of the driver may correct the problem. The data contain the error code.

#### Event identifier: cpqnimsg.dll - 273 (Hex)0x84350111 (Service Event)

Log Severity: Warning (2)

Log Message: There were no physical adapters in team: "%1." This error can be caused by improperly installed drivers. Remove all device instances associated with the team and re-install the drivers and team.

#### Event identifier: cpqnimsg.dll - 274 (Hex)0x84350112 (Service Event)

Log Severity: Warning (2)

Log Message: The NIC Management Agent cannot generate Traps due to a communication problem with the NIC SNMP extension agent.

#### Event identifier: cpqnimsg.dll - 275 (Hex)0x44350113 (Service Event)

Log Severity: Information (1)

Log Message: Communication with the NIC SNMP extension agent has been restored. TRAPS can now be sent.

#### Event identifier: cpqnimsg.dll - 276 (Hex)0x84350114 (Service Event)

Log Severity: Warning (2)

Log Message: The NIC Management Agent cannot communicate with the Token Ring Protocol driver (CNMPROT.SYS).

#### Event identifier: cpgnimsq.dll - 277 (Hex)0x44350115 (Service Event)

Log Severity: Information (1)

Log Message: The NIC Management Agent version %1 has started.

#### Event identifier: cpqnimsg.dll - 279 (Hex)0x84350117 (Service Event)

Log Severity: Warning (2)

Log Message: The NIC Management Agent could not set an event. The data contain the error code.

#### Event identifier: cpgnimsq.dll - 280 (Hex)0x84350118 (Service Event)

Log Severity: Warning (2)

Log Message: The NIC Management Agent service could not start any agents successfully.

#### Event identifier: cpqnimsg.dll - 281 (Hex)0x84350119 (Service Event)

Log Severity: Warning (2)

Log Message: The NIC Management Agent main thread did not terminate properly. The data contain the error code.

#### Event identifier: cpqnimsg.dll - 283 (Hex)0x8435011b (Service Event)

Log Severity: Warning (2)

Log Message: The NIC Management Agent did not respond to a request. The data contain the error code.

#### Event identifier: cpqnimsg.dll - 285 (Hex)0x8435011d (Service Event)

Log Severity: Warning (2)

Log Message: The NIC Management Agent could not get the system type. The data contain the error code.

#### Event identifier: cpqnimsg.dll - 287 (Hex)0x8435011f (Service Event)

Log Severity: Warning (2)

Log Message: The NIC Agent service could not load the module "%1". The data contain the error code.

#### Event identifier: cpqnimsg.dll - 288 (Hex)0x84350120 (Service Event)

Log Severity: Warning (2)

Log Message: The NIC Agent service could get the control function for module "%1". The data contain the error code.

#### Event identifier: cpqnimsg.dll - 290 (Hex)0x84350122 (Service Event)

Log Severity: Warning (2)

Log Message: The NIC Agent service could not start agent "%1". The data contain the error code.

#### Event identifier: cpqnimsg.dll - 291 (Hex)0x84350123 (Service Event)

Log Severity: Warning (2)

Log Message: The NIC Agent service detected an invalid state for agent \*"%1". The data contain the state.

#### Event identifier: cpqnimsg.dll - 292 (Hex)0x84350124 (Service Event)

Log Severity: Warning (2)

Log Message: The NIC Agent service could not stop agent "%1". The data contain the error code.

#### Event identifier: cpqnimsg.dll - 293 (Hex)0x84350125 (Service Event)

Log Severity: Warning (2)

Log Message: The NIC Agent service could not terminate agent "%1". The data contain the error code.

#### Event identifier: cpqnimsg.dll - 294 (Hex)0x84350126 (Service Event)

Log Severity: Warning (2)

Log Message: The NIC Agent service could not unload the module "%1". The data contain the error code.

#### Event identifier: cpqnimsg.dll - 296 (Hex)0xc4350128 (Service Event)

Log Severity: Error (3)

Log Message: A driver for a NIC failed to open. This error can be caused by an improperly installed adapter. Removing and reinstalling all adapters may correct the problem. The NIC Agent service will not respond to any management requests.

#### Event identifier: cpgnimsq.dll - 297 (Hex)0x84350129 (Service Event)

Log Severity: Warning (2)

Log Message: An attempt to log an event to the IML failed. The IML log may be full. Clearing the IML log may correct this problem.

#### Event identifier: cpqnimsg.dll - 298 (Hex)0xc435012a (Service Event)

Log Severity: Error (3)

Log Message: A fatal error occurred during Virus Throttle WMI event processing. Virus Throttle related traps will not be sent.

Cause: WMI service is probably not running. Starting WMI service or NIC agent might solve this problem.

### Event identifier: cpqnimsg.dll - 299 (Hex)0x8435012b (Service Event)

Log Severity: Warning (2)

Log Message: An attempt to guery WMI for Virus Throttle event failed. The event data gives the error number.

# Event Identifiers 300-1293

#### Event identifier: cpqnimsg.dll - 300 (Hex)0x8435012c (Service Event)

Log Severity: Warning (2)

Log Message: The WBEM query was cancelled by WMI. The query was issued again.

Cause: WMI service was probably restarted.

#### Event identifier: cpqnimsg.dll - 1024 (Hex)0x84350400 (Service Event)

Log Severity: Warning (2)

Log Message: The SNMP Insight Agent is unable to generate traps due to an error during initialization.

Cause: Check to Be sure that the SNMP service is running. Reinstalling the agents may fix this error.

#### Event identifier: cpqnimsg.dll - 1025 (Hex)0x84350401 (Service Event)

Log Severity: Warning (2)

Log Message: The NIC SNMP Management Agent's trap thread has encountered an error while waiting for event notification from event log.

#### Event identifier: cpqnimsg.dll - 1027 (Hex)0x84350403 (Service Event)

Log Severity: Warning (2)

Log Message: The SNMP Agent is older than other components. The SNMP Agent is older than the other components of the Insight Agents. Reinstall the entire Insight Agents package to correct this error.

#### Event identifier: cpqnimsg.dll - 1028 (Hex)0x84350404 (Service Event)

Log Severity: Warning (2)

Log Message: The %1 Agent is older than other components. The %1 Agent is older than the other components of the Insight Agents. Reinstall the entire Insight Agents package to correct this error.

#### Event identifier: cpqnimsg.dll - 1029 (Hex)0x84350405 (Service Event)

Log Severity: Warning (2)

Log Message: The NIC SNMP Management Agent has failed to refresh data associated with key %1. Check to make sure management service is up and running. This may cause data received from Compag SNMP agent to be old or invalid.

#### Event identifier: cpgnimsq.dll - 1030 (Hex)0xc4350406 (Service Event)

Log Severity: Error (3)

Log Message: The NIC SNMP Management Agent was unable to process a SNMP request because the Insight Agents Service is not up and running.

#### Event identifier: cpqnimsg.dll - 1031 (Hex)0x44350407 (Service Event)

Log Severity: Information (1)

Log Message: The NIC SNMP Management Agent has continued refreshing data for the key associated with

#### Event identifier: cpqnimsg.dll - 1032 (Hex)0x84350408 (Service Event)

Log Severity: Warning (2)

Log Message: Unable to read security configuration information. SNMP sets have been disabled.

Cause: This can be caused by an invalid or missing configuration or by a corrupt registry. Reinstalling the Insight Agents may correct this problem.

#### Event identifier: cpqnimsg.dll - 1033 (Hex)0x44350409 (Service Event)

Log Severity: Information (1)

Log Message: The SNMP Insight Agent will allow SNMP sets.

#### Event identifier: cpqnimsq.dll - 1034 (Hex)0x4435040a (Service Event)

Log Severity: Information (1)

Log Message: The SNMP Insight Agent will not allow SNMP sets.

#### Event identifier: cpqnimsg.dll - 1035 (Hex)0xc435040b (Service Event)

Log Severity: Error (3)

Log Message: Unable to load a required library. This error can be caused by a corrupt or missing file. Reinstalling the Insight Agents or running the Emergency Repair procedure may correct this error.

#### Event identifier: cpqnimsg.dll - 1036 (Hex)0x8435040c (Service Event)

Log Severity: Warning (2)

Log Message: The NIC SNMP Management Agent was unable to forward an SNMP trap to the Compaq Remote Insight Board trap due to processing error. The data contains the error code.

#### Event identifier: cpqnimsq.dll - 1037 (Hex)0x8435040d (Service Event)

Log Severity: Warning (2)

Log Message: The NIC SNMP Management Agent was unable to get last modification time for key %1.

#### Event identifier: cpqnimsg.dll - 1038 (Hex)0x8435040e (Service Event)

Log Severity: Warning (2)

Log Message: The Management Agent service is not running. The SNMP Management Agent has determined that the Management Agent service is not running. Stop the SNMP service and restart the Management Agents service. If the error persists, reinstalling the Management Agents may correct this error.

#### Event identifier: cpgnimsq.dll - 1039 (Hex)0x4435040f (Service Event)

Log Severity: Information (1)

Log Message: The NIC SNMP Management Agent has determined the Insight Agent Management service is running.

#### Event identifier: cpqnimsg.dll - 1040 (Hex)0x44350410 (Service Event)

Log Severity: Information (1)

Log Message: The agent could not deliver trap %1. The agent was unable to use Asynchronous Management to deliver a trap. This can be caused by a failure in the Remote Access Service or by a missing or invalid configuration. Use the Insight Agent control panel to verify the Asynchronous Management configuration settings. Use the Network control panel to verify the Remote Access configuration. If this error persists, reinstalling the Insight Agents or the Remote Access Service may correct this error. For more information, see the Insight Asynchronous Management documentation.

### NT Event ID: 1282 (Hex)0x44350502 (cpqnimsg.dll)

Log Severity: Information (1)

Log Message: Redundancy has been increased by the NIC in slot %1, port %2. Number of functional NICs in the team: %3.

SNMP Trap: cpqNicRedundancyIncreased - 18003 in CPQNIC.MIB

Symptom: This trap is sent any time a previously failed physical adapter in a connected logical adapter group returns to the OK condition. This trap is not sent when a logical adapter group has connectivity restored from a Failed condition. The cpqNicConnectivityRestored trap is sent instead. This can be caused by replacing a faulty cable or by connecting a cable that was disconnected.

User Action: None required.

Supporting SNMP Trap Data:

- sysName
- cpqHoTrapFlags
- cpqNicIfPhysAdapterSlot
- cpqNiclfPhysAdapterPort
- cpqNiclfLogMapAdapterOKCount

Supporting SNMP Trap Description: "Redundancy increased by adapter in slot [cpqNiclfPhysAdapterSlot], port [cpqNiclfPhysAdapterPort]."

#### NT Event ID: 1283 (Hex)0xc4350503 (cpqnimsg.dll)

Log Severity: Error (3)

Log Message: Redundancy has been reduced by the NIC in slot %1, port %2. Number of functional NICs in the team: %3.

SNMP Trap: cpqNicRedundancyReduced - 18004 in CPQNIC.MIB

Symptom: This trap is sent any time a physical adapter in a logical adapter group changes to the Failed condition, but at least one physical adapter remains in the OK condition. This can be caused by loss of link due to a cable being removed from the adapter or the Hub or Switch. Internal adapter, Hub, or Switch failures can also cause this condition.

User Action: Check the cables to the adapter and the Hub or Switch. If no cable problems are found, the adapter, Hub, or Switch may need replacement.

Supporting SNMP Trap Data:

- sysName
- cpqHoTrapFlags
- cpqNiclfPhysAdapterSlot
- cpqNiclfPhysAdapterPort
- cpqNiclfLogMapAdapterOKCount

Supporting SNMP Trap Description: "Redundancy decreased by adapter in slot [cpqNiclfPhysAdapterSlot], port [cpqNiclfPhysAdapterPort]."

#### NT Event ID: 1290 (Hex)0x4435050A (cpqnimsg.dll)

Log Severity: Information (1)

Log Message: Connectivity has been restored for the NIC in slot %1, port %2.

SNMP Trap: cpqNic3ConnectivityRestored - 18011 in CPQNIC.MIB

Symptom: This trap is sent any time connectivity is restored to a logical adapter. This occurs when the physical adapter in a single adapter configuration returns to the OK condition or at least one physical adapter in a logical adapter group returns to the OK condition. This can be caused by replacement of a faulty cable or re-attaching a cable that was unplugged.

User Action: None required.

Supporting SNMP Trap Data:

- sysName
- cpqHoTrapFlags
- cpqNiclfPhysAdapterSlot
- cpqNiclfPhysAdapterPort
- cpqSiServerSystemId
- cpqNiclfPhysAdapterStatus
- cpqSePciSlotBoardName
- cpqNiclfPhysAdapterPartNumber
- ipAdEntAddr
- cpqNiclfLoqMapIPV6Address

Supporting SNMP Trap Description: "Connectivity is restored for adapter in slot [cpqNiclfPhysAdapterSlot], port [cpqNiclfPhysAdapterPort]."

#### NT Event ID: 1291 (Hex)0xc435050B (cpqnimsg.dll)

Log Severity: Error (3)

Log Message: Connectivity has been lost for the NIC in slot %1, port %2.

SNMP Trap: cpqNic3ConnectivityLost - 18012 in CPQNIC.MIB

Symptom: This trap is sent any time the status of a logical adapter changes to the Failed condition. This occurs when the adapter in a single adapter configuration fails, or when the last adapter in a redundant configuration fails. This can be caused by loss of link due to a cable being removed from the adapter or the Hub or Switch. Internal adapter, Hub, or Switch failures can also cause this condition.

User Action: Check the cables to the adapter and the Hub or Switch. If no cable problems are found, the adapter, Hub, or Switch may need replacement.

Supporting SNMP Trap Data:

- sysName
- cpqHoTrapFlags
- cpqNiclfPhysAdapterSlot
- cpqNiclfPhysAdapterPort
- cpqSiServerSystemId
- cpqNiclfPhysAdapterStatus
- cpqSePciSlotBoardName
- cpqNiclfPhysAdapterPartNumber
- ipAdEntAddr
- cpqNiclfLogMapIPV6Address

Supporting SNMP Trap Description: "Connectivity lost for adapter in slot [cpqNiclfPhysAdapterSlot], port [cpqNiclfPhysAdapterPort]."

#### NT Event ID: 1292 (Hex)0x4435050C (cpqnimsg.dll)

Log Severity: Information (1)

Log Message: Redundancy has been increased by the NIC in slot %1, port %2. Number of functional NICs in the team: %3.

SNMP Trap: cpqNic3RedundancyIncreased - 18013 in CPQNIC.MIB

Symptom: This trap is sent any time a previously failed physical adapter in a connected logical adapter group returns to the OK condition. This trap is not sent when a logical adapter group has connectivity restored from a Failed condition. The cpqNicConnectivityRestored trap is sent instead. This can be caused by replacing of a faulty cable or connecting a cable that was disconnected.

User Action: None required.

- sysName
- cpqHoTrapFlags
- cpqNiclfPhysAdapterSlot
- cpqNiclfPhysAdapterPort
- cpqSiServerSystemId

- cpqNiclfPhysAdapterStatus
- cpqSePciSlotBoardName
- cpqNiclfPhysAdapterPartNumber
- ipAdEntAddr
- cpqNiclfLoqMapIPV6Address
- cpqNiclfLoqMapAdapterOKCount

Supporting SNMP Trap Description: "Redundancy increased by adapter in slot [cpqNiclfPhysAdapterSlot], port [cpqNiclfPhysAdapterPort]."

## NT Event ID: 1293 (Hex)0xc435050D (cpqnimsg.dll)

Log Severity: Error (3)

Log Message: Redundancy has been reduced by the NIC in slot %1, port %2. Number of functional NICs in the team: %3.

SNMP Trap: cpqNic3RedundancyReduced - 18014 in CPQNIC.MIB

Symptom: This trap is sent any time a physical adapter in a logical adapter group changes to the Failed condition, but at least one physical adapter remains in the OK condition. This can be caused by loss of link due to a cable being removed from the adapter or the Hub or Switch. Internal adapter, Hub, or Switch failures can also cause this condition.

User Action: Check the cables to the adapter and the Hub or Switch. If no cable problems are found, the adapter, Hub, or Switch may need replacement.

Supporting SNMP Trap Data:

- sysName
- cpqHoTrapFlags
- cpqNiclfPhysAdapterSlot
- cpqNiclfPhysAdapterPort
- cpqSiServerSystemId
- cpqNiclfPhysAdapterStatus
- cpqSePciSlotBoardName
- cpqNiclfPhysAdapterPartNumber
- ipAdEntAddr
- cpqNiclfLogMapIPV6Address
- cpqNiclfLogMapAdapterOKCount

Supporting SNMP Trap Description: "Redundancy decreased by adapter in slot [cpqNiclfPhysAdapterSlot], port [cpqNiclfPhysAdapterPort]."

# Acronyms and abbreviations

# **ACU** Array Configuration Utility **ADG** Advanced Data Guarding (also known as RAID 6) **ADU** Array Diagnostics Utility **ASR Automatic Server Recovery** CA certificate authority **CGI** Common Gateway Interface **CLP** command line protocol **CONREP** Configuration Replication utility **DDNS** Dynamic Domain Name System **DHCP** Dynamic Host Configuration Protocol **DMA** direct memory access

DNS

domain name system

#### **EBIPA**

**Enclosure Bay IP Addressing** 

#### **EEPROM**

electrical erasable programmable read only memory

#### **FBDIMM**

fully buffered DIMM

#### **FBWC**

flash-backed write cache

#### HB

heartbeat

#### **HBA**

host bus adapter

#### HP SIM

HP Systems Insight Manager

# **HPRCU**

HP ROM Configuration Utility

#### iLO

Integrated Lights-Out

#### **IML**

Integrated Management Log

#### **IRC**

Integrated Remote Console

#### **JRC**

Java Remote Console

#### **LDAP**

Lightweight Directory Access Protocol

#### LOM

Lights-Out Management

#### MMC

Microsoft® Management Console

#### **IMM**

nonmaskable interrupt

#### **NTP**

network time protocol

#### **NVRAM**

nonvolatile memory

#### **PERL**

Practical Extraction and Report Language

#### **POST**

Power-On Self Test

#### **PPM**

processor power module

#### **RBSU**

ROM-Based Setup Utility

#### **RIBCL**

Remote Insight Board Command Language

#### **RILOE**

Remote Insight Lights-Out Edition

#### RILOE II

Remote Insight Lights-Out Edition II

#### RIS

reserve information sector

#### SAS

serial attached SCSI

#### **SATA**

serial ATA

### **SLES**

SUSE Linux Enterprise Server

### **SMART**

self-monitoring analysis and reporting technology

# SSD

solid-state drive

# SSH

Secure Shell

# SSL

Secure Sockets Layer

#### SSO

single sign-on

# SSP

Selective Storage Presentation

#### UID

unit identification

# **WINS**

Windows® Internet Naming Service

# Documentation feedback

HP is committed to providing documentation that meets your needs. To help us improve the documentation, send any errors, suggestions, or comments to Documentation Feedback (mailto:docsfeedback@hp.com). Include the document title and part number, version number, or the URL when submitting your feedback.

# Index

| 1                                                                                                    | 4                                                                                                    |
|----------------------------------------------------------------------------------------------------|----------------------------------------------------------------------------------------------------|
| 1003 - VCM-OA communication down 204<br>1022 - Domain state FAILED 205<br>1023 - Domain state PROFILE_FAILED 205<br>1026 - Domain state NO_COMM 205                                                                                                    | 4009 - FC Module OA CPU Fault Event 210<br>4012 - FC Module State Failed 211<br>4014 - FC Module State Incompatible 211<br>4019 - FC Module State is NO_COMM 211                                                                           |
| 2                                                                                                    | 5                                                                                                    |
| 2003 - Enclosure import failed 206 2011 - Enclosure state NO_COMM 206 2013 - Enclosure state failed 207 2016 - Enclosure Fined failed 207 228 - DIMM Configuration Error - Processor X, Channel Y 55 229 - DIMM Configuration Error - Processor X, DIMM | <ul> <li>5012 - Server state FAILED 212</li> <li>5014 - Server state INCOMPATIBLE 212</li> <li>5055 - The server BIOS needs to be updated to at least the version dated 212</li> <li>6</li> <li>6012 - Profile state FAILED 212</li> </ul> |
| Y 56 230 - DIMM Configuration Error - Processor X, Channel Y 56 231 - DIMM Configuration Error 56 232 - Memory initialization error 56 233 - DIMM initialization Error - Memory access locked by LT 56                                                  | 6020 - Profile has the same network on two Flex-10 NICs on the same physical port 212 6021 - Profile has PXE enabled on a non-primary Flex-10 NIC 213 6030 - Profile could not be assigned to powered up server 213                        |
| 234 - DIMM Initialization Error - Receive Enable error 56                                                                                                    | 7                                                                                                    |
| 235 - DIMM Configuration Error - Processor X, Channel<br>Y 56                                                                                                    | 7012 - Enet Network state FAILED 213<br>7014 - Enet Network state DISABLED 214                                                                                                    |
| 236 - DIMM Configuration Error - Processor X, DIMM<br>Y 57                                                                                                    | 8                                                                                                    |
| 237 - DIMM Configuration Error - Processor X, Channel<br>Y 57                                                                                                    | 8012 - FC Fabric state FAILED 214                                                                                                    |
| 238 - DIMM Configuration Error - Processor X, Channel<br>Y 57                                                                                                    | 9                                                                                                    |
| 239 - DIMM Configuration Error 57                                                                                                    | 9012 - Unknown Module state FAILED 214<br>9014 - Unknown Module state INCOMPATIBLE 214<br>9019 - Unknown Module state NO_COMM 215                                                                                                    |
| 3009 - Enet Module OA CPU Fault Event 208                                                                                                    | _                                                                                                    |
| 3012 - Enet Module State FAILED 208 3014 - Enet Module state INCOMPATIBLE 209 3019 - Enet Module state MISSING 209 3023 - Enet Module state NO_COMM 209 3031 - Enet Module IP is 0.0.0.0 210                                                            | A                                                                                                    |
|                                                                                                    | accelerator error log 9 accelerator status 10, 11, 12 ActiveX 231 adapters 12, 17 ADG enabler dongle is broken or missing 12                                                                                                    |

ADU error messages 9, 29 Advanced ECC support 39 Advanced Memory Protection (AMP) 39 agent descriptions 245 alert and trap problems 230 alertmail log messages 169 AMP (Advanced Memory Protection) 39 array accelerator 29 array accelerator board 9, 10, 12, 16, 17, 19, 27, array accelerator memory size change detected 72 array controllers 22, 79 array status 30 ASR (Automatic Server Recovery) 95 ASR timer failure 50 authentication and startup log messages 169 authentication code incorrect 231

#### В

battery 17, 29, 63 beep codes 38 blue screen event 95 board in use by expand operation 12 board not attached 12

#### C

cables 19, 24, 25 cache error 17 cache, disabled 12 cache, replacing 10 CGI log messages 170 checksum failed 69 CLI log messages 170 COM port 62 command line syntax 217 command line, Event messages 196 configuration errors 24, 25, 51 Configuration Replication utility (CONREP) 217 configuration signature 13 CONREP (Configuration Replication utility) 217 CONREP errors 217 CONREP, return codes 217 CONREP, screen output 218 controller 26, 29 controller failure 13, 71 controller LEDs 101, 102 controller state 33 controllers, array 13, 14, 20, 26, 79 cookie behavior 239

cookie sharing, browser instances 238 cookie, displaying 239 cookie, shared 238 cookie, user-related issues 239 copied file not present 243 critical error 40

DHCP log messages 170 DIMMs 42, 43, 44, 46, 47, 52, 53, 54 directory error 227 directory services, troubleshooting 231 directory timeout 231 directory user premature logout 227 dirty data 10 disable command issued 14 diskette drive problems 61, 62 display problems, with floppy device 233 display problems, with USB-key device 233 DMA error 40 DNS log messages 176 domain events, Virtual Connect 204 drive array controller 69 drive erase operation 76 drive errors 14, 15, 16, 19, 22, 26, 44, 61, 62 drive failure 21 drive monitoring not enabled 16 drive not responding 16 drive not stamped for monitoring 21 drive offline due to erase operation 33, 34 drive problems 21, 22 drive replaced, no problem found 22 drive time-out occurred 16

#### Ε

ECC errors 10 EISA expansion bus master timeout 95 enclosure events, Virtual Connect 206 enclosure-link log messages 171 erase operation 33, 34 error codes, processor 99 error codes, Windows Event Log processor 99 error messages 9, 29, 38, 94 error messages, ADU 9 error messages, event list 94 error messages, overview 8 error messages, POST 38 error messages, RIBCL 222 errors 16

| Ethernet Module events, Virtual Connect 208 Ethernet Network events, Virtual Connect 213        | <b>H</b> hard drive, unable to authenticate 69                       |
|-------------------------------------------------------------------------------------------------|----------------------------------------------------------------------|
| event identifiers 1025-1092, server agents 326                                                  | hot-plug PCI slot, power fault 45                                    |
| event identifiers 1061-1098, storage agents 268 event identifiers 1101-1199, storage agents 275 | HP Insight Diagnostics 94                                            |
| event identifiers 1103-1183, server agents 335                                                  | hub link error 41                                                    |
| event identifiers 1105-1808, foundation agents 246                                              |                                                                      |
| event identifiers 1200-1294, storage agents 301                                                 | I                                                                    |
| event identifiers 1343-4613, storage agents 319                                                 | ·II                                                                  |
| event identifiers 1539-3352, server agents 369                                                  | illegal opcode 42                                                    |
| event identifiers 2048-2359, foundation agents 255                                              | illegal operator handler 42                                          |
| event identifiers 256-1024, server agents 323                                                   | iLO (Integrated Lights-Out) 48<br>iLO 2 (Integrated Lights-Out 2) 48 |
| event identifiers 256-299, NIC agents 373                                                       | iLO 3 (Integrated Lights-Out 3) 48                                   |
| event identifiers 256-774, storae agents 265                                                    | iLO disabled 63                                                      |
| event identifiers 300-1293, NIC agents 377                                                      | iLO errors 219                                                       |
| event identifiers 3072-3876, foundation agents 258                                              | iLO firmware, unable to upgrade 240                                  |
| event identifiers 4352-4626, foundation agents 262                                              | iLO messages 219                                                     |
| event identifiers 5632-5684, server agents 371                                                  | iLO network failed flash recovery 241                                |
| event identifiers, foundation agents 246                                                        | iLO ports blocked 230                                                |
| event identifiers, NIC agents 373                                                               | iLO, configuration unavailable 62                                    |
| event identifiers, server agents 323                                                            | iLO, RBSU disabled 63                                                |
| event identifiers, storage agents 265                                                           | iLO, resetting 243                                                   |
| event list error messages 94                                                                    | iLO, Security Override Switch set 63                                 |
| event log entries 219                                                                           | IMD (Integrated Management Display) 94                               |
| event log messages 245                                                                          | IML (Integrated Management Log) 51, 94                               |
| event notifications, defining 196                                                               | incorrect authentication code 231                                    |
| express port error 40                                                                           | Insight Diagnostics 94                                               |
| _                                                                                               | insufficient adapter resources 17                                    |
| F                                                                                               | Integrated Lights-Out (iLO) 48                                       |
| fan assembly 64, 65                                                                             | Integrated Lights-Out 2 (iLO 2) 48                                   |
| fan problems 40                                                                                 | Integrated Lights-Out 3 (iLO 3) 48                                   |
| fans 40, 41, 64, 65, 66, 95                                                                     | Integrated Management Display (IMD) 94                               |
| FBWC module 103, 104                                                                            | Integrated Management Log (IML) 94                                   |
| FBWC module LEDs 103, 104                                                                       | interconnect bay log messages 170                                    |
| FC Fabric events, Virtual Connect 214                                                           | inter-controller link connection 17                                  |
| FC Module events, Virtual Connect 210                                                           | invalid password 42                                                  |
| Fibre Channel adapters 41                                                                       | IRC, failed to connect to server error message 236                   |
| firmware 13, 22                                                                                 | IRC, inactive 236                                                    |
| firmware flash log messages 174                                                                 | IRC, monitor problem 233                                             |
| firmware upgrade 79                                                                             | IRC, mouse/keyboard not working 233 IRC, Num Lock issue 235          |
| firmware, upgrading 21, 79                                                                      | IRC, replay mode issue 235                                           |
| flash certificate and configuration log messages 175                                            | IRC, screen repeats characters 233                                   |
| flash recovery 240                                                                              | inc, screen repeals characters 200                                   |
| flash recovery, iLO network failed 241                                                          | J                                                                    |
| foundation agent errors 246                                                                     |                                                                      |
| front side bus error 41                                                                         | Java Remote Console, Caps Lock issue 235                             |
| C                                                                                               | Java Remote Console, display problem 233                             |
| G                                                                                               | Java Remote Console, monitor problem 233                             |
| global protocol error 41                                                                        | Java Remote Console, mouse/keyboard not working 233                  |

| K                                                                                                    | N                                                                                                    |
|----------------------------------------------------------------------------------------------------|----------------------------------------------------------------------------------------------------|
| keyboard 43, 44<br>keyboard problems 43, 44, 60<br>keyboard, incorrect LED display 236<br>keytab, issues generating using ktpass.exe 242                                                                                                    | network settings, unable to connect to iLO 229 NIC agent errors 373 NMI event 40, 41, 42, 43, 44 Node Interleaving 44 nonvolital configuration log messages 173                                                                                                    |
| L                                                                                                    | NVRAM error 35                                                                                                    |
| LCD log messages 176                                                                                                    | 0                                                                                                    |
| LDAP log messages 192 LEDs, controller 101 LEDs, FBWC module 103, 104 LEDs, P222 101 LEDs, P411 102 LEDs, P420 102 lockstep memory 54 logical drive 17 logical drive attachment detected 72                                                                                                    | Onboard Administrator errors 157 Onboard Administrator internal log messages 191 One Button Disaster Recovery 47 online spare memory 39, 54 operating system problems 95 operational log messages 177 overheating 97                                                                                                    |
| logical drive expansion process 80                                                                                                    | P                                                                                                    |
| logical drive state 34, 35 logical drive, failure of 17, 18, 19, 70 login access 228 login problems 227 login, failure 227 loose connections 21  M  management log messages 184 management port not accessible by name 228 memory 42, 51, 52, 53, 54, 95 memory boards 55 memory error 28, 51, 69, 97 memory, configuring 52, 53 memory, interleaving 44 memory, mirrored 54 memory, RAID 55 message identifiers 24578-24599, Smart Array 10 message identifiers 24600-24624, Smart Array 11 message identifiers 24650-24674, Smart Array 12 message identifiers 24675-24699, Smart Array 12 message identifiers 24700-24724, Smart Array 12 message identifiers 24725-24749, Smart Array 13 message identifiers 24775-24799, Smart Array 14 message identifiers 24800-24824, Smart Array 14 message identifiers 24800-24824, Smart Array 15 mirror data miscompare 19 mirrored memory 39 | parallel port 61 parity errors 9, 16, 44 passwords 42 PCI bus error 96 PCI device 47, 48 PCI expansion slots 44 PCI slot, power fault 45 performance threshold violated for the drive 21, 27 PERL, unable to upgrade iLO firmware 240 physical drive state 35, 36 port 85 code, viewing 98, 99 POST error messages 20, 27, 28, 38, 39 POST error messages and beep codes 39 POST error messages, 100 series 49 POST error messages, 1100 series 62 POST error messages, 1500 series 62 POST error messages, 1600 series 63 POST error messages, 1700 series 67 POST error messages, 200 series 51 POST error messages, 300 series 60 POST error messages, 400 series 61 POST error messages, 600 series 61 POST error messages, non-numeric 39 POST LED indicators 219 power fault 45 power module 95 |

PPM (processor power module) 42 predicive failure errors detected 22 premature logout, directory user 227 processor correctable error threshold passed 96 processor error codes 99 processor problems 42, 43, 55, 99, 100 processor stepping 48 processor uncorrectable internal error 96 processors 42, 43, 45, 46, 47, 49, 99, 100 profile events, Virtual Connect 212 PuTTY utility, initial PuTTY input slow 237 PuTTY utility, PuTTY client unresponsive with Shared Network Port 237 R

RAID configuration 79 RAID memory 39 RBSU Erase Option 244 RBSU unavailable after iLO and server reset 228 real-time clock battery failing 96 redundancy log messages 193 redundancy state 37 redundant cabling configuration 74 redundant controller operation 19 redundant path failure 37 redundant ROM 45, 46 remote console applet has red x 232 remote console, cursor issues 232 remote console, text window not updating 232 replace Super-Cap 68 required administrative privileges, trap categories 202 resetting to defaults 244 restore factory presets 244 return codes, CONREP 217 RIBCL error messages 222 RIBCL, unable to upgrade iLO firmware 240 RIS (Remote Installation Services) 16, 21, 22 ROM error 41, 45, 46, 49 runtime LEDs 101

#### S

screen output, CONREP 218 server agent errors 323 server events, Virtual Connect 212 server setup 12 shared ports 82 shared SAS port connection conflict 82 SNMP (Simple Network Management Protocol) 199

SNMP information, unable to get from HP SIM 240 SNMP traps 195, 200, 203 SNMP, event log entries 219 SSH, text support from a remote console session 237 SSH, troubleshooting 236 SSL, testing 242 SSO log messages 194 status lights, controller 101 storage agent errors 265 storage enclosure 23, 24 Super-Cap, replace 68 syslog messages, Onboard Administrator 168 system AC power overload 96 system AC power problems 97 system battery 63 system board 26, 50 system board failure 50 system configuration settings 51 system fan failure 97 system fans 97 system fans not redundant 97 system overheating 97 system power supplies not redundant 97 system power supply failure 97

#### Т

temperature 41, 46, 63 testing SSL 242 third-party devices 16 time and date, setting 51 trap categories 202 trap messages 230 troubleshooting alert and trap problems 230 troubleshooting resources 100 troubleshooting, directory issues 231 troubleshooting, hardware link-related issues 227 troubleshooting, remote console issues 232 troubleshooting, remote host 244 troubleshooting, Remote Text Console issues 238 two-factor log messages 194

#### U

unable to access graphical remote console 229 unable to access virtual media 229 unable to connect to iLO 229 unable to connect to iLO IP address 230 unable to connect to iLO processor through NIC 229 unable to log in to iLO 229 unable to login with emergency access 230

unable to pass data through an SSH terminal 238 unable to receive HP SIM alarms from iLO 230 unable to return to login page 228 uncorrectable memory error 97 unknown disable code 27 unknown module events, Virtual Connect 214 unrecoverable host bus data parity error 97 unrecoverable read error 27 unsupported array accelerator battery attached 78 unsupported processor configuration 27 unsupported wattage 45 USB flash device 47 user contexts 231 user interface, incorrect display 237

#### ٧

VC Module MIB traps 202
video problems 237
Virtual Connect errors 199
Virtual Connect Manager SysLog events 203
virtual floppy, troubleshooting 237
virtual media, troubleshooting 237
VLAN log messages 195

#### W

warning messages 27, 28
Windows driver errors, Smart Array 156
Windows event identifiers and SNMP traps 245
Windows Event Log 104, 245
Windows Event Log processor error codes 99